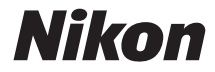

## APARAT CYFROWY

# D3300

# Dokumentacja aparatu

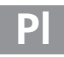

Aby w maksymalnym stopniu wykorzystać możliwości aparatu, należy dokładnie przeczytać niniejszą instrukcję i przechowywać ją w miejscu dostępnym dla wszystkich osób korzystających z produktu.

#### **Symbole stosowane w niniejszej instrukcji**

Aby ułatwić znalezienie potrzebnych informacji, zastosowano następujące symbole i oznaczenia:

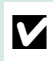

D Ikona oznaczająca ostrzeżenia, czyli informacje, z którymi należy się zapoznać przed rozpoczęciem korzystania z aparatu, aby zapobiec jego uszkodzeniu.

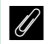

Ikona oznaczająca uwagi, czyli informacje, które należy przeczytać przed rozpoczęciem korzystania z aparatu.

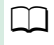

Ta ikona oznacza odniesienia do innych stron tej instrukcji.

Elementy menu, opcje i komunikaty wyświetlane na monitorze aparatu są **wytłuszczone**.

#### **Ustawienia aparatu**

Omówienia w tej instrukcji opierają się na założeniu, że stosowane są ustawienia domyślne.

#### **Pomoc**

Użyj wbudowanej funkcji pomocy aparatu, aby uzyskać pomocne informacje dotyczące pozycji menu i innych tematów. Szczegółowe informacje znajdują się na stronie [11](#page-30-0).

#### A **Zasady bezpieczeństwa**

Przed rozpoczęciem użytkowania aparatu przeczytaj instrukcje dotyczące bezpieczeństwa z rozdziału "Zasady bezpieczeństwa" (CJ x–[xviii](#page-19-0)).

## Spis treści

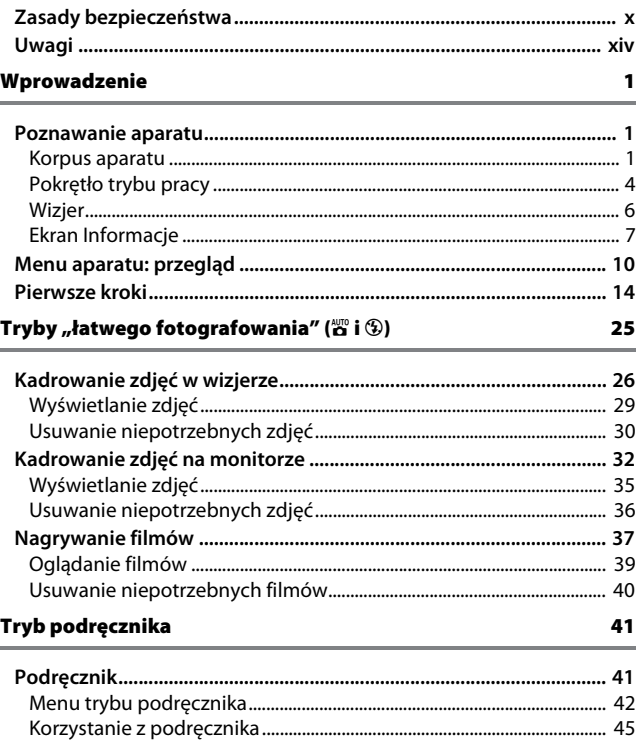

#### Dopasowanie ustawień do fotografowanego obiektu lub sytuacji (program tematyczny)

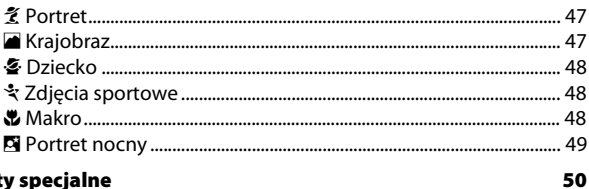

47

## **Efekty specjalne**

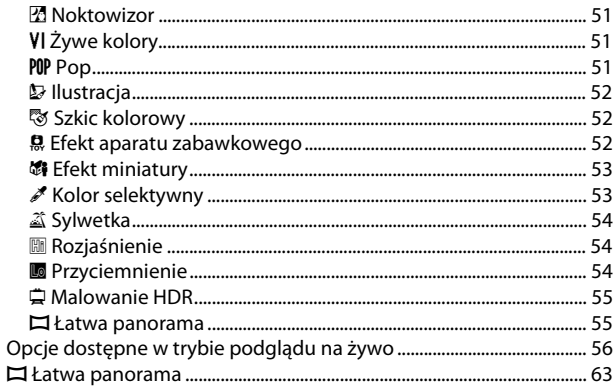

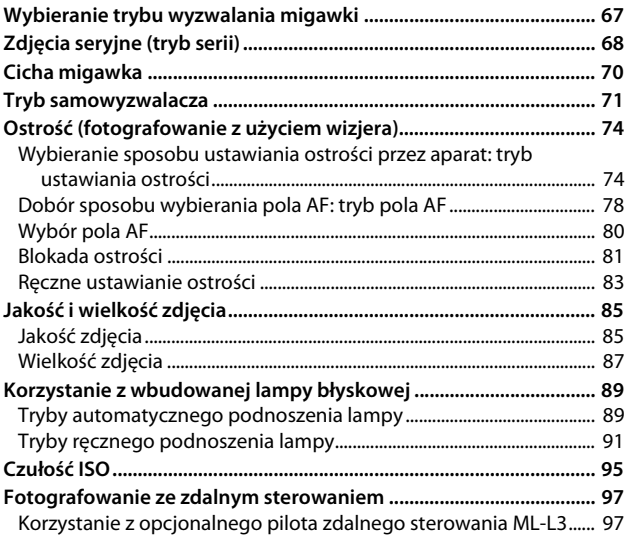

#### **Tryby P, S, A i M [100](#page-119-0)**

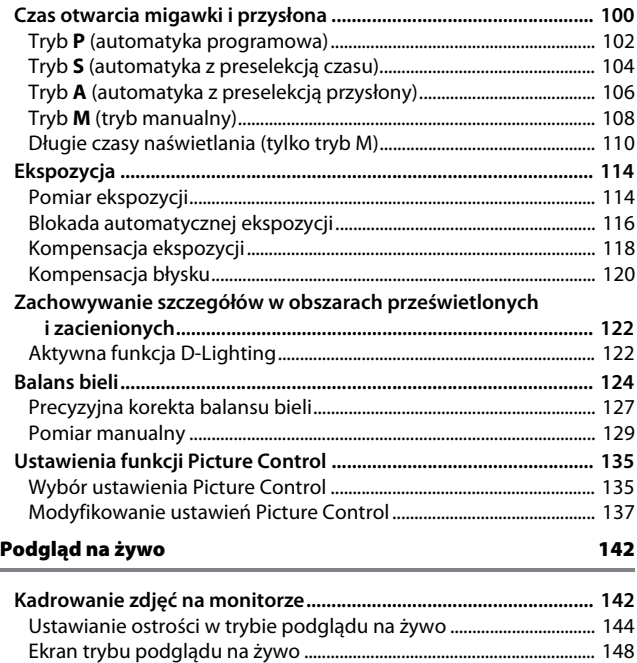

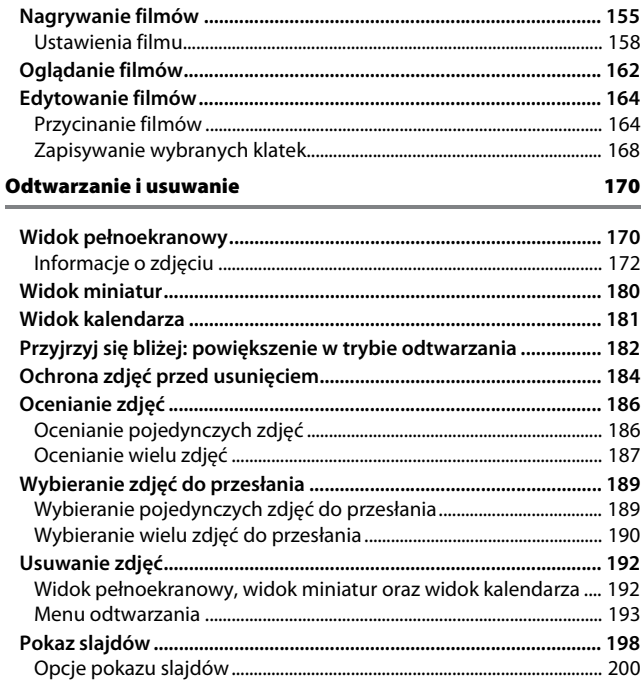

## Połączenia

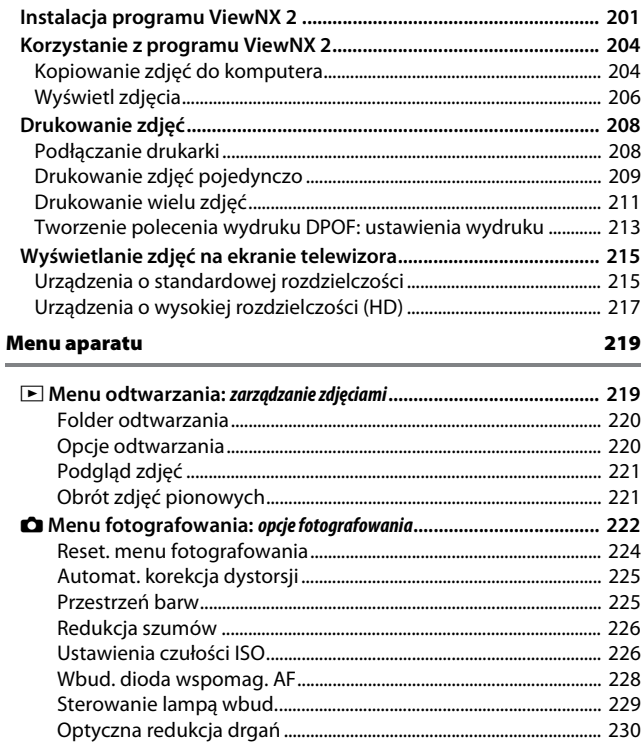

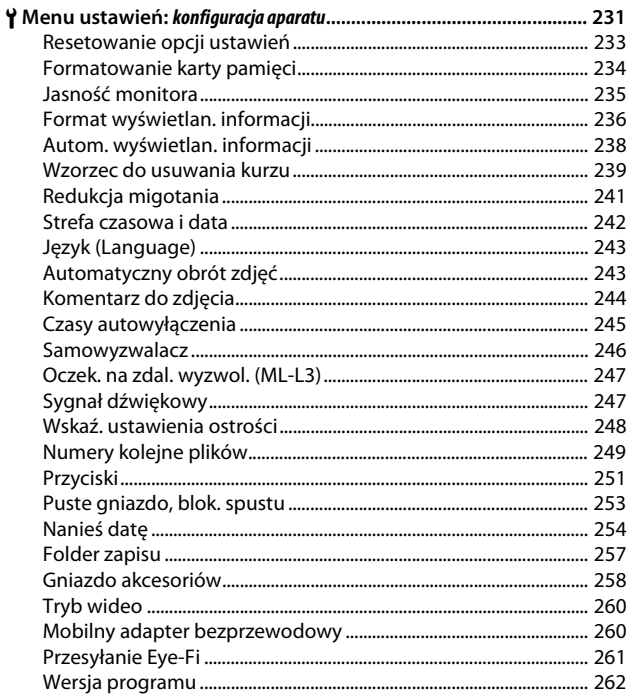

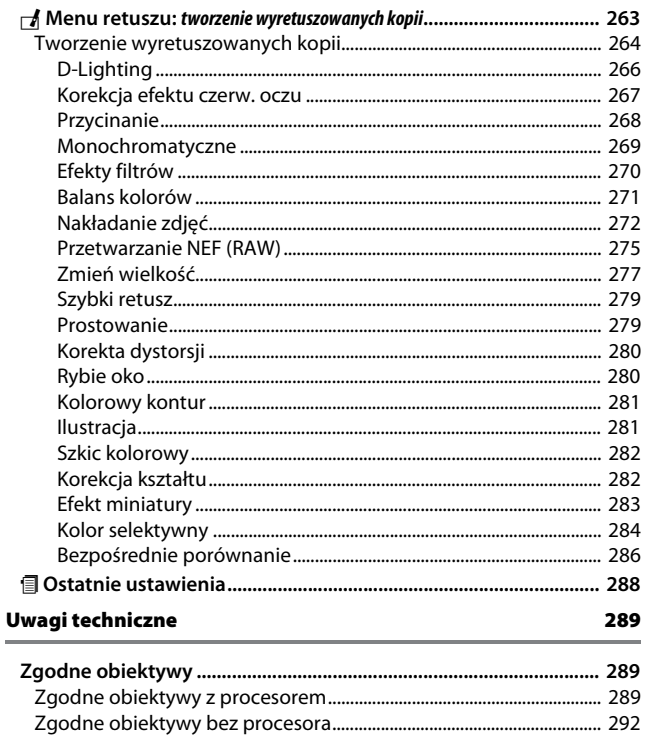

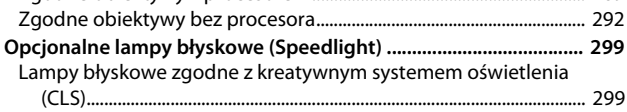

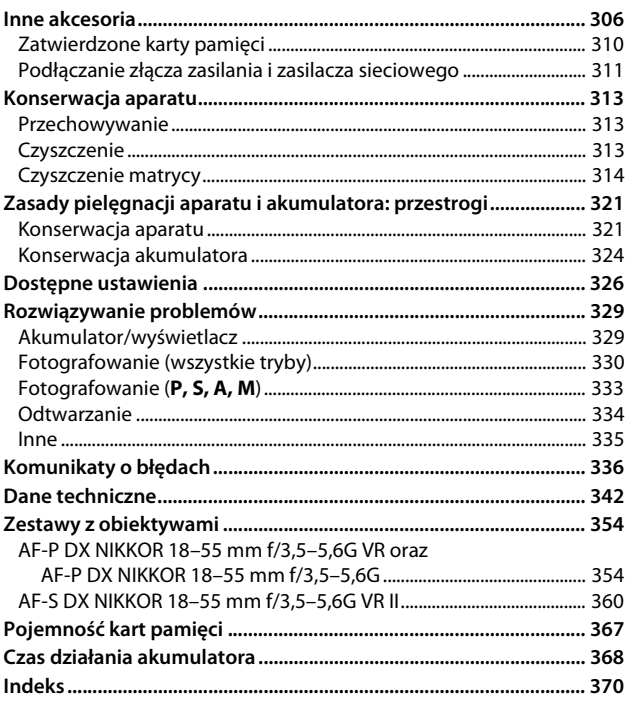

## <span id="page-11-1"></span><span id="page-11-0"></span>**Zasady bezpieczeństwa**

Aby zapobiec wszelkim uszkodzeniom tego produktu Nikon i obrażeniom ciała, przed rozpoczęciem korzystania z produktu należy w całości przeczytać poniższe uwagi dotyczące bezpieczeństwa. Uwagi te powinny znajdować się w miejscu dostępnym dla wszystkich użytkowników produktu.

Możliwe skutki nieprzestrzegania zaleceń wymienionych w tej części instrukcji są oznaczone poniższym symbolem:

Tą ikoną oznaczone są ostrzeżenia. Aby zapobiec możliwym obrażeniom,<br>
należy przeczytać wszystkie ostrzeżenia przed przystąpieniem do korzystania z tego produktu firmy Nikon.

#### ❚❚ *OSTRZEŻENIA*

#### A**Uważaj, aby słońce znajdowało się poza obszarem kadru**

W przypadku fotografowania obiektów pod światło należy zadbać, aby słońce znajdowało się z dala od obszaru kadru. Światło słoneczne zogniskowane wewnątrz aparatu, gdy słońce znajduje się w kadrze lub w pobliżu jego obszaru, może spowodować pożar.

#### A**Nie patrz na słońce przez wizjer**

Patrzenie przez wizjer na słońce lub inne silne źródło światła może spowodować trwałe uszkodzenie wzroku.

#### A**Korzystanie z pokrętła korekcji dioptrażu** Podczas korzystania z pokrętła korekcji dioptrażu z okiem przyłożonym do wizjera, należy zachować ostrożność, aby przez przypadek nie urazić się palcem w oko.

A**W razie jakiegokolwiek nieprawidłowego funkcjonowania natychmiast wyłącz aparat** Gdyby z aparatu lub zasilacza sieciowego (dostępnego osobno) zaczął wydobywać się dym lub dziwny zapach, należy natychmiast wyjąć wtyczkę zasilacza sieciowego z gniazda, a akumulator z aparatu, uważając, aby się nie poparzyć. Dalsze użytkowanie aparatu może prowadzić do obrażeń ciała. Po wyjęciu akumulatora proszę zanieść aparat do autoryzowanego serwisu firmy Nikon w celu przeprowadzenia kontroli sprzętu.

#### A**Nie używaj urządzenia w obecności gazów łatwopalnych**

Nie należy używać urządzeń elektronicznych w pobliżu łatwopalnego gazu, ponieważ istnieje wówczas niebezpieczeństwo wybuchu lub pożaru.

#### A**Przechowuj w miejscu niedostępnym dla dzieci** Nieprzestrzeganie tego zalecenia może spowodować obrażenia ciała. Poza tym, zwróć uwagę, że małe części mogą spowodować zadławienie. Jeśli dziecko połknie jakąkolwiek część tego urządzenia, uzyskaj natychmiastową pomoc lekarską.

#### A**Nie demontuj produktu**

Dotknięcie wewnętrznych części aparatu może spowodować obrażenia ciała. W przypadku usterki aparat może naprawiać jedynie odpowiednio wykwalifikowany technik. Gdyby korpus aparatu został uszkodzony odsłaniając wnętrze aparatu w wyniku upadku lub z innej przyczyny, należy odłączyć zasilacz sieciowy i (lub) wyjąć akumulator, a następnie dostarczyć aparat do autoryzowanego serwisu firmy Nikon.

#### A**Nigdy nie zakładaj paska aparatu na szyję dziecka**

Pasek na szyję owinięty wokół szyi dziecka może być przyczyną uduszenia.

- A**Nie dotykaj przez długi okres aparatu, akumulatora, ani ładowarki, kiedy te urządzenia są włączone lub użytkowane** Części urządzenia nagrzewają się i stają gorące. Pozostawienie urządzenia w bezpośredniej styczności ze skórą przez długi okres może spowodować lekkie oparzenia.
- A**Nie pozostawiaj produktu w miejscach narażonych na działanie skrajnie wysokich temperatur, np. w zamkniętym samochodzie lub w miejscu bezpośrednio nasłonecznionym** Nieprzestrzeganie tego zalecenia może spowodować uszkodzenia lub pożar.
- A**Nie kieruj lampy błyskowej na kierowcę pojazdu silnikowego**

Nieprzestrzeganie tego zalecenia może spowodować wypadek.

#### A**Zachowaj ostrożność podczas użytkowania lampy błyskowej**

- **•** Używanie aparatu z lampą błyskową w bliskiej odległości od skóry lub innych obiektów może spowodować oparzenia.
- **•** Użycie lampy błyskowej w niewielkiej odległości od oczu fotografowanej osoby może spowodować chwilowe zaburzenia widzenia. Lampa błyskowa nie powinna znajdować się w odległości mniejszej niż jeden metr od fotografowanego obiektu. Zachowaj szczególną ostrożność podczas fotografowania niemowląt.

#### A**Unikaj styczności z ciekłym kryształem**

W razie stłuczenia monitora należy zachować szczególną ostrożność. Pozwoli to uniknąć zranienia odłamkami potłuczonego szkła oraz kontaktu ciekłego kryształu z monitora ze skórą, a także przedostania się tej substancji do oczu lub ust.

#### A**Nie przenoś statywów z podłączonym obiektywem lub aparatem**

Użytkownik może się potknąć lub przypadkowo kogoś uderzyć, powodując obrażenia ciała.

#### A**Przestrzegaj odpowiednich środków ostrożności przy obchodzeniu się z akumulatorami**

W przypadku niewłaściwego obchodzenia się z akumulatorami może dojść do wycieku elektrolitu z akumulatora albo przegrzania, rozerwania lub zapłonu akumulatora. Przestrzegaj następujących środków ostrożności podczas obchodzenia się z akumulatorami w celu użytku w tym produkcie:

- **•** Należy używać tylko akumulatorów zatwierdzonych do użytku w tym urządzeniu.
- **•** Nie należy zwierać ani rozmontowywać akumulatora.
- **•** Nie wolno narażać akumulatora ani aparatu, do którego jest on włożony, na silne uderzenia lub wstrząsy.
- **•** Przed wyjęciem akumulatora należy wyłączyć aparat. Jeśli używany jest zasilacz sieciowy, należy odłączyć go od gniazdka.
- **•** Należy uważać, aby akumulatora nie włożyć odwrotnie lub złą stroną.
- **•** Nie należy wystawiać akumulatora na działanie płomieni ani nadmiernej temperatury.
- **•** Nie należy zanurzać akumulatorów w wodzie ani wystawiać ich na działanie wilgoci.
- **•** Na czas transportu akumulatora, załóż na niego pokrywkę styków. Nie należy transportować ani przechowywać akumulatora wraz z przedmiotami z metalu, takimi jak naszyjniki czy spinki do włosów.
- **•** Całkowicie rozładowane akumulatory są narażone na wyciek elektrolitu. Aby uniknąć uszkodzenia aparatu, należy wyjąć z niego rozładowany akumulator.
- **•** Gdy akumulator nie jest używany, należy umieścić na nim pokrywkę styków i przechowywać go w chłodnym i suchym miejscu.
- **•** Bezpośrednio po korzystaniu z aparatu lub po długim okresie pracy, akumulator może być rozgrzany. Przed wyjęciem akumulatora poczekaj, aż ostygnie.

**•** W razie zauważenia w akumulatorze jakichkolwiek zmian, takich jak odbarwienie lub odkształcenie, należy niezwłocznie zakończyć jego używanie.

#### A**Przestrzegaj odpowiednich środków ostrożności przy obchodzeniu się z ładowarką**

- **•** Chroń przed wodą i wilgocią. Nieprzestrzeganie tego zalecenia może doprowadzić do obrażeń ciała lub nieprawidłowego działania produktu w wyniku pożaru lub porażenia prądem elektrycznym.
- **•** Nie należy zwierać styków ładowarki. Nieprzestrzeganie tego zalecenia może doprowadzi do przegrzania i uszkodzenia ładowarki.
- **•** Kurz znajdujący się na częściach metalowych lub w ich pobliżu należy usuwać suchą szmatką. Dalsze użytkowanie może spowodować pożar.
- **•** Nie wolno przebywać w pobliżu ładowarki podczas burz z wyadowaniami elektrycznymi. Nieprzestrzeganie tego zalecenia może doprowadzić do porażenia prądem elektrycznym.
- **•** Nie wolno dotykać wtyczki ani ładowarki mokrymi dłońmi. Niestosowanie się do tego zalecenia może spowodować obrażenia ciała lub uszkodzenie produktu w wyniku pożaru lub porażenia prądem.
- **•** Nie używać z przetwornikami podróżnymi i przejściówkami przeznaczonymi do zamieniania typu napięcia ani z przemiennikami prądu stałego na prąd zmienny. Niezastosowanie się do tego zalecenia może spowodować uszkodzenie lub przegrzanie produktu, a nawet pożar.

#### A**Używaj odpowiednich przewodów**

Podczas podłączania przewodów do gniazd wejściowych i wyjściowych należy używać wyłącznie przewodów dostarczonych lub sprzedawanych przez firmę Nikon przeznaczonych do tego celu, aby zachować zgodność z przepisami dotyczącymi produktu.

#### A**Płyty CD**

Płyty CD z oprogramowaniem lub dokumentacją nie powinny być odtwarzane w odtwarzaczach płyt audio CD. Może to doprowadzić do utraty słuchu lub uszkodzenia odtwarzacza.

#### A**Postępuj zgodnie z poleceniami pracowników szpitali i linii lotniczych**

Ten aparat przesyła sygnały o częstotliwości radiowej, które mogą zakłócać pracę urządzeń medycznych lub urządzeń nawigacji lotniczej. Wyłącz funkcję sieci bezprzewodowej i odłącz wszystkie akcesoria bezprzewodowe od aparatu przed wejściem na pokład samolotu, a także wyłączaj aparat na czas startu i lądowania. Przebywając w placówce opieki zdrowotnej, przestrzegaj poleceń personelu dotyczących użytkowania urządzeń bezprzewodowych.

## <span id="page-15-0"></span>**Uwagi**

- **•** Żadna część instrukcji dołączonych do tego urządzenia nie może być powielana, przesyłana, przekształcana, przechowywana w systemie służącym do pozyskiwania informacji ani tłumaczona na jakikolwiek język niezależnie od formy i sposobu bez uprzedniej pisemnej zgody firmy Nikon.
- **•** Firma Nikon zastrzega sobie prawo do zmiany wyglądu i danych technicznych sprzętu i oprogramowania opisanych w tych instrukcjach w dowolnym momencie i bez wcześniejszego powiadomienia.
- **•** Firma Nikon nie ponosi odpowiedzialności za ewentualne szkody spowodowane użytkowaniem aparatu.
- **•** Dołożono wszelkich starań, aby informacje zawarte w instrukcji były ścisłe i pełne, jednak w przypadku zauważenia jakichkolwiek błędów lub pominięć będziemy wdzięczni za poinformowanie o nich lokalnego przedstawiciela firmy Nikon (adres podany osobno).

#### *Uwagi dla klientów w Europie*

**OSTRZEŻENIE**: ISTNIEJE RYZYKO EKSPLOZJI JEŚLI AKUMULATOR ZASTĄPI SIĘ NIEWŁAŚCIWYM TYPEM. ZUŻYTY AKUMULATOR NALEŻY ZUTYLIZOWAĆ ZGODNIE Z INSTRUKCJĄ.

Ten symbol wskazuje, że urządzenia elektryczne i elektroniczne podlegają selektywnej zbiórce odpadów.

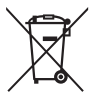

Poniższe informacje dotyczą tylko użytkowników w krajach UE:

- **•** Ten produkt należy wyrzucać do śmieci osobno w odpowiednich punktach zbiórki odpadów. Nie należy go wyrzucać razem z odpadami z gospodarstw domowych.
- **•** Selektywna zbiórka odpadów i recykling pomagają oszczędzać zasoby naturalne i zapobiegać negatywnym konsekwencjom dla ludzkiego zdrowia i środowiska naturalnego, które mogłyby być spowodowane nieodpowiednim usuwaniem odpadów.
- **•** Więcej informacji można uzyskać u sprzedawcy lub w wydziale miejscowych władz zajmującym się utylizacją odpadów.

Ten symbol umieszczony na akumulatorze wskazuje, że akumulator jest objęty oddzielnym systemem zbiórki odpadów.

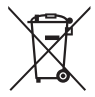

Poniższe informacje dotyczą tylko użytkowników w krajach UE:

- **•** Wszelkie akumulatory, niezależnie od tego, czy są oznaczone tym symbolem, czy też nie, należy wyrzucać do śmieci osobno w odpowiednich punktach zbiórki odpadów. Nie należy ich wyrzucać razem z odpadami z gospodarstw domowych.
- **•** Więcej informacji można uzyskać u sprzedawcy lub w wydziale miejscowych władz zajmującym się utylizacją odpadów.

#### *Uwaga o zakazie kopiowania i reprodukcji*

Samo posiadanie materiałów skopiowanych lub powielonych cyfrowo za pomocą skanera, cyfrowego aparatu fotograficznego lub innego urządzenia może być zabronione i podlegać odpowiedzialności karnej.

#### **• Dokumenty, których kopiowanie lub powielanie jest zabronione i podlega odpowiedzialności karnej**

Nie wolno kopiować ani powielać banknotów, monet, papierów wartościowych, obligacji państwowych ani samorządowych, nawet jeżeli egzemplarze powstałe w wyniku skopiowania lub reprodukcji zostaną oznaczone jako "Przykład" lub "Wzór".

Zabronione jest kopiowanie i reprodukcja banknotów, monet i papierów wartościowych znajdujących się w obiegu w innym kraju.

Jeżeli nie uzyskano wcześniej pozwolenia ze strony właściwych władz, zabronione jest kopiowanie i reprodukcja nieużywanych znaczków pocztowych i kart pocztowych wyemitowanych przez rząd.

Zabronione jest kopiowanie i reprodukcja pieczęci i poświadczonych dokumentów urzędowych.

#### **• Ograniczenia dotyczące niektórych kopii i reprodukcji**

Władze wprowadziły ograniczenia dotyczące kopiowania i reprodukcji papierów wartościowych emitowanych przez firmy prywatne (akcje, faktury, czeki, bony towarowe itp.), biletów na dojazdy oraz talonów i kuponów. Wyjątkiem są sytuacje, gdy pewna minimalna liczba kopii jest wymagana w firmie do użytku służbowego. Zabronione jest również kopiowanie i powielanie paszportów wydanych przez rząd, zezwoleń wydanych przez organy publiczne i grupy prywatne, dowodów osobistych, biletów i bonów żywnościowych.

#### **• Przestrzeganie praw autorskich**

Zasady dotyczące kopiowania i reprodukcji utworów chronionych prawem autorskim, takich jak książki, utwory muzyczne, obrazy, odbitki z drzeworytów, mapy, rysunki, filmy i fotografie, określone są w krajowych i międzynarodowych przepisach o prawie autorskim. Urządzenia nie należy używać do nielegalnego kopiowania utworów ani naruszania przepisów o prawie autorskim w inny sposób.

#### *Pozbywanie się urządzeń do przechowywania danych*

Należy pamiętać, że usuwanie obrazów lub formatowanie kart pamięci i innych urządzeń do przechowywania danych nie powoduje całkowitego wymazania znajdujących się na nich danych obrazu. W niektórych przypadkach z wyrzuconych nośników pamięci można odzyskać usunięte pliki za pomocą dostępnego na rynku oprogramowania, co może skutkować niewłaściwym wykorzystaniem prywatnych zdjęć przez osoby postronne. Za zapewnienie prywatności takich danych odpowiada użytkownik.

Przed wyrzuceniem nośnika danych lub przekazaniem go innej osobie należy usunąć wszystkie dane przy użyciu komercyjnego oprogramowania do kasowania danych lub sformatować pamięć nośnika, a następnie zapełnić ją ponownie zdjęciami nie zawierającymi prywatnych treści (np. zdjęciami pustego nieba). Proszę również pamiętać o zastąpieniu zdjęć wybranych do manualnego pomiaru balansu bieli ( $\Box$  [129\)](#page-148-1). Należy zachować ostrożność, aby uniknąć obrażeń podczas fizycznego niszczenia nośników danych.

#### *AVC Patent Portfolio License*

PRODUKT TEN OBJETY JEST LICENCJA W RAMACH AVC PATENT PORTFOLIO LICENSE NA OSOBISTE I NIEKOMERCYJNE WYKORZYSTYWANIE PRZEZ UŻYTKOWNIKA W CELU (i) KODOWANIA OBRAZU WIDEO ZGODNIE ZE STANDARDEM AVC ("OBRAZ WIDEO AVC") ORAZ/LUB (ii) DEKODOWANIA OBRAZU WIDEO AVC, KTÓRY ZOSTAŁ ZAKODOWANY PRZEZ UŻYTKOWNIKA NA POTRZEBY OSOBISTE I NIEKOMERCYJNE ORAZ/LUB ZOSTAŁ UZYSKANY OD DOSTAWCY OBRAZU WIDEO, KTÓRY POSIADA LICENCJĘ UMOŻLIWIAJĄCĄ UDOSTĘPNIANIE OBRAZU WIDEO AVC. NIE UDZIELA SIĘ LICENCJI WYRAŹNEJ ANI DOROZUMIANEJ NA JAKIEKOLWIEK INNE FORMY UŻYTKOWANIA. DODATKOWYCH INFORMACJI UDZIELA MPEG LA, L.L.C. ODWIEDŹ ADRES http://www.mpegla.com

#### *Używaj tylko markowych akcesoriów elektronicznych Nikon*

Aparaty firmy Nikon zostały zaprojektowane według najwyższych standardów i zawierają skomplikowane układy elektroniczne. Tylko markowe akcesoria elektroniczne firmy Nikon (w tym ładowarki, akumulatory, zasilacze sieciowe i akcesoria do lamp błyskowych) przeznaczone do użytkowania z tym aparatem cyfrowym Nikon zostały skonstruowane i przetestowane pod kątem spełnienia wszelkich wymagań technicznych oraz wymagań w zakresie bezpieczeństwa układów elektronicznych stosowanych w aparatach cyfrowych.

Korzystanie z akcesoriów elektronicznych marek innych niż Nikon może spowodować uszkodzenie aparatu i unieważnienie gwarancji Nikon. Korzystanie z akumulatorów jonowo-litowych innych firm, bez znaku holograficznego firmy Nikon (przedstawionego po prawej stronie), może zakłócić normalną pracę aparatu lub spowodować przegrzanie, zapłon, przebicie lub wyciek z akumulatora.

**IN UOAIN U** kon Nikon Nik **WIN HOUN HO** Mikon Ni

Aby uzyskać więcej informacji o markowych akcesoriach firmy Nikon, należy skontaktować się z lokalnym przedstawicielem handlowym firmy Nikon.

#### D **Używaj tylko markowych akcesoriów firmy Nikon**

Spełnienie wymagań dotyczących pracy i bezpieczeństwa zapewniają tylko akcesoria marki Nikon zaprojektowane i zatwierdzone przez firmę Nikon do pracy z tym aparatem. UŻYWANIE AKCESORIÓW FIRM INNYCH NIŻ NIKON MOŻE SPOWODOWAĆ USZKODZENIE APARATU I UNIEWAŻNIĆ GWARANCJĘ NIKON.

#### A **Przed zrobieniem ważnych zdjęć**

Przed przystąpieniem do fotografowania ważnych okazji (np. ślubów lub własnych wypraw) należy zrobić zdjęcie próbne, aby mieć pewność, że aparat działa normalnie. Firma Nikon nie ponosi odpowiedzialności za straty ani utracone korzyści spowodowane niewłaściwym działaniem produktu.

#### <span id="page-19-0"></span>**A** Program kształcenia ustawicznego "Life-Long Learning"

Chcąc zapewnić klientom stałą pomoc techniczną i wiedzę na temat swoich produktów, firma Nikon w ramach programu kształcenia ustawicznego - "Life-Long Learning" udostępnia najświeższe informacje pod następującymi adresami internetowymi:

- **• Dla użytkowników w USA**: http://www.nikonusa.com/
- **• Dla użytkowników w Europie i Afryce**: http://www.europe-nikon.com/support/

**• Dla użytkowników w Azji, Oceanii i na Bliskim Wschodzie**: http://www.nikon-asia.com/ W witrynach tych można znaleźć aktualne informacje o produktach, wskazówki, odpowiedzi na najczęściej zadawane pytania oraz ogólne informacje na temat fotografowania cyfrowego i obróbki zdjęć. Dodatkowych informacji udziela przedstawiciel firmy Nikon na danym obszarze. Dane kontaktowe można znaleźć pod następującym adresem: http://imaging.nikon.com/

## <span id="page-20-0"></span>**Wprowadzenie**

## <span id="page-20-1"></span>**Poznawanie aparatu**

Warto poświęcić kilka chwil na zapoznanie się z elementami sterującymi i wyświetlaczami aparatu. Tę sekcję warto zaznaczyć zakładką, aby móc łatwo korzystać z zawartych w niej informacji podczas lektury dalszej części instrukcji.

## <span id="page-20-2"></span>**Korpus aparatu**

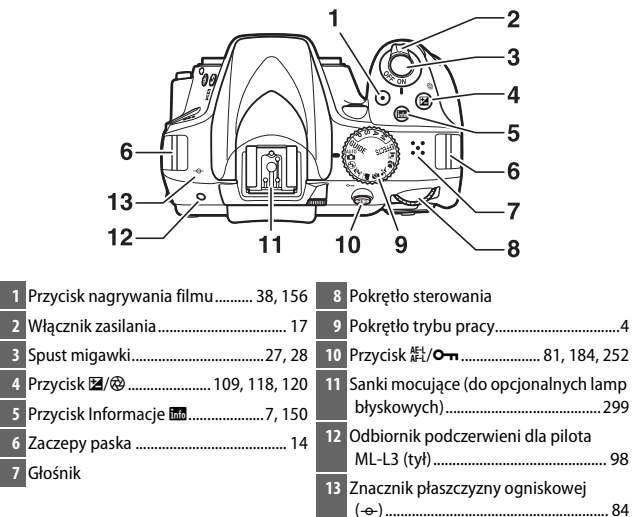

#### D **Głośnik**

Nie umieszczaj głośnika w pobliżu urządzeń magnetycznych. Nieprzestrzeganie tego zalecania może mieć negatywny wpływ na dane rejestrowane na urządzeniach magnetycznych.

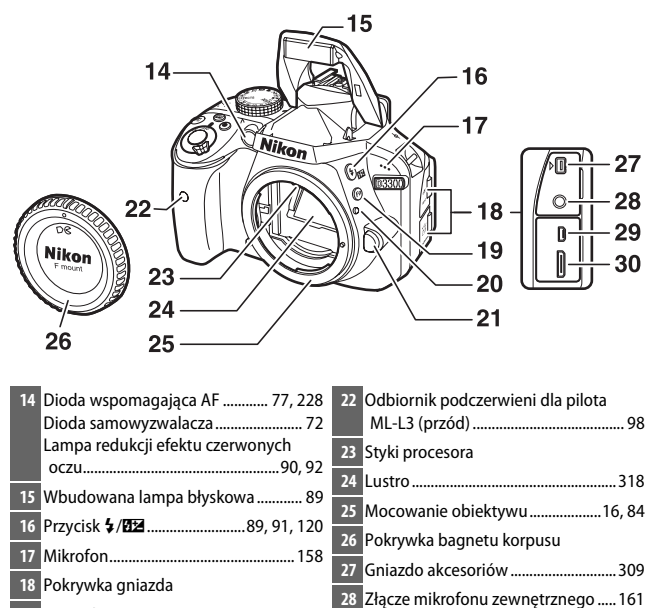

- Przycisk **Fn**.............................................. [251](#page-270-1)
	- Znacznik pozycji mocowania.............. [16](#page-35-0)
	- Przycisk zwalniania obiektywu........... [24](#page-43-0)
- Złącze USB i A/V ................. [204,](#page-223-2) [208](#page-227-2), [215](#page-234-2) Złącze HDMI typu mini ....................... [217](#page-236-1)

**Wprowadzenie**

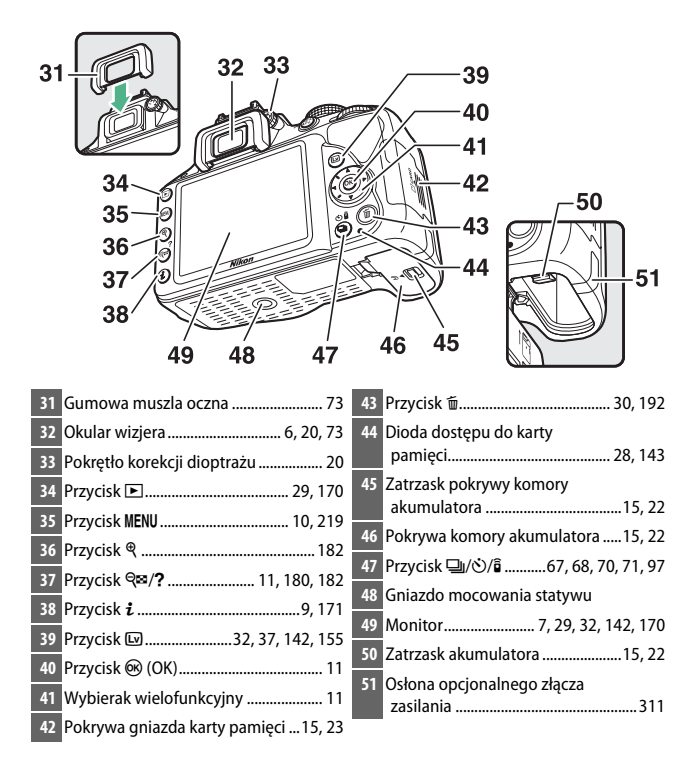

## <span id="page-23-0"></span>**Pokrętło trybu pracy**

Aparat oferuje do wyboru następujące tryby fotografowania oraz tryb GUIDE:

#### **Tryby P, S, A i M**

Wybierz jeden z tych trybów w celu uzyskania pełnej kontroli nad ustawieniami aparatu.

- **P** Automatyka programowa ( $\Box$  [102](#page-121-1))
- **S** Automatyka z preselekcją czasu ( $\Box$  [104\)](#page-123-1)
- **A** Automatyka z preselekcją przysłony ( $\Box$  [106](#page-125-1))
- $\cdot$  **M**—**Tryb manualny** ( $\Box$  [108](#page-127-1))

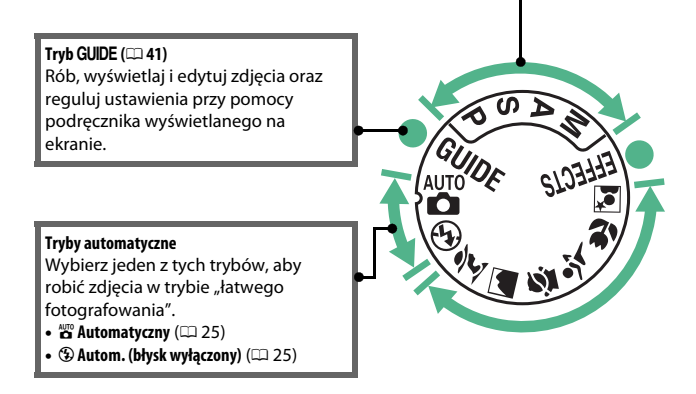

#### **Tryby efektów specjalnych**

Korzystaj z efektów specjalnych podczas fotografowania.

- *<b>E* Noktowizor (00 [51](#page-70-3))
- **VI Żywe kolory** ( $\Box$  [51](#page-70-4))
- $\cdot$  POP Pop ( $\Box$  [51\)](#page-70-5)
- **12 Ilustracia** ( $\Box$  [52,](#page-71-3) [56\)](#page-75-1)
- *§* **Szkic kolorowy** ( $\Box$  [52,](#page-71-4) [57\)](#page-76-0)
- **E** Efekt aparatu zabawkowego ( $\Box$  [52,](#page-71-5) [58\)](#page-77-0)
- 第 Efekt miniatury (1[53,](#page-72-2) [59\)](#page-78-0)
- *<i>⁄* **Kolor selektywny** ( $\Box$  [53](#page-72-3), [61](#page-80-0))
- $\triangle$  Sylwetka ( $\Box$  [54\)](#page-73-3)
- **III Roziaśnienie** ( $\Box$  [54](#page-73-4))
- **<b>B** Przyciemnienie ( $\Box$  [54\)](#page-73-5)
- $\oplus$  Malowanie HDR ( $\Box$  [55\)](#page-74-2)
- $\Box$  **Łatwa panorama** ( $\Box$  [55,](#page-74-3) [63](#page-82-1))

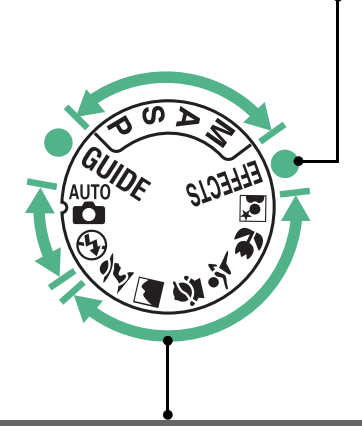

#### **Programy tematyczne**

Po wybraniu programu tematycznego za pomocą pokrętła trybu pracy aparat automatycznie dobiera optymalne ustawienia dla wybranej sytuacji. Dopasuj swój wybór do fotografowanego tematu.

- *\** Portret (0 [47](#page-66-3))
- *•* **Krajobraz** ( $\Box$  [47](#page-66-4))
- **2** Dziecko (□ [48](#page-67-3))
- $\cdot$  Zdjęcia sportowe ( $\Box$  [48](#page-67-4))
- ● Makro (1[48\)](#page-67-5)
- **Ex** Portret nocny ( $\Box$  [49](#page-68-1))

## <span id="page-25-0"></span>**Wizjer**

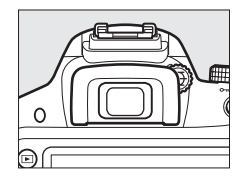

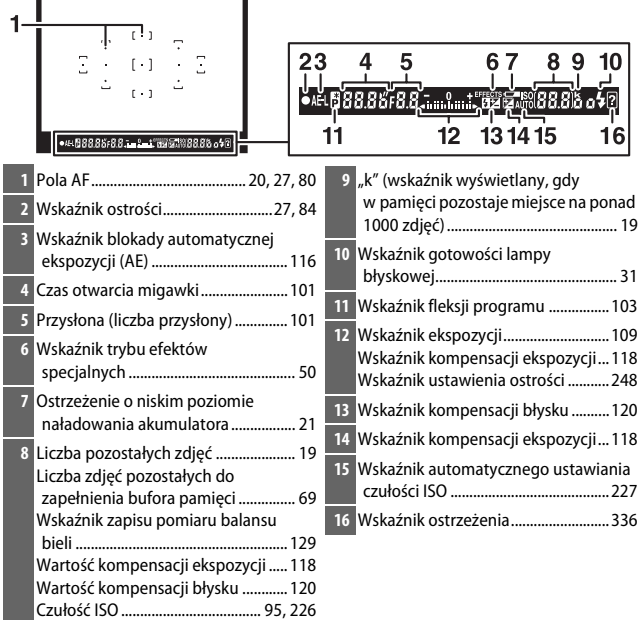

**Uwaga**: wyświetlacz został przedstawiony z widocznymi wszystkimi wskaźnikami w celach ilustracyjnych.

## <span id="page-26-0"></span>**Ekran Informacje**

**Wyświetlanie ustawień**: aby wyświetlić ekran Informacje, naciśnij przycisk **品**.

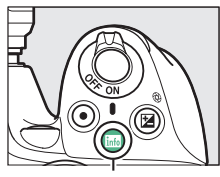

**Przycisk 国** 

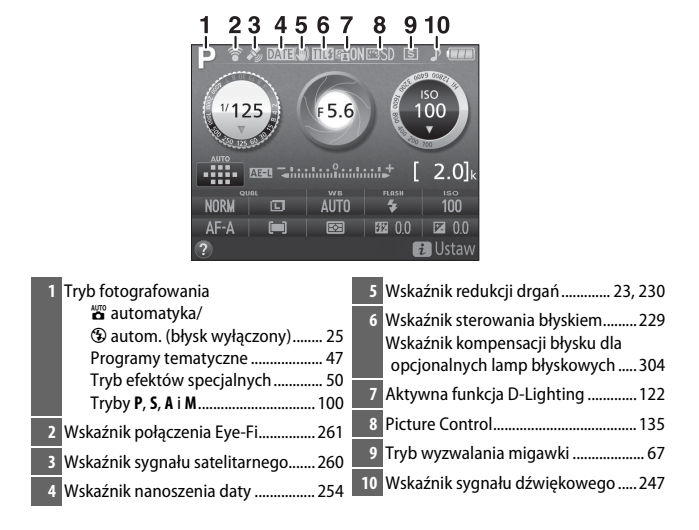

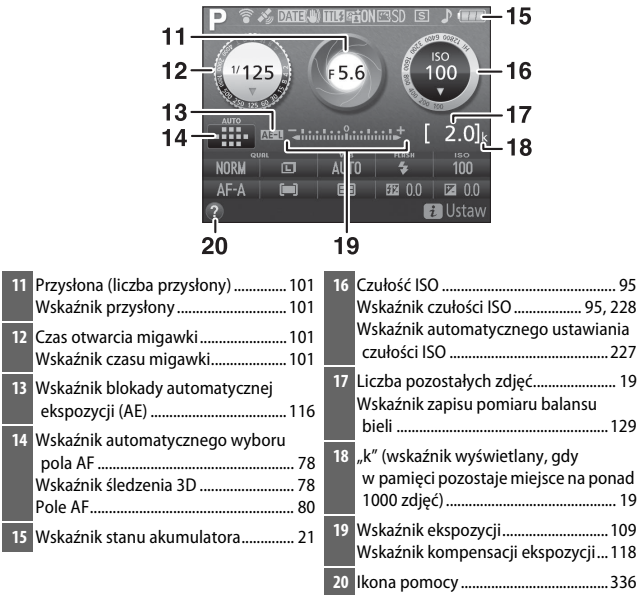

**Uwaga**: wyświetlacz został przedstawiony z widocznymi wszystkimi wskaźnikami w celach ilustracyjnych.

#### A **Wyłączanie monitora**

Aby usunąć informacje zdjęciowe z monitora, naciśnij przycisk **E** lub naciśnij spust migawki do połowy. Monitor wyłączy się automatycznie, jeśli przez około 8 s nie przeprowadzi się żadnych czynności (aby uzyskać informacje o tym, jak wybrać czas, przez jaki monitor pozostaje włączony, patrz **Czasy autowyłączenia** na stronie [245\)](#page-264-1).

<span id="page-28-0"></span>**Zmiana ustawień**: aby zmienić ustawienia wyświetlone na dole ekranu, naciśnij przycisk  $\boldsymbol{i}$ , następnie wyróżnij pozycje przy pomocy wybieraka wielofunkcyjnego, po czym naciśnij J, aby wyświetlić opcje dla wyróżnionej pozycji.

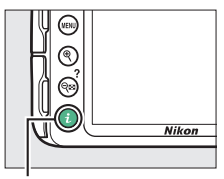

Przycisk  $\boldsymbol{i}$ 

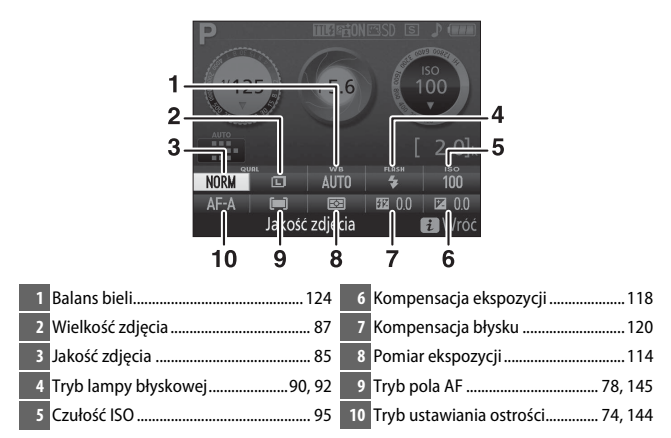

## <span id="page-29-0"></span>**Menu aparatu: przegląd**

Większość opcji fotografowania, odtwarzania i konfiguracji jest dostępnych w menu aparatu. Aby wyświetlić menu, naciśnij przycisk MENU.

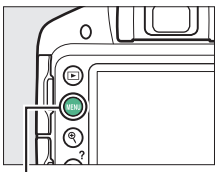

Przycisk MENU

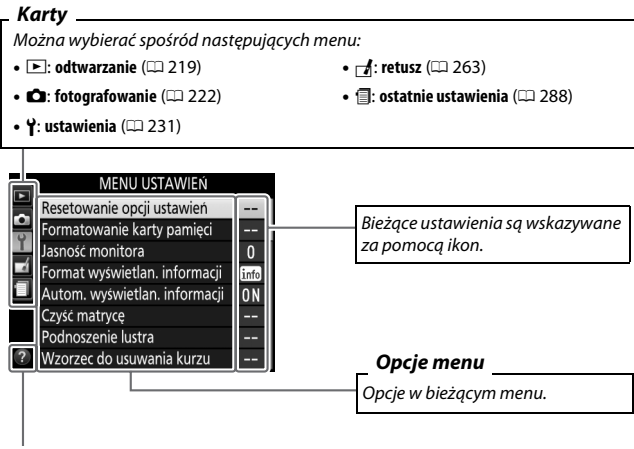

*Ikona pomocy* ( $\Box$  [11\)](#page-30-1)

#### <span id="page-30-2"></span>❚❚ *Korzystanie z menu aparatu*

Wybierak wielofunkcyjny i przycisk ® służą do poruszania się po menu aparatu.

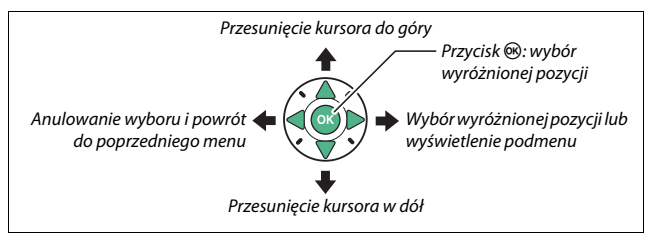

Postępuj zgodnie z opisem poniżej, aby poruszać się po menu.

## **1 Wyświetl menu.**

Naciśnij przycisk MENU, aby wyświetlić menu.

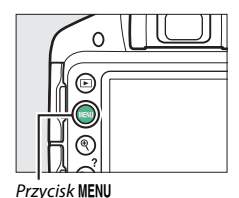

<span id="page-30-1"></span><span id="page-30-0"></span>A **Ikona** d **(Pomoc)** Jeśli w lewym dolnym rogu monitora wyświetlana jest ikona @, można wyświetlić pomoc, naciskając przycisk & (?). Opis aktualnie wybranej opcji lub wybranego menu jest wyświetlany, gdy ten przycisk pozostaje naciśnięty. Naciskaj ▲ lub ▼, aby przesuwać wyświetlane informacje. ? Resetowanie opcji ustawień Przywróć ustawienia menu Ustawienia do ich wartości domyślnych.

**Nikon** 

 $Przvcisk \,  $(2)$$ 

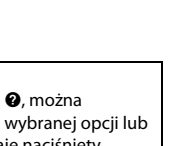

**2 Wyróżnij ikonę bieżącego**  MENU USTAWIEŃ **menu.** Resetowanie opcji ustawień ormatowanie karty pamieci Aby wyróżnić ikonę bieżącego lość monitora  $\mathbf{0}$ menu, naciśnij 4. Format wyświetlan. informacji info Autom. wyświetlan. informacji 0N Czyść matrycę Podnoszenie lustra

## **3 Wybierz menu.**

Naciskaj ▲ lub ▼, aby wybrać żądane menu.

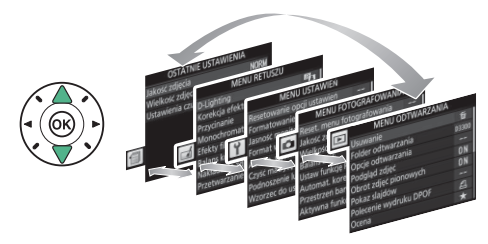

## **4 Ustaw kursor w wybranym menu.**

Aby ustawić kursor w wybranym menu, naciśnij przycisk  $\blacktriangleright$ .

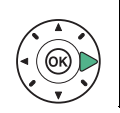

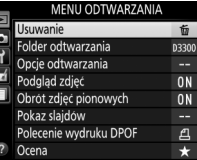

Wzorzec do usuwania kurzu

**5 Wyróżnij pozycję menu.** Naciskaj ▲ lub ▼, aby wyróżnić pozycję menu.

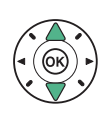

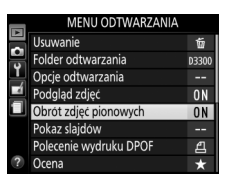

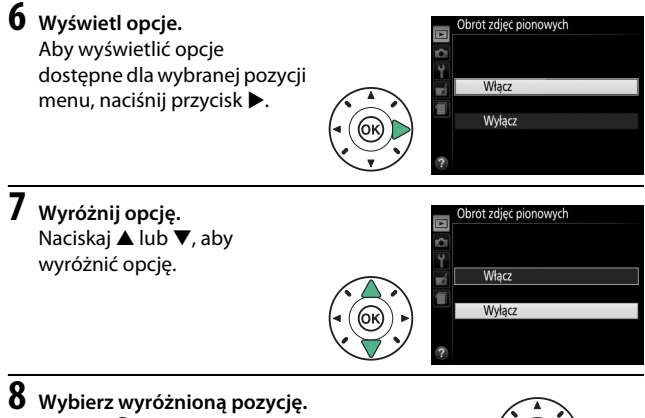

Naciśnij ®, aby wybrać wyróżnioną pozycję. Aby wyjść z menu bez dokonywania wyboru, naciśnij przycisk MENU

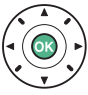

Zwróć uwagę na poniższe informacje:

- **•** Pozycje menu wyświetlone w kolorze szarym nie są aktualnie dostepne.
- Chociaż ogólnie naciśnięcie przycisku **>** daje taki sam efekt, jak naciśnięcie przycisku , w niektórych przypadkach wybór można zatwierdzić tylko poprzez naciśnięcie 66.
- **•** Aby wyjść z menu i powrócić do trybu fotografowania, naciśnij spust migawki do połowy ( $\Box$  [28](#page-47-0)).

## <span id="page-33-0"></span>**Pierwsze kroki**

Przed włożeniem lub wyjęciem karty pamięci lub akumulatora należy zawsze wyłączyć aparat.

## <span id="page-33-1"></span>**1 Przymocuj pasek.**

Zamocuj pasek zgodnie z ilustracją. Powtórz dla drugiego zaczepu.

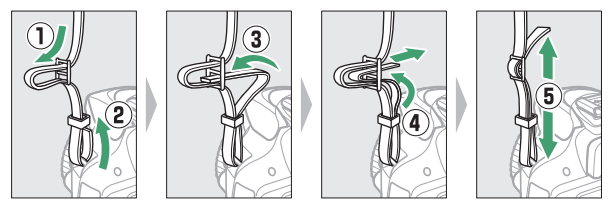

## **2 Naładuj akumulator.**

Jeśli do aparatu został dołączony adapter wtyczki, rozłóż bolce wtyczki i podłącz adapter wtyczki zgodnie z ilustracją poniżej po lewej stronie, dopilnowując, aby wtyczka została włożona do końca. Włóż akumulator i podłącz ładowarkę do zasilania. Naładowanie całkowicie rozładowanego akumulatora trwa około godzinę i 50 minut.

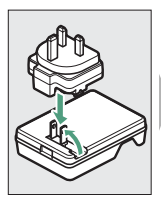

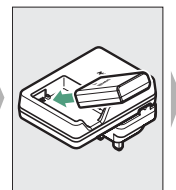

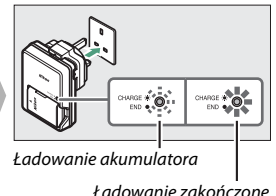

## <span id="page-34-0"></span>**3 Włóż akumulator i kartę pamięci.**

Włóż akumulator w pozycji przedstawionej na ilustracji, używając go tak, aby pomarańczowy zatrzask akumulatora pozostawał dociśnięty do jednego boku. Zatrzask blokuje akumulator w poprawnym położeniu po jego włożeniu do końca.

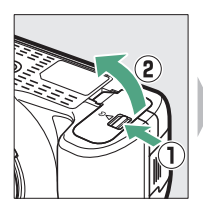

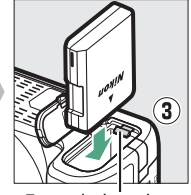

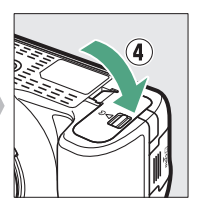

Zatrzask akumulatora

Wsuń kartę pamięci, aż zablokuje się w poprawnym położeniu.

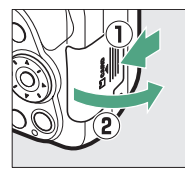

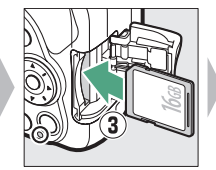

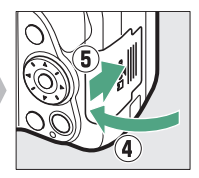

## <span id="page-35-0"></span>**4 Zamocuj obiektyw.**

Zachowaj ostrożność, aby nie dopuścić do zakurzenia się wnętrza aparatu po zdjęciu obiektywu lub pokrywki bagnetu korpusu.

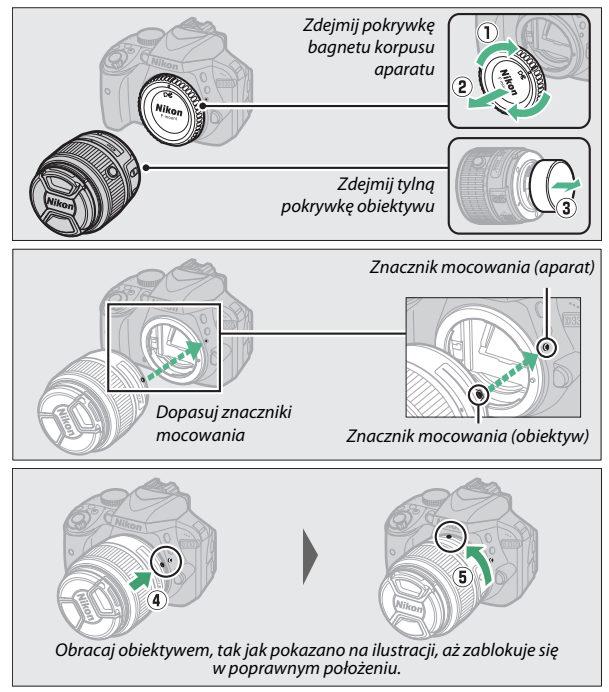

Pamiętaj, aby zdjąć pokrywkę obiektywu przed rozpoczęciem fotografowania.

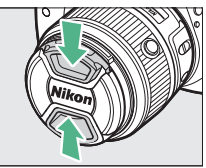
### **5 Włącz aparat.**

Zostanie wyświetlone okno dialogowe wyboru języka.

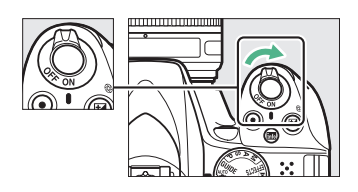

#### A **Włącznik zasilania**

Przekręć włącznik zasilania zgodnie z ilustracją, aby włączyć aparat.

Przekręć włącznik zasilania zgodnie z ilustracją, aby wyłączyć aparat.

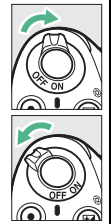

### <span id="page-36-0"></span>A **Obiektywy wyposażone w przycisk chowania/wysuwania obiektywu**

Przed rozpoczęciem użytkowania aparatu odblokuj i wysuń pierścień zoomu. Trzymając wciśnięty przycisk chowania/wysuwania obiektywu  $(1)$ , obracaj pierścieniem zoomu zgodnie z ilustracją  $(2)$ .

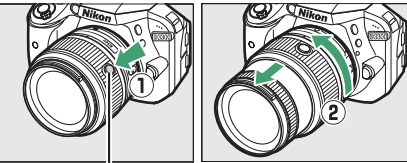

Przycisk chowania/wysuwania obiektywu

Robienie zdjęć jest niemożliwe, kiedy obiektyw jest schowany. Jeśli w wyniku włączenia aparatu ze schowanym obiektywem wyświetlany jest komunikat o błędzie, obracaj pierścieniem zoomu, aż komunikat przestanie być wyświetlany.

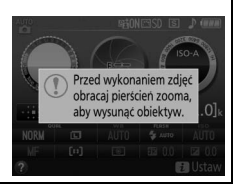

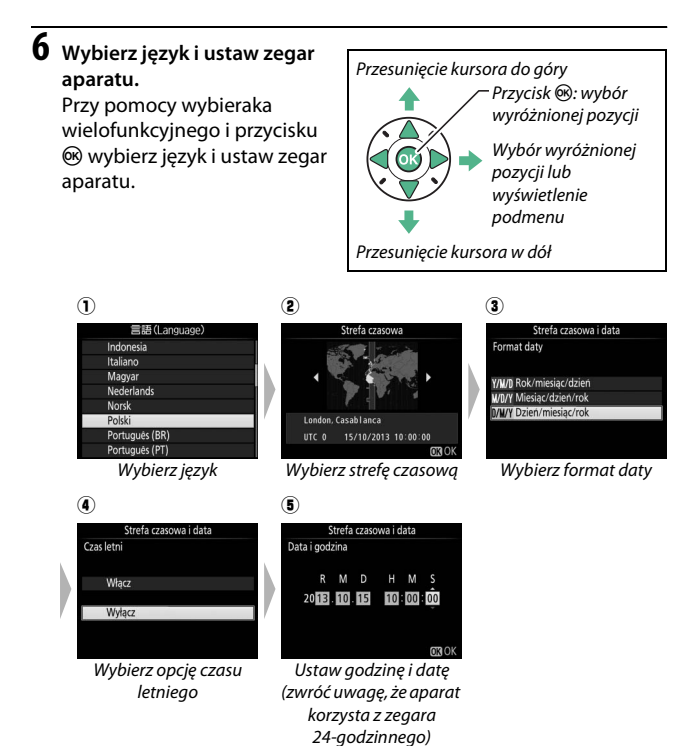

<span id="page-38-0"></span>**7 Sprawdź poziom naładowania akumulatora i liczbę pozostałych zdjęć.**

Naciśnij przycisk **显** i sprawdź poziom naładowania akumulatora oraz liczbę pozostałych zdjęć. W przypadku liczby pozostałych zdjęć, wartości powyżej 1000 są pokazane w tysiącach, oznaczone literą "k".

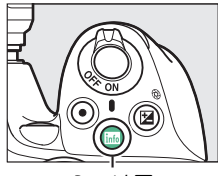

**Przycisk 显** 

Poziom naładowania akumulatora ( $\Box$  [21](#page-40-0))

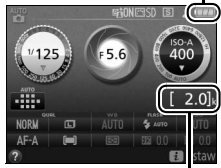

Liczba pozostałych zdjęć

**8 Ustaw ostrość wizjera.** Po zdjęciu pokrywki obiektywu obracaj pokrętłem korekcji dioptrażu, aż pola AF będą idealnie ostre. Obracając pokrętłem korekcji dioptrażu z okiem przyłożonym do

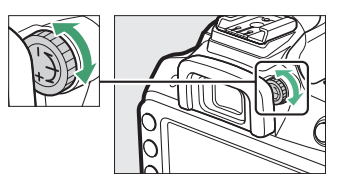

wizjera, uważaj, aby nie zranić się niechcący w oko palcem lub paznokciem.

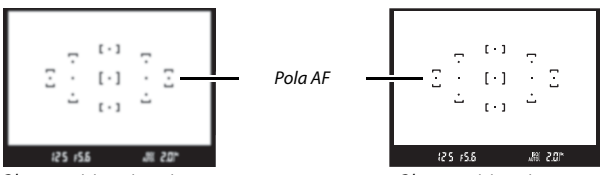

Obraz w wizjerze jest nieostry Obraz w wizjerze jest ostry

### D **Podczas ładowania**

Nie przenoś ładowarki ani nie dotykaj akumulatora podczas ładowania. Nieprzestrzeganie tego zalecenia może w bardzo rzadkich przypadkach powodować, że ładowarka będzie informować o zakończeniu ładowania, mimo że akumulator będzie naładowany tylko częściowo. Wyjmij i włóż akumulator ponownie, aby rozpocząć ładowanie jeszcze raz.

#### D **Ładowanie akumulatora**

Przeczytaj ostrzeżenia i przestrogi umieszczone na stronach [x–](#page-11-0)[xiii](#page-14-0) i [321–](#page-340-0)[325](#page-344-0) tej instrukcji i przestrzegaj ich treści. Ładuj akumulator w pomieszczeniach w temperaturze otoczenia mieszczącej się w zakresie 5°C–35°C. Nie używaj akumulatora w temperaturze otoczenia poniżej 0°C lub powyżej 40°C. Nieprzestrzeganie tego zalecenia może prowadzić do uszkodzenia akumulatora lub obniżenia jego wydajności. Pojemność akumulatora może się obniżyć, a czas jego ładowania wydłużyć, jeśli temperatura akumulatora mieści się w zakresie od 0°C do 15°C oraz od 45°C do 60°C. Akumulator nie będzie się ładować, jeśli jego temperatura wynosi poniżej 0°C lub powyżej 60°C. Jeśli dioda **CHARGE** (ładowanie) mruga szybko (tzn. błyska około osiem razy na sekundę) podczas ładowania, sprawdź, czy temperatura mieści się w poprawnym zakresie, następnie odłącz ładowarkę od zasilania, po czym wyjmij i ponownie włóż akumulator. Jeśli problem będzie się utrzymywał, natychmiast zaprzestań użytkowania i oddaj akumulator oraz ładowarkę do sprzedawcy lub autoryzowanego serwisu firmy Nikon.

Ładowarki należy używać tylko ze zgodnymi akumulatorami. Odłączaj ją od zasilania, gdy nie jest używana.

#### <span id="page-40-1"></span><span id="page-40-0"></span>A **Poziom naładowania akumulatora**

Stan naładowania akumulatora jest przedstawiony na ekranie Informacje (jeśli poziom naładowania akumulatora jest niski, zostanie również wyświetlone ostrzeżenie w wizjerze). Jeśli ekran Informacje nie pojawia się po naciśnięciu przycisku M, oznacza to, że akumulator jest rozładowany i wymaga ponownego naładowania.

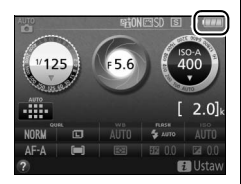

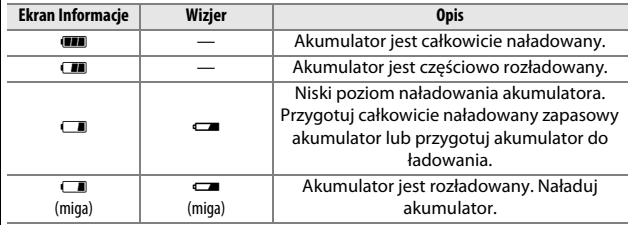

#### A **Wyjmowanie akumulatora**

Aby wyjąć akumulator, wyłącz aparat i otwórz pokrywę komory akumulatora. Naciśnij zatrzask akumulatora w kierunku wskazanym strzałką, aby zwolnić akumulator, a następnie wyjmij go ręką.

#### A **Formatowanie kart pamięci**

Jeśli karta pamięci będzie użyta w aparacie pierwszy raz lub była sformatowana w innym urządzeniu, wybierz **Formatowanie karty pamięci** w menu ustawień i postępuj zgodnie z poleceniami na ekranie, aby sformatować kartę ( $\Box$ ) [234](#page-253-0)). Zwróć uwagę, że powoduje to trwałe usunięcie wszelkich danych, jakie mogą być zawarte na karcie. Przed rozpoczęciem formatowania

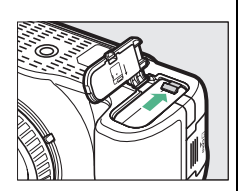

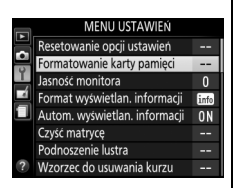

skopiuj do komputera wszelkie zdjęcia i inne dane, które chcesz zachować.

### **M** Karty pamięci

- **•** Karty pamięci mogą się nagrzewać w trakcie użytkowania. Zachowaj odpowiednią ostrożność podczas wyjmowania kart pamięci z aparatu.
- **•** Przed rozpoczęciem wkładania lub wyjmowania kart pamięci wyłącz aparat. Podczas formatowania karty, zapisywania lub usuwania danych i kopiowania danych do komputera nie wolno wyjmować karty pamięci z aparatu, wyłączać aparatu ani wyjmować lub odłączać źródła zasilania. Nieprzestrzeganie tych zaleceń może spowodować utratę danych lub uszkodzenie aparatu lub karty.
- **•** Nie wolno dotykać styków kart pamięci palcami ani metalowymi przedmiotami.
- **•** Karty nie wolno zginać, upuszczać ani poddawać silnym wstrząsom fizycznym.
- **•** Nie wolno naciskać na obudowę karty. Nieprzestrzeganie tego zalecenia może doprowadzić do uszkodzenia karty.
- **•** Nie wolno narażać karty na działanie wody, ciepła, wysokiej wilgotności lub bezpośredniego światła słonecznego.
- **•** Nie formatuj kart pamięci w komputerze.

Po sprawdzeniu, że dioda dostępu do karty pamięci nie świeci się, wyłącz aparat, otwórz pokrywę gniazda karty pamięci i wciśnij kartę do środka, aby ją wysunąć  $(0)$ . Następnie kartę można wyciągnąć ręką  $(\overline{2})$ .

### A **Przełącznik ochrony przed zapisem**

Karty pamięci SD są wyposażone w przełącznik ochrony przed zapisem, zapobiegający przypadkowej utracie danych. Kiedy przełącznik znajduje się w położeniu zablokowanym ("lock"), nie można zapisywać zdjęć na karcie, usuwać zdjęć z karty ani jej formatować

(przy próbie wyzwolenia migawki włączy się sygnał dźwiękowy). Aby odblokować kartę pamięci, przesuń przełącznik w położenie umożliwiające zapis ("write").

### A **Przełączniki A-M, M/A-M oraz A/M-M**

Podczas korzystania z autofokusa w połączeniu z obiektywem wyposażonym w przełącznik trybu **A-M**, przesuń przełącznik w położenie **A** (jeśli obiektyw jest wyposażony w przełącznik **M/A-M** lub **A/M-M**, wybierz **M/A** lub **A/M**). Informacje dotyczące

innych obiektywów, których można używać w połączeniu z tym aparatem, podane są na stronie [289](#page-308-0).

### A **Redukcja drgań (VR)**

Redukcję drgań można włączyć, wybierając **Włącz** dla **Optyczna redukcja drgań** w menu fotografowania ( $\Box$  [230](#page-249-0)), jeśli obiektyw obsługuje tę opcję, lub przesuwając przełącznik redukcji drgań obiektywu w położenie **ON** (włącz), jeśli obiektyw jest wyposażony w przełącznik redukcji drgań. Wskaźnik redukcji drgań pojawia się na ekranie Informacje, gdy redukcja drgań jest włączona.

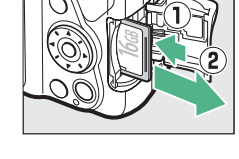

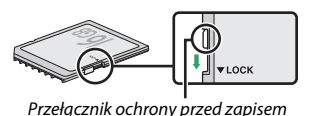

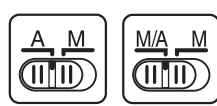

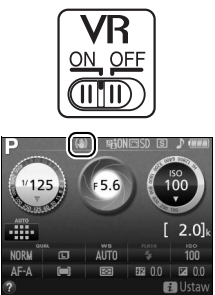

#### A **Odłączanie obiektywu**

Aparat musi być wyłączony przed odłączeniem lub wymianą obiektywu. Aby zdjąć obiektyw, naciśnij i przytrzymaj przycisk zwalniania obiektywu  $(1)$ , obracając jednocześnie obiektyw w kierunku zgodnym z ruchem wskazówek zegara (2). Po zdjęciu obiektywu załóż na miejsce pokrywki obiektywu i pokrywkę bagnetu korpusu aparatu.

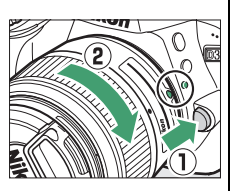

#### A **Chowanie obiektywów wyposażonych w przycisk chowania/wysuwania obiektywu**

Aby schować obiektyw, kiedy aparat nie jest używany, przytrzymaj przycisk chowania/ wysuwania obiektywu (1) i obracaj pierścieniem zoomu do położenia "L" (zablokowane) zgodnie z ilustracją  $(\overline{2})$ . Schowaj obiektyw przed jego odłączeniem od aparatu i zachowaj ostrożność, aby nie nacisnąć przycisku chowania/wysuwania obiektywu podczas podłączania lub odłączania obiektywu.

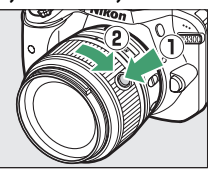

#### A **Zegar aparatu**

Zegar aparatu nie jest tak dokładny, jak większość zegarków ręcznych i zegarów domowych. Wskazania zegara należy regularnie porównywać z dokładniejszymi czasomierzami i w razie potrzeby dokonywać jego regulacji.

#### A **Akumulator zegara**

Zegar aparatu jest zasilany przez niezależny akumulator, ładowany w razie potrzeby, gdy włożony jest główny akumulator. Trzy dni ładowania zapewniają działanie zegara przez około miesiąc. Jeśli po włączeniu aparatu wyświetla się komunikat ostrzegający, że zegar aparatu nie jest ustawiony, akumulator zegara jest rozładowany i zegar został wyzerowany. Nastaw zegar na aktualną godzinę i datę.

# <span id="page-44-0"></span>**Tryby "łatwego fotografowania"**  $\left(\bigodot^{\text{AUTO}} i \bigodot\right)$

W tym rozdziale opisano sposób robienia zdjęć i nagrywania filmów w trybach  $\ddot{a}$  i  $\ddot{v}$ , czyli automatycznych trybach "łatwego fotografowania", w których większość ustawień jest dostosowywana przez aparat do warunków fotografowania.

**AUTO** 

Przed przejściem dalej włącz aparat, a następnie przekręć pokrętło trybu pracy w położenie **置 lub ⑤ (jedyną różnicą** pomiędzy tymi dwoma położeniami jest to, że w trybie  $\circledast$ lampa błyskowa nie będzie emitować błysków).

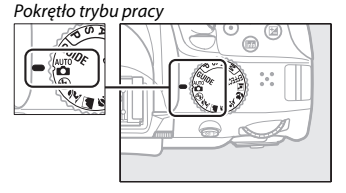

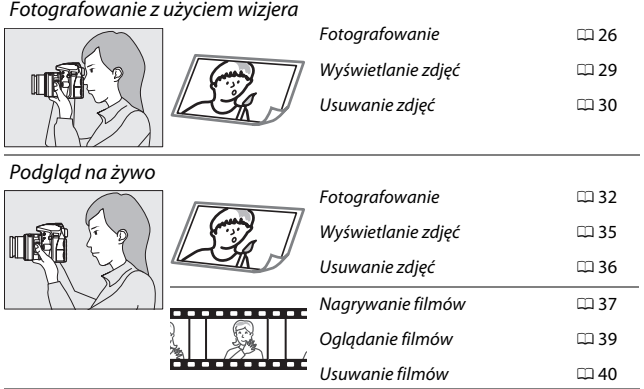

### <span id="page-45-0"></span>**1 Przygotuj aparat.**

Podczas kadrowania zdjęć w wizjerze prawą ręką trzymaj aparat za uchwyt, a lewą obejmij dolną część korpusu aparatu lub obiektyw.

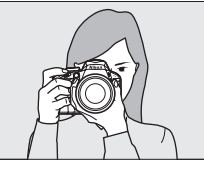

Podczas kadrowania zdjęć w orientacji portretowej (pionowej) trzymaj aparat w sposób pokazany po prawej stronie.

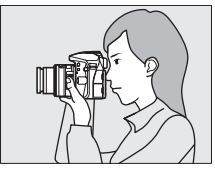

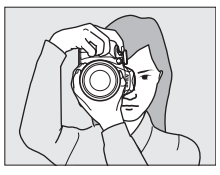

#### A **Używanie obiektywu zmiennoogniskowego**

Przed ustawieniem ostrości obracaj pierścieniem zoomu w celu dostosowania ogniskowej i wykadruj zdjęcie. Użyj pierścienia zoomu w celu uzyskania zbliżenia fotografowanego obiektu, tak aby wypełniał większą część kadru, lub w celu oddalenia obiektu i zwiększenia pola widzianego na gotowej fotografii (wybierz dłuższą ogniskową na skali ogniskowych obiektywu w celu zbliżenia lub krótszą w celu oddalenia). Jeśli obiektyw jest wyposażony w przycisk chowania/wysuwania obiektywu ( $\Box$  [17\)](#page-36-0), naciśnii i przytrzymaj ten przycisk, jednocześnie obracając pierścień zoomu, aż obiektyw zostanie zwolniony, a komunikat przedstawiony po prawej stronie przestanie być wyświetlany, a następnie dostosuj zoom przy użyciu pierścienia zoomu.

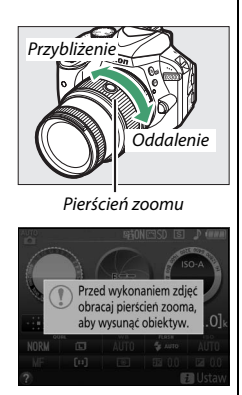

### **2 Wykadruj zdjęcie.**

Wykadruj zdjęcie w wizjerze, ustawiając główny fotografowany obiekt w co najmniej jednym z 11 pól AF.

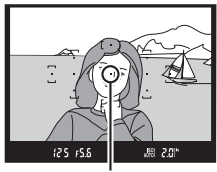

Pole AF

### **3 Naciśnij spust migawki do połowy.**

Naciśnij spust migawki do połowy, aby ustawić ostrość (jeśli obiekt jest słabo oświetlony, może podnieść się lampa błyskowa i zaświecić się dioda wspomagająca AF). Po zakończeniu ustawiania ostrości włączy się sygnał

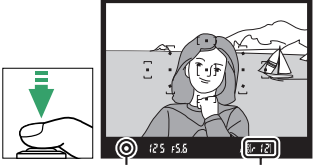

Wskaźnik ostrości

Pojemność bufora

dźwiękowy (sygnał dźwiękowy może się nie włączyć, jeśli fotografowany obiekt się porusza), a w wizjerze pojawi się wskaźnik ostrości (·).

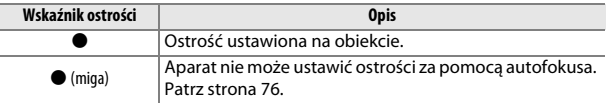

### **4 Zrób zdjęcie.**

Płynnie naciśnij spust migawki do końca, aby zarejestrować zdjęcie. Dioda dostępu do karty pamięci zaświeci się, a zdjęcie zostanie wyświetlone na monitorze na kilka sekund. Nie wysuwaj karty pamięci i nie wyjmuj ani nie odłączaj źródła zasilania, dopóki dioda nie zgaśnie i zapisywanie nie zostanie zakończone.

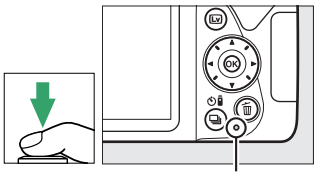

Dioda dostępu do karty pamięci

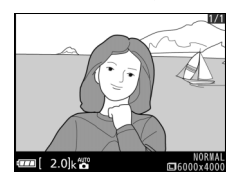

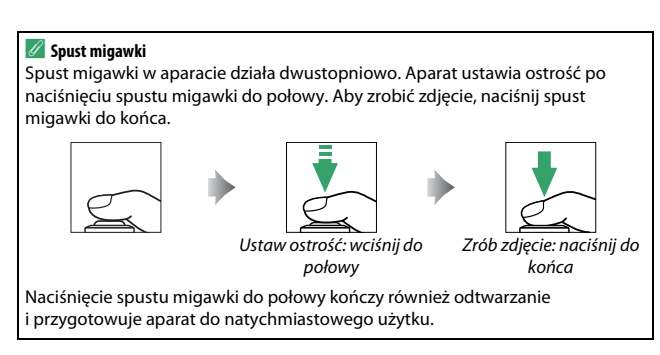

### 28 **Tryby "łatwego fotografowania" (**i **i** j**)**

### <span id="page-48-0"></span>**Wyświetlanie zdjęć**

Naciśnięcie przycisku E powoduje wyświetlenie zdjęcia na monitorze.

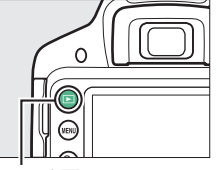

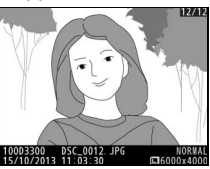

 $Przycisk$  $\Box$ 

Naciskaj 4 lub 2, aby wyświetlić więcej zdjęć.

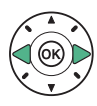

### <span id="page-49-0"></span>**Usuwanie niepotrzebnych zdjęć**

Wyświetl zdjęcie, które chcesz usunąć.

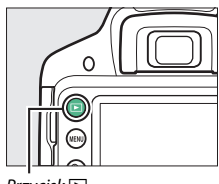

 $Przycisk$  $\Box$ 

Naciśnij O. Zostanie wyświetlone okno dialogowe potwierdzenia.

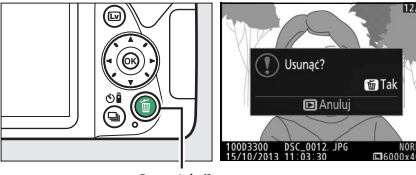

Przycisk m

Naciśnij przycisk  $\bar{w}$  ponownie, aby usunąć zdjęcie.

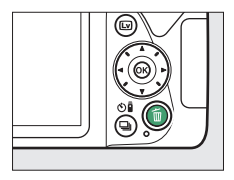

#### A **Licznik czasu czuwania**

Wizjer i ekran Informacje wyłączą się, jeśli przez około osiem sekund nie przeprowadzi się żadnych czynności, zmniejszając zużycie energii akumulatora. Naciśnij spust migawki do połowy, aby ponownie włączyć ekran. Czas czuwania dla licznika czasu czuwania, po upływie którego ekrany wyłączą się automatycznie,

można wybrać przy pomocy opcji **Czasy autowyłączenia** w menu ustawień  $(112245)$  $(112245)$  $(112245)$ .

20

Pomiar ekspozycji wyłączony Pomiar ekspozycji włączony

 $+5.5$ 12 S

#### A **Wbudowana lampa błyskowa**

Jeśli w celu uzyskania poprawnej ekspozycji w trybie  $\ddot{\mathbf{a}}$  wymagane jest dodatkowe oświetlenie, wbudowana lampa błyskowa podniesie się automatycznie po wciśnięciu spustu migawki do połowy ( $\Box$  [89\)](#page-108-0). Kiedy lampa błyskowa jest podniesiona, zdjęcia można robić tylko wtedy, gdy wyświetlony jest wskaźnik gotowości lampy błyskowej ( $\frac{1}{2}$ ). Jeśli wskaźnik gotowości lampy błyskowej nie jest wyświetlany, trwa ładowanie lampy. Zdejmij na chwilę palec ze spustu migawki i spróbuj ponownie.

Kiedy lampa błyskowa nie jest używana, złóż ją, wciskając ją lekko w dół, aż się zatrzaśnie.

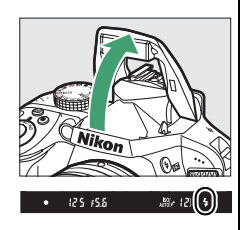

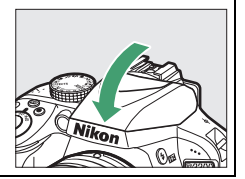

### <span id="page-51-0"></span>**Kadrowanie zdjęć na monitorze**

### $1$  **Naciśnij przycisk**  $\textbf{\textcircled{\textsc{w}}}.$

Na monitorze aparatu pojawi się widok przez obiektyw (podgląd na żywo).

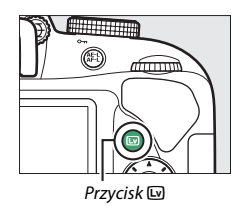

## **2 Przygotuj aparat.**

Prawą ręką trzymaj aparat za uchwyt, a lewą obejmij dolną część korpusu aparatu lub obiektyw.

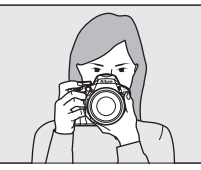

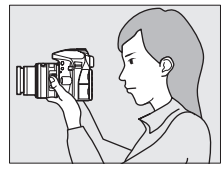

Podczas kadrowania zdjęć w orientacji portretowej (pionowej) trzymaj aparat w sposób pokazany po prawej stronie.

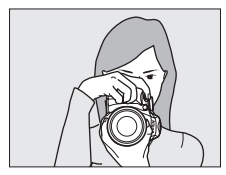

### **3 Ustaw ostrość.**

Naciśnij spust migawki do połowy. Pole AF będzie migać na zielono podczas ustawiania ostrości przez aparat. Jeśli aparat jest w stanie ustawić ostrość, pole AF będzie wyświetlone na zielono. Jeśli aparat nie jest w stanie ustawić

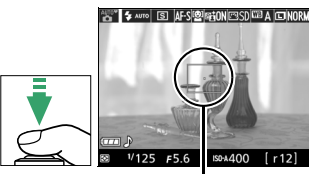

Pole AF

ostrości, pole AF będzie migać na czerwono.

## **4 Zrób zdjęcie.**

Naciśnij spust migawki do końca. Podczas rejestrowania zdjęcia monitor wyłącza się, a dioda dostępu do karty pamięci świeci. Nie wysuwaj karty pamięci i nie wyjmuj ani nie odłączaj źródła zasilania, dopóki dioda nie zgaśnie i zapisywanie nie zostanie zakończone. Po zakończeniu zapisu zdjęcie zostanie wyświetlone na monitorze na kilka sekund. Naciśnii przycisk [5], aby zakończyć podgląd na żywo.

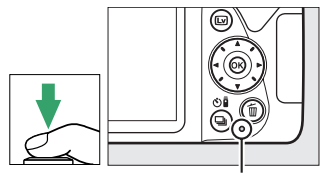

Dioda dostępu do karty pamięci

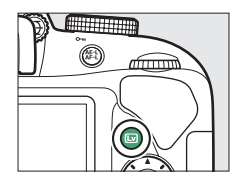

#### A **Automatyczny dobór programu (automatyczne wybieranie trybów)**

Jeśli podgląd na żywo jest wybrany w trybie in lub  $\circledast$ , aparat będzie automatycznie analizował fotografowany obiekt i dobierał odpowiedni tryb fotografowania, kiedy autofokus jest włączony. Wybrany tryb jest pokazany na monitorze.

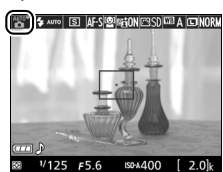

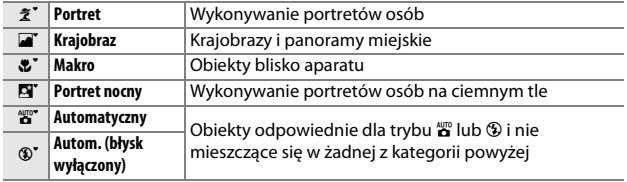

#### A **Podgląd na żywo**

Informacje na temat fotografowania w trybie podglądu na żywo można znaleźć na stronie [142.](#page-161-0)

### <span id="page-54-0"></span>**Wyświetlanie zdjęć**

Naciśnięcie przycisku E powoduje wyświetlenie zdjęcia na monitorze.

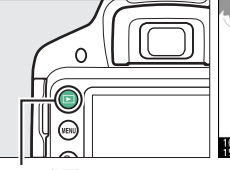

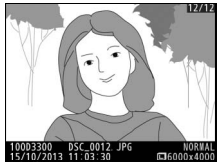

 $Przycisk$  $\Box$ 

Naciskaj 4 lub 2, aby wyświetlić więcej zdjęć.

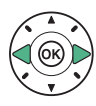

### <span id="page-55-0"></span>**Usuwanie niepotrzebnych zdjęć**

Wyświetl zdjęcie, które chcesz usunąć.

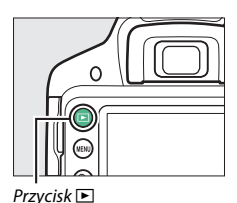

Naciśnij  $\tilde{m}$ . Zostanie wyświetlone okno dialogowe potwierdzenia.

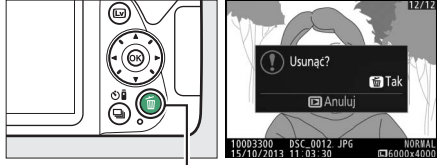

Przycisk m

Naciśnij przycisk  $\tilde{w}$  ponownie, aby usunąć zdjęcie.

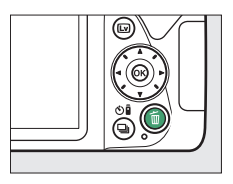

### <span id="page-56-0"></span>**Nagrywanie filmów**

W trybie podglądu na żywo można nagrywać filmy.

## **1** Naciśnij przycisk $\textbf{a}$ .

Widok przez obiektyw jest wyświetlany na monitorze.

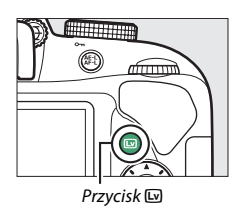

## **2 Przygotuj aparat.**

Prawą ręką trzymaj aparat za uchwyt, a lewą obejmij dolną część korpusu aparatu lub obiektyw.

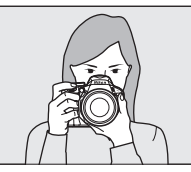

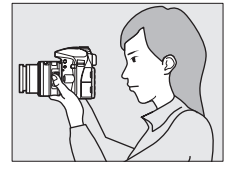

## **3 Ustaw ostrość.**

Naciśnij spust migawki do połowy w celu ustawienia ostrości.

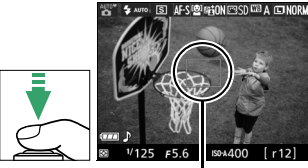

Pole AF

### **4 Rozpocznij nagrywanie.**

Naciśnij przycisk nagrywania filmu, aby rozpocząć nagrywanie. Dostępny czas nagrywania jest wyświetlany na monitorze wraz ze wskaźnikiem nagrywania.

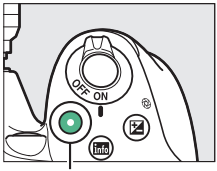

Przycisk nagrywania filmu

Wskaźnik nagrywania

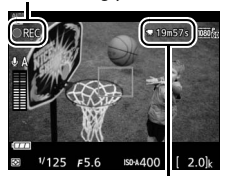

Pozostały czas

## **5 Zakończ nagrywanie.**

Naciśnij przycisk nagrywania filmu ponownie, aby zakończyć nagrywanie. Naciśnij przycisk [w], aby zakończyć podgląd na żywo.

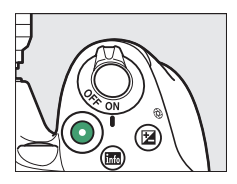

### A **Nagrywanie filmów**

Więcej informacji na temat nagrywania filmów można znaleźć na stronie [155](#page-174-0).

### 38 **Tryby "łatwego fotografowania" (**i **i** j**)**

### <span id="page-58-0"></span>**Oglądanie filmów**

 $\overline{\text{Naciśnij}}$   $\overline{\blacktriangleright}$ , aby rozpocząć odtwarzanie, a następnie przesuwaj zdjęcia, aż wyświetlony zostanie film (oznaczony ikoną , Naciśnij  $\otimes$ , aby rozpocząć odtwarzanie, a następnie naciśnij ▲ lub E, aby zakończyć odtwarzanie. Więcej informacji znajduje się na stronie [162](#page-181-0).

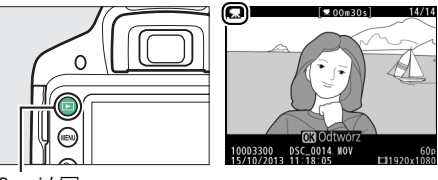

 $Przycisk$  $\Box$ 

### <span id="page-59-0"></span>**Usuwanie niepotrzebnych filmów**

Wyświetl film, który chcesz usunąć (filmy są oznaczone ikoną $\overline{\mathbf{F}}$ ).

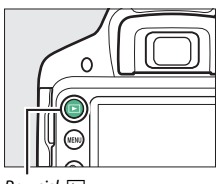

 $Przycisk$ 

Naciśnij  $\tilde{u}$ . Zostanie wyświetlone okno dialogowe potwierdzenia.

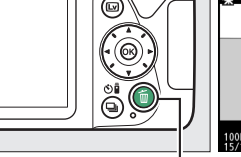

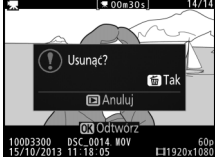

Przycisk m

Naciśnij przycisk  $\tilde{w}$  ponownie, aby usunąć film.

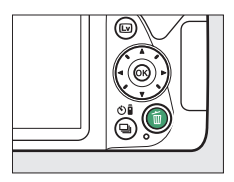

## **Tryb podręcznika**

### **Podręcznik**

Tryb podręcznika zapewnia dostęp do różnych często używanych i przydatnych funkcji. Najwyższy poziom podręcznika wyświetlany jest po przekręceniu pokrętła trybu pracy w położenie GUIDE.

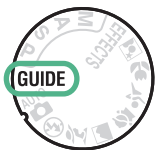

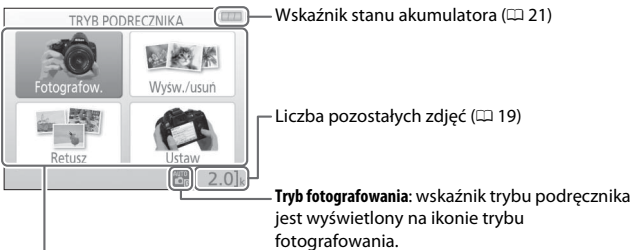

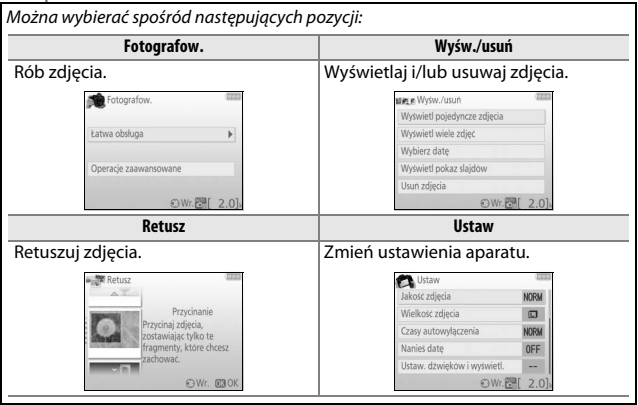

### **Menu trybu podręcznika**

Aby uzyskać dostęp do tych menu, wyróżnij **Fotografow.**, **Wyśw./usuń**, **Retusz** lub *Ustaw* i naciśnij <sup>®</sup>.

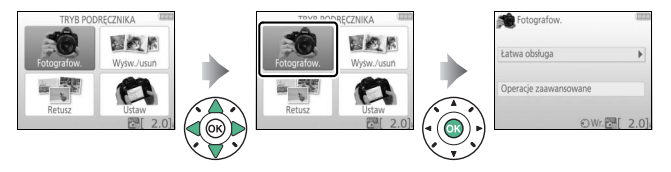

### ❚❚ *Fotografow.*

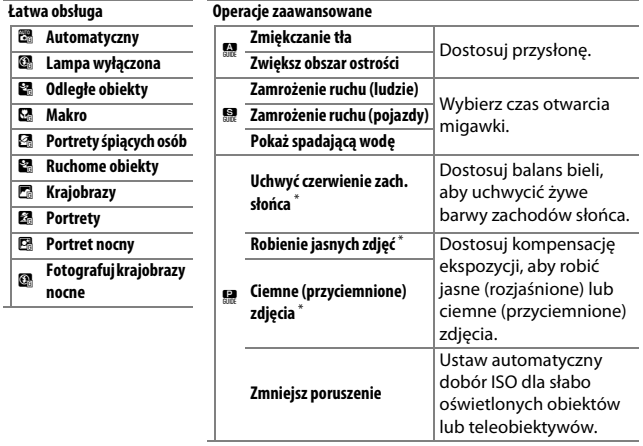

\* Wpływa na inne pozycje w **Operacje zaawansowane**. Aby przywrócić ustawienia domyślne, wyłącz i ponownie włącz aparat.

### *"Rozpocznij fotografowanie"*

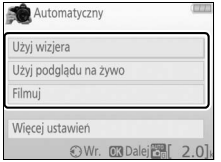

Wyróżnij opcję i naciśnij ®.

- **•** Użyj wizjera
- **•** Użyj podglądu na żywo
- **•** Filmuj

### *"Więcej ustawień"*

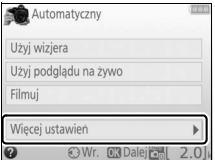

Jeśli wyświetlane jest **Więcej ustawień**, można wyróżnić tę opcję i nacisnąć 2, aby uzyskać dostęp do następujących ustawień (dostępne ustawienia różnią się w zależności od wybranej opcji fotografowania):

- **•** Ustawienia lampy błyskowej > Tryb lampy błyskowej
- **•** Ustawienia lampy błyskowej > Kompensacja błysku
- **•** Tryb wyzwalania migawki
- **•** Ustawienia czułości ISO > Czułość ISO
- **•** Ustawienia czułości ISO > Automatyczny dobór ISO
- **•** Ustaw f. Picture Control
- **•** Kompensacja ekspozycji
- **•** Balans bieli

### ❚❚ *Wyśw./usuń*

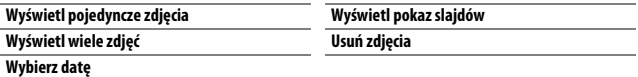

### A **Tryb podręcznika**

Tryb podręcznika jest przestawiany na **Łatwa obsługa > Automatyczny** po przekręceniu pokrętła trybu pracy w inne położenie lub wyłączeniu aparatu.

### ❚❚ *Retusz*

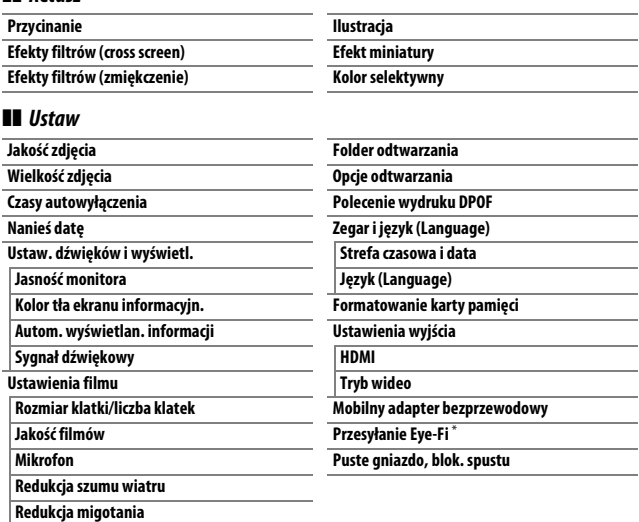

\* Dostępne tylko po włożeniu zgodnej karty pamięci Eye-Fi ( $\Box$  [261\)](#page-280-0).

Zmiany opcji **Jakość zdjęcia**, **Wielkość zdjęcia**, **Czasy autowyłączenia**, **Nanieś datę**, **Folder odtwarzania**, **Opcje odtwarzania**, wszystkich opcji **Ustaw. dźwięków i wyświetl.** oraz wszystkich opcji w **Ustawienia filmu** z wyjątkiem **Redukcja migotania** mają zastosowanie jedynie w trybie podręcznika i nie są odzwierciedlane w innych trybach fotografowania.

### **Korzystanie z podręcznika**

Podczas wyświetlania podręcznika można wykonać następujące czynności:

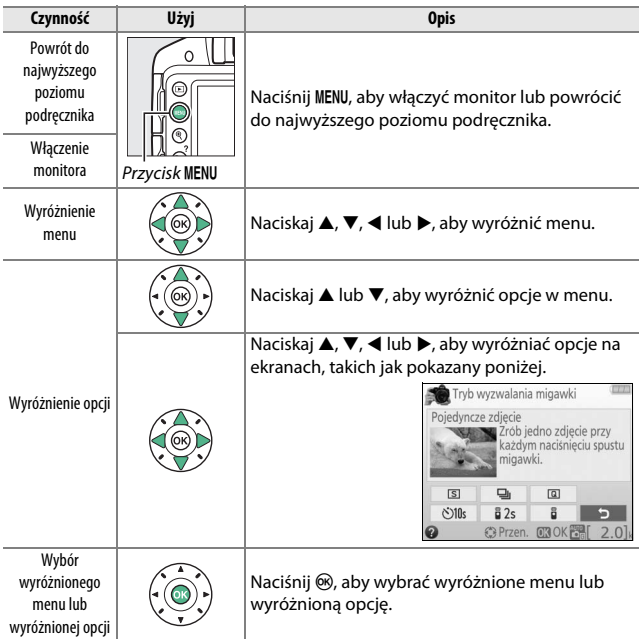

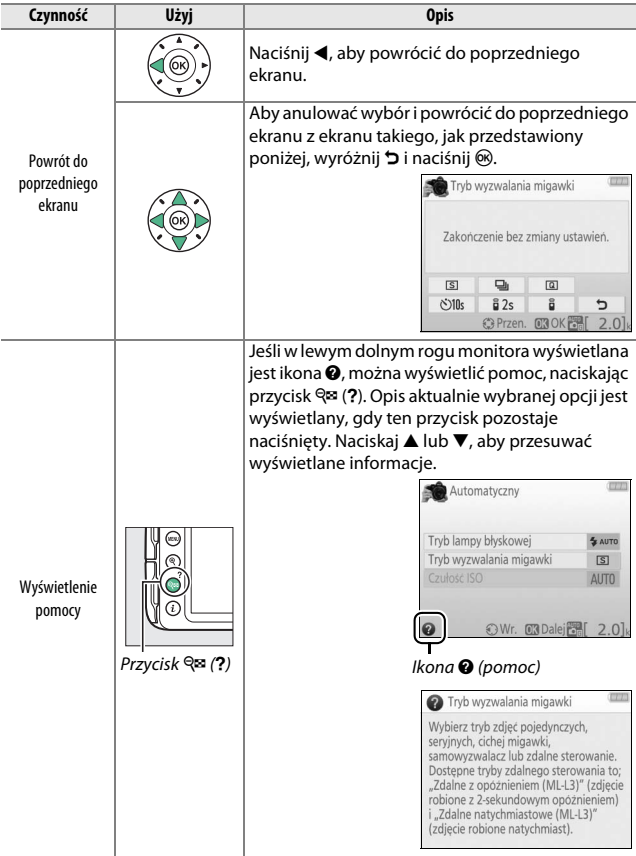

## **Dopasowanie ustawień do fotografowanego obiektu lub sytuacji (program tematyczny)**

Aparat oferuje wybór programów tematycznych. Wybranie programu tematycznego automatycznie dostosowuje ustawienia do wybranej sytuacji, co sprawia, że kreatywne fotografowanie jest bardzo proste. Wystarczy wybrać program, wykadrować zdjęcie i je zrobić, zgodnie z opisem na stronie [25.](#page-44-0)

Następujące programy tematyczne można wybrać pokrętłem trybu pracy:

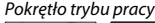

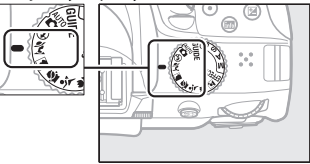

### k *Portret*

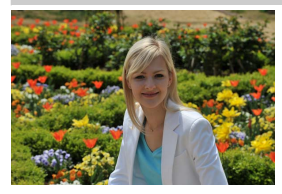

Używaj tego programu w celu uzyskania portretów z łagodnym, wyglądającym naturalnie odcieniem skóry. Jeśli fotografowany obiekt znajduje się w dużej odległości od tła lub używa się teleobiektywu, szczegóły tła zostaną zmiękczone, nadając kompozycji wrażenie głębi.

### l *Krajobraz*

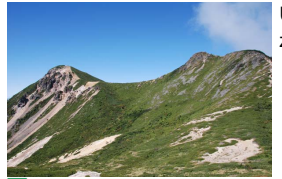

Używaj tego programu w celu uzyskania żywych zdjęć krajobrazu w ciągu dnia.

A **Uwaga** Wbudowana lampa błyskowa i dioda wspomagająca AF wyłączają się.

### p *Dziecko*

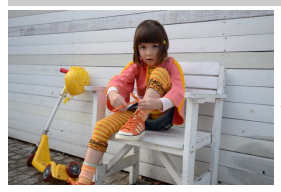

Używaj do fotografowania dzieci. Ubrania i szczegóły tła są wyraźnie odwzorowane przy jednoczesnym zachowaniu naturalnego i ciepłego odcienia skóry.

m *Zdjęcia sportowe*

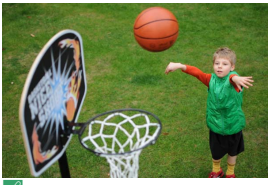

Krótki czas otwarcia migawki pozwala na zatrzymanie ruchu i uzyskanie dynamicznych zdjęć sportowych, wyraźnie podkreślających główny fotografowany obiekt.

#### A **Uwaga**

Wbudowana lampa błyskowa i dioda wspomagająca AF wyłączają się.

### n *Makro*

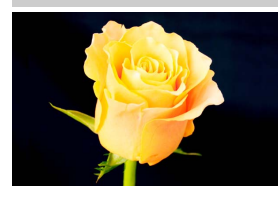

Używaj tego programu do wykonywania zbliżeń kwiatów, owadów i innych małych obiektów (do ustawiania ostrości z bardzo niewielkiej odległości można użyć specjalnego obiektywu do makrofotografii).

### o *Portret nocny*

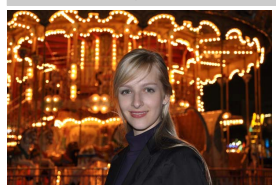

Używaj tego programu w celu uzyskania naturalnej równowagi pomiędzy głównym fotografowanym obiektem a tłem podczas robienia zdjęć portretowych przy słabym oświetleniu.

### A **Zapobieganie poruszeniu zdjęć**

Użyj statywu, aby zapobiec poruszeniu zdjęć spowodowanemu drganiem aparatu przy długich czasach otwarcia migawki.

## **Efekty specjalne**

Podczas rejestracji zdjęć można korzystać z efektów specjalnych.

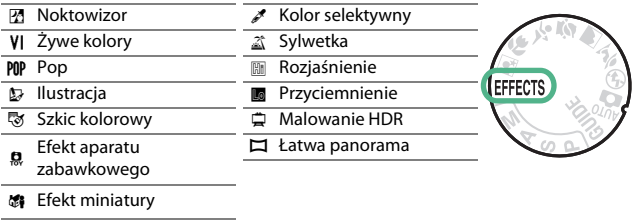

Następujące efekty można wybierać, przekręcając pokrętło trybu pracy w położenie EFFECTS, a następnie obracając pokrętłem sterowania, aż żądana opcja pojawi się na monitorze.

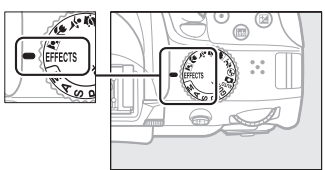

Pokrętło trybu pracy Pokrętło sterowania

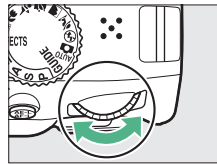

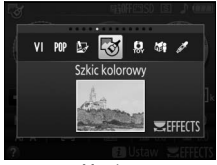

Monitor

### % *Noktowizor*

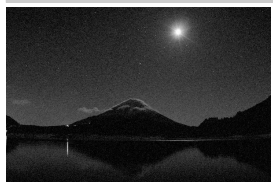

Używaj w ciemności do rejestrowania zdjęć monochromatycznych z wysoką czułością ISO.

#### A **Uwaga**

Na zdjęciach mogą występować szumy w formie losowo rozmieszczonych jasnych pikseli, mgły lub linii. Autofokus jest dostępny jedynie w trybie podglądu na żywo. Jeśli aparat nie jest w stanie ustawić ostrości, można ustawić ostrość ręcznie. Wbudowana lampa błyskowa i dioda wspomagająca AF wyłączają się.

### S *Żywe kolory*

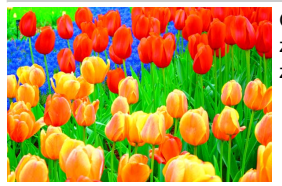

Ogólne nasycenie i kontrast zostają zwiększone w celu uzyskania żywszego zdjęcia.

### POP Pop

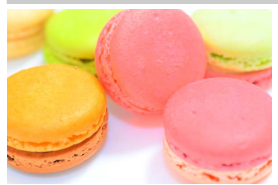

Ogólne nasycenie zostaje zwiększone w celu uzyskania żywszego zdjęcia.

### U *Ilustracja*

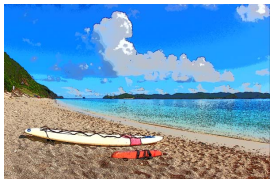

Wyostrzenie konturów i uproszczenie barw zapewnia uzyskanie efektu plakatu, który można regulować podczas podglądu na żywo ( $\Box$  [56\)](#page-75-0).

#### A **Uwaga**

Lampa błyskowa wyłącza się automatycznie. Aby korzystać z lampy błyskowej, wybierz tryb lampy błyskowej ( $\Box$  [90\)](#page-109-0)  $\sharp$ AUTO (Automatyczny) lub  $\sharp$  OAUTO (Autom. i redukcja efektu czerwon. oczu). Filmy nagrane w tym trybie są odtwarzane w formie pokazu slajdów składającego się z serii zdjęć.

### g *Szkic kolorowy*

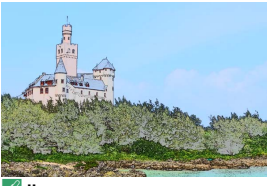

Aparat wykrywa kontury i oznacza je kolorami w celu uzyskania efektu barwnego szkicu. Ten efekt można regulować podczas podglądu na żywo  $(D 57)$  $(D 57)$  $(D 57)$ .

#### A **Uwaga**

Filmy nagrane w tym trybie są odtwarzane w formie pokazu slajdów składającego się z serii zdjęć.

### ' *Efekt aparatu zabawkowego*

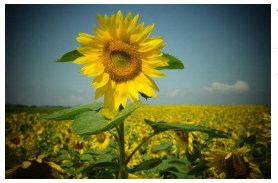

Twórz zdjęcia i filmy wyglądające na zarejestrowane za pomocą aparatu zabawkowego. Ten efekt można regulować podczas podglądu na żywo  $(D 58)$  $(D 58)$  $(D 58)$ .
#### ( *Efekt miniatury*

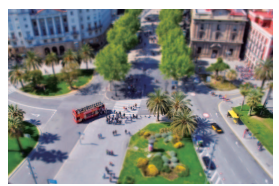

Twórz zdjęcia, które wyglądają jak fotografie dioram. Daje najlepsze rezultaty w przypadku fotografowania z wysokiego punktu obserwacyjnego. Filmy nagrane z efektem miniatury są odtwarzane z wysoką prędkością, powodując skrócenie około 45 minut materiału filmowego nagranego z rozdzielczością 1920 × 1080/30p do filmu odtwarzanego w ciągu około trzech minut. Ten efekt można regulować podczas podglądu na żywo ( $\Box$  [59\)](#page-78-0).

#### A **Uwaga**

Filmy są nagrywane bez dźwięku. Wbudowana lampa błyskowa i dioda wspomagająca AF wyłączają się.

#### 3 *Kolor selektywny*

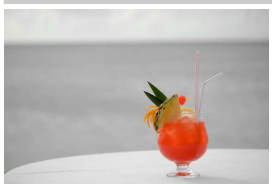

Wszystkie kolory poza wybranymi kolorami są rejestrowane w czerni i bieli. Ten efekt można regulować podczas podglądu na żywo  $( \Box 61)$  $( \Box 61)$  $( \Box 61)$ .

A **Uwaga** Wbudowana lampa błyskowa wyłącza się.

#### 1 *Sylwetka*

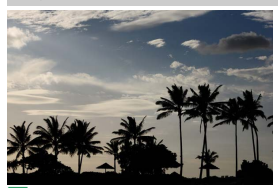

Uzyskanie sylwetek fotografowanych obiektów na jasnym tle.

#### A **Uwaga**

Wbudowana lampa błyskowa wyłącza się.

#### 2 *Rozjaśnienie*

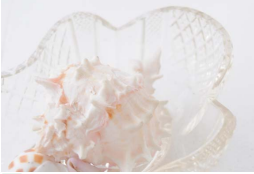

Używaj dla jasnych scenerii w celu utworzenia jasnych zdjęć wyglądających na wypełnione światłem.

#### A **Uwaga**

Wbudowana lampa błyskowa wyłącza się.

#### 3 *Przyciemnienie*

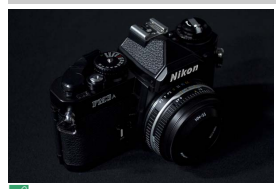

Używaj do ciemnych scenerii w celu utworzenia mrocznych, przyciemnionych zdjęć z podkreślonymi obszarami prześwietlonymi.

A **Uwaga** Wbudowana lampa błyskowa wyłącza się.

#### A **Zapobieganie poruszeniu zdjęć**

Użyj statywu, aby zapobiec poruszeniu zdjęć spowodowanemu drganiem aparatu przy długich czasach otwarcia migawki.

### 54 **Efekty specjalne**

#### ) *Malowanie HDR*

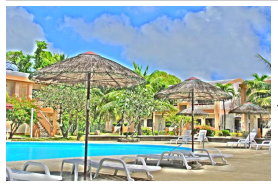

Za każdym razem, gdy robione jest zdjęcie, aparat rejestruje dwa kadry z różnymi wartościami ekspozycji i łączy je w jedno zdjęcie w celu uzyskania efektu przypominającego obraz, na którym szczegóły i barwy są uwydatnione.

#### A **Uwaga**

Podglądu tego efektu nie można uzyskać w trybie podglądu na żywo. Zwróć uwagę, że uzyskanie oczekiwanych rezultatów może być niemożliwe, jeśli aparat lub fotografowany obiekt poruszy się podczas fotografowania. Podczas rejestracji zdjęć wyświetlony jest komunikat i nie można robić kolejnych zdjęć. Wbudowana lampa błyskowa wyłącza się, zdjęcia seryjne są niedostępne, a filmy są nagrywane w trybie  $\circledast$ .

#### I *Łatwa panorama*

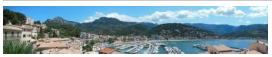

Rejestruj panoramy zgodnie z opisem na stronie [63](#page-82-0). Włącz podgląd na żywo przed rozpoczęciem rejestracji. Panoram nie można rejestrować podczas fotografowania z użyciem wizjera.

#### A **Uwaga**

Wbudowana lampa błyskowa wyłącza się i nagrywanie filmów jest niemożliwe.

#### **NEF (RAW)**

Zapisywanie NEF (RAW) nie jest dostępne w trybach  $\mathbb Z$ , **VI, POP**,  $\mathbb Q$ ,  $\mathbb Q$ ,  $\mathbb Q$ ,  $\mathbb Z$ ,  $\dot{\mathbb Z}$ ,  $\dot{\mathbb Z}$ i  $\Box$ . Zdjęcia zrobione, gdy w tych trybach wybrana jest opcja NEF (RAW) lub NEF (RAW) + JPEG fine, zostaną zapisane jako zdjęcia JPEG. Zdjęcia w formacie JPEG utworzone przy tych ustawieniach zostaną zapisane jako zdjęcia o jakości "fine".

#### A **Tryby** U**,** g **i** (

Autofokus jest niedostępny podczas nagrywania filmu. Częstotliwość odświeżania podglądu na żywo spada, tak jak i liczba klatek rejestrowanych na sekundę dla trybu seryjnego wyzwalania migawki. Użycie autofokusa podczas podglądu na żywo spowoduje przerwanie podglądu.

### **Opcje dostępne w trybie podglądu na żywo**

### ❚❚ U *Ilustracja*

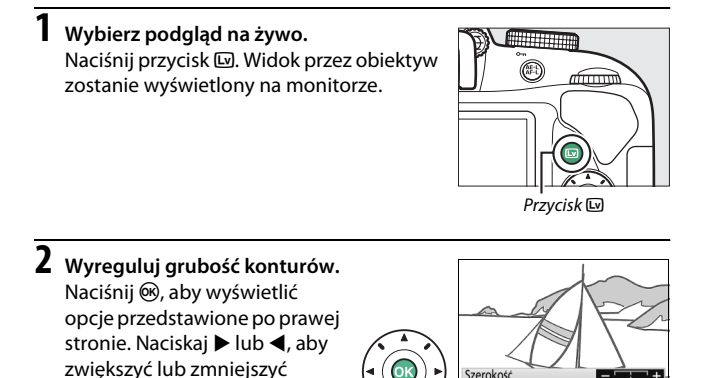

Szerokość

**OR** Gotow

 $3$  **Naciśnij**  $\otimes$ .

grubość konturów.

Naciśnij ®, aby wyjść z menu po zakończeniu regulacji ustawień. Aby zakończyć podgląd na żywo, naciśnij przycisk & Wybrane ustawienia pozostaną aktywne i będą stosowane do zdjęć rejestrowanych z użyciem wizjera.

### ❚❚ g *Szkic kolorowy*

# **1 Wybierz podgląd na żywo.**

Naciśnij przycisk [w]. Widok przez obiektyw zostanie wyświetlony na monitorze.

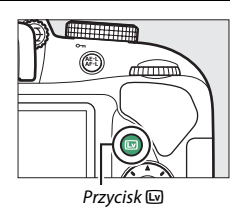

**2 Dostosuj opcje.**

Naciśnij ®, aby wyświetlić opcje przedstawione po prawej stronie. Naciskaj ▲ lub ▼, aby wyróżnić **Żywość** lub **Kontury**, a następnie naciskaj < lub  $\blacktriangleright$ , aby zmieniać wartość. Żywość można zwiększać, aby wzmacniać nasycenie kolorów, a także zmniejszać, aby uzyskać efekt wyblakłych,

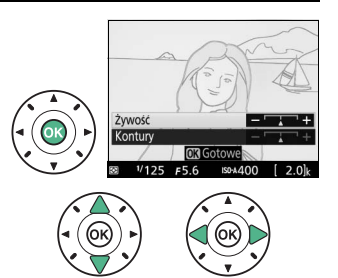

monochromatycznych barw.

Można także zwiększyć lub zmniejszyć grubość konturów. Zwiększenie grubości konturów powoduje również zwiększenie nasycenia barw.

# $3$  **Naciśnij**  $\otimes$ .

Naciśnij ®, aby wyjść z menu po zakończeniu regulacji ustawień. Aby zakończyć podgląd na żywo, naciśnij przycisk  $\square$ . Wybrane ustawienia pozostaną aktywne i będą stosowane do zdjęć rejestrowanych z użyciem wizjera.

### **1 Wybierz podgląd na żywo.**

Naciśnij przycisk [w]. Widok przez obiektyw zostanie wyświetlony na monitorze.

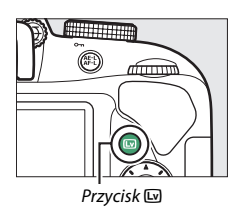

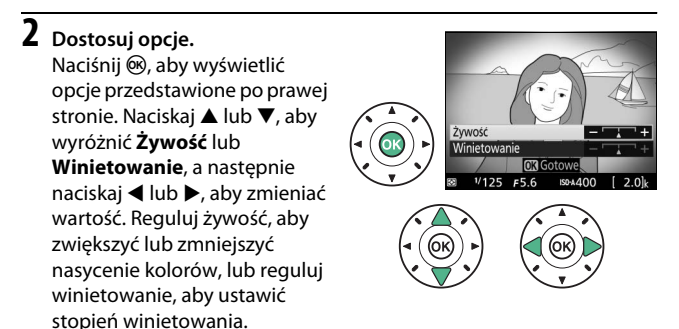

# $3$  **Naciśnij**  $\otimes$ .

Naciśnij ®, aby wyjść z menu po zakończeniu regulacji ustawień. Aby zakończyć podgląd na żywo, naciśnij przycisk  $\square$ . Wybrane ustawienia pozostaną aktywne i będą stosowane do zdjęć rejestrowanych z użyciem wizjera.

### <span id="page-78-0"></span>❚❚ ( *Efekt miniatury*

# **1 Wybierz podgląd na żywo.**

Naciśnij przycisk [w]. Widok przez obiektyw zostanie wyświetlony na monitorze.

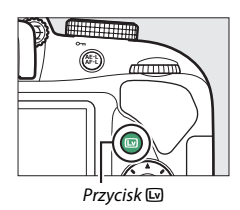

# **2 Ustaw pole AF.**

Przy pomocy wybieraka wielofunkcyjnego ustal położenie pola AF w obszarze, który będzie ostry, a następnie naciśnij spust migawki do połowy, aby ustawić ostrość. Aby tymczasowo usunąć opcje

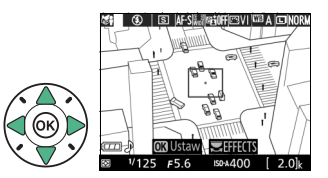

efektu miniatury z ekranu i powiększyć widok na monitorze w celu dokładnego ustawienia ostrości, naciśnij Q. Naciśnij Q (?), abv przywrócić wyświetlanie efektu miniatury.

## **3 Wyświetl opcje.**

Naciśnij ®, aby wyświetlić opcje efektu miniatury.

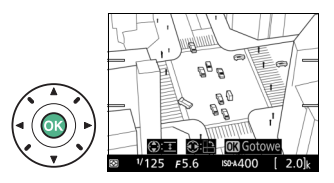

### **4 Dostosuj opcje.**

Naciskaj 4 lub 2, aby wybrać orientację obszaru, który będzie ostry, a następnie naciskaj ▲ lub ▼, aby dostosować jego szerokość.

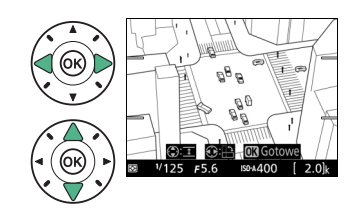

# $\overline{\mathbf{5}}$  **Naciśnij**  $\otimes$ .

Naciśnij ®, aby wyjść z menu po zakończeniu regulacji ustawień. Aby zakończyć podgląd na żywo, naciśnij przycisk & Wybrane ustawienia pozostaną aktywne i będą stosowane do zdjęć rejestrowanych z użyciem wizjera.

### <span id="page-80-0"></span>❚❚ 3 *Kolor selektywny*

# **1 Wybierz podgląd na żywo.**

Naciśnij przycisk [w]. Widok przez obiektyw zostanie wyświetlony na monitorze.

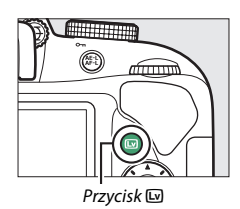

**2 Wyświetl opcje.** Naciśnij ®, aby wyświetlić opcje koloru selektywnego.

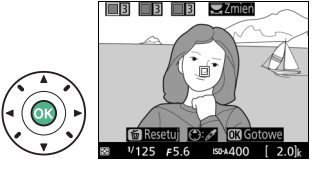

# **3 Wybierz kolor.**

Wykadruj obiekt w białym kwadracie w centrum ekranu i naciśnij ▲, aby wybrać kolor tego obiektu, jako kolor, który pozostanie na gotowym zdjęciu (aparat może mieć trudności z wykryciem nienasyconych kolorów;

Wybrany kolor

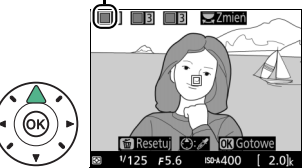

wybierz nasycony kolor). Aby przybliżyć centrum ekranu w celu dokładniejszego wyboru koloru, naciśnij Q. Naciśnij Q<sup>z</sup> (?), aby oddalić obraz.

**4 Wybierz zakres barw.** Naciskaj ▲ lub ▼, aby zwiększyć lub zmniejszyć zakres zbliżonych odcieni, które pozostaną na gotowym zdjęciu. Wybierz wartość od 1 do 7. Zwróć uwagę, że wyższe wartości mogą spowodować uwzględnienie odcieni innych kolorów.

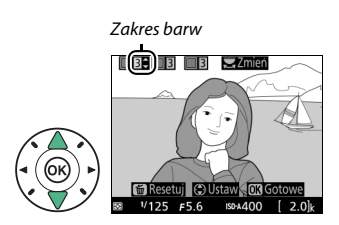

# **5 Wybierz więcej kolorów.**

Aby wybrać więcej kolorów, obracaj pokrętłem sterowania w celu wyróżnienia kolejnej z trzech kratek kolorów na górze ekranu. Następnie powtórz kroki 3 i 4, aby wybrać kolejny kolor. W razie potrzeby

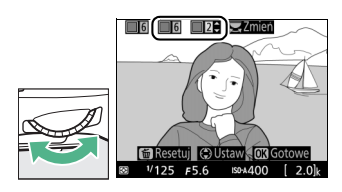

powtórz powyższą procedurę dla trzeciego koloru. Aby cofnąć wybór wyróżnionego koloru, naciśnij  $\tilde{u}$  (Aby usunąć wszystkie kolory, naciśnij i przytrzymaj fi. Zostanie wyświetlone okno dialogowe potwierdzenia; wybierz **Tak**).

### $6$  **Naciśnij**  $\otimes$ .

Naciśnij ®, aby wyjść z menu po zakończeniu regulacji ustawień. Podczas fotografowania jedynie obiekty o wybranych odcieniach będą rejestrowane w kolorze. Wszystkie pozostałe obiekty będą rejestrowane jako czarno-białe. Aby zakończyć podgląd na żywo, naciśnij przycisk [w]. Wybrane ustawienia pozostaną aktywne i będą stosowane do zdjęć rejestrowanych z użyciem wizjera.

### <span id="page-82-1"></span><span id="page-82-0"></span>I **Łatwa panorama**

Postępuj zgodnie z opisem poniżej, aby rejestrować panoramy.

# **1 Wybierz podgląd na żywo.**

Naciśnij przycisk [...]. Linie kadrowania i widok przez obiektyw zostaną wyświetlone na monitorze.

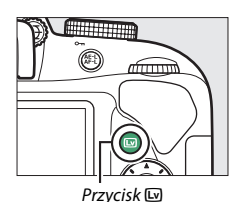

**2 Ustaw ostrość.** Wykadruj pierwsze ujęcie panoramy i naciśnij spust migawki do połowy.

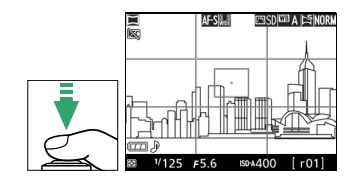

**3 Rozpocznij fotografowanie.** Naciśnij spust migawki do końca, a następnie zabierz palec ze spustu migawki. Ekran na chwilę się ściemni, a następnie włączy się i będzie przedstawiać ikony  $\triangle$ ,  $\triangledown$ ,  $\triangle$  i  $\triangleright$ , wskazujące możliwe kierunki obracania aparatu. Ostrość i ekspozycja zostaną zablokowane.

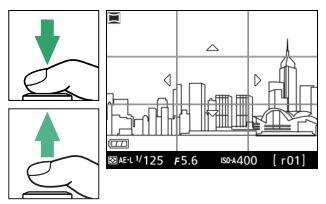

### **4 Obracaj aparatem.**

Powoli obracaj aparat do góry, w dół, w lewo lub w prawo, zgodnie z ilustracia poniżej. Rejestrowanie panoramy rozpocznie się po wykryciu przez aparat kierunku obracania, a na ekranie pojawi się wskaźnik postępu. Rejestrowanie panoramy zakończy się automatycznie po dojściu do końca panoramy.

Wskaźnik postępu

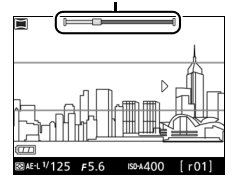

Przykład obracania aparatu jest przedstawiony poniżej. Nie zmieniając swojego położenia, obracaj aparat płynnie po łuku ze stałą prędkością w poziomie lub w pionie. Dostosuj czas ruchu obrotowego do opcji wybranej dla **Wielkość zdjęcia** w menu fotografowania: obracanie należy zakończyć w ciągu około 15 sekund, gdy wybrane jest **Standardowa panorama**, lub w ciągu około 30 sekund, gdy wybrane jest **Szeroka panorama**.

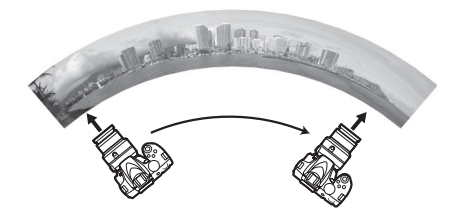

#### A **Panoramy**

Wielkość panoramy można wybrać przy pomocy pozycji **Wielkość zdjęcia** w menu fotografowania. Wybierz pomiędzy **Standardowa panorama** a **Szeroka panorama** ( $\Box$  [88](#page-107-0)). Jeśli aparat jest obracany zbyt szybko lub niestabilnie, wyświetli się komunikat o błędzie. Zwróć uwagę, że ponieważ panoramy składają się z wielu zdjęć, miejsca połączeń zdjęć mogą być widoczne, a osiągnięcie pożądanych rezultatów może być niemożliwe w przypadku obiektów ruchomych, neonów lub innych obiektów, które szybko zmieniają kolor lub jasność, obiektów znajdujących się za blisko aparatu, obiektów słabo oświetlonych i obiektów, takich jak niebo lub morze, które mają jednolitą barwę albo zawierają proste powtarzalne wzory.

Kompensacji ekspozycji ( $\Box$  [118\)](#page-137-0) można używać do regulacji ekspozycji o maksymalnie ±3 EV w krokach co 1 /3 EV. Dostosuj kompensację ekspozycji po włączeniu podglądu na żywo w kroku 1.

Gotowa panorama będzie nieznacznie mniejsza od obszaru widocznego na ekranie podczas fotografowania. Aparat nie zapisze panoramy, jeśli fotografowanie zakończy się przed zarejestrowaniem połowy panoramy. Jeśli fotografowanie zakończy się po przejściu połowy panoramy, ale przed jej ukończeniem, niezarejestrowana część zostanie wyświetlona na szaro. Na panoramy nie można nanosić dat ( $\Box$  [254](#page-273-0)).

#### ❚❚ *Wyświetlanie panoram*

Aby wyświetlić panoramę, wyświetl ją w widoku pełnoekranowym ( $\Box$  [170](#page-189-0)) i naciśnij  $\circledast$ . Początek panoramy zostanie wyświetlony w najmniejszym rozmiarze wypełniającym ekran, a aparat będzie następnie przesuwać obraz w kierunku zgodnym z kierunkiem rejestracji panoramy. Bieżące położenie odtwarzania panoramy przedstawia okno nawigacji.

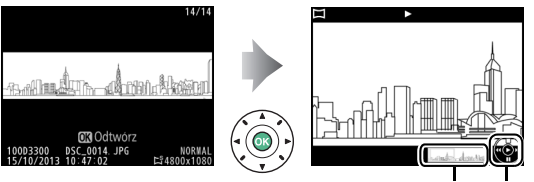

Okno nawigacji Wskaźnik pomocniczy

#### Można wykonać następujące czynności:

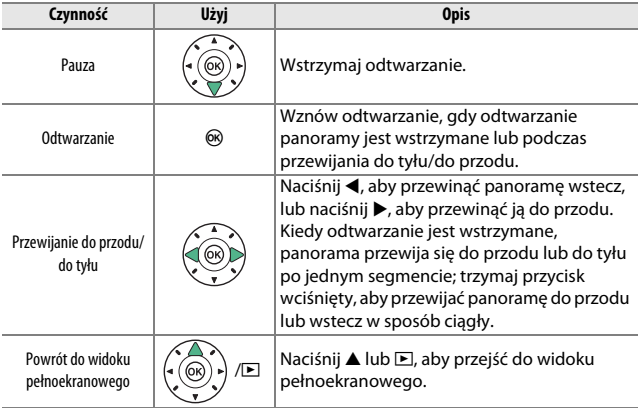

# **Więcej o fotografowaniu**

### **Wybieranie trybu wyzwalania migawki**

Aby wybrać sposób wyzwalania migawki (tryb wyzwalania migawki), naciśnij przycisk I (E/#), a następnie wyróżnij żądaną opcję i naciśnij ®.

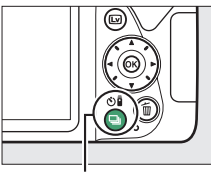

Przycisk 델 (Ö/B)

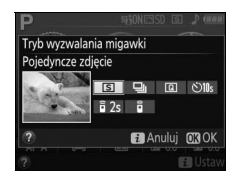

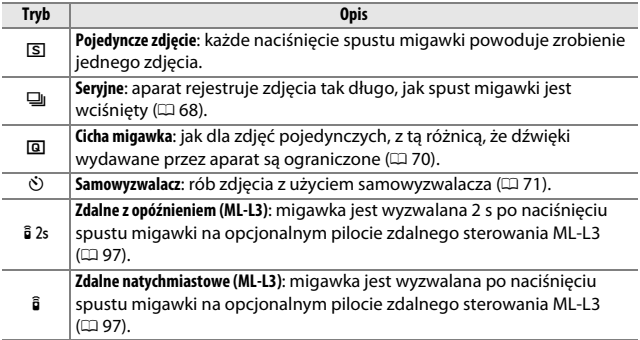

## <span id="page-87-0"></span>**Zdjęcia seryjne (tryb serii)**

W trybie **I** (Seryjne) aparat rejestruje zdjęcia raz za razem, tak długo, jak spust migawki jest wciśnięty do końca.

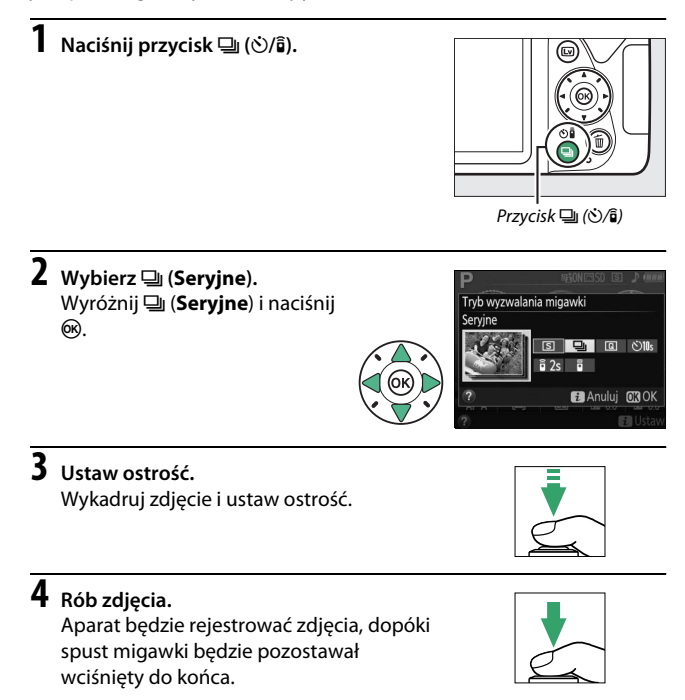

#### A **Bufor pamięci**

Aparat jest wyposażony w bufor pamięci do tymczasowego przechowywania zdjęć, co pozwala na kontynuowanie robienia zdjęć, podczas gdy zrobione zdjęcia są zapisywane na karcie pamięci. Można zrobić do 100 zdjęć jedno po drugim. W zależności od poziomu naładowania akumulatora oraz liczby zdjęć w buforze, zapis może trwać od kilku sekund do kilku minut. Jeśli akumulator rozładuje się, gdy w buforze pozostają zdjęcia, spust migawki zostanie zablokowany, a zdjęcia zostaną przeniesione na kartę pamięci.

#### A **Liczba klatek na sekundę**

Aby uzyskać informacje na temat liczby zdjęć, jaką można zrobić w trybie seryjnego wyzwalania migawki, patrz strona [344](#page-363-0). Liczba klatek rejestrowanych na sekundę może spaść, kiedy bufor pamięci jest pełny lub poziom naładowania akumulatora jest niski.

#### A **Wbudowana lampa błyskowa**

Trybu seryjnego wyzwalania migawki nie można używać w połączeniu z wbudowaną lampą błyskową. Obróć pokrętło trybu pracy w położenie  $\circledA$ ( $\Box$ ) [25](#page-44-0)) lub wyłącz lampę błyskową ( $\Box$ ) [89\)](#page-108-0).

#### A **Rozmiar bufora**

Po naciśnięciu spustu migawki szacunkowa liczba zdjęć, które mogą być przechowywane w buforze pamięci przy bieżących ustawieniach, jest wyświetlana na liczniku zdjęć w wizjerze.

125 +56

### <span id="page-89-0"></span>**Cicha migawka**

Wybierz ten tryb, aby ograniczyć dźwięki wydawane przez aparat do minimum. Sygnał dźwiękowy nie włącza się po ustawieniu ostrości przez aparat.

**Naciśnij przycisk □ (** $\circ$ **/** $\hat{a}$ **).** 

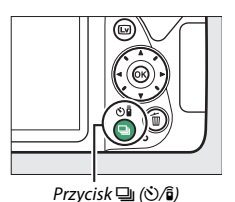

**2 Wybierz** J **(Cicha migawka).** Wyróżnij **Q** (**Cicha migawka**) i naciśnij ®.

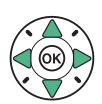

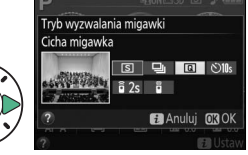

**3 Naciśnij spust migawki do końca.** Naciśnij spust migawki do końca, aby zrobić zdjęcie.

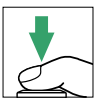

## <span id="page-90-0"></span>**Tryb samowyzwalacza**

Samowyzwalacz służy do wykonywania autoportretów lub zdjęć grupowych, na których widać również fotografa. Przed przejściem dalej zamocuj aparat na statywie lub ustaw go na stabilnej, poziomej powierzchni.

- **Naciśnij przycisk □ (** $\circ$ **/** $\hat{a}$ **).** Przycisk 델 (O/B) **2 Wybierz tryb**  E **(Samowyzwalacz).** Tryb wyzwalania migawki Samowyzwalacz Wyróżnij  $\dot{\odot}$  (**Samowyzwalacz**),  $\Box$  a  $\Diamond$ 11s a następnie naciśnij ®. ธิ 2ร **B** Anuluj **03 OK**
- **3 Wykadruj zdjęcie.**

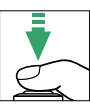

### **4 Zrób zdjęcie.**

Naciśnij spust migawki do połowy, aby ustawić ostrość, a następnie wciśnij spust migawki do końca. Dioda samowyzwalacza zacznie migać i włączy się sygnał

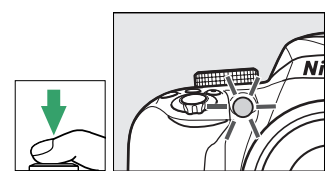

dźwiękowy. Dwie sekundy przed zrobieniem zdjęcia dioda samowyzwalacza przestanie migać i wzrośnie częstotliwość emisji sygnału dźwiękowego. Migawka zostanie wyzwolona dziesięć sekund po uruchomieniu samowyzwalacza.

Zwróć uwagę, że samowyzwalacz może się nie uruchomić lub zdjęcie może nie zostać zrobione, jeśli aparat nie może ustawić ostrości lub w innych sytuacjach, gdy wyzwolenie migawki jest niemożliwe. Aby zatrzymać samowyzwalacz bez rejestrowania zdjęcia, wyłącz aparat.

#### A **Zasłoń wizjer**

Aby uniknąć zakłóceń ekspozycji spowodowanych światłem przedostającym się przez wizjer i pojawiania się tego światła na zdjęciach, zalecamy zasłonięcie wizjera ręką lub jakimś przedmiotem, np. opcjonalną pokrywką okularu ( $\Box$  [307\)](#page-326-0), podczas robienia zdjęć bez przykładania oka do wizjera. Aby przymocować pokrywkę, zdemontuj gumową muszlę oczną  $(\widehat{I})$  i włóż pokrywkę zgodnie z ilustracją  $(\circled{2})$ .

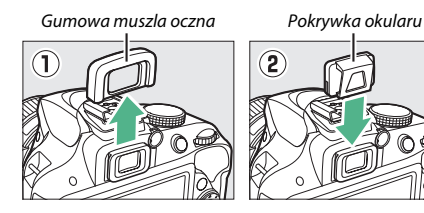

#### A **Korzystanie z wbudowanej lampy błyskowej**

Przed zrobieniem zdjęcia z lampą błyskową w trybach wymagających manualnego podniesienia lampy błyskowej, naciśnij przycisk  $\frac{1}{2}$  (EE), aby podnieść lampę błyskową, a następnie poczekaj, aż w wizjerze pojawi się wskaźnik  $\frac{1}{2}$  ( $\Box$  [31](#page-50-0)). Fotografowanie zostanie przerwane, jeśli lampa błyskowa zostanie podniesiona po uruchomieniu samowyzwalacza.

#### A **Opcja "Samowyzwalacz" w menu ustawień**

Aby uzyskać informacje na temat wybierania opóźnienia samowyzwalacza i liczby rejestrowanych zdjęć, patrz opcja **Samowyzwalacz** w menu ustawień  $(12.246)$  $(12.246)$  $(12.246)$ .

### **Ostrość (fotografowanie z użyciem wizjera)**

W tym rozdziale opisano opcje dotyczące ustawiania ostrości dostępne podczas kadrowania zdjęć w wizjerze. Ostrość może być regulowana automatycznie lub manualnie (patrz "Wybieranie sposobu ustawiania [ostrości przez aparat: tryb ustawiania ostrości"](#page-93-0) poniżej). Użytkownik może również wybrać pole AF do automatycznego lub ręcznego ustawiania ostrości ( $\Box$  [80](#page-99-0)), lub używać blokady ostrości w celu zmiany kompozycji zdjęcia po ustawieniu ostrości ( $\Box$  [81](#page-100-0)).

### <span id="page-93-0"></span>**Wybieranie sposobu ustawiania ostrości przez aparat: tryb ustawiania ostrości**

Można wybierać spośród następujących trybów ustawiania ostrości. Zwróć uwagę, że ustawienia **AF-S** i **AF-C** są dostępne tylko w trybach **P**, **S**, **A** i **M**.

<span id="page-93-1"></span>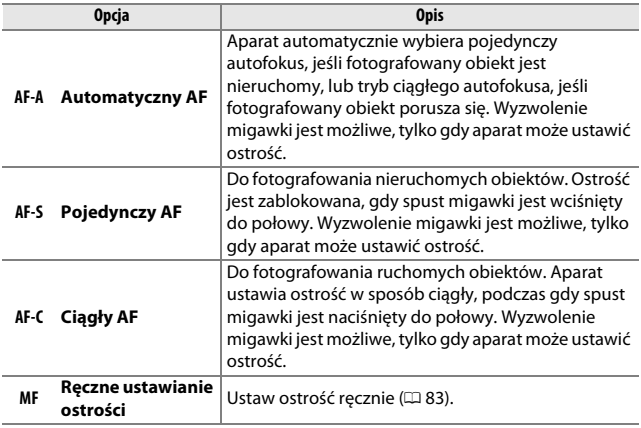

**1 Wyświetl opcje trybu ustawiania ostrości.** Naciśnij przycisk  $\boldsymbol{i}$ , a następnie wyróżnij bieżący tryb ustawiania ostrości na ekranie Informacie i naciśnii ®.

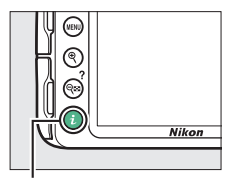

Przycisk i

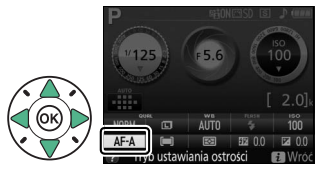

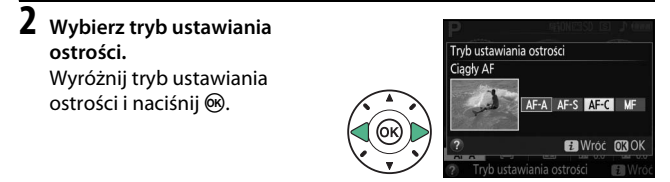

#### A **Wyprzedzające śledzenie ostrości**

W trybie **AF-C** lub gdy tryb ciągłego autofokusa jest wybrany w trybie **AF-A**, aparat uruchomi wyprzedzające śledzenie ostrości, jeśli obiekt przemieści się w kierunku aparatu, w czasie gdy spust migawki jest wciśnięty do połowy. Pozwala to aparatowi śledzić ostrość i jednocześnie próbować przewidzieć, gdzie znajdzie się obiekt w momencie wyzwolenia migawki.

#### D **Tryb ciągłego autofokusa**

W trybie **AF-C**, lub gdy w trybie **AF-A** wybrany jest tryb ciągłego autofokusa, aparat nadaje wyższy priorytet reakcji układu regulacji ostrości (ma większy zakres ustawiania ostrości), niż w trybie **AF-S**, a migawkę można wyzwolić zanim wyświetli się wskaźnik ostrości.

#### <span id="page-95-0"></span>A **Uzyskiwanie dobrych rezultatów z użyciem autofokusa**

Autofokus nie działa dobrze w warunkach wymienionych poniżej. Spust migawki może zostać wyłączony, jeśli aparat nie może ustawić ostrości w takich warunkach. Może również zostać wyświetlony wskaźnik ostrości (·) i włączony sygnał dźwiękowy pozwalający na wyzwolenie migawki, mimo że fotografowany obiekt jest nieostry. W takim przypadku ustaw ostrość ręcznie ( $\Box$  [83](#page-102-0)) lub użyj blokady ostrości ( $\Box$  [81\)](#page-100-0) w celu ustawienia ostrości na innym obiekcie w tej samej odległości, a następnie ponownie skomponuj kadr.

Brak kontrastu lub niewielki kontrast pomiędzy fotografowanym obiektem a tłem.

**Przykład**: obiekt ma taki sam kolor, jak tło.

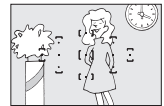

Pole AF zawiera obiekty znajdujące się w różnej odległości od aparatu.

**Przykład**: obiekt znajduje się w klatce.

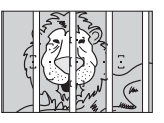

Na obiekcie występują przede wszystkim regularne wzory geometryczne.

**Przykład**: żaluzje lub rząd okien w drapaczu chmur.

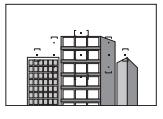

Pole AF obejmuje obszary o silnie zróżnicowanej jasności.

**Przykład**: obiekt jest w połowie zacieniony.

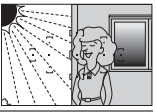

Obiekty w tle wyglądają na większe niż fotografowany obiekt.

**Przykład**: w kadrze

za fotografowanym obiektem znajduje

się budynek.

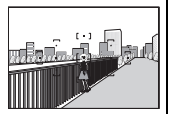

Obiekt zawiera wiele drobnych szczegółów.

**Przykład**: obszar pokryty kwiatami albo innymi obiektami, które są małe lub mają podobną jasność.

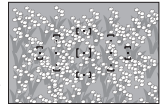

#### A **Dioda wspomagająca AF**

Jeśli fotografowany obiekt jest słabo oświetlony, dioda wspomagająca AF zaświeci się automatycznie, aby pomóc w pracy układu autofokusa, kiedy spust migawki jest wciśnięty do połowy (zastosowanie mają pewne ograniczenia; 0 [331](#page-350-0)). Zwróć uwagę, że dioda wspomagająca AF może być gorąca po wielokrotnym użyciu raz za razem i wyłączy się automatycznie w celu ochrony źródła światła po okresie nieprzerwanego używania. Normalne działanie zostanie wznowione po krótkiej przerwie.

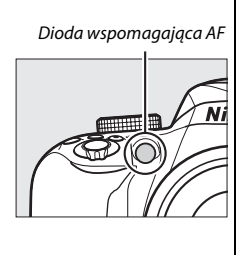

### <span id="page-97-0"></span>**Dobór sposobu wybierania pola AF: tryb pola AF**

Wybierz sposób wyboru pola AF dla autofokusa. Zwróć uwagę, że tryby pola AF [ $\cdot$ **]** (AF z dynam. wyborem pola) i [3D] (Sledzenie 3D (11 pól)) są niedostępne, kiedy **AF-S** jest wybrane jako tryb ustawiania ostrości.

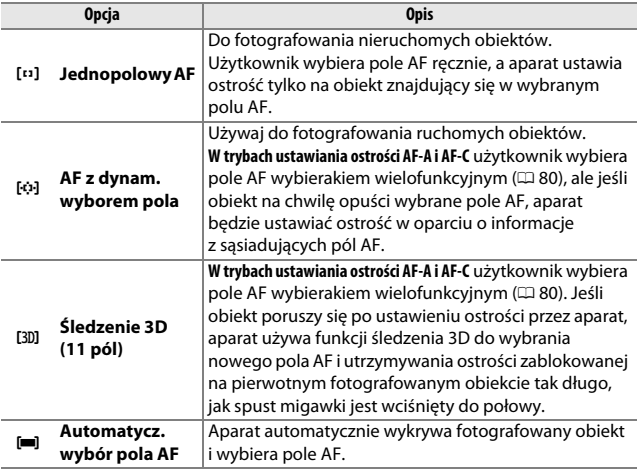

**1 Wyświetl opcje trybu pola AF.** Naciśnij przycisk i, a następnie wyróżnij bieżący tryb pola AF na ekranie Informacje i naciśnij  $OR$ 

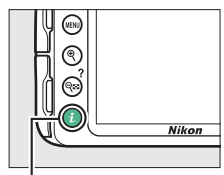

Przycisk i

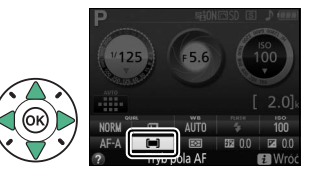

#### **2 Wybierz tryb pola AF.** Wyróżnij opcję i naciśnij %.

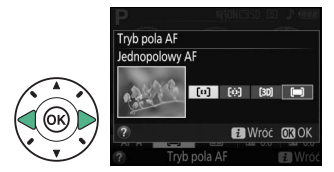

#### A **Tryb pola AF**

Opcje trybu pola AF wybrane w trybach fotografowania innych niż **P**, **S**, **A** lub **M** są resetowane po wybraniu innego trybu fotografowania.

#### A **Śledzenie 3D (11 pól)**

Jeśli fotografowany obiekt znajdzie się poza polem widzenia wizjera, zdejmij palec ze spustu migawki i ponownie skomponuj kadr, ustawiając obiekt w wybranym polu AF. Zwróć uwagę, że w momencie naciśnięcia spustu migawki do połowy kolory obszaru otaczającego pole AF zostają zapisane w aparacie. Z tego powodu funkcja śledzenia 3D może nie dawać oczekiwanych rezultatów, jeśli fotografowany obiekt ma kolor taki sam, jak tło.

### <span id="page-99-0"></span>**Wybór pola AF**

W trybie ręcznego ustawiania ostrości, lub gdy autofokus jest stosowany w połączeniu z trybami pola AF innymi niż [i] (Automatycz. wybór **pola AF**), można wybierać spośród 11 pól AF, co umożliwia skomponowanie zdjęcia z głównym fotografowanym obiektem umieszczonym praktycznie w dowolnym miejscu kadru.

### **1** Wybierz tryb pola AF inny niż  $=$ **(Automatycz. wybór pola AF**;  $\Box$  78).

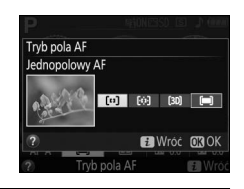

### **2 Powróć do ekranu fotografowania.** Naciśnij i, aby powrócić do ekranu fotografowania.

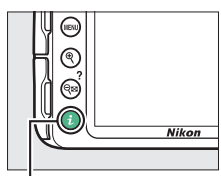

Przycisk  $\mathbf{i}$ 

## **3 Wybierz pole AF.**

Przy pomocy wybieraka wielofunkcyjnego wybierz pole AF w wizjerze lub na ekranie Informacje, podczas gdy pomiar ekspozycji jest właczony. Naciśnij ®, aby wybrać centralne pole AF.

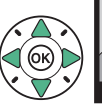

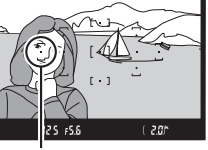

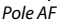

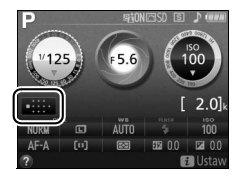

### <span id="page-100-0"></span>**Blokada ostrości**

Blokada ostrości umożliwia zmianę kompozycji kadru już po ustawieniu ostrości w trybach ustawiania ostrości **AF-A**, **AF-S** i **AF-C** (0 [74](#page-93-0)). Dzięki temu można ustawić ostrość na obiekcie, który na ostatecznym ujęciu nie będzie w żadnym polu AF. Jeśli aparat nie jest w stanie ustawić ostrości przy pomocy autofokusa ( $\Box$  [76\)](#page-95-0), blokady ostrości można również użyć do ponownego skomponowania kadru po ustawieniu ostrości na innym obiekcie znajdującym się w tej samej odległości, co wyjściowy fotografowany obiekt. Blokada ostrości jest najskuteczniejsza, jeśli jako tryb pola AF wybrano opcję inną niż [**= ] (Automatycz. wybór pola AF**)  $(D \cap 78)$  $(D \cap 78)$ .

### **1 Ustaw ostrość.**

Umieść fotografowany obiekt w wybranym polu AF i wciśnij spust migawki do połowy w celu rozpoczęcia ustawiania ostrości. Sprawdź, czy w wizjerze widać wskaźnik ostrości (·).

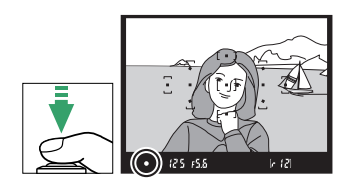

### **2 Zablokuj ostrość.**

**Tryby ustawiania ostrości AF-A i AF-C**: trzymając spust migawki wciśnięty do połowy  $(1)$ , naciśnij przycisk 結 (O-n) (2), aby zablokować ostrość. Ostrość pozostanie zablokowana tak długo, jak przycisk  $#$  (**O**<del>-</del>τ) pozostaje wciśnięty, nawet jeśli później zdejmie się palec ze spustu migawki.

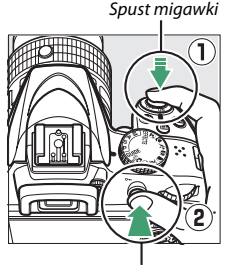

Przycisk 篇 (Om)

**Tryb ustawiania ostrości AF-S**: gdy w wizjerze widoczny jest wskaźnik ostrości, ostrość zostanie zablokowana automatycznie i pozostanie zablokowana, dopóki nie zdejmie się palca ze spustu migawki. Ostrość można również zablokować, naciskając przycisk  $\frac{dE}{dx}$  (**O** $\rightarrow$ ) (patrz powyżej).

**3 Zmień kompozycję kadru i zrób zdjęcie.**

Ostrość pozostanie zablokowana w trakcie robienia poszczególnych zdjęć, jeśli spust migawki będzie pozostawał wciśnięty do połowy (**AF-S**) lub przycisk

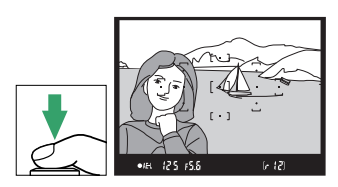

精 $n_{\text{eff}}^{\text{eff}}$  ( $O_{\text{m}}$ ) będzie pozostawał wciśnięty, co pozwala na zrobienie kilku zdjęć jedno po drugim przy takim samym ustawieniu ostrości.

Nie zmieniaj odległości pomiędzy aparatem a obiektem, gdy ostrość jest zablokowana. Jeśli obiekt przemieści się, ponownie ustaw ostrość na nową odległość.

A **Blokada automatycznej ekspozycji** Naciśnięcie przycisku  $A_{\text{H}}^{\text{H}}$  ( $\sigma_{\text{H}}$ ) w kroku 2 również spowoduje zablokowanie ekspozycji ( $\Box$  [116\)](#page-135-0).

### <span id="page-102-0"></span>**Ręczne ustawianie ostrości**

Ręcznego ustawiania ostrości można używać, gdy autofokus jest niedostępny lub nie daje oczekiwanych rezultatów ( $\Box$  [76](#page-95-0)).

# **1 Wybierz ręczne ustawianie ostrości.**

Jeśli obiektyw jest wyposażony w przełącznik trybu A-M, M/A-M lub A/M-M, przesuń przełącznik w położenie **M**.

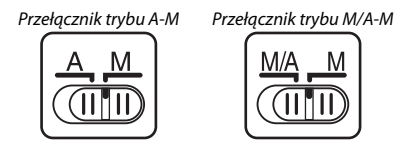

Jeśli obiektyw nie jest wyposażony w przełącznik trybu ustawiania ostrości, wybierz **MF** (ręczne ustawianie ostrości) dla **Tryb ustawiania ostrości** ( $\Box$  [74\)](#page-93-1).

### **2 Ustaw ostrość.**

Aby ustawiać ostrość ręcznie, obracaj pierścieniem regulacji ostrości obiektywu do momentu, gdy obraz widoczny na matówce w wizjerze będzie ostry. W tym trybie zdjęcia można robić w dowolnym momencie, także wtedy, gdy obraz nie jest ostry.

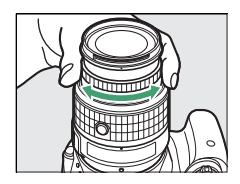

#### ❚❚ *Wskaźnik ustawienia ostrości*

Jeśli otwór względny obiektywu ma wartość f/5,6 lub mniejszą, korzystając ze wskaźnika ostrości w wizjerze można sprawdzać, czy ostrość jest ustawiona na obiekt znajdujący się w wybranym polu AF (pole AF można wybrać dowolnie spośród dostępnych 11 pól). Po ustawieniu aparatu w taki sposób, aby obiekt znalazł się w wybranym polu AF, naciśnij spust

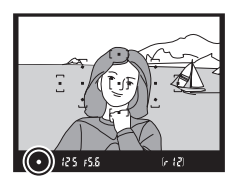

migawki do połowy i obracaj pierścieniem ustawiania ostrości na obiektywie, aż zostanie wyświetlony wskaźnik ostrości (<sup>•</sup>). Zwróć uwagę, że w przypadku obiektów wymienionych na stronie [76](#page-95-0), wskaźnik ostrości może być czasami wyświetlany, mimo że ostrość nie jest ustawiona na obiekcie. Sprawdź ostrość w wizjerze przed zrobieniem zdiecia.

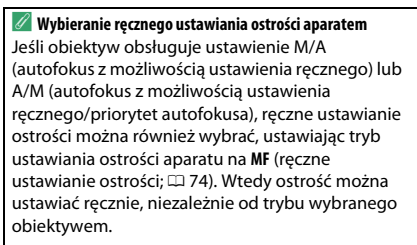

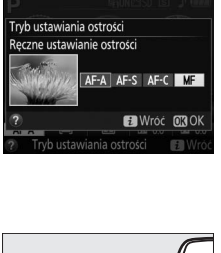

#### A **Położenie płaszczyzny ogniskowej**

Położenie płaszczyzny ogniskowej wskazuje znacznik płaszczyzny ogniskowej na korpusie aparatu. Odległość między kołnierzem mocowania obiektywu a płaszczyzną ogniskowej wynosi 46,5 mm.

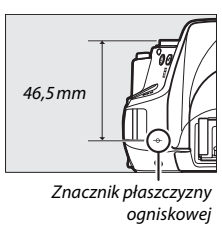

## **Jakość i wielkość zdjęcia**

Od kombinacji ustawień jakości i wielkości zdjęcia zależy, ile pamięci będzie ono zajmować na karcie pamięci. Większe zdjęcia o wyższej jakości można drukować w większych rozmiarach, ale wymagają one jednocześnie więcej pamięci, co oznacza, że mniej takich zdjęć można zapisać na karcie pamięci ( $\Box$  [367](#page-386-0)).

### **Jakość zdjęcia**

Wybierz format pliku i stopień kompresji (jakość zdjęcia).

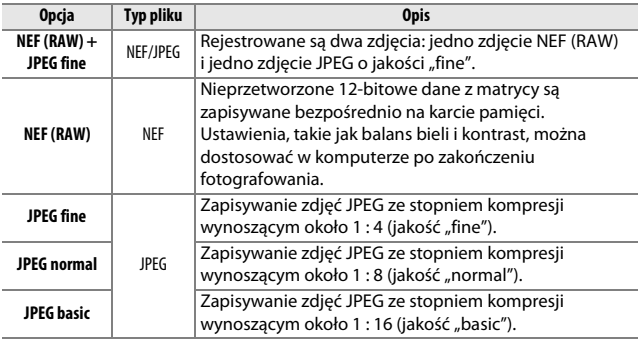

**1 Wyświetl opcje jakości zdjęcia.** Naciśnij przycisk i, a następnie wyróżnij bieżącą jakość zdjęcia na ekranie Informacje i naciśnij 6k).

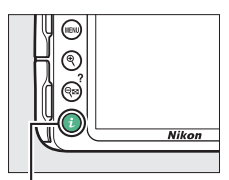

Przycisk i

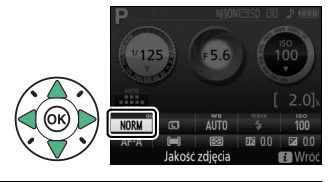

### **2 Wybierz typ pliku.**

Wyróżnij opcję i naciśnij %.

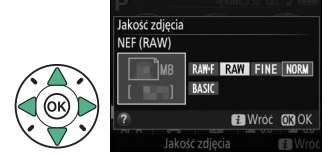

#### A **Zdjęcia w formacie NEF (RAW)**

Zwróć uwagę, że wybrana opcja wielkości zdjęcia nie będzie miała wpływu na wielkość zdjęć w formacie NEF (RAW) lub NEF (RAW) + JPEG. Opcja **Nanieś datę** ( $\Box$ ) [254](#page-273-0)) nie jest dostępna z ustawieniami jakości zdjęcia NEF (RAW) lub NEF (RAW) + JPEG.

Zdjęcia w formacie NEF (RAW) można wyświetlać w aparacie lub przy pomocy oprogramowania, takiego jak Capture NX 2 (dostepne osobno;  $\Box$  [307](#page-326-1)) lub ViewNX 2 (dołączone). Kopie w formacie JPEG zdjęć w formacie NEF (RAW) można utworzyć za pomocą opcji **Przetwarzanie NEF (RAW)** w menu retuszu  $(D 275)$  $(D 275)$  $(D 275)$ .

#### A **NEF (RAW) + JPEG**

Podczas odtwarzania w aparacie zdjęć zapisanych przy ustawieniu **NEF (RAW) + JPEG fine** wyświetlane jest tylko zdjęcie w formacie JPEG. Usunięcie zdjęć zarejestrowanych przy tych ustawieniach powoduje usunięcie zarówno zdjęć w formacie NEF, jak i JPEG.

### **Wielkość zdjęcia**

Wybierz wielkość zdjęć JPEG:

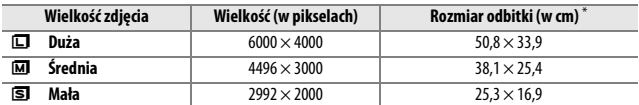

\* Przybliżony rozmiar dla druku z rozdzielczością 300 dpi. Rozmiar odbitki w calach równa się wielkości zdjęcia w pikselach podzielonej przez rozdzielczość drukarki wyrażoną w punktach na cal (ang. **d**ots **p**er **i**nch; 1 cal=około 2,54 cm).

**1 Wyświetl opcje wielkości zdjęcia.**

Naciśnij przycisk i, a następnie wyróżnij bieżącą wielkość zdjęcia na ekranie Informacje i naciśnij ®.

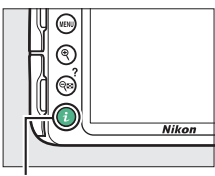

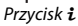

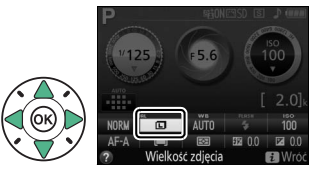

**2 Wybierz wielkość zdjęcia.** Wyróżnij opcję i naciśnij  $\circledast$ .

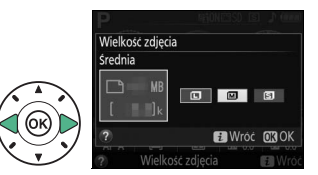

#### <span id="page-107-0"></span>A **Łatwa panorama**

W trybie  $\Box$  dostępne są następujące opcje ( $\Box$  [63](#page-82-1)).

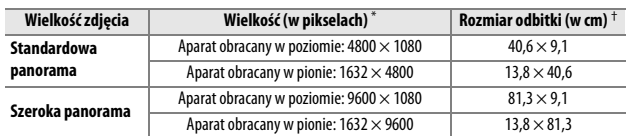

\* Dane dla panoramy poziomej i pionowej należy zamienić, gdy aparat jest obrócony o 90 stopni.

† Przybliżony rozmiar dla druku z rozdzielczością 300 dpi. Rozmiar odbitki w calach równa się wielkości zdjęcia w pikselach podzielonej przez rozdzielczość drukarki wyrażoną w punktach na cal (ang. **d**ots **p**er **i**nch; 1 cal=około 2,54 cm).
### **Korzystanie z wbudowanej lampy błyskowej**

Aparat obsługuje szeroki wybór trybów lampy błyskowej do fotografowania obiektów słabo oświetlonych lub oświetlonych od tyłu.

### **Tryby automatycznego podnoszenia lampy**

W trybach 窗, Z, S, 、B, N, POP, D, S i R wbudowana lampa błyskowa podnosi się automatycznie i emituje błysk w razie potrzeby.

### **1 Wybierz tryb lampy błyskowej.**

Trzymając przycisk  $\frac{1}{2}$  ( $\frac{1}{2}$ ) wciśnięty, obracaj pokrętłem sterowania, aż żądany tryb lampy błyskowej pojawi się na ekranie Informacje.

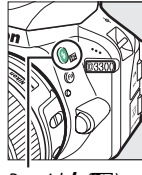

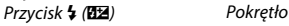

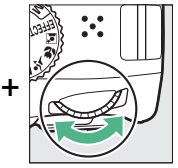

sterowania

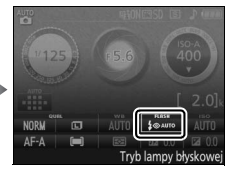

Ekran Informacje

### **2 Rób zdjęcia.**

Lampa błyskowa będzie się podnosić w razie potrzeby po wciśnięciu spustu migawki do połowy i błyskać podczas robienia zdjęcia. Jeśli lampa błyskowa nie podnosi się

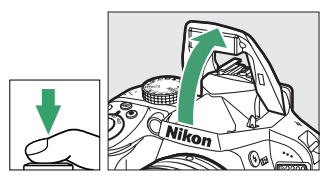

automatycznie, NIE próbuj podnosić jej ręcznie. Nieprzestrzeganie tego zalecenia może doprowadzić do uszkodzenia lampy błyskowej.

### ❚❚ *Tryby lampy błyskowej*

Dostępne są następujące tryby lampy błyskowej:

- $\frac{1}{4}$ **AUTO** (Automatyczny): kiedy oświetlenie jest słabe lub fotografowany obiekt jest oświetlony od tyłu, lampa błyskowa podnosi się automatycznie po wciśnięciu spustu migawki do połowy i błyska w razie potrzeby. Niedostępny w trybie  $\blacksquare$ .
- $\bigoplus$ AUTO (Autom. i redukcja efektu czerwon. oczu): używaj do portretów. Lampa błyskowa podnosi się i błyska w razie potrzeby, ale przed wyemitowaniem błysku włącza się lampa redukcji efektu czerwonych oczu, aby pomóc w ograniczeniu "efektu czerwonych oczu". Niedostępny w trybie  $\overline{S}$ .
- $\circledast$  **(Błysk wyłączony): lampa błyskowa nie błyska.**
- $\bigcirc$  **AUTO** (Aut. syn. z dł. czas. eks. i r. czerw. oczu): tak samo jak w przypadku automatyki z redukcją efektu czerwonych oczu, z tą różnicą, że długie czasy otwarcia migawki są stosowane do uchwycenia oświetlenia tła. Używaj do zdjęć portretowych robionych w nocy lub przy słabym oświetleniu. Dostępny w trybie **o.**
- **AUTO** (Aut. syn. z długimi czasami ekspozycji): długie czasy otwarcia migawki są używane w celu uchwycenia oświetlenia tła na zdjęciach wykonanych w nocy lub przy słabym oświetleniu. Dostępny w trybie **o.**

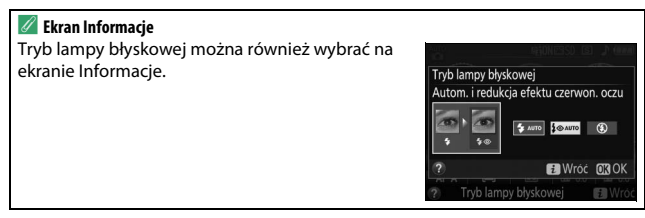

### <span id="page-110-0"></span>**Tryby ręcznego podnoszenia lampy**

W trybach **P**, **S**, **A** i **M** lampę błyskową należy podnieść ręcznie. Lampa błyskowa nie będzie emitować błysku, jeśli nie jest podniesiona.

## **1 Podnieś lampę błyskową.**

Naciśnij przycisk  $\frac{1}{2}$  (22), aby podnieść lampę błyskową.

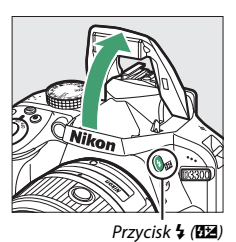

### **2 Wybierz tryb lampy błyskowej.**

Trzymając przycisk  $\frac{1}{2}$  ( $\frac{1}{2}$ ) wciśnięty, obracaj pokrętłem sterowania, aż żądany tryb lampy błyskowej pojawi się na ekranie Informacje.

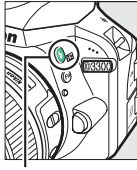

Przycisk  $\frac{1}{2}$  (Hz) Pokrętło

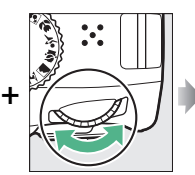

sterowania

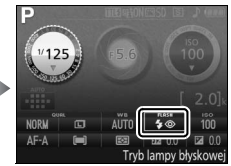

Ekran Informacje

### **3 Rób zdjęcia.**

Lampa błyskowa błyśnie za każdym razem, gdy robione jest zdjęcie.

### ❚❚ *Tryby lampy błyskowej*

Dostępne są następujące tryby lampy błyskowej:

- $\bigoplus$  (Błysk wypełniający): lampa błyskowa emituje błysk przy każdym zdieciu.
- $\overline{4}$  (Redukcja efektu czerwonych oczu): stosuj do portretów. Lampa błyskowa błyska przy każdym zdjęciu, ale przed wyemitowaniem błysku włącza się lampa redukcji efektu czerwonych oczu, aby pomóc w ograniczeniu "efektu czerwonych oczu".
- $\overline{4}$  SLOW (Syn. z długimi czas. eks. i red. cz. oczu): tak samo jak w przypadku "redukcji efektu czerwonych oczu" powyżej, z tą różnicą, że czas otwarcia migawki jest automatycznie wydłużany w celu uchwycenia oświetlenia tła nocą lub przy słabym oświetleniu. Używaj tego trybu w celu uchwycenia oświetlenia tła na portretach. Niedostępny w trybach **S** i **M**.
- $\frac{1}{4}$ **SLOW** (Synchron. z długimi czasami ekspozycji): tak jak "błysk wypełniający" powyżej, z tą różnicą, że czas otwarcia migawki jest automatycznie wydłużany, co pozwala na uchwycenie oświetlenia tła nocą lub przy słabym oświetleniu. Używaj tego trybu w celu uchwycenia zarówno fotografowanego obiektu, jak i tła. Niedostępny w trybach **S** i **M**.
- **SLOW** (Synch. na tylną kurt. i z dł.czasami eksp.): tak jak "synchronizacja na tylną kurtynkę migawki" poniżej, z tą różnicą, że czas otwarcia migawki jest automatycznie wydłużany, co pozwala na uchwycenie oświetlenia tła nocą lub przy słabym oświetleniu. Używaj tego trybu w celu uchwycenia zarówno fotografowanego obiektu, jak i tła. Niedostępny w trybach **S** i **M**.
- $\overline{4}$ **REAR** (Synchr. na tylna kurtynke migawki): lampa błyska na chwile przed zamknięciem migawki, tworząc efekt smug światła za poruszającymi się źródłami światła przedstawiony poniżej po prawej stronie. Niedostępny w trybach **P** i **A**.

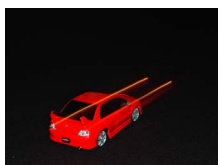

Synchronizacja na przednią kurtynkę migawki

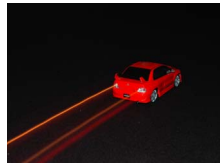

Synchronizacja na tylną kurtynkę migawki

#### A **Składanie wbudowanej lampy błyskowej**

Aby oszczędzać energię, gdy lampa błyskowa nie jest używana, wciśnij ją delikatnie w dół, aż do zamknięcia się zatrzasku.

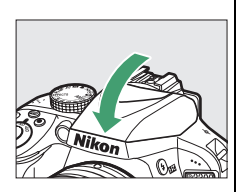

#### A **Wbudowana lampa błyskowa**

Informacje dotyczące obiektywów, których można używać w połączeniu z wbudowaną lampą błyskową, podane są na stronie [295](#page-314-0). Zdejmij osłony przeciwsłoneczne obiektywu, aby nie rzucały cienia. Minimalny zasięg lampy błyskowej wynosi 0,6 m, dlatego nie można jej używać z obiektywami o zmiennej ogniskowej z funkcją makro w zakresie odległości dla zdjęć makro.

Jeśli lampa błyskowa emitowała błyski przy kilku kolejnych zdjęciach, spust migawki może zostać na chwilę zablokowany w celu ochrony lampy. Po krótkiej przerwie będzie można znowu korzystać z lampy.

#### A **Czasy otwarcia migawki dostępne z wbudowaną lampą błyskową**

Czas otwarcia migawki jest ograniczony do następujących zakresów podczas korzystania z wbudowanej lampy błyskowej:

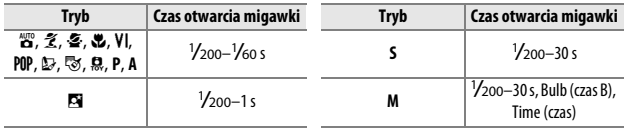

Czasy otwarcia migawki wynoszące nawet aż ¼0 s są dostępne w trybie  $\tilde{\mathcal{Z}}$ , gdy redukcja drgań jest włączona. Czasy otwarcia migawki wynoszące nawet aż 30 s są dostępne w trybach **P** i **A**, kiedy wybrana jest synchronizacja z długimi czasami ekspozycji, tylna kurtynka migawki + synchronizacja z długimi czasami ekspozycji lub synchronizacja z długimi czasami ekspozycji + redukcja efektu czerwonych oczu.

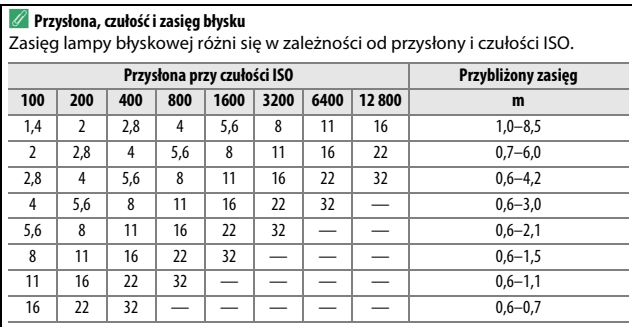

### **Czułość ISO**

Czułość aparatu na światło można regulować w zależności od ilości dostępnego światła. Im wyższa czułość ISO, tym mniej światła potrzeba do uzyskania ekspozycji, co pozwala na skrócenie czasu otwarcia migawki lub większe przymknięcie przysłony. Jednakże, występowanie szumów (losowo rozmieszczonych jasnych pikseli, mgły lub linii) jest bardziej prawdopodobne przy ustawieniu Hi 1, które odpowiada ISO 25 600). Wybranie **Automatyczny** pozwala aparatowi ustawiać czułość ISO automatycznie w reakcji na warunki oświetlenia. Aby używać automatycznego doboru czułości w trybach **P**, **S**, **A** i **M**, wybierz **Automatyczny dobór ISO** dla pozycji **Ustawienia czułości ISO** w menu fotografowania ( $\Box$  [227](#page-246-0)).

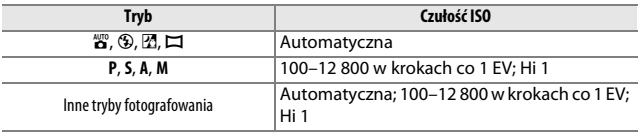

**1 Wyświetl opcje czułości ISO.** Naciśnij przycisk i, a następnie wyróżnij bieżący tryb czułości ISO na ekranie Informacje i naciśnii 66.

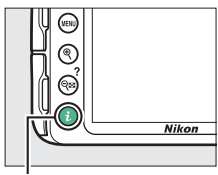

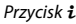

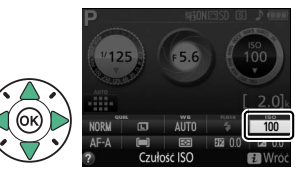

## **Wybierz czułość ISO.**

Wyróżnij opcję i naciśnij ®.

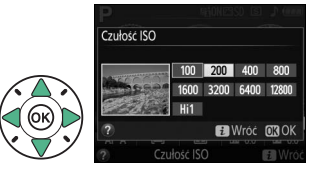

### **Fotografowanie ze zdalnym sterowaniem**

### <span id="page-116-0"></span>**Korzystanie z opcjonalnego pilota zdalnego sterowania ML-L3**

Opcjonalnego pilota zdalnego sterowania ML-L3 ( $\Box$  [308](#page-327-0)) można używać do ograniczania drgań aparatu lub do wykonywania autoportretów. Przed przejściem dalej zamocuj aparat na statywie lub ustaw go na stabilnej, poziomej powierzchni.

**1 Naciśnij przycisk** (心命).

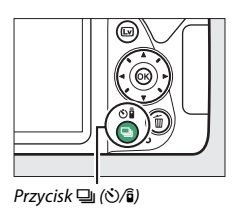

**2 Wybierz tryb zdalnego sterowania.** Wyróżnii **î** 2s (**Zdalne z opóźnieniem (ML-L3)**) lub  $\widehat{\mathfrak{g}}$  (Zdalne natychmiastowe **(ML-L3)**) i naciśnij ®.

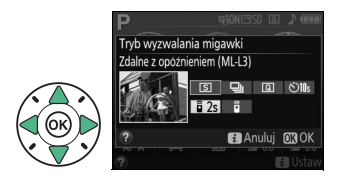

### **3 Wykadruj zdjęcie.**

Sprawdź ostrość, naciskając spust migawki do połowy.

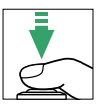

### **4 Zrób zdjęcie.**

Z odległości 5 m lub mniejszej skieruj nadajnik pilota ML-L3 na jeden z odbiorników podczerwieni aparatu  $(D<sub>1</sub>, 2)$  $(D<sub>1</sub>, 2)$ , a następnie naciśnij spust migawki na pilocie ML-L3. W trybie zdalnym z opóźnieniem dioda samowyzwalacza zaświeci się na około dwie sekundy przed

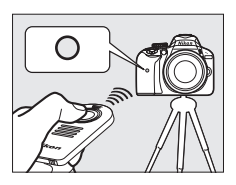

zwolnieniem migawki. W trybie zdalnym natychmiastowym dioda samowyzwalacza mignie po wyzwoleniu migawki.

Zwróć uwagę, że samowyzwalacz może się nie uruchomić lub zdjęcie może nie zostać zrobione, jeśli aparat nie może ustawić ostrości lub w innych sytuacjach, gdy wyzwolenie migawki jest niemożliwe.

#### A **Przed użyciem pilota zdalnego sterowania ML-L3**

Przed pierwszym użyciem pilota ML-L3 zdejmij przezroczystą plastikową izolację baterii.

#### A **Zasłoń wizjer**

Aby uniknąć zakłóceń ekspozycji spowodowanych światłem przedostającym się przez wizjer i pojawiania się tego światła na zdjęciach, zalecamy zasłonięcie wizjera ręką lub jakimś przedmiotem, np. opcjonalną pokrywką okularu ( $\Box$  [307\)](#page-326-0), przed rozpoczęciem robienia zdjęć bez przykładania oka do wizjera ( $\Box$  [73](#page-92-0)).

#### A **Spust migawki aparatu/inne urządzenia do zdalnego sterowania**

Jeśli wybrany jest tryb zdalnego wyzwalania migawki ML-L3, a migawka zostanie wyzwolona w jakikolwiek inny sposób niż przy pomocy pilota ML-L3 (na przykład spustem migawki aparatu lub spustem migawki na opcjonalnym przewodzie zdalnego sterowania lub bezprzewodowym pilocie zdalnego sterowania), aparat będzie działać w trybie wyzwalania migawki: pojedyncze zdjęcie.

#### A **Wyłączanie trybu zdalnego sterowania**

Tryb zdalnego sterowania zostanie anulowany automatycznie, jeśli żadne zdjęcie nie zostanie zrobione przed upływem czasu wybranego dla opcji **Oczek. na zdal. wyzwol. (ML-L3)** w menu ustawień ( $\Box$  [247](#page-266-0)). Tryb zdalnego sterowania zostanie także anulowany, jeśli aparat zostanie wyłączony lub opcje fotografowania zostaną zresetowane przy pomocy **Reset. menu fotografowania**.

#### A **Korzystanie z wbudowanej lampy błyskowej**

Przed zrobieniem zdjęcia z lampą błyskową w trybach ręcznego podnoszenia lampy błyskowej ( $\Box$  [91\)](#page-110-0), naciśnij przycisk  $\frac{1}{2}$  ( $\Box$ ), aby podnieść lampę błyskową, a następnie poczekaj, aż w wizjerze pojawi się wskaźnik  $\frac{1}{2}$  ( $\Box$  [31](#page-50-0)). Fotografowanie zostanie przerwane, jeśli lampa błyskowa zostanie podniesiona po naciśnięciu spustu migawki na opcjonalnym pilocie zdalnego sterowania ML-L3. Jeśli skorzystanie z lampy błyskowej jest konieczne, aparat zareaguje na naciśnięcie spustu migawki pilota ML-L3 dopiero po naładowaniu lampy błyskowej. W trybach automatycznego podnoszenia lampy błyskowej lampa rozpocznie się ładować po wybraniu trybu zdalnego sterowania. Po naładowaniu lampa będzie się automatycznie podnosić i wyzwalać błysk w razie potrzeby.

#### A **Bezprzewodowe piloty zdalnego sterowania**

Zdalne sterowanie jest również dostępne w połączeniu z różnymi kombinacjami bezprzewodowych pilotów zdalnego sterowania WR-R10, WR-T10 i WR-1 ( $\Box$  [308](#page-327-0)), kiedy to spusty migawki tych pilotów zdalnego sterowania pełnią takie same funkcje, jak spust migawki aparatu. Więcej informacji można znaleźć w instrukcji dołączonej do pilota zdalnego sterowania.

# **Tryby P, S, A i M**

### **Czas otwarcia migawki i przysłona**

Tryby **P**, **S**, **A** i **M** zapewniają różne stopnie kontroli nad czasem otwarcia migawki i przysłoną:

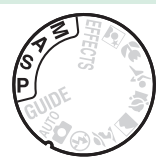

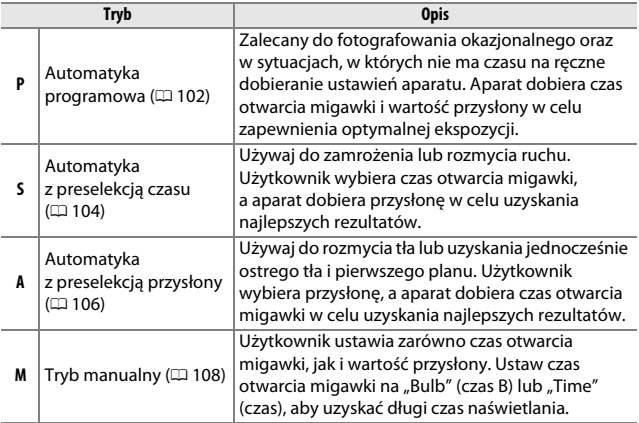

#### A **Czas otwarcia migawki i przysłona**

Czas otwarcia migawki i wartość przysłony są wyświetlane w wizjerze oraz na ekranie Informacje.

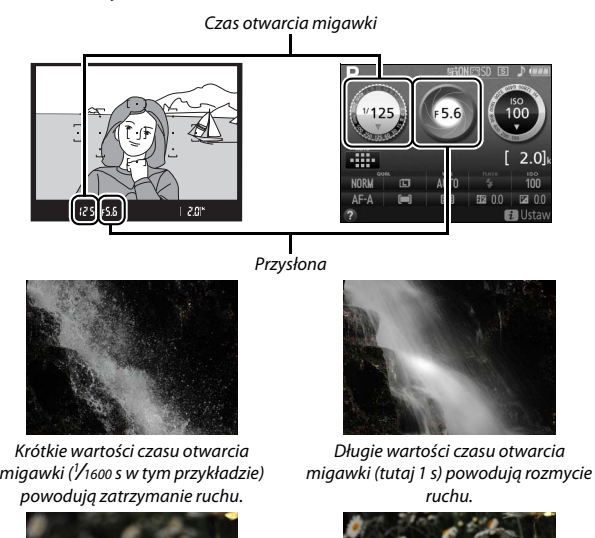

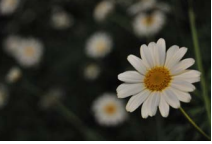

Duże otwory przysłony (np. f/5,6; pamiętaj, że im niższa liczba przysłony, tym większy otwór przysłony) powodują rozmycie szczegółów przed i za głównym fotografowanym obiektem.

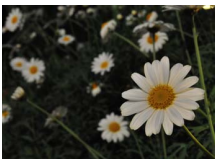

Małe otwory przysłony (f/22 w tym przypadku) zapewniają ostrość zarówno tła, jak i pierwszego planu.

### <span id="page-121-0"></span>**Tryb P (automatyka programowa)**

Ten tryb jest zalecany do okazjonalnego fotografowania i zawsze wtedy, gdy użytkownik woli zdać się na ustawienia czasu otwarcia migawki i wartości przysłony dobrane przez aparat. Aparat automatycznie dostosowuje czas otwarcia migawki i przysłonę w celu

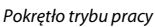

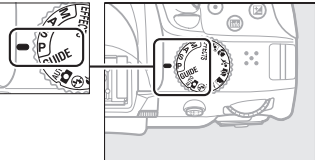

uzyskania optymalnej ekspozycji w większości sytuacji.

Aby robić zdjęcia w trybie automatyki programowej, przekręć pokrętło trybu pracy w położenie **P**.

#### <span id="page-122-0"></span>A **Fleksja programu**

W trybie **P** można wybrać jedną z wielu różnych kombinacji czasu otwarcia migawki i przysłony, obracając pokrętłem sterowania ("fleksja programu"). Obracaj pokrętłem w prawo, aby uzyskać duże otwory przysłony (niskie liczby przysłony) i krótkie czasy otwarcia migawki, lub obracaj pokrętłem w lewo, aby uzyskać małe otwory przysłony (wysokie liczby przysłony) i długie czasy otwarcia migawki. Wszystkie kombinacje zapewnią taką samą ekspozycję.

Obróć w prawo, aby rozmyć szczegóły tła lub uzyskać zamrożenie ruchu.

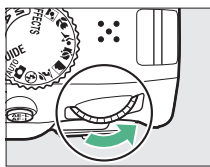

Pokrętło sterowania

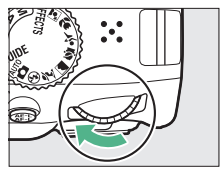

Obróć w lewo, aby zwiększyć głębię ostrości lub rozmyć ruch.

Kiedy fleksja programu jest włączona, w wizjerze oraz na ekranie Informacje wyświetlany jest wskaźnik  $\blacksquare$  (P). Aby przywrócić domyślne wartości czasu otwarcia migawki i przysłony, obracaj pokrętłem sterowania, aż do zniknięcia wskaźnika, wybierz inny tryb lub wyłącz aparat.

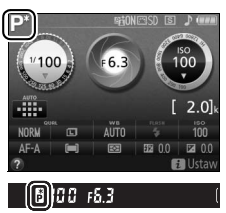

### <span id="page-123-0"></span>**Tryb S (automatyka z preselekcją czasu)**

Ten tryb pozwala kontrolować czas otwarcia migawki: wybierz krótsze czasy otwarcia migawki w celu "zamrożenia" ruchu lub dłuższe czasy otwarcia migawki, aby oddać wrażenie ruchu, rozmywając poruszające się obiekty. Aparat automatycznie dostosowuje wartość przysłony w celu zapewnienia optymalnej ekspozycji.

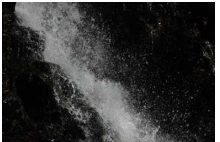

Krótkie czasy otwarcia migawki (np. 1 /1600 s) powodują zamrożenie ruchu.

Aby wybrać czas otwarcia migawki:

**1 Obróć pokrętło trybu pracy w położenie S.**

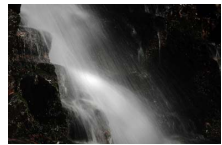

Długie czasy otwarcia migawki (np. 1 s) powodują rozmycie ruchu.

#### Pokrętło trybu pracy

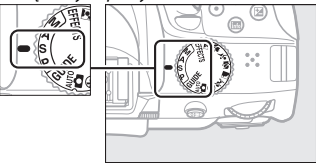

**2 Wybierz czas otwarcia migawki.** Obracaj pokrętłem sterowania w celu wybrania żądanego czasu otwarcia migawki: obracaj w prawo, aby wybrać krótszy czas otwarcia migawki, lub w lewo, aby wybrać dłuższy czas otwarcia migawki.

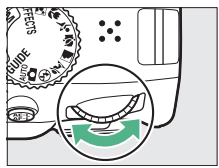

Pokrętło sterowania

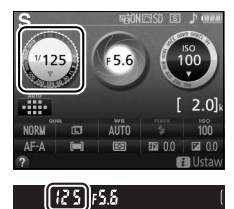

### <span id="page-125-0"></span>**Tryb A (automatyka z preselekcją przysłony)**

W tym trybie możesz regulować przysłonę w celu kontrolowania głębi ostrości (odległości przed i za głównym fotografowanym obiektem, która jest ostra). W tym trybie aparat automatycznie dostosowuje czas otwarcia migawki w celu uzyskania optymalnej ekspozycji.

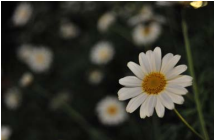

Duże otwory przysłony (niskie liczby przysłony, np. f/5,6) powodują rozmycie szczegółów za i przed głównym fotografowanym obiektem.

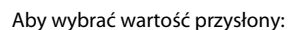

**1 Obróć pokrętło trybu pracy w położenie A.**

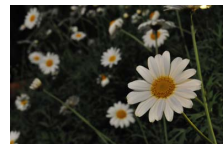

Małe otwory przysłony (wysokie liczby przysłony, np. f/22) zapewniają uzyskanie ostrego tła i pierwszego planu.

#### Pokrętło trybu pracy

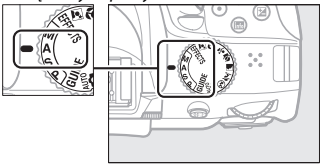

## **2 Wybierz wartość przysłony.**

Obracaj pokrętłem sterowania w lewo, aby uzyskać większe otwory przysłony (mniejsze liczby przysłony), lub w prawo, aby uzyskać mniejsze otwory przysłony (większe liczby przysłony).

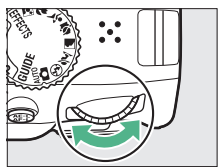

Pokrętło sterowania

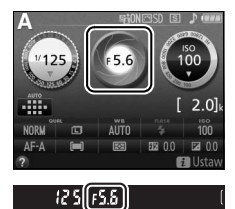

### <span id="page-127-0"></span>**Tryb M (tryb manualny)**

W trybie manualnym użytkownik reguluje zarówno czas otwarcia migawki, jak i wartość przysłony. Czasy otwarcia migawki "Bulb" (czas B) i "Time" (czas) są dostępne i pozwalają na skorzystanie z długiego czasu naświetlania w celu uzyskania zdjęć ruchomych świateł, gwiazd, nocnych widoków lub fajerwerków ( $\Box$  [110](#page-129-0)).

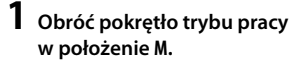

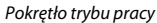

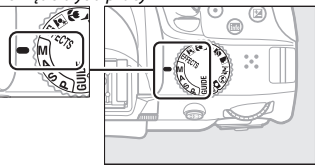

### **2 Wybierz wartość przysłony i czas otwarcia migawki.**

Patrząc na wskazania wskaźnika ekspozycji (patrz poniżej), ustaw czas otwarcia migawki i przysłonę. Czas otwarcia migawki wybiera się, obracając pokrętłem sterowania (w prawo, aby ustawić krótszy czas, lub w lewo, aby ustawić dłuższy czas). Aby ustawić przysłonę, przytrzymaj wciśnięty przycisk **⊠** (@), jednocześnie obracając pokrętłem sterowania (w lewo, aby uzyskać większe otwory przysłony/mniejsze liczby przysłony, lub w prawo, aby uzyskać mniejsze otwory przysłony/większe liczby przysłony).

Czas otwarcia migawki

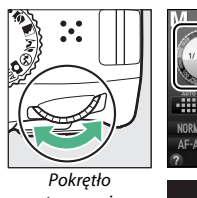

AIITO

(125) 156 <sup>-</sup> 1

sterowania

Przysłona

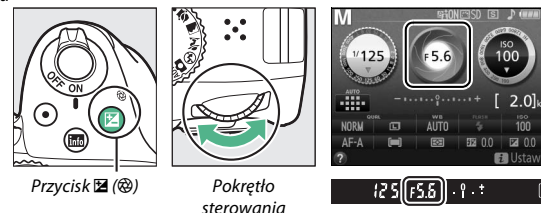

#### A **Wskaźnik ekspozycji**

Jeśli do aparatu podłączony jest obiektyw z procesorem ( $\Box$  [289](#page-308-0)) i wybrany zostanie czas otwarcia migawki inny niż "Bulb" (czas B) lub "Time" (czas), wskaźnik ekspozycji w wizjerze i na ekranie Informacje pokaże, czy zdjęcie będzie niedoświetlone lub prześwietlone przy bieżących ustawieniach.

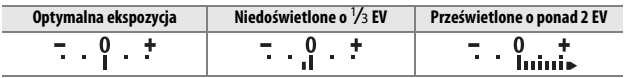

### <span id="page-129-0"></span>**Długie czasy naświetlania (tylko tryb M)**

Wybierz następujące czasy otwarcia migawki, aby użyć długich czasów naświetlania w celu uzyskania zdjęć ruchomych świateł, gwiazd, nocnych widoków lub fajerwerków.

**• Bulb** ( $\Delta u \, L \, \Delta$ ): migawka pozostaje otwarta tak długo, jak spust migawki jest wciśnięty do końca. Aby zapobiec poruszeniu zdjęcia, użyj statywu, opcjonalnego bezprzewodowego pilota zdalnego sterowania ( $\Box$  [308](#page-327-0)) lub przewodu zdalnego sterowania ( $\Box$  [309\)](#page-328-0).

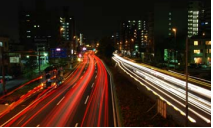

Długość ekspozycji: 35 s Przysłona: f/25

**• Time (**&**)**: rozpocznij rejestrowanie ekspozycji przy pomocy spustu migawki aparatu, opcjonalnego pilota zdalnego sterowania, przewodu zdalnego sterowania lub bezprzewodowego pilota zdalnego sterowania. Migawka pozostaje otwarta przez trzydzieści minut lub do ponownego naciśnięcia spustu migawki.

Przed przejściem dalej zamocuj aparat na statywie lub ustaw go na stabilnej, poziomej powierzchni. Aby uniknąć zakłóceń ekspozycji spowodowanych światłem przedostającym się przez wizjer i pojawiania się tego światła na zdjęciach, zalecamy zasłonięcie wizjera ręką lub jakimś przedmiotem, np. opcionalną pokrywką okularu ( $\Box$  [307](#page-326-0)), przed rozpoczęciem robienia zdjęć bez przykładania oka do wizjera ( $\Box$  [73](#page-92-1)). Aby zapobiec przerwie w zasilaniu przed zakończeniem rejestrowania ekspozycji, użyj całkowicie naładowanego akumulatora. Zwróć uwagę, że na długich ekspozycjach mogą pojawiać się szumy (jasne punkty, losowo rozmieszczone jasne piksele lub mgła). Przed rozpoczęciem fotografowania wybierz **Włącz** dla **Redukcja szumów** w menu fotografowania (CD [226](#page-245-0)).

**1 Obróć pokrętło trybu pracy w położenie M.**

Pokrętło trybu pracy

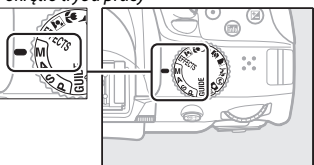

**2 Wybierz czas otwarcia migawki.** Obracaj pokrętłem sterowania, aby wybrać czas otwarcia migawki "Bulb" (bu Lb).

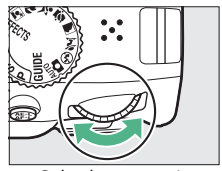

Pokrętło sterowania

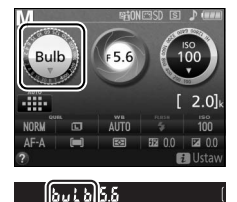

**3 Zrób zdjęcie.**

Po ustawieniu ostrości wciśnij do końca spust migawki na aparacie, opcjonalnym bezprzewodowym pilocie zdalnego sterowania lub przewodzie zdalnego sterowania. Zdejmij palec ze spustu migawki, kiedy ekspozycja będzie gotowa.

**1 Obróć pokrętło trybu pracy w położenie M.**

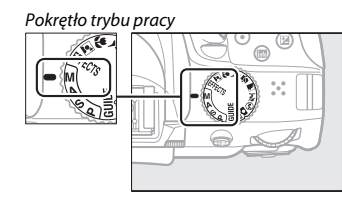

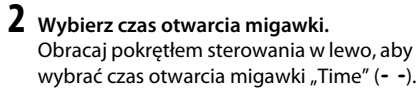

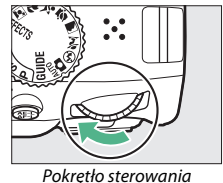

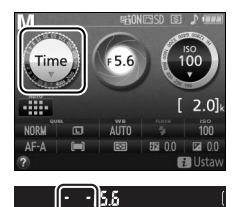

## **3 Otwórz migawkę.**

Po ustawieniu ostrości wciśnij do końca spust migawki na aparacie, opcjonalnym pilocie zdalnego sterowania, przewodzie zdalnego sterowania lub bezprzewodowym pilocie zdalnego sterowania.

### **4 Zamknij migawkę.**

Powtórz czynność wykonaną w kroku 3 (fotografowanie zakończy się automatycznie, jeśli spust nie zostanie naciśnięty po upływie 30 minut).

#### A **Piloty zdalnego sterowania ML-L3**

Jeśli zamierzasz użyć pilota zdalnego sterowania ML-L3, wybierz jeden z następujących trybów zdalnego sterowania zgodnie z opisem na stronie [97:](#page-116-0)  $\hat{a}$  2s (Zdalne z opóźnieniem (ML-L3)) lub  $\hat{a}$  (Zdalne natychmiastowe (ML-L3)). Zwróć uwagę, że jeśli używany jest pilot zdalnego sterowania ML-L3, zdjęcia będą rejestrowane w trybie "Time", nawet gdy wybrany jest czas otwarcia migawki "Bulb"/bu L b.

### **Ekspozycja**

### <span id="page-133-0"></span>**Pomiar ekspozycji**

Wybierz sposób ustawiania ekspozycji przez aparat.

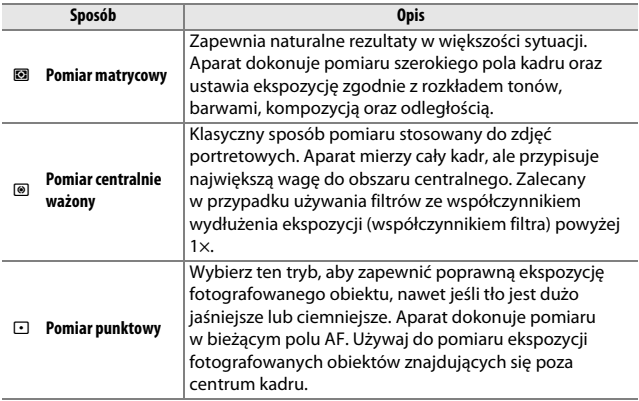

**1 Wyświetl opcje pomiaru ekspozycji.** Naciśnij przycisk i, a następnie wyróżnij bieżący sposób pomiaru ekspozycji na ekranie Informacje i naciśnij ®.

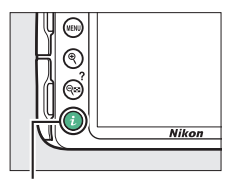

Przycisk  $\boldsymbol{i}$ 

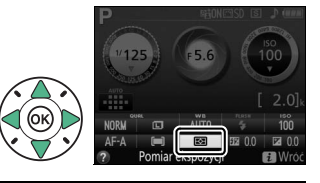

**2 Wybierz sposób pomiaru ekspozycji.** Wyróżnij opcję i naciśnij  $\circledR$ .

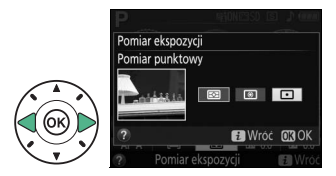

A **Pomiar punktowy** Jeśli **[] (Automatycz. wybór pola AF**) jest wybrane jako tryb pola AF podczas fotografowania przez wizjer ( $\Box$  [78\)](#page-97-0), aparat będzie dokonywał pomiaru w centralnym polu AF.

### **Blokada automatycznej ekspozycji**

Korzystaj z blokady automatycznej ekspozycji do zmieniania kompozycji zdięć po użyciu @ (**Pomiar centralnie ważony**) i  $\Box$  (**Pomiar punktowy**) do zmierzenia ekspozycji. Zwróć uwagę, że blokada automatycznej ekspozycji nie jest dostępna w trybie  $\ddot{a}$  ani  $\ddot{b}$ .

#### **1 Zmierz ekspozycję.** Naciśnij spust migawki do połowy.

## **2 Zablokuj ekspozycję.**

Ze spustem migawki wciśniętym do połowy (1) i fotografowanym obiektem umieszczonym w polu AF, naciśnij przycisk  $\frac{M}{k}$  (**O**<del>n</del>) (2), aby zablokować ekspozycję.

Spust migawki

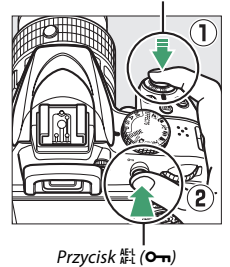

Gdy ekspozycja jest zablokowana, w wizjerze jest wyświetlany wskaźnik **AE-L**.

 $\lceil 125 \rceil$  FS.5

**3 Zmień kompozycję kadru.** Trzymając przycisk Ft (On) wciśnięty, zmień kompozycję kadru i zrób zdjęcie.

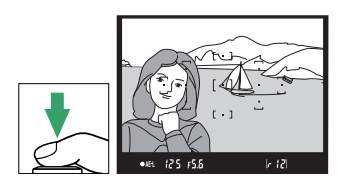

#### A **Korekta czasu otwarcia migawki i wartości przysłony**

Przy włączonej blokadzie ekspozycji można regulować następujące ustawienia bez zmiany zmierzonej wartości ekspozycji:

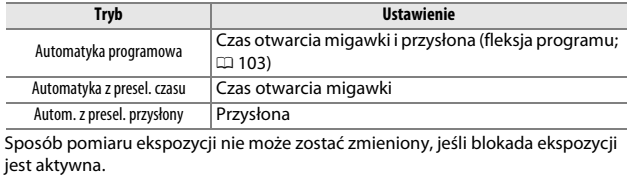

### **Kompensacja ekspozycji**

Kompensacja ekspozycji służy do modyfikowania wartości ekspozycji proponowanej przez aparat, umożliwiając rozjaśnianie i przyciemnianie zdjęć ( $\Box$  [345](#page-364-0)). Jest najskuteczniejsza w połączeniu z ustawieniem **M** (**Pomiar centralnie ważony**) lub  $\Box$  (**Pomiar punktowy**) ( $\Box$  [114\)](#page-133-0).

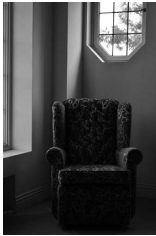

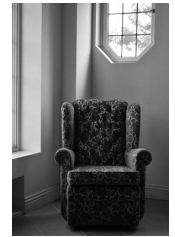

–1 EV Bez kompensacji ekspozycji +1 EV

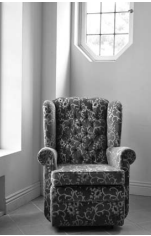

Aby wybrać wartość kompensacji ekspozycji, trzymaj przycisk **Σ** (@) wciśnięty i obracaj pokrętłem sterowania, aż żądana wartość zostanie wybrana w wizjerze lub na ekranie Informacie. Normalna ekspozycje można przywrócić, ustawiając kompensację ekspozycji na ±0 (regulacja kompensacji ekspozycji dokonana w trybach  $\boxtimes$  i  $\Box$  zostanie zresetowana po wybraniu innego trybu). Wyłączenie aparatu nie powoduje zresetowania wartości kompensacji ekspozycji.

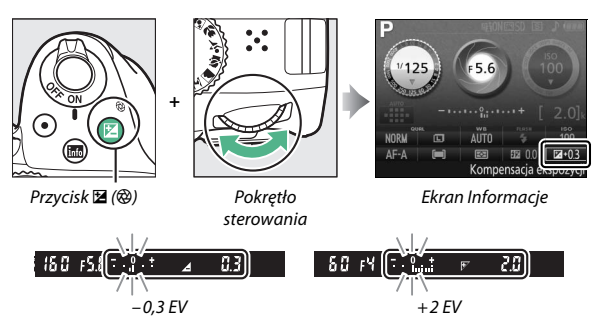

#### A **Ekran Informacje**

Dostęp do opcji kompensacji ekspozycji można także uzyskać na ekranie Informacie ([0](#page-28-0) 9).

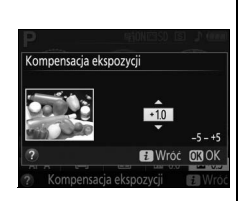

#### A **Tryb M**

W trybie **M** kompensacja ekspozycji ma wpływ tylko na wskaźnik ekspozycji.

#### A **Korzystanie z lampy błyskowej**

Podczas korzystania z lampy błyskowej kompensacja ekspozycji wpływa zarówno na ekspozycję tła, jak i moc błysku.

### **Kompensacja błysku**

Kompensacja błysku służy do zmiany mocy błysku w stosunku do poziomu sugerowanego przez aparat, co powoduje zmianę jasności głównego fotografowanego obiektu w stosunku do tła. Moc błysku można zwiększyć, aby główny fotografowany obiekt wyglądał na jaśniejszy, lub zmniejszyć, aby zapobiec powstawaniu niepożądanych obszarów prześwietlonych lub refleksów ( $\Box$  [347\)](#page-366-0).

Trzymaj przyciski  $\frac{1}{2}$  ( $\frac{1}{2}$ ) oraz  $\mathbb{Z}$  ( $\circledR$ ) wciśnięte i jednocześnie obracaj pokrętłem sterowania, aż żądana wartość zostanie wybrana w wizjerze lub na ekranie Informacje. Ogólnie rzecz biorąc, wybieranie wartości dodatnich powoduje, że fotografowany obiekt staje się jaśniejszy, a wartości ujemnych, że staje się ciemniejszy. Normalną moc błysku można przywrócić, ustawiając wartość kompensacji błysku na ±0. Wyłączenie aparatu nie powoduje zresetowania wartości kompensacji błysku.

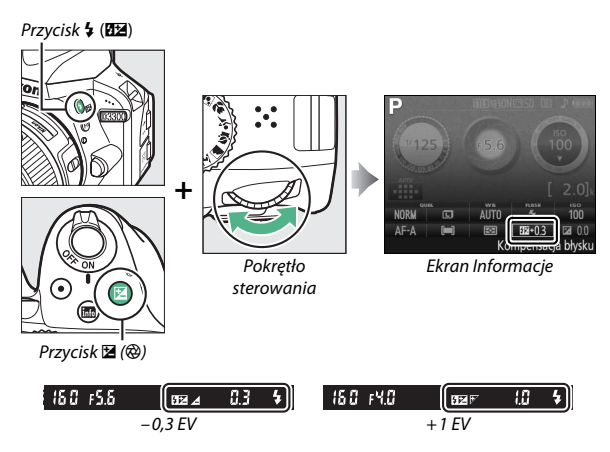

#### A **Ekran Informacje**

Dostęp do opcji kompensacji błysku można również uzyskać na ekranie Informacje ( $\Box$ ).

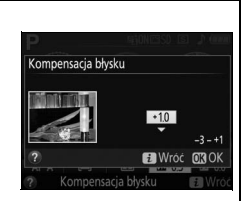

#### A **Opcjonalne lampy błyskowe**

Kompensacja błysku jest również dostępna w połączeniu z opcjonalnymi lampami błyskowymi, które obsługują kreatywny system oświetlenia firmy Nikon (CLS, patrz strona [300](#page-319-0)). Kompensacja błysku wybrana przy pomocy opcjonalnej lampy błyskowej jest sumowana z kompensacją błysku wybraną aparatem.

### **Zachowywanie szczegółów w obszarach prześwietlonych i zacienionych**

### **Aktywna funkcja D-Lighting**

Aktywna funkcja D-Lighting zachowuje szczegóły w oświetlonych i zacienionych obszarach kadru, tworząc zdjęcia z naturalnym kontrastem. Używaj jej w przypadku bardzo kontrastowych scenerii, np. przy fotografowaniu jasno oświetlonego pleneru przez drzwi lub okno, albo przy robieniu zdjęć zacienionych obiektów w słoneczny dzień. Aktywna funkcja D-Lighting nie jest zalecana w trybie **M**, a w innych trybach ta funkcja jest najskuteczniejsza, jeśli jest używana w połączeniu z ustawieniem <sup>2</sup> (Pomiar matrycowy; <sup>114</sup>).

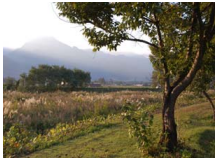

Aktywna funkcja D-Lighting: **Wyłącz** Aktywna funkcja D-Lighting: **Włącz**

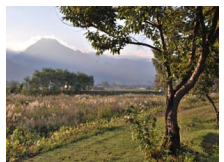

### **1 Wyświetl opcje aktywnej funkcji D-Lighting.**

Naciśnii przycisk MENU, aby wyświetlić menu. Wyróżnij **Aktywna funkcja D-Lighting** w menu ustawień i naciśnij >.

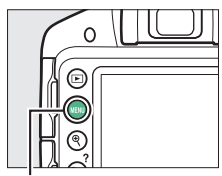

Przycisk MENU

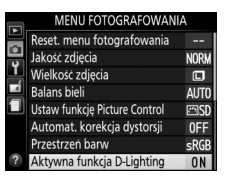

### **2 Wybierz opcję.** Wyróżnij **Włącz** lub **Wyłącz** i naciśnii  $\omega$  ( $\Box$  [345](#page-364-1)).

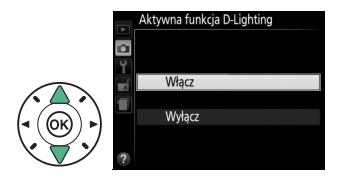

#### D **Aktywna funkcja D-Lighting**

Szumy (losowo rozmieszczone jasne piksele, mgła lub linie) mogą pojawiać się na zdjęciach zrobionych z użyciem aktywnej funkcji D-Lighting. W przypadku niektórych obiektów widoczne może być nierównomierne cieniowanie. Aktywnej funkcji D-Lighting nie można używać z czułością ISO Hi 1.

#### A **"Aktywna funkcja D-Lighting" a "D-Lighting"**

**Aktywna funkcja D-Lighting** koryguje ekspozycję przed zrobieniem zdjęcia w celu optymalizacji rozpiętości tonalnej, podczas gdy opcja **D-Lighting** w menu retuszu ( $\Box$  [266](#page-285-0)) powoduje rozjaśnienie obszarów zacienionych na zdjęciach po ich zarejestrowaniu.

### **Balans bieli**

Balans bieli zapewnia, że barwy na zdjęciu nie zmieniają się pod wpływem barwy źródła światła. Automatyczny balans bieli jest zalecany dla większości źródeł światła. W razie potrzeby i w zależności od rodzaju źródła światła można wybierać inne wartości:

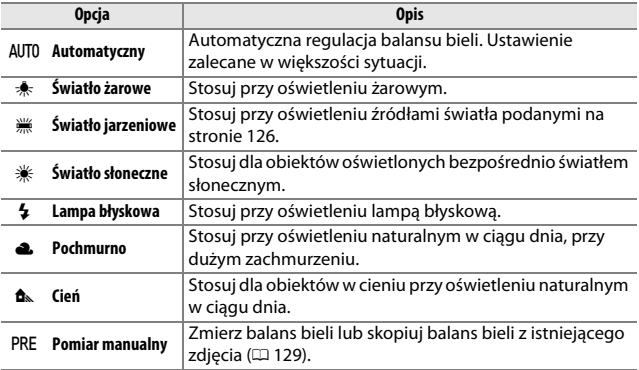
**1 Wyświetl opcje balansu bieli.** Naciśnij przycisk i, a następnie wyróżnij bieżące ustawienie balansu bieli na ekranie Informacje i naciśnij ®.

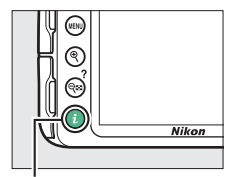

Przycisk  $\boldsymbol{i}$ 

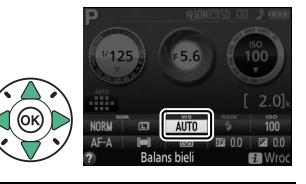

<span id="page-144-0"></span>**2 Wybierz opcję balansu bieli.** Wyróżnij opcję i naciśnij  $\circledast$ .

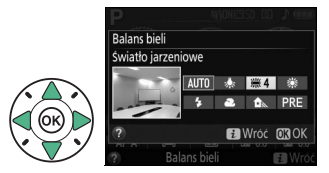

#### A **Menu fotografowania**

Balans bieli można dostosować za pomocą opcji **Balans bieli** w menu fotografowania ( $\Box$  [222\)](#page-241-0), której można również użyć do precyzyjnej korekty balansu bieli ( $\Box$  [127\)](#page-146-0) lub pomiaru manualnego wartości balansu bieli (0 [129\)](#page-148-0).

#### Opcji I **Światło jarzeniowe** z menu **Balans bieli** można użyć do wyboru źródła światła spośród typów widocznych po prawej stronie.

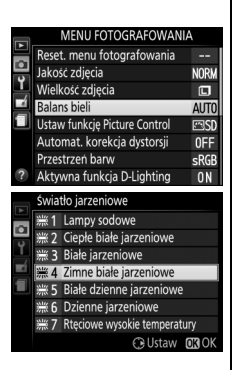

#### A **Temperatura barwowa**

Postrzegany kolor źródła światła jest różny w zależności od obserwatora i innych warunków. Temperatura barwowa to obiektywna miara koloru źródła światła, definiowana w odniesieniu do temperatury, do jakiej należałoby rozgrzać obiekt, aby promieniował on światłem o takiej samej długości fali. Źródła białego światła z temperaturą barwową w zakresie około 5000–5500 K wyglądają na białe, a źródła światła o niższej temperaturze barwowej, np. żarówki, wyglądają na nieznacznie żółte lub czerwone. Źródła światła o wyższej temperaturze barwowej dają natomiast światło o zabarwieniu niebieskim. Opcje balansu bieli aparatu są dostosowane do następujących temperatur barwowych (wszystkie dane liczbowe są przybliżone):

- **•** I (lampy sodowe): **2700 K**
- $\frac{1}{2}$  (światło żarowe)/ I (ciepłe białe jarzeniowe): **3000 K**
- **•** I (białe jarzeniowe): **3700 K**
- **•** I (zimne białe jarzeniowe): **4200 K**
- **•** I (białe dzienne jarzeniowe): **5000 K**
- **•** H (światło słoneczne): **5200 K**
- **•**  $\frac{1}{2}$  (lampa błyskowa): **5400 K**
- **•** G (pochmurno): **6000 K**
- **•** I (dzienne jarzeniowe): **6500 K**
- • **II (ICCOUTED** vysokie temperatury): **7200 K**
- **•** M (cień): **8000 K**

## <span id="page-146-0"></span>**Precyzyjna korekta balansu bieli**

Balans bieli można precyzyjnie skorygować w celu skompensowania różnych odcieni barwy źródła światła lub uzyskania na zdjęciu zamierzonej dominanty barwowej. Balans bieli można skorygować przy użyciu opcji **Balans bieli** w menu fotografowania.

**1 Wybierz opcję balansu bieli.** Naciśnij MENU, aby wyświetlić menu, a następnie wyróżnij **Balans bieli** w menu fotografowania i naciśnii  $\blacktriangleright$ . Wyróżnij żądaną opcję balansu bieli i naciśnij > (jeśli wybrane jest **Światło jarzeniowe**, wyróżnij żądany rodzaj oświetlenia i naciśnij 2; zwróć uwagę, że korekta jest niedostępna dla opcji **Pomiar manualny**).

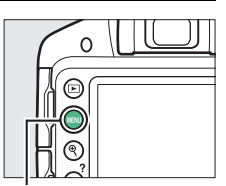

Przycisk MENU

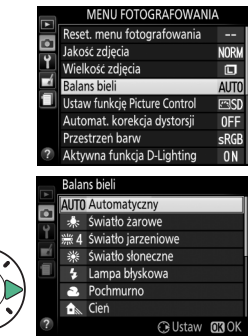

## **2 Skoryguj balans bieli.**

Skoryguj balans bieli za pomocą wybieraka wielofunkcyjnego.

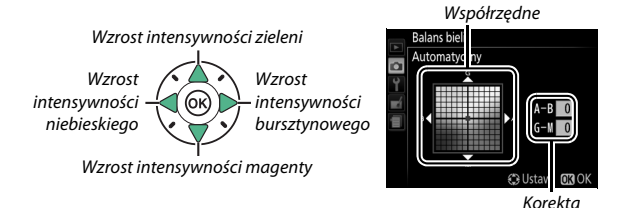

#### A **Korekta balansu bieli**

Kolory na osiach korekty mają charakter względny, a nie bezwzględny. Na przykład przesuwanie kursora w stronę symbolu **B** (kolor niebieski), gdy dla balansu bieli wybrane jest "ciepłe" oświetlenie, takie jak  $\clubsuit$  (światło żarowe), przyniesie lekkie "ochłodzenie" zdjęć, ale nie spowoduje pojawienia się na nich dominanty niebieskiej.

### **3 Zapisz zmiany i wyjdź z tego menu.** Naciśnij ®.

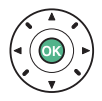

### <span id="page-148-0"></span>**Pomiar manualny**

Pomiar manualny umożliwia rejestrowanie i wczytywanie własnych ustawień balansu bieli do fotografowania w mieszanym oświetleniu lub w celu kompensacji źródeł światła o silnej dominancie barwowej. Dostępne są dwa sposoby ustawiania manualnego balansu bieli:

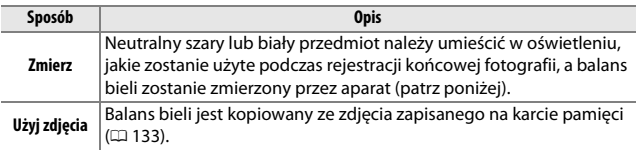

#### ❚❚ *Pomiar wartości dla zapisanej wartości balansu bieli*

## **1 Oświetl obiekt wzorcowy.**

Umieść neutralnie szary lub biały obiekt w oświetleniu, w którym mają być robione zdjęcia.

**2 Wyświetl opcje balansu bieli.**

Naciśnij przycisk MENU, aby wyświetlić menu. Wyróżnij **Balans bieli** w menu fotografowania i naciśnij >, aby wyświetlić opcje balansu bieli. Wyróżnij **Pomiar manualny** i naciśnii  $\blacktriangleright$ .

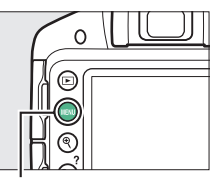

Przycisk MENU

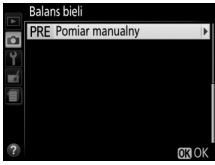

## **3 Wybierz Zmierz.**

Wyróżnij **Zmierz** i naciśnij 2.

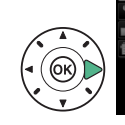

**Balans bieli** Pomiar manualny Zmierz Użyj zdjęcia

## **4 Wybierz Tak.**

Zostanie wyświetlone menu przedstawione po prawej stronie. Wyróżnij **Tak** i naciśnij  $(6k)$ .

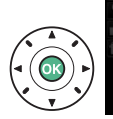

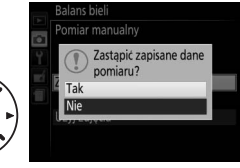

**Balans** bieli Pomiar manualny W oświetleniu do zdjęć, zrób zdjęcie białego lub szarego obiektu w taki sposób, aby całkowicie wypełniał kadr.

Następnie aparat przełączy się w tryb pomiaru manualnego.

Kiedy aparat będzie gotowy do przeprowadzenia pomiaru balansu bieli, w wizjerze i na ekranie Informacje pojawi się migająca ikona  $P \cdot \xi$  (PRE).

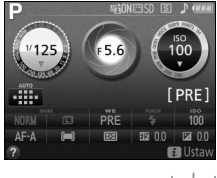

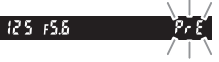

## **5 Zmierz balans bieli.**

Zanim wskaźniki przestaną migać, wykadruj obiekt wzorcowy w taki sposób, aby całkowicie wypełniał pole widzenia w wizjerze, a następnie naciśnij spust

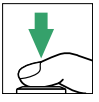

migawki do końca. Nie zostanie zarejestrowane żadne zdjęcie. Balans bieli można dokładnie zmierzyć nawet bez ustawiania ostrości.

## **6 Sprawdź rezultaty.**

Jeśli aparat był w stanie dokonać pomiaru wartości balansu bieli, zostanie wyświetlona ikona pokazana po prawej stronie, a ikona  $\overline{\mathbf{u}}$  będzie migać w wizjerze przez około osiem sekund przed powrotem aparatu do trybu fotografowania. Naciśnij spust migawki do połowy, aby powrócić od razu do trybu fotografowania.

W przypadku zbyt słabego lub zbyt intensywnego oświetlenia aparat może nie być w stanie zmierzyć balansu bieli. Na ekranie Informacje pojawi się komunikat, a w wizjerze przez około osiem sekund będzie migać na Ld. Powróć do kroku 5 i zmierz balans bieli ponownie.

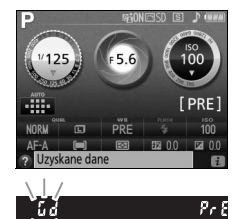

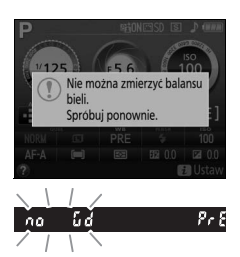

#### D **Manualny pomiar balansu bieli**

Jeśli podczas migania wskaźników nie zostaną wykonane żadne czynności, tryb pomiaru bezpośredniego zakończy się po upływie czasu wybranego dla opcji **Czasy autowyłączenia** w menu ustawień ( $\Box$  [245\)](#page-264-0). Ustawienie domyślne to osiem sekund.

#### D **Pamięć manualnego pomiaru balansu bieli**

Aparat może przechowywać tylko jedną wartość balansu bieli naraz. Istniejąca wartość zostanie zastąpiona, kiedy zmierzona zostanie nowa wartość. Zwróć uwagę, że ekspozycja automatycznie wzrasta o 1 EV podczas pomiaru balansu bieli. Podczas fotografowania w trybie **M** dostosuj ekspozycję, tak aby wskaźnik ekspozycji wyświetlał  $\pm 0$  ( $\Box$  [109\)](#page-128-0).

#### A **Inne metody pomiaru balansu bieli**

Aby włączyć tryb pomiaru (patrz powyżej), po wybraniu ustawień balansu bieli na ekranie Informacje ( $\Box$  [125\)](#page-144-0) wciśnij przycisk  $\circledast$  i przytrzymaj go przez kilka sekund. Jeśli balans bieli został przypisany do przycisku Fn (CD [251](#page-270-0)), tryb manualnego pomiaru balansu bieli można włączyć, trzymając przycisk **Fn** wciśnięty przez kilka sekund po wybraniu zmierzonej wartości balansu bieli z pamięci przy pomocy przycisku **Fn** i pokrętła sterowania.

#### A **Szare karty**

W celu uzyskania dokładniejszych rezultatów zmierz balans bieli za pomocą standardowej szarej karty.

### <span id="page-152-0"></span>❚❚ *Kopiowanie balansu bieli ze zdjęcia*

Aby skopiować wartość balansu bieli ze zdjęcia zapisanego na karcie pamięci, należy wykonać poniższe czynności.

## **1 Wybierz Pomiar manualny.**

Naciśnij przycisk MENU, aby wyświetlić menu. Wyróżnij **Balans bieli** w menu fotografowania i naciśnij >, aby wyświetlić opcje balansu bieli. Wyróżnij **Pomiar manualny** i naciśnij  $\blacktriangleright$ .

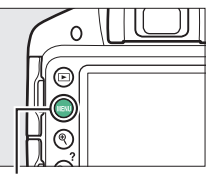

Przycisk MENU

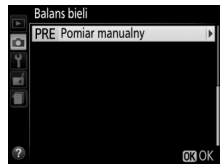

**2 Wybierz Użyj zdjęcia.** Wyróżnij **Użyj zdjęcia** i naciśnij  $\blacktriangleright$ 

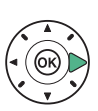

**Balans bieli** Pomiar manualny Zmierz Użyj zdjęcia

#### **3 Wybierz opcję Wybierz zdjęcie.** Wyróżnij **Wybierz zdjęcie** i naciśnij > (aby pominąć

pozostałe kroki i użyć ostatniego zdjęcia wybranego dla pomiaru balansu bieli, wybierz **To zdjęcie**).

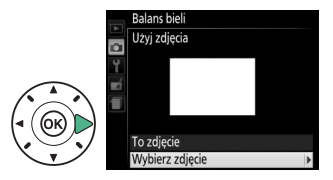

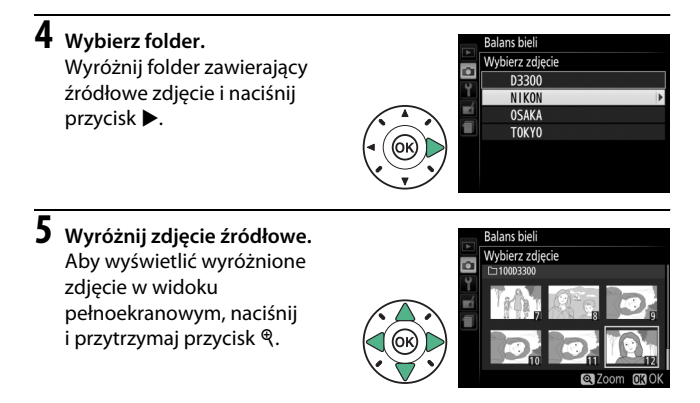

**6 Skopiuj wartość balansu bieli.** Naciśnij przycisk ®, aby ustawić balans bieli w pamięci aparatu na balans bieli wyróżnionego zdjęcia.

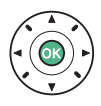

## **Ustawienia funkcji Picture Control**

Unikatowy, opracowany przez firmę Nikon system Picture Control umożliwia współdzielenie ustawień obróbki obrazu, włączając wyostrzanie, kontrast, jasność, nasycenie i odcień, przez zgodne urządzenia i oprogramowanie.

## **Wybór ustawienia Picture Control**

Wybierz ustawienie funkcji Picture Control dostosowane do fotografowanego obiektu lub typu scenerii.

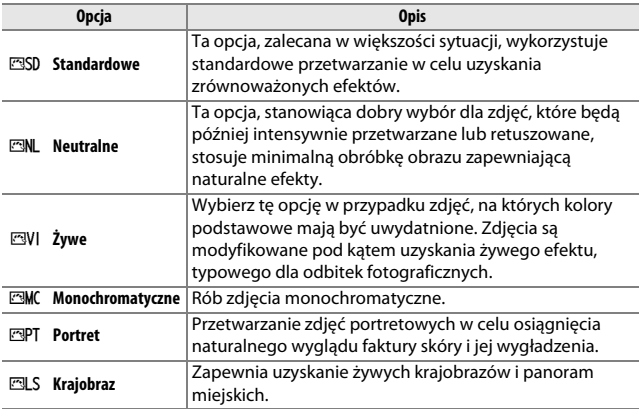

**1 Wyświetl opcje Picture Control.** Naciśnij przycisk MENU, aby wyświetlić menu. Wyróżnij **Ustaw funkcję Picture Control** w menu fotografowania i naciśnij  $\blacktriangleright$ .

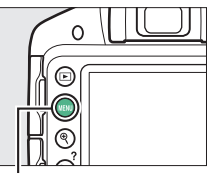

Przycisk MENU

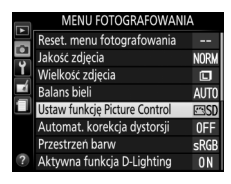

Ustaw funkcję Picture Control

Siatka & Ustaw OROK

**2 Wybierz ustawienie Picture Control.**

Wyróżnij ustawienie Picture Control i naciśnij ®.

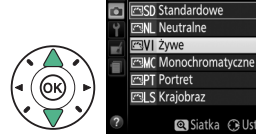

136 **Tryby P, S, A i M**

## **Modyfikowanie ustawień Picture Control**

Ustawienia funkcji Picture Control można modyfikować pod kątem ich dopasowania do typu scenerii lub zamierzeń twórczych użytkownika. Można wybrać zrównoważoną kombinację ustawień, korzystając z opcji **Szybka korekta**, lub manualnie skorygować poszczególne ustawienia.

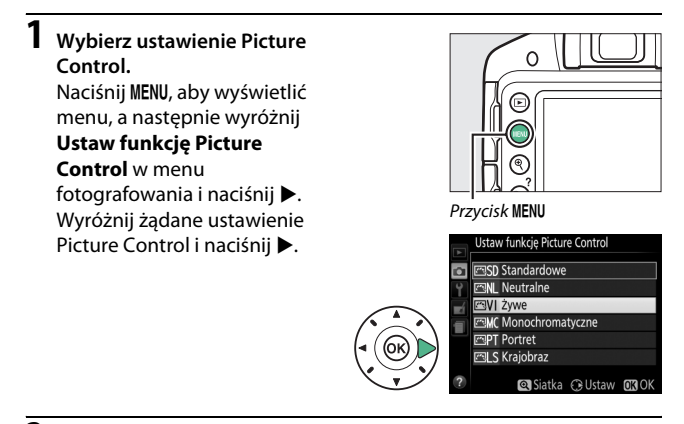

**2 Dostosuj ustawienia.**

Naciskaj ▲ lub ▼, aby wyróżnić żądane ustawienie, a następnie naciskaj 4 lub 2, aby wybrać wartość ( $\Box$  [139](#page-158-0)). Powtarzaj ten krok, aż zostaną skorygowane wszystkie niezbędne

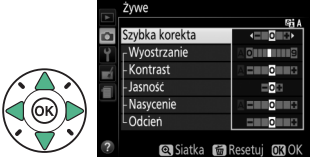

ustawienia, lub wybierz opcję **Szybka korekta**, aby wybrać gotową kombinację ustawień. Wartości domyślne ustawień można przywrócić, naciskając przycisk  $\tilde{w}$ .

## **3 Zapisz zmiany i wyjdź z tego menu.** Naciśnij ®.

Ustawienia Picture Control zmodyfikowane w stosunku do ustawień domyślnych są oznaczone gwiazdką ("\*").

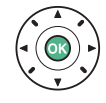

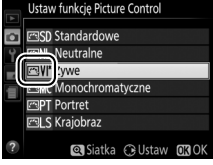

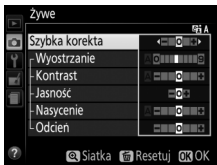

<span id="page-158-0"></span>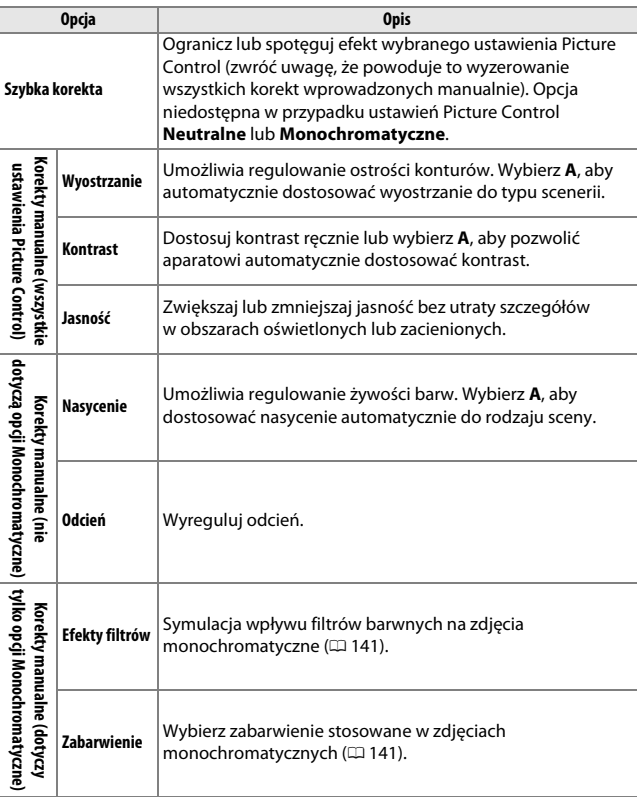

#### D **"A" (Automatycznie)**

Efekty automatycznego wyostrzania, kontrastu i nasycenia mogą się zmieniać zależnie od ekspozycji i położenia fotografowanego obiektu w kadrze.

#### A **Siatka ustawień Picture Control**

Aby wyświetlić siatkę pokazującą nasycenie (tylko ustawienia inne niż Monochromatyczne) i kontrast dla ustawienia Picture Control wybranego w kroku 2, naciśnij i przytrzymaj przycisk Q.

Ikony ustawień Picture Control, w których są używane automatyczny kontrast i nasycenie, są wyświetlane na zielono na siatce ustawień Picture Control, a ich linie są równoległe do osi siatki.

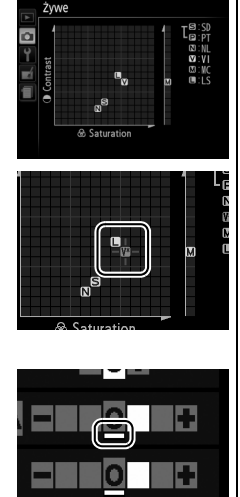

#### A **Poprzednie ustawienia**

Linia pod wartością wyświetlaną w menu Picture Control oznacza poprzednią wartość danego ustawienia.

#### <span id="page-160-0"></span>A **Efekty filtrów (tylko Monochromatyczne)**

Opcje w tym menu symulują wpływ filtrów barwnych na fotografie monochromatyczne. Dostępne są następujące efekty filtrów:

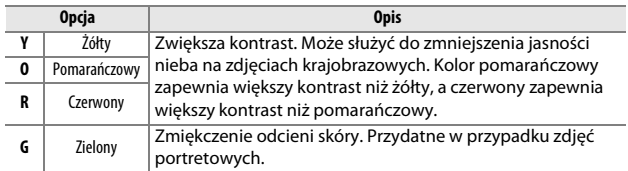

Zwróć uwagę, że efekty uzyskiwane przy użyciu opcji **Efekty filtrów** są wyraźniejsze niż w przypadku zastosowania fizycznych filtrów szklanych.

<span id="page-160-1"></span>A **Zabarwienie (dotyczy tylko opcji Monochromatyczne)** Wybierz pomiędzy **B&W** (czarno-białe), **Sepia**, **Cyanotype** (cyjanotypia – monochromatyczne z niebieskim zabarwieniem), **Red (czerwone)**, **Yellow (żółte)**, **Green (zielone)**, **Blue Green (niebiesko-zielone)**, **Blue (niebieskie)**, **Purple Blue (niebiesko-purpurowe)**, **Red Purple (czerwono-purpurowe)**. Naciśnięcie 3, gdy wybrane jest **Zabarwienie**, powoduje

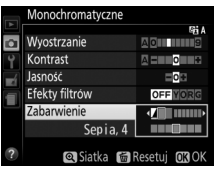

wyświetlenie ustawień nasycenia. Naciskaj 4 lub 2, aby dostosować nasycenie. Korekta nasycenia jest niedostępna po wybraniu ustawienia **B&W** (czarno-białe).

# **Podgląd na żywo**

## **Kadrowanie zdjęć na monitorze**

Aby robić zdjęcia przy użyciu podglądu na żywo, postępuj zgodnie z opisem poniżej.

**1** Naciśnij przycisk $\omega$ . Widok przez obiektyw zostanie wyświetlony na monitorze.

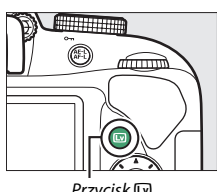

 $Przycisk$ 

## **2 Ustaw pole AF.**

<span id="page-161-0"></span>Ustaw pole AF na fotografowanym obiekcie zgodnie z opisem na stronie [147.](#page-166-0)

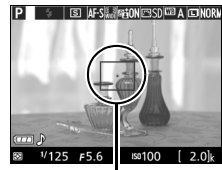

Pole AF

## **3 Ustaw ostrość.**

Naciśnij spust migawki do połowy. Pole AF będzie migać na zielono podczas ustawiania ostrości przez aparat. Jeśli aparat jest w stanie ustawić ostrość, pole

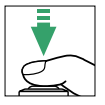

AF będzie wyświetlone na zielono. Jeśli aparat nie jest w stanie ustawić ostrości, pole AF będzie migać na czerwono (zwróć uwagę, że zdjęcia można robić, nawet gdy pole AF miga na czerwono; sprawdź ostrość na monitorze przed zrobieniem zdjęcia). Z wyjątkiem pracy w trybach  $\ddot{a}$  i  $\circledast$  ekspozycję można blokować, naciskając przycisk H (O-n).

## **4 Zrób zdjęcie.**

Naciśnij spust migawki do końca. Podczas rejestrowania zdjęcia monitor wyłącza się, a dioda dostępu do karty pamięci świeci. Nie wyjmuj akumulatora ani karty pamięci, dopóki rejestrowanie nie zostanie zakończone. Po

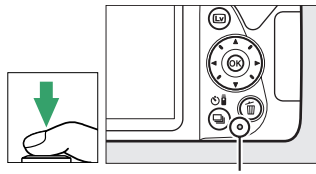

Dioda dostępu do karty pamięci

zakończeniu fotografowania zdjęcie zostanie wyświetlone na monitorze na kilka sekund, po czym aparat powróci do podglądu na żywo. Aby zakończyć, naciśnij przycisk  $\square$ .

## <span id="page-163-2"></span><span id="page-163-0"></span>**Ustawianie ostrości w trybie podglądu na żywo**

Postępuj zgodnie z opisem poniżej, aby wybrać tryb ustawiania ostrości oraz tryb pola AF i ustawić położenie pola AF.

#### <span id="page-163-1"></span>❚❚ *Wybieranie sposobu ustawiania ostrości przez aparat (Tryb ustawiania ostrości)*

W trybie podglądu na żywo dostępne są następujące tryby ustawiania ostrości (zwróć uwagę, że tryb ciągłego AF jest niedostępny w trybach  $D, \heartsuit, R$  i (i):

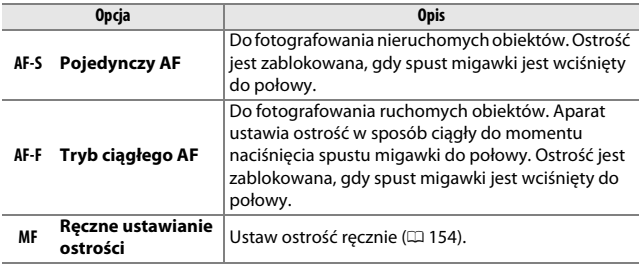

**1 Wyświetl opcje ustawiania ostrości.** Naciśnij przycisk  $\boldsymbol{i}$ , a następnie wyróżnij bieżący tryb

ustawiania ostrości na ekranie Informacje i naciśnij ®.

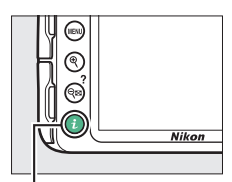

Przycisk i

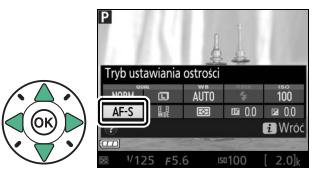

**2 Wybierz opcję ustawiania ostrości.**

Wyróżnij opcję i naciśnij  $\circledast$ .

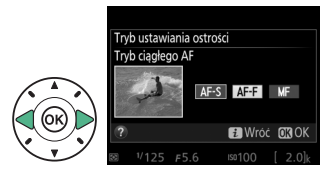

#### <span id="page-164-0"></span>❚❚ *Dobór sposobu wybierania pola przez aparat (Tryb pola AF)*

W trybach innych niż  $\mathbb{Z}, \mathbb{G}$  i  $\mathbb{G}$  można wybierać następujące tryby pola AF w trybie podglądu na żywo (zwróć uwagę, że AF ze śledzeniem obiektu jest niedostępny w trybach  $\mathbb{Z}, \mathbb{D}, \mathbb{Q}, \mathbb{R}$  i  $\mathscr{S}$ ):

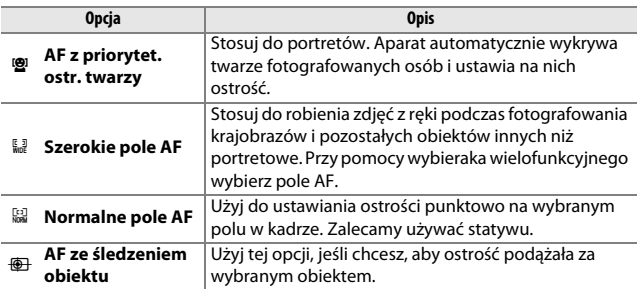

## **1 Wyświetl tryby pola AF.**

Naciśnij przycisk i, a następnie wyróżnij bieżący tryb pola AF na ekranie Informacje i naciśnij  $(6k)$ .

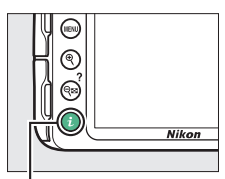

Przycisk  $\boldsymbol{i}$ 

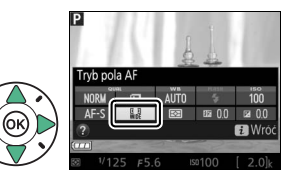

**2 Wybierz tryb pola AF.** Wyróżnij opcję i naciśnij  $\circledast$ .

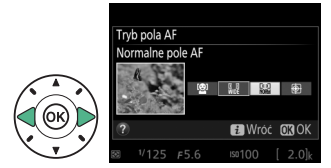

## <span id="page-166-0"></span>**3 Wybierz pole AF.**

6 **(AF z priorytet. ostr. twarzy)**: kiedy aparat wykryje fotografowaną osobę, wyświetli podwójną żółtą ramkę (jeśli aparat wykryje wiele twarzy, maksymalnie 35, ustawi ostrość na najbliższej twarzy; aby wybrać inną osobę, użyj wybieraka wielofunkcyjnego). Jeśli aparat nie jest już w stanie wykryć fotografowanej osoby (ponieważ np. ta osoba odwróciła twarz od obiektywu), ramka nie będzie wyświetlana.

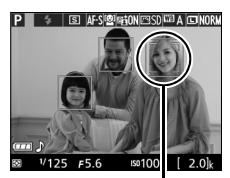

Pole AF

7**/**8 **(szerokie i normalne pole AF)**: przy pomocy wybieraka wielofunkcyjnego ustaw pole AF w dowolnym miejscu kadru lub naciśnij ®, aby umieścić pole AF w centrum kadru.

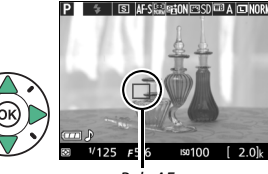

Pole AF

#### <span id="page-166-1"></span>9 **(AF ze śledzeniem obiektu)**:

ustaw pole AF na fotografowanym obiekcie i naciśnij <sup>®</sup>. Pole AF będzie podążać za wybranym obiektem poruszającym się przez kadr. Aby zakończyć śledzenie ostrości, naciśnii 66 ponownie.

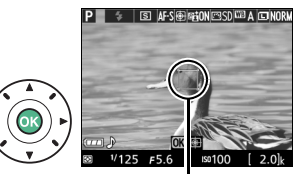

Pole AF

## **Ekran trybu podglądu na żywo**

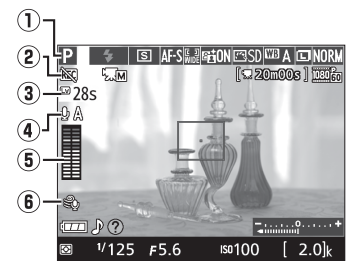

<span id="page-167-1"></span><span id="page-167-0"></span>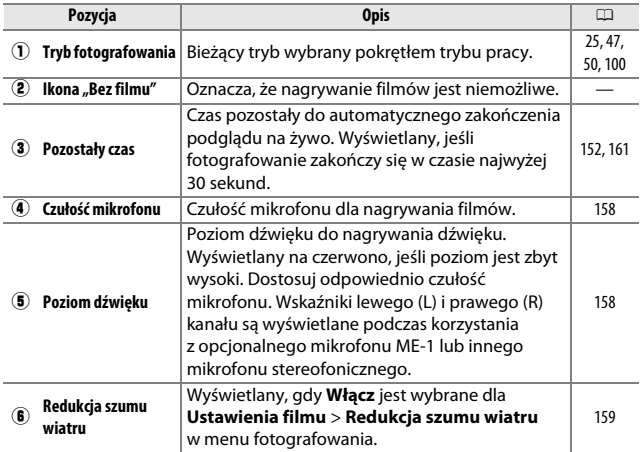

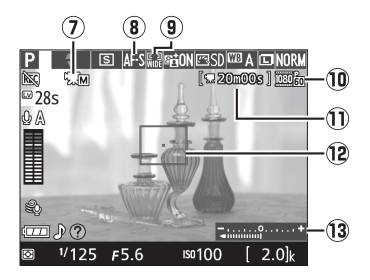

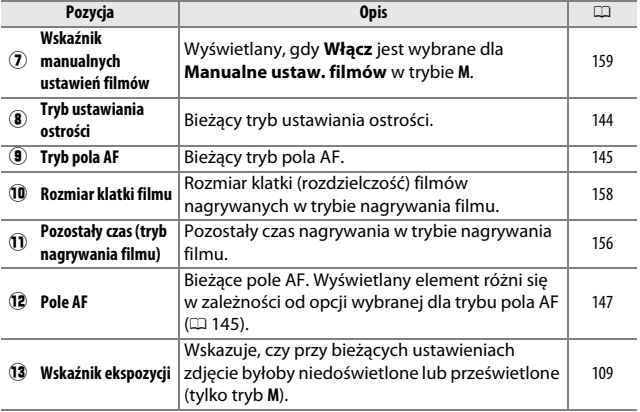

**Uwaga**: wyświetlacz został przedstawiony z widocznymi wszystkimi wskaźnikami w celach ilustracyjnych.

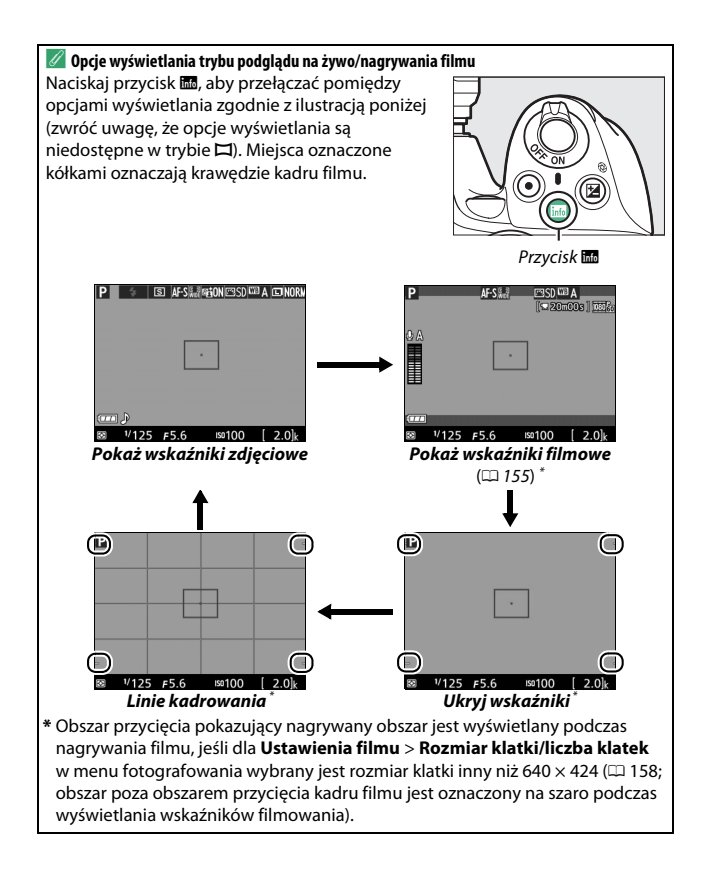

#### A **Ustawienia aparatu**

Z wyjątkiem sytuacji, gdy wyświetlone są wskaźniki filmowe, naciskając przycisk  $\boldsymbol{i}$  można uzyskać dostęp do następujących ustawień fotografowania w trybie podglądu na żywo: jakość zdjęcia ( $\Box$  [85\)](#page-104-0), wielkość zdjęcia ( $\Box$  [87\)](#page-106-0), balans bieli ( $\Box$  [124](#page-143-0)), tryb lampy błyskowej ( $\Box$  [90,](#page-109-0) [92\)](#page-111-0), czułość ISO ( $\Box$  [95](#page-114-0)), tryb ustawiania ostrości ( $\Box$  [144](#page-163-1)), tryb pola AF ( $\Box$  [145\)](#page-164-0), pomiar ekspozycji ( $\Box$  [114](#page-133-0)), kompensacja błysku ( $\Box$  [120](#page-139-0)) i kompensacja ekspozycji ( $\Box$  [118](#page-137-0)). Kiedy wyświetlone są wskaźniki filmowe, można regulować ustawienia filmu ( $\Box$  [161](#page-180-1)).

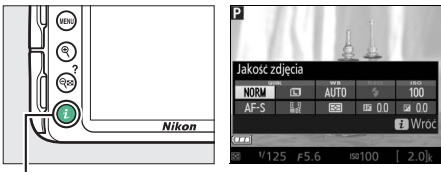

Przycisk i

#### A **Ekspozycja**

W zależności od ujęcia ekspozycja może różnić się od uzyskanej bez użycia podglądu na żywo. Pomiar ekspozycji w trybie podglądu na żywo jest dostosowany do wyświetlania podglądu na żywo, dając zdjęcia z ekspozycją zbliżoną do obrazu widocznego na monitorze (zwróć uwagę, że na monitorze można uzyskać podgląd kompensacji ekspozycji jedynie dla wartości od +3 EV do –3 EV). Aby uniknąć zakłóceń ekspozycji spowodowanych światłem przedostającym się przez wizjer i pojawiania się tego światła na zdjęciach, zalecamy zasłonięcie wizjera ręką lub jakimś przedmiotem, np. opcjonalną pokrywką okularu ( $\Box$  [307](#page-326-0)), przed rozpoczęciem robienia zdjęć bez przykładania oka do wizjera (CD [73\)](#page-92-0).

#### A **HDMI**

Kiedy aparat jest podłączony do urządzenia wideo HDMI, monitor aparatu pozostanie włączony, a urządzenie wideo będzie wyświetlać widok przez obiektyw. Jeśli urządzenie wideo obsługuje HDMI-CEC, wybierz **Wyłącz** dla opcji **HDMI** > Sterowanie urządzeniem w menu ustawień (CD [218\)](#page-237-0) przed rozpoczęciem fotografowania w trybie podglądu na żywo.

#### D **Fotografowanie w trybie podglądu na żywo**

Mimo że nie będzie to widoczne na gotowym zdjęciu, na monitorze może być widoczna dystorsja, jeśli aparat zostanie obrócony w poziomie lub przez kadr z dużą prędkością przemieści się jakiś obiekt. Jasne źródła światła mogą pozostawiać powidoki na monitorze podczas obracania aparatu. Mogą również pojawiać się jasne punkty. Migotanie i pasy widoczne na monitorze przy oświetleniu jarzeniowym, rtęciowym lub sodowym można zredukować przy pomocy opcji **Redukcja migotania** ( $\Box$  [241\)](#page-260-0), ale te zakłócenia mogą być nadal widoczne na gotowym zdjęciu przy pewnych czasach otwarcia migawki. Podczas fotografowania w trybie podglądu na żywo unikaj kierowania aparatu na słońce lub inne źródła silnego światła. Nieprzestrzeganie tego środka ostrożności może spowodować uszkodzenie wewnętrznych obwodów elektronicznych aparatu.

Podgląd na żywo wyłącza się automatycznie po obróceniu pokrętła trybu pracy w położenie GUIDE lub obróceniu pokrętła z położenia GUIDE w inne położenie.

Aby zapobiec uszkodzeniu wewnętrznych obwodów aparatu, podgląd na żywo może zakończyć się automatycznie. Wyłączaj podgląd na żywo, gdy nie używasz aparatu. Zwróć uwagę, że w następujących okolicznościach temperatura wewnętrznych obwodów aparatu może wzrastać, powodując powstawanie szumów (jasnych punktów, losowo rozmieszczonych jasnych pikseli lub mgły; aparat może również w zauważalny sposób się nagrzać, ale nie oznacza to usterki):

- **•** Temperatura otoczenia jest wysoka
- **•** Aparat był używany przez długi okres w trybie podglądu na żywo lub nagrywania filmów
- **•** Aparat był używany przez długi okres w trybie seryjnego wyzwalania migawki

Jeśli podgląd na żywo nie włącza się, gdy podejmuje się próbę jego włączenia, odczekaj, aż temperatura wewnętrznych obwodów aparatu spadnie, a następnie spróbuj ponownie.

#### <span id="page-171-0"></span>D **Ekran odliczania**

Ekran odliczania wyświetli się na 30 s przed automatycznym wyłączeniem podglądu na żywo ( $\Box$  [148](#page-167-0); cyfry licznika zmieniają kolor na czerwony na 5 s przed upływem czasu autowyłączenia ( $\Box$  [245](#page-264-0)), lub jeśli podgląd na żywo zostanie zaraz wyłączony w celu ochrony wewnętrznych obwodów elektronicznych). W zależności od warunków fotografowania licznik czasu może wyświetlić się natychmiast po wybraniu podglądu na żywo.

#### D **Używanie autofokusa podczas podglądu na żywo**

W trybie podglądu na żywo autofokus działa wolniej, a monitor może rozjaśniać się lub ciemnieć podczas ustawiania ostrości przez aparat. Aparat może nie być w stanie ustawić ostrości w sytuacjach podanych poniżej (zwróć uwagę, że pole AF może być czasami wyświetlane na zielono, nawet gdy aparat nie potrafi ustawić ostrości):

- **•** Obiekt zawiera linie równoległe do dłuższej krawędzi kadru
- **•** Obiekt jest mało kontrastowy
- **•** Obiekt znajdujący się w polu AF obejmuje obszary o ostro kontrastującej jasności albo jest oświetlony światłem punktowym, przez neon reklamowy lub inne źródło światła o zmiennej jasności
- **•** Przy oświetleniu jarzeniowym, rtęciowym, sodowym lub podobnym monitor migocze lub pojawiają się pasy
- **•** Jest używany filtr pełnoekranowy (gwiaździsty) lub inny specjalny filtr
- **•** Widoczny obiekt jest mniejszy niż pole AF
- **•** Obiekt jest pokryty regularnymi wzorami geometrycznymi (np. żaluzje lub rząd okien w drapaczu chmur)
- **•** Obiekt się porusza

Poza tym, AF ze śledzeniem obiektu może nie być w stanie śledzić obiektów, które poruszają się szybko, opuszczą kadr lub są zasłonięte przez inne obiekty, w widoczny sposób zmieniają rozmiar, kolor bądź jasność, są za małe, za duże, za ciemne lub mają kolor albo jasność zbliżone do tła.

#### <span id="page-173-0"></span>A **Ręczne ustawianie ostrości**

Aby ustawić ostrość w trybie ręcznym ( $\Box$  [83](#page-102-0)), obracaj pierścieniem ustawiania ostrości obiektywu, aż ostrość będzie ustawiona na fotografowanym obiekcie.

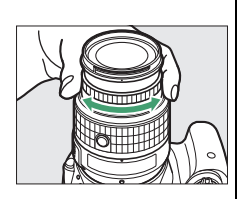

Aby powiększyć widok na monitorze o maksymalnie około 8,3× w celu dokładnego ustawienia ostrości, naciśnij przycisk X. Kiedy widok przez obiektyw jest powiększony, w prawym dolnym rogu ekranu w szarej ramce wyświetla się okno nawigacji. Aby przesuwać ekran do obszarów kadru niewidocznych na monitorze, użyj wybieraka wielofunkcyjnego (dostępne, tylko gdy wybrane jest 7 (**Szerokie pole AF**) lub 8 (**Normalne pole AF**) dla **Tryb pola AF**), lub też naciśnij & (?), aby oddalić obraz.

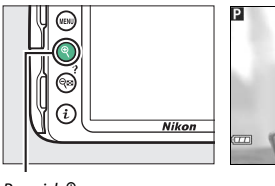

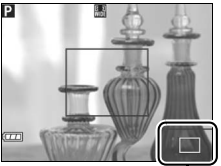

Przycisk  $\mathcal Q$  **Przycisk**  $\mathcal Q$  Okno nawigacji

# **Nagrywanie i oglądanie filmów**

## <span id="page-174-0"></span>**Nagrywanie filmów**

W trybie podglądu na żywo można nagrywać filmy.

## $\overline{\mathbf{1}}$  **Naciśnij przycisk**  $\overline{\mathbf{w}}$ .

Widok przez obiektyw zostanie wyświetlony na monitorze.

#### **D** Ikona **ban**

Ikona **(50 (0 [148\)](#page-167-1)** oznacza, że nagrywanie filmów jest niemożliwe.

#### A **Przed rozpoczęciem nagrywania**

Przed rozpoczęciem nagrywania w trybie **A** lub **M** ( $\Box$  [106](#page-125-0), [108](#page-127-0)) należy ustawić przysłonę.

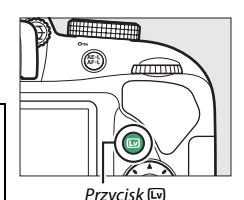

**2 Ustaw ostrość.**

Wykadruj pierwsze ujęcie i ustaw ostrość zgodnie z opisem w krokach 2 i 3 w "Kadrowanie zdjęć na monitorze"

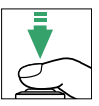

( $\Box$  [142](#page-161-0); patrz również "Ustawianie ostrości

w trybie podglądu na żywo" na stronach [144–](#page-163-2)[147](#page-166-1)). Zwróć uwagę, że liczba obiektów możliwych do wykrycia w trybie AF z priorytetem ostrości twarzy spada podczas nagrywania filmów.

## **3 Rozpocznij nagrywanie.**

Naciśnij przycisk nagrywania filmu, aby rozpocząć nagrywanie. Dostępny czas nagrywania jest wyświetlany na monitorze wraz ze wskaźnikiem nagrywania. Z wyjątkiem pracy w trybach  $\mathbb{Z}$  i  $\circledast$ ekspozycję można blokować, naciskając przycisk 鮨 ( $O_m$ ) (□ [116\)](#page-135-0) lub (w trybach **P**, **S**, **A** i %) modyfikować o maksymalnie ±3 EV w krokach co 1 /3 EV, naciskając przycisk **图 (@) i obracając pokretłem sterowania** (0 [119;](#page-138-0) zwróć uwagę, że w zależności od jasności obiektu, zmiany ekspozycji mogą nie dawać widocznych rezultatów).

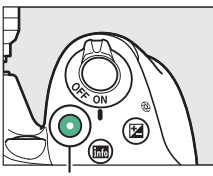

Przycisk nagrywania filmu

Wskaźnik nagrywania

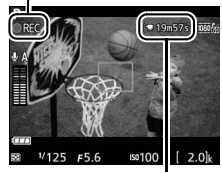

<span id="page-175-0"></span>Pozostały czas

## **4 Zakończ nagrywanie.**

Naciśnij przycisk nagrywania filmu ponownie, aby zakończyć nagrywanie. Nagrywanie zakończy się automatycznie po osiągnięciu maksymalnej długości filmu, zapełnieniu karty pamięci lub wybraniu innego trybu.

#### A **Fotografowanie podczas nagrywania filmu**

Aby zakończyć nagrywanie filmu, zrobić zdjęcie i przejść do trybu podglądu na żywo, naciśnij spust migawki do końca i przytrzymaj go w tym położeniu do momentu wyzwolenia migawki.

#### A **Maksymalna długość**

Pojedynczy plik filmu może mieć maksymalny rozmiar 4 GB (informacje na temat maksymalnych czasów nagrywania znajdują się na stronie [158](#page-177-2)). Zwróć uwagę, że w zależności od prędkości zapisu na karcie pamięci nagrywanie może zakończyć się przed osiągnięciem takiej długości ( $\Box$  [310](#page-329-0)).

## 156 **Nagrywanie i oglądanie filmów**

#### D **Nagrywanie filmów**

Migotanie, pasma lub dystorsja mogą być widoczne na monitorze i na gotowym filmie przy oświetleniu jarzeniowym, rtęciowym lub sodowym, jeśli aparat jest obracany w poziomie lub przez kadr z dużą prędkością przemieści się jakiś obiekt (migotanie i powstawanie pasm można zredukować przy pomocy opcji Redukcja migotania; **D** [241](#page-260-0)). Jasne źródła światła mogą pozostawiać powidoki podczas obracania aparatu. Mogą pojawiać się również poszarpane krawędzie, aberracja chromatyczna, efekt mory i jasne punkty. Jasne pasma mogą pojawić się na niektórych obszarach kadru, jeśli obiekt zostanie na chwilę oświetlony lampą błyskową lub innym jasnym, chwilowym źródłem światła. Podczas nagrywania filmów unikaj kierowania aparatu na słońce lub inne źródła silnego światła. Nieprzestrzeganie tego środka ostrożności może spowodować uszkodzenie wewnętrznych obwodów elektronicznych aparatu.

Aparat może nagrywać jednocześnie obraz i dźwięk; nie zasłaniaj mikrofonu podczas nagrywania filmu. Zwróć uwagę, że wbudowany mikrofon może nagrywać dźwięki wytwarzane przez obiektyw podczas pracy układu autofokusa i w trakcie redukcji drgań.

Podczas filmowania nie można stosować oświetlenia błyskowego.

Aby zapobiec uszkodzeniu wewnętrznych obwodów aparatu, podgląd na żywo może zakończyć się automatycznie. Wyłączaj podgląd na żywo, gdy nie używasz aparatu. Zwróć uwagę, że w następujących okolicznościach temperatura wewnętrznych obwodów aparatu może wzrastać, powodując powstawanie szumów (jasnych punktów, losowo rozmieszczonych jasnych pikseli lub mgły; aparat może również w zauważalny sposób się nagrzać, ale nie oznacza to usterki):

- **•** Temperatura otoczenia jest wysoka
- **•** Aparat był używany przez długi okres w trybie podglądu na żywo lub nagrywania filmów
- **•** Aparat był używany przez długi okres w trybie seryjnego wyzwalania migawki

Jeśli podgląd na żywo nie włącza się, gdy podejmuje się próbę jego włączenia lub rozpoczęcia nagrywania filmu, odczekaj, aż temperatura wewnętrznych obwodów aparatu spadnie, a następnie spróbuj ponownie.

Niezależnie od wybranej metody pomiaru ekspozycji stosowany jest pomiar matrycowy. Czas otwarcia migawki i czułość ISO są regulowane automatycznie, chyba że Włącz jest wybrane dla Manualne ustaw. filmów (CD [159\)](#page-178-2), a aparat pracuje w trybie **M**.

## **Ustawienia filmu**

<span id="page-177-1"></span>Aparat oferuje następujące ustawienia filmu.

<span id="page-177-2"></span>**• Rozmiar klatki/liczba klatek, Jakość filmów**: można wybierać spośród następujących opcji. Liczba klatek na sekundę zależy od opcji aktualnie wybranei dla **Tryb wideo** w menu ustawień ( $\Box$  [260\)](#page-279-0):

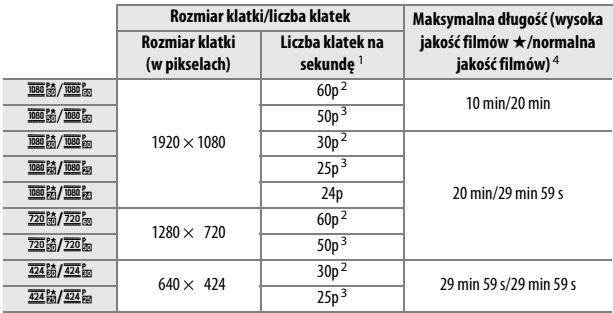

1 Podana wartość. Rzeczywiste liczby klatek dla 60p, 50p, 30p, 25p i 24p to, odpowiednio, 59,94; 50; 29,97; 25 i 23,976 kl./s.

2 Dostępne, gdy **NTSC** jest wybrane dla **Tryb wideo** (CD [260\)](#page-279-0).

3 Dostępne, gdy **PAL** jest wybrane dla **Tryb wideo**.

<span id="page-177-0"></span>4 Podczas odtwarzania filmy nagrane w trybie efektu miniatury mają długość do trzech minut.

**• Mikrofon**: włączaj lub wyłączaj wbudowany mikrofon stereofoniczny lub opcjonalny mikrofon stereofoniczny ME-1 ( $\Box$  [161](#page-180-2), [309\)](#page-328-0) albo reguluj czułość mikrofonu. Wybierz **Czułość automatyczna**, aby automatycznie regulować czułość, lub **Mikrofon wyłączony**, aby wyłączyć nagrywanie dźwięku. Aby wybrać czułość mikrofonu ręcznie, wybierz **Czułość manualna**, a następnie wybierz czułość.

- <span id="page-178-0"></span>**• Redukcja szumu wiatru**: wybierz **Włącz**, aby włączyć filtr górnoprzepustowy dla wbudowanego mikrofonu (nie ma to wpływu na opcionalne mikrofony stereofoniczne;  $\Box$  [161,](#page-180-2) [309](#page-328-0)), co zmniejszy szum spowodowany przez wiatr wiejący w mikrofon (zwróć uwagę, że może mieć to również wpływ na inne dźwięki). Redukcję szumu wiatru dla opcjonalnych mikrofonów stereofonicznych można włączyć lub wyłączyć przy pomocy elementów sterujących mikrofonu.
- <span id="page-178-2"></span><span id="page-178-1"></span>**• Manualne ustaw. filmów**: wybierz **Włącz**, aby zezwalać na manualną regulację czasu otwarcia migawki i czułości ISO, kiedy aparat pracuje w trybie **M**. Czas otwarcia migawki można ustawić nawet na wartość wynoszącą tylko 1 /4000 s. Najdłuższy dostępny czas otwarcia migawki różni się

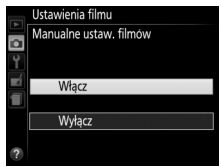

w zależności od liczby klatek rejestrowanych na sekundę: 1 /30 s dla szybkości rejestracji zdjęć 24p, 25p i 30p, 1/50 s dla 50p i 1/60 s dla 60p. Czułość ISO można ustawić na wartość z zakresu od ISO 100 do Hi 1 ( $\Box$  [95\)](#page-114-0). Jeśli wartości czasu otwarcia migawki i czułości ISO nie mieszczą się w tych zakresach w momencie włączenia trybu podglądu na żywo, zostaną automatycznie przestawione na obsługiwane wartości i takie pozostaną po wyłączeniu trybu podglądu na żywo. Zwróć uwagę, że czułość ISO pozostaje ustawiona na stałe na wybraną wartość. Aparat nie reguluje czułości ISO automatycznie, gdy **Włącz** jest wybrane dla **Ustawienia czułości ISO** > **Automatyczny dobór ISO** w menu fotografowania (<u>CD</u> [227](#page-246-0)).

### **1 Wybierz Ustawienia filmu.**

Naciśnij przycisk MENU, aby wyświetlić menu. Wyróżnij **Ustawienia filmu** w menu fotografowania i naciśnij >.

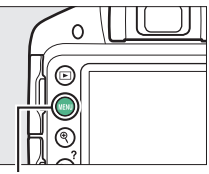

Przycisk MENU

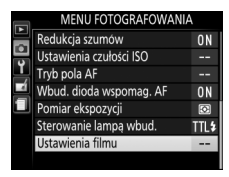

#### **2 Wybierz opcje dotyczące**  Ustawienia filmu **filmów.** Rozmiar klatki/liczba klatek Wyróżnij żądaną pozycję Jakość filmów **NORM** i naciśnij 2, a następnie Mikrofon ₫A Redukcja szumu wiatru wyróżnij opcję i naciśnij  $\circledast$ . 0FF Manualne ustaw. filmów 0FF

#### A **Urządzenia HDMI i inne urządzenia wideo**

Kiedy aparat jest podłączony do urządzenia wideo HDMI, monitor aparatu pozostanie włączony, a urządzenie wideo będzie wyświetlać widok przez obiektyw. Jeśli urządzenie wideo obsługuje HDMI-CEC, wybierz **Wyłącz** dla opcji **HDMI** > Sterowanie urzadzeniem w menu ustawień ( $\Box$  [218\)](#page-237-0) przed rozpoczęciem fotografowania w trybie podglądu na żywo.

### 160 **Nagrywanie i oglądanie filmów**
#### A **Ekran trybu podglądu na żywo**

Kadr (obszar przycięcia) filmu można wyświetlić podczas trybu podglądu na żywo, naciskając przycisk B w celu wybrania ekranu "pokaż wskaźniki filmowe", "ukryj wskaźniki" lub "linie kadrowania" ( $\Box$  [150\)](#page-169-0). Kiedy wskaźniki filmowe są wyświetlone, naciskając przycisk  $\boldsymbol{i}$  można uzyskać dostęp do następujących ustawień filmu: rozmiar kadru/jakość filmu, czułość mikrofonu, tryb ustawiania ostrości ( $\Box$  [144](#page-163-0)), tryb pola AF ( $\Box$  [145\)](#page-164-0), balans bieli ( $\Box$  [124\)](#page-143-0) i kompensacja ekspozycji (0 [118\)](#page-137-0). Jeśli **Włącz** jest wybrane dla **Ustawienia filmu** > **Manualne ustaw. filmów** ( $\Box$  [159\)](#page-178-0) w trybie M, czułość ISO ( $\Box$  [95](#page-114-0)) można regulować zamiast kompensacji ekspozycji.

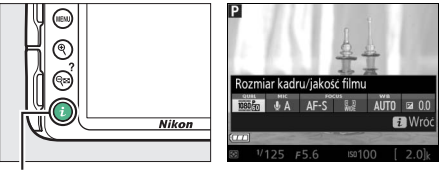

Przycisk i

#### A **Korzystanie z mikrofonu zewnętrznego**

Opcjonalnego mikrofonu stereofonicznego ME-1 można używać do nagrywania dźwięku stereo oraz ograniczania nagrywania szumów powodowanych przez drgania obiektywu w trakcie korzystania z autofokusa.

#### D **Ekran odliczania**

Ekran odliczania wyświetli się 30 sekund przed automatycznym zakończeniem podglądu na żywo ( $\Box$  [148](#page-167-0)). W zależności od warunków fotografowania licznik czasu może wyświetlić się natychmiast po rozpoczęciu nagrywania filmu. Zwróć uwagę, że niezależnie od dostępnego czasu nagrywania podgląd na żywo i tak zostanie wyłączony automatycznie po zakończeniu odliczania. Odczekaj, aż temperatura wewnętrznych obwodów aparatu spadnie i wznów nagrywanie filmu.

# <span id="page-181-1"></span><span id="page-181-0"></span>**Oglądanie filmów**

Filmy są oznaczone ikoną • podczas odtwarzania w widoku pełnoekranowym ( $\Box$  [170\)](#page-189-0). Naciśnij ®, aby rozpocząć odtwarzanie. Bieżące położenie jest pokazane na pasku postępu filmu.

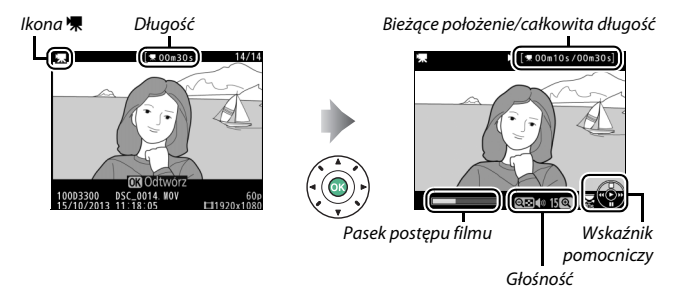

### Można wykonać następujące czynności:

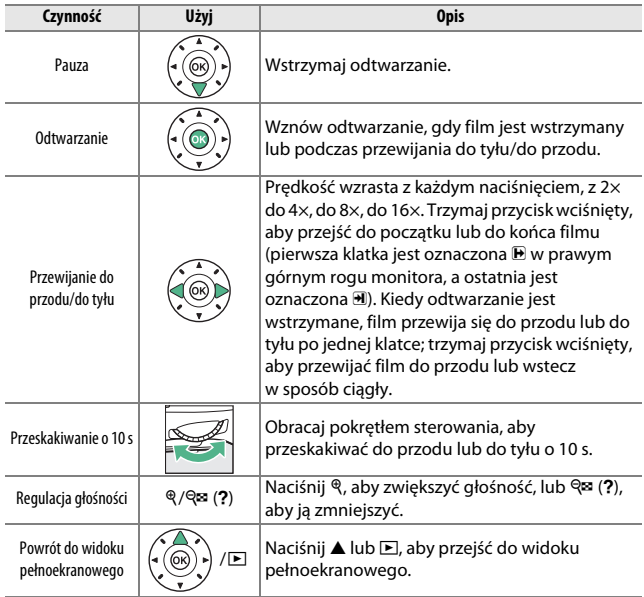

# <span id="page-183-0"></span>**Edytowanie filmów**

Przycinaj nagrany materiał filmowy w celu tworzenia zmodyfikowanych kopii filmów lub zapisywania klatek z filmu jako zdjęć JPEG.

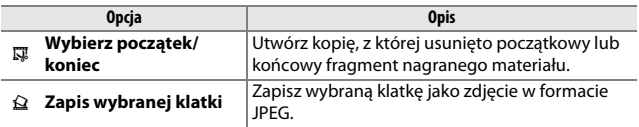

### **Przycinanie filmów**

Aby tworzyć przycięte kopie filmów:

**1 Wyświetl film w widoku pełnoekranowym.**

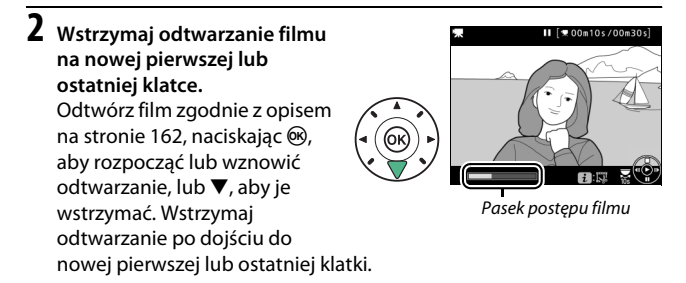

**3 Wybierz opcję Wybierz początek/koniec.** Naciśnij przycisk i, a następnie wyróżnij Wybierz początek/koniec i naciśnij >.

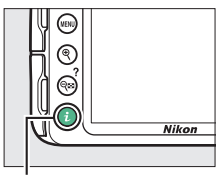

Przycisk i

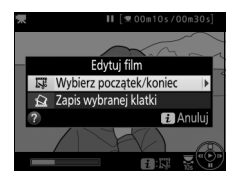

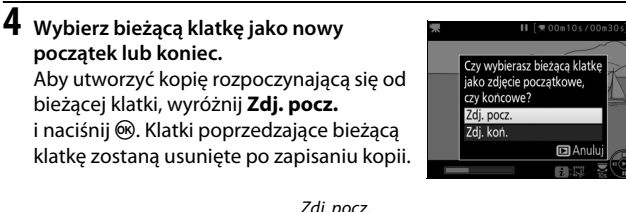

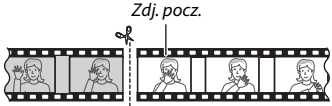

Aby utworzyć kopię kończącą się na bieżącej klatce, wyróżnij **Zdj.**  koń. i naciśnij <sup>®</sup>. Klatki następujące po bieżącej klatce zostaną usunięte po zapisaniu kopii.

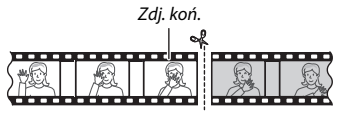

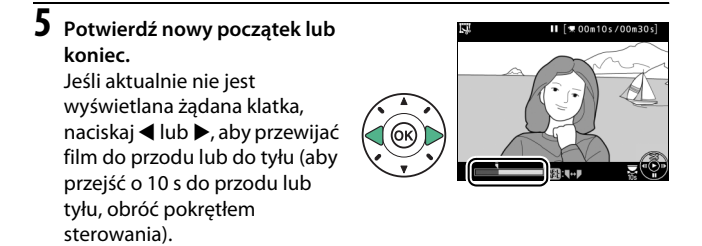

### **6 Utwórz kopię.**

Gdy wybrana klatka zostanie wyświetlona, naciśnii **4.** 

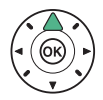

### **7 Wyświetl podgląd filmu.**

Aby wyświetlić podgląd kopii, wyróżnij **Podgląd** i naciśnij J (aby przerwać podgląd i powrócić do menu opcji zapisywania, naciśnij A). Aby anulować tworzenie bieżącej

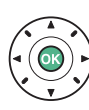

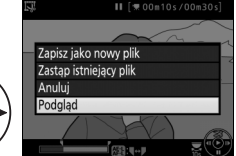

kopii i powrócić do kroku 5, wyróżnij **Anuluj** i naciśnij ®. Aby zapisać kopię, przejdź do kroku 8.

# **8 Zapisz kopię.**

Wyróżnij **Zapisz jako nowy plik** i naciśnij ®, aby zapisać kopię w nowym pliku. Aby zastąpić oryginalny plik filmu zmodyfikowaną kopią, wyróżnij **Zastąp istniejący plik** i naciśnij  $OR$ .

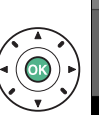

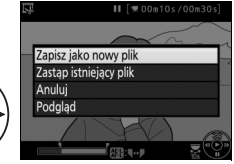

#### D **Przycinanie filmów**

Filmy muszą mieć długość co najmniej dwóch sekund. Kopia nie zostanie zapisana, jeśli na karcie pamięci nie ma wystarczająco wolnego miejsca.

Kopie mają tą samą godzinę i datę utworzenia co oryginały.

#### A **Wybór funkcji bieżącej klatki**

Aby zmienić klatkę wyświetloną w kroku 5 z nowego końca filmu ( $\bar{r}$ ) na nowy początek filmu  $\left(\overline{\mathbf{v}}\right)$  lub vice versa, naciśnij przycisk  $\mathbb{R}$  (**O**<del>n</del>).

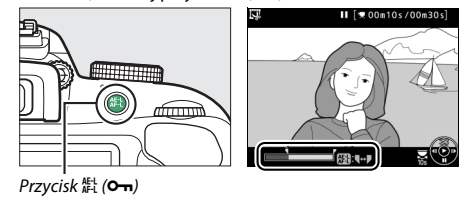

### **Zapisywanie wybranych klatek**

Aby zapisać kopię wybranej klatki jako zdjęcie w formacie JPEG:

### **1 Wstrzymaj film na żądanej klatce.**

Odtwórz film zgodnie z opisem na stronie [162,](#page-181-0) naciskając ®, aby rozpocząć lub wznowić odtwarzanie, lub  $\nabla$ , aby je wstrzymać. Wstrzymaj film na klatce, którą zamierzasz skopiować.

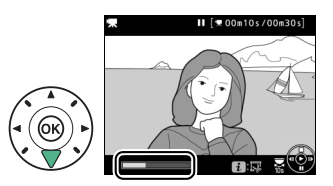

**2 Wybierz Zapis wybranej klatki.** Naciśnij przycisk i, a następnie wyróżnij

**Zapis wybranej klatki** i naciśnij  $\blacktriangleright$ .

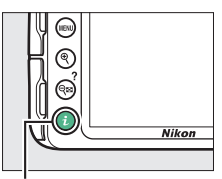

Przycisk i

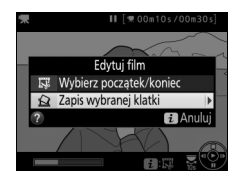

**3 Utwórz kopię klatki w formie**  Ⅱ [ **\* 00m10s/00m30s zdjęcia.** Naciśnij ▲, aby utworzyć kopię bieżącej klatki w formie zdjęcia. **4 Zapisz kopię.** Wyróżnij Tak i naciśnij <sup>66</sup>, aby

utworzyć kopię wybranej klatki w formie zdjęcia JPEG o jakości "fine" ( $\Box$  [85](#page-104-0)).

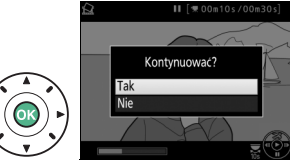

A **Zapis wybranej klatki**

Zdjęć w formacie JPEG utworzonych z klatek filmu przy pomocy opcji **Zapis wybranej klatki** nie można retuszować. Zdjęcia w formacie JPEG utworzone z klatek filmu nie posiadają niektórych kategorii informacji o zdjęciu ( $\Box$  [172\)](#page-191-0).

# **Odtwarzanie i usuwanie**

# <span id="page-189-0"></span>**Widok pełnoekranowy**

Aby odtworzyć zdjęcia, naciśnij przycisk **E**. Ostatnie zdjęcie zostanie wyświetlone na monitorze.

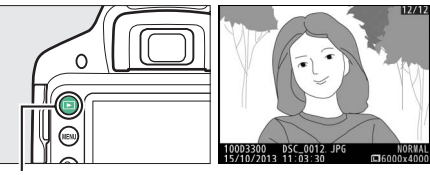

 $Przycisk$  $\Box$ 

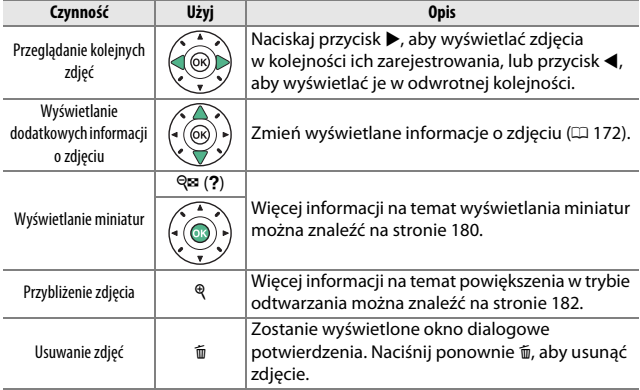

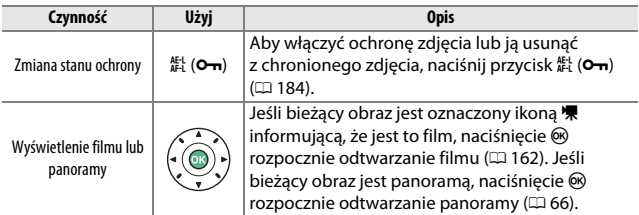

#### A **Przycisk** P

Naciśnięcie przycisku  $\boldsymbol{\dot{\iota}}$  w widoku pełnoekranowym, widoku miniatur lub widoku kalendarza powoduje wyświetlenie okna dialogowego przedstawionego po prawej stronie, przy pomocy którego można oceniać zdjęcia ( $\Box$  [186\)](#page-205-0), retuszować zdjęcia i edytować filmy ( $\Box$  [164,](#page-183-0) [263\)](#page-282-0), a także wybierać zdjęcia do przesłania do urządzenia z dostępem do sieci bezprzewodowej, kiedy podłączony jest mobilny adapter bezprzewodowy ( $\Box$  [189](#page-208-0)).

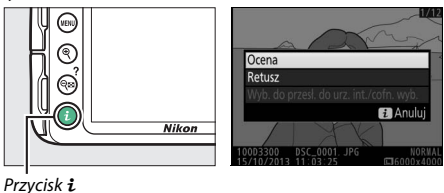

### <span id="page-191-1"></span><span id="page-191-0"></span>**Informacje o zdjęciu**

Informacje o zdjęciu są nałożone na zdjęcia wyświetlone w widoku pełnoekranowym. Naciskaj ▲ lub ▼, aby przełączać informacje o zdjęciu w kolejności podanej poniżej. Zwróć uwagę, że widok "tylko zdjęcie", informacje o zdjęciu, histogramy RGB, obszary prześwietlone i dane ogólne są wyświetlane tylko wtedy, jeśli wybrano odpowiednią opcję dla **Opcje odtwarzania** ( $\Box$  [220\)](#page-239-0). Dane pozycji są wyświetlane tylko wtedy, gdy opcjonalny odbiornik GPS GP-1 lub GP-1A ( $\Box$  [309\)](#page-328-0) był używany podczas rejestrowania zdjęcia ( $\Box$  [259](#page-278-0)).

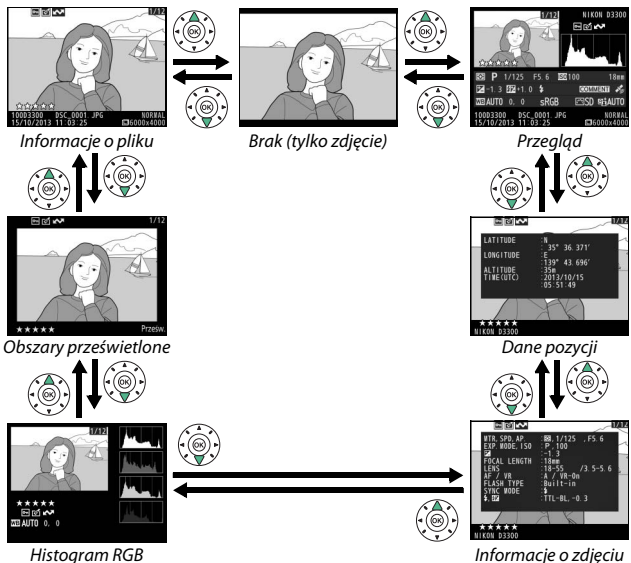

### ❚❚ *Informacje o pliku*

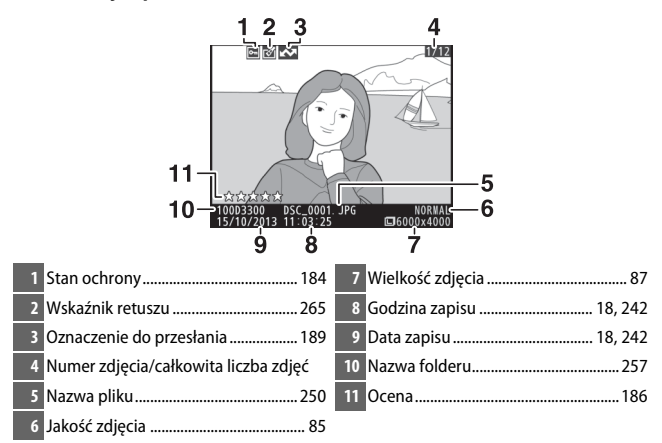

#### ❚❚ *Obszary prześwietlone\**

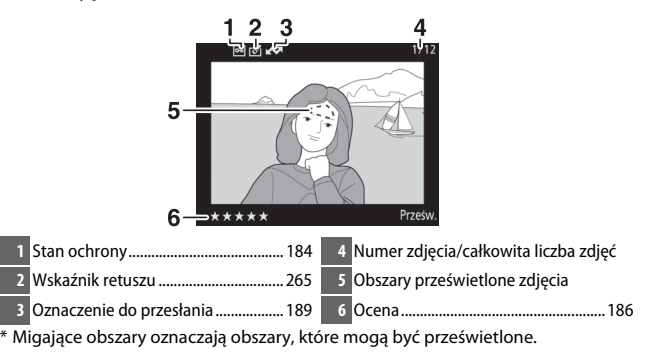

### ❚❚ *Histogram RGB*

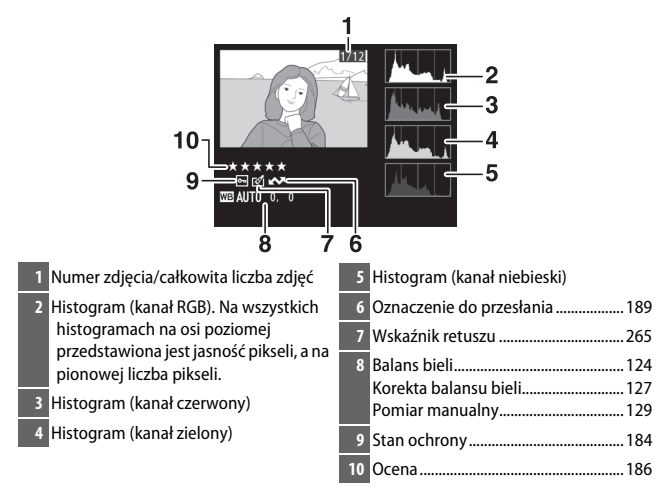

#### A **Powiększenie w trybie odtwarzania**

Aby przybliżyć zdjęcie podczas wyświetlania histogramu, naciśnij Q. Użyj przycisków Q i Q (?) do przybliżania oraz oddalania zdjęcia i przesuwaj zdjęcie wybierakiem wielofunkcyjnym. Histogram będzie aktualizowany tak, aby pokazywać tylko dane dla części zdjęcia widocznej na monitorze.

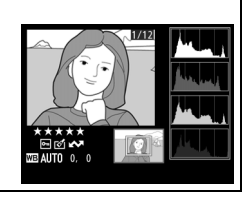

#### <span id="page-194-0"></span>A **Histogramy**

Histogramy w aparacie mają wyłącznie charakter orientacyjny i mogą różnić się od histogramów wyświetlanych w aplikacjach do obróbki zdjęć. Poniżej przedstawiono przykładowe histogramy:

Jeśli na zdjęciu znajdują się obiekty o szerokim spektrum jasności, rozkład tonów będzie stosunkowo równomierny.

Jeśli zdjęcie jest ciemne, rozkład tonów będzie przesunięty w lewo.

Jeśli zdjęcie jest jasne, rozkład tonów będzie przesunięty w prawo.

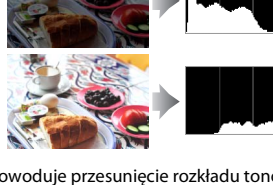

Zwiększanie kompensacji ekspozycji powoduje przesunięcie rozkładu tonów w prawo, a jej zmniejszanie przesunięcie rozkładu tonów w lewo. Histogramy dostarczają ogólnej wiedzy o ekspozycji, gdy jasne oświetlenie otoczenia utrudnia przeglądanie zdjęć na monitorze.

#### ❚❚ *Informacje o zdjęciu*

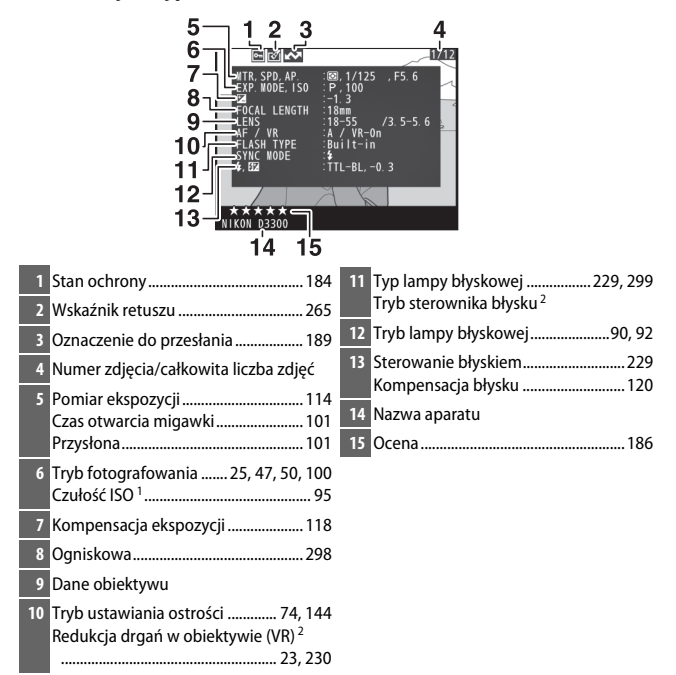

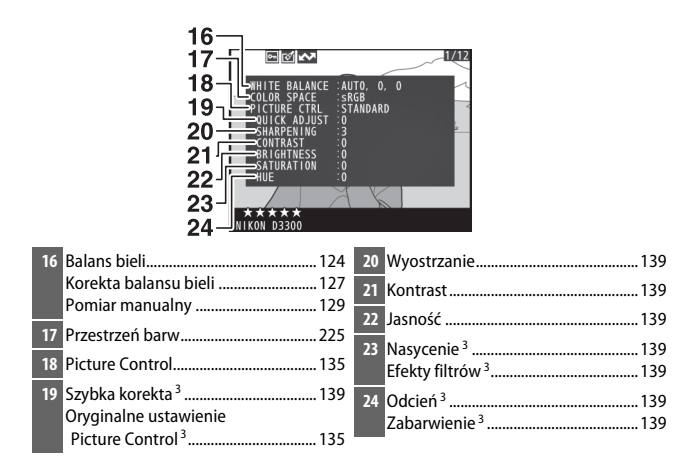

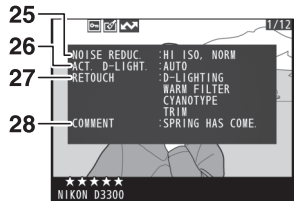

- **25** Redukcja szumów................................ [226](#page-245-0) **27** Historia retuszu .................................... [263](#page-282-0)
- **26** Aktywna funkcja D-Lighting<sup>4</sup> ........... [122](#page-141-0) **28** Komentarz do zdjęcia ......................... [244](#page-263-0)
- 1 Wyświetlany na czerwono, gdy zdjęcie zrobiono przy włączonym automatycznym doborze czułości ISO.
- 2 Wyświetlane tylko w przypadku zdjęć zrobionych z użyciem akcesoriów obsługujących tę funkcję.
- 3 Może nie być wyświetlone w zależności od używanego ustawienia Picture Control.
- 4 Jeśli zdjęcie zostało zrobione z włączoną aktywną funkcją D-Lighting, wyświetlane jest **AUTO**.

### ❚❚ *Dane ogólne*

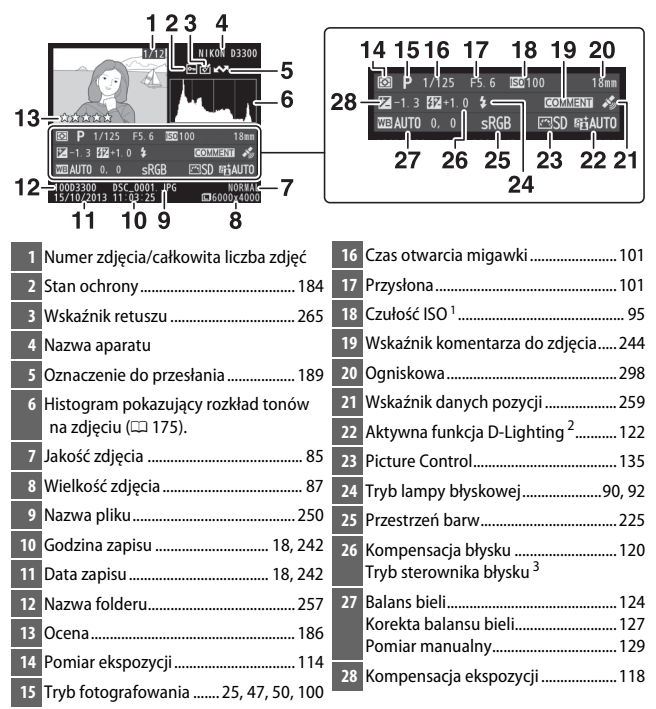

- 1 Wyświetlany na czerwono, gdy zdjęcie zrobiono przy włączonym automatycznym doborze ISO.
- 2 Jeśli zdjęcie zostało zrobione z włączoną aktywną funkcją D-Lighting, wyświetlane jest **AUTO**.
- 3 Wyświetlane tylko w przypadku zdjęć zrobionych z użyciem akcesoriów obsługujących tę funkcję.

### ❚❚ *Dane pozycji*

Dane pozycji są wyświetlane tylko wtedy, gdy odbiornik GPS GP-1 lub GP-1A ( $\Box$  [309\)](#page-328-0) był używany podczas rejestrowania zdjęcia ( $\Box$  [259\)](#page-278-0). W przypadku filmów dane dotyczą pozycji w momencie rozpoczęcia nagrywania.

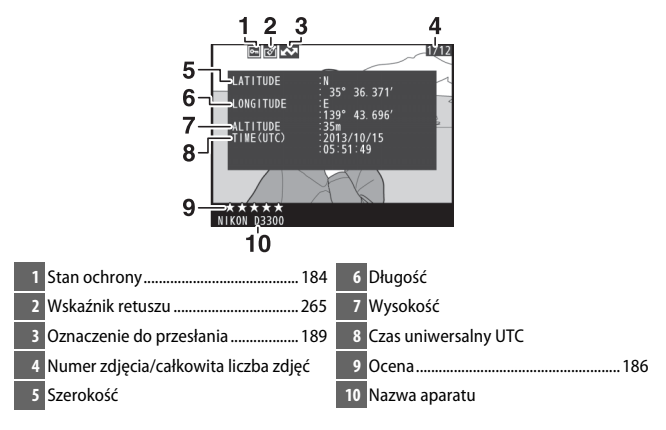

# <span id="page-199-0"></span>**Widok miniatur**

Aby wyświetlać zdjęcia w formie "stykówek" składających się z 4, 9 lub 72 zdjęć, naciśnij przycisk  $\mathbb{R}$  (?).

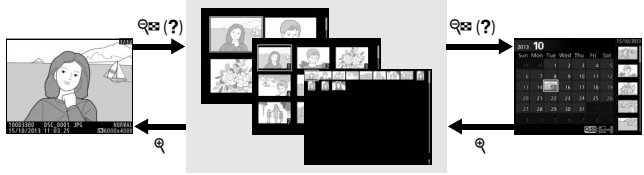

Widok pełnoekranowy **Widok miniatur** Widok

kalendarza

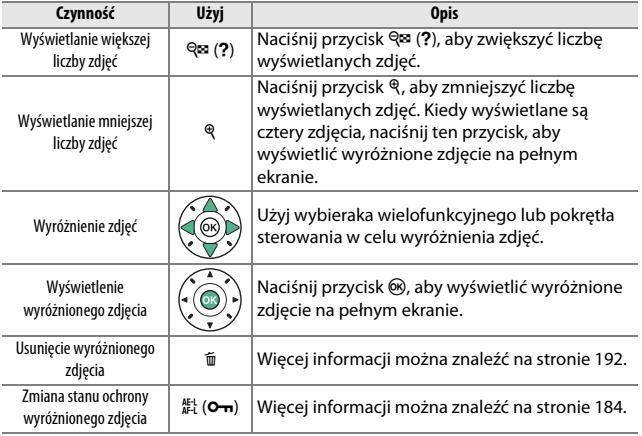

# <span id="page-200-0"></span>**Widok kalendarza**

Aby wyświetlić zdjęcia zrobione wybranego dnia, naciśnij przycisk W(Q) podczas wyświetlania 72 zdjęć.

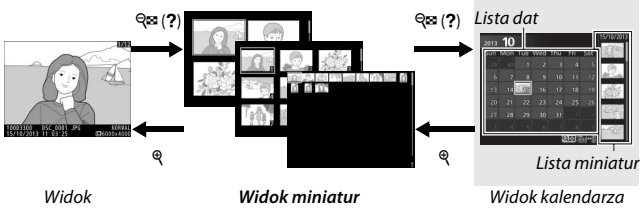

pełnoekranowy

Określone czynności można wykonywać w zależności od tego, czy kursor znajduje się na liście dat, czy na liście miniatur:

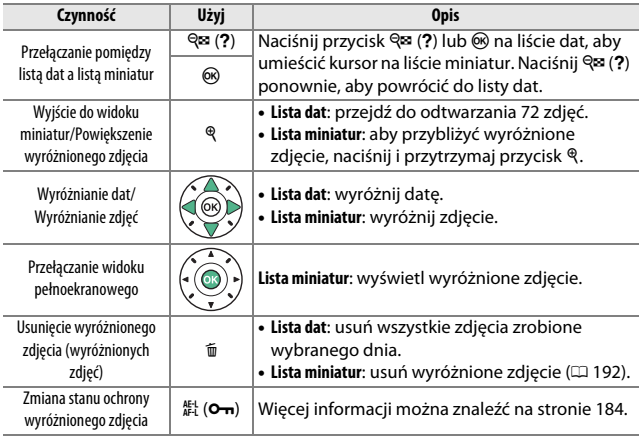

### <span id="page-201-0"></span>**Przyjrzyj się bliżej: powiększenie w trybie odtwarzania**

Naciśnij przycisk X, aby powiększyć zdjęcie wyświetlane w widoku pełnoekranowym lub zdjęcie aktualnie wyróżnione w widoku miniatur lub kalendarza. Gdy powiększenie w trybie odtwarzania jest aktywne, można wykonać następujące czynności:

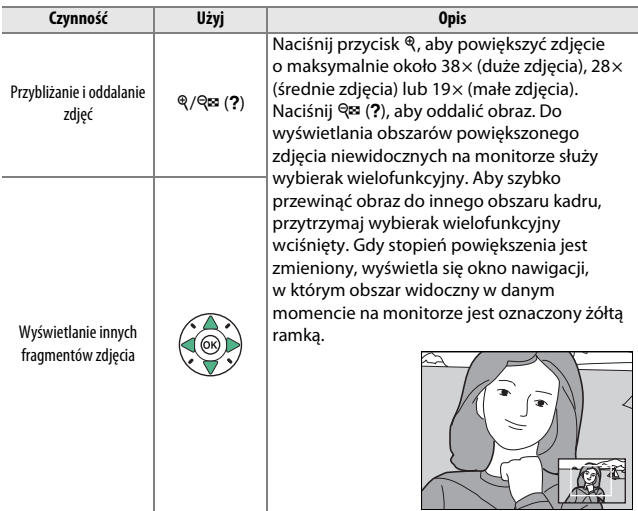

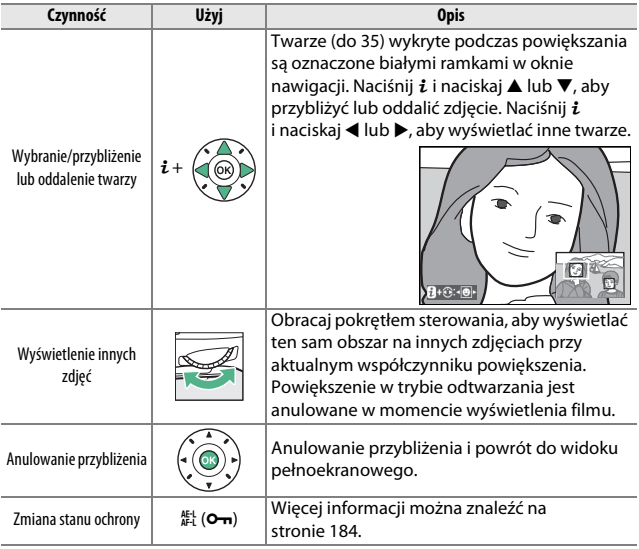

# <span id="page-203-0"></span>**Ochrona zdjęć przed usunięciem**

Podczas odtwarzania w widoku pełnoekranowym, powiększania podczas odtwarzania, odtwarzania miniatur lub kalendarza można użyć przycisku  $A_{\text{H}}^{\text{H-1}}$  ( $O_{\text{H}}$ ) do zabezpieczenia zdjęć przed przypadkowym usunięciem. Chronionych plików nie można usunąć przyciskiem  $\tilde{w}$  ani przy pomocy opcji **Usuwanie** w menu odtwarzania. Zwróć uwagę, że zdjęcia chronione zostaną usunięte podczas formatowania karty pamięci ( $\Box$  [234](#page-253-0)).

Aby właczyć ochrone zdiecia:

## **1 Wybierz zdjęcie.**

Wyświetl zdjęcie w widoku pełnoekranowym, w trybie powiększenia podczas odtwarzania lub wyróżnij je na liście miniatur podczas odtwarzania miniatur lub kalendarza.

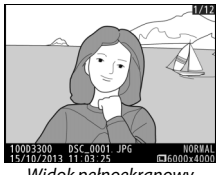

Widok pełnoekranowy Widok miniatur

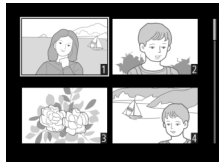

### **2 Naciśnij przycisk** A **(**L**).**

Zdjęcie zostanie oznaczone ikona •.

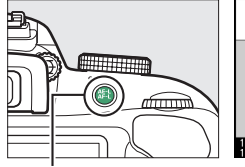

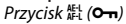

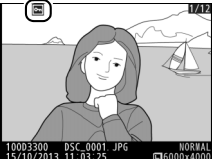

#### A **Usuwanie ochrony**

Aby usunąć ochronę z pojedynczych zdjęć i umożliwić ich usunięcie, wyświetl je w widoku pełnoekranowym lub wyróżnij w widoku miniatur, a następnie naciśnij przycisk  $\mathbb{H}$  ( $O_{\overline{m}}$ ). Aby usunąć ochronę ze wszystkich zdjęć w folderze lub w folderach aktualnie wybranych w menu **Folder odtwarzania** ( $\Box$  [220](#page-239-1)), naciśnij jednocześnie przyciski  $\frac{1}{k}$  ( $O_{\overline{m}}$ ) oraz  $\tilde{w}$  i przytrzymaj je wciśnięte przez około dwie sekundy podczas odtwarzania.

# <span id="page-205-1"></span>**Ocenianie zdjęć**

Oceniaj zdjęcia lub oznaczaj je jako przeznaczone do późniejszego usunięcia. Ocenianie jest niedostępne dla chronionych zdjęć.

# <span id="page-205-0"></span>**Ocenianie pojedynczych zdjęć**

# **1 Wybierz zdjęcie.**

Wyświetl zdjęcie w widoku pełnoekranowym, w trybie powiększenia podczas odtwarzania lub wyróżnij je na liście miniatur podczas odtwarzania miniatur lub kalendarza.

# **2 Wyświetl opcje odtwarzania.**

Naciśnij przycisk  $\boldsymbol{i}$ , aby wyświetlić opcje odtwarzania.

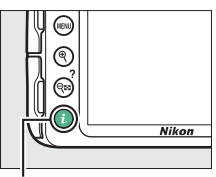

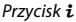

**3 Wybierz ocenę.** Wyróżnij **Ocena** i naciśnij ®.

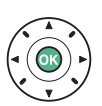

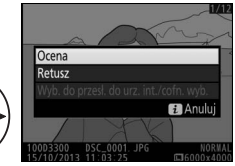

### **4 Wybierz ocenę.**

Naciskaj 4 lub 2, aby wybrać ocenę od zera do pięciu gwiazdek, lub wybierz ), aby oznaczyć zdjęcie jako przeznaczone do usunięcia.

### **Ocenianie wielu zdjęć**

Użyj opcji **Ocena** z menu odtwarzania, aby ocenić wiele zdjęć.

# **1 Wybierz Ocena.**

Naciśnij przycisk MENU, aby wyświetlić menu aparatu, a następnie wyróżnij **Ocena** w menu odtwarzania i naciśnij >.

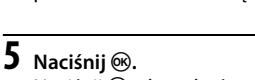

Naciśnij ®, aby zakończyć czynność.

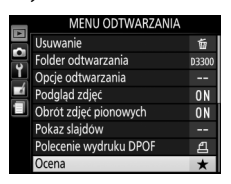

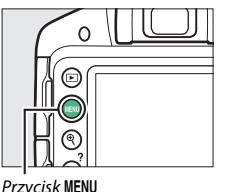

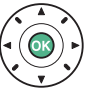

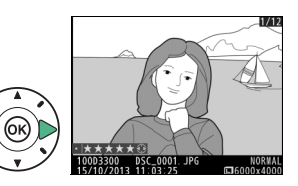

# **2 Oceń zdjęcia.**

Wyróżnij zdjęcia za pomocą wybieraka wielofunkcyjnego (aby wyświetlić aktualnie wyróżnione zdjęcie w widoku pełnoekranowym, naciśnij i przytrzymaj przycisk  $\mathcal{R}$ ), a następnie, trzymając wciśnięty przycisk  $Q = (?)$ , naciskaj ▲ lub ▼, aby wybrać ocenę od zera do pięciu gwiazdek, lub wybierz  $\bar{z}$ , aby oznaczyć zdjęcie jako przeznaczone do usunięcia.

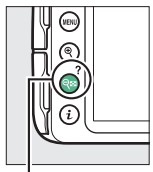

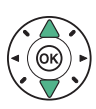

 $Przycisk \, \mathbb{R}$  (?)

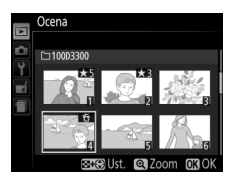

 $3$  **Naciśnij**  $\otimes$ . Naciśnij ®, aby zakończyć czynność.

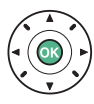

# <span id="page-208-0"></span>**Wybieranie zdjęć do przesłania**

Postępuj zgodnie z opisem poniżej, aby wybrać do 100 zdjęć do przesłania do urządzenia z dostępem do sieci bezprzewodowej, kiedy podłączony jest opcjonalny mobilny adapter bezprzewodowy ( $\Box$  [309](#page-328-1)). Podłącz mobilny adapter bezprzewodowy przed przejściem dalej. Filmów nie można wybierać do przesłania.

### <span id="page-208-1"></span>**Wybieranie pojedynczych zdjęć do przesłania**

### **1 Wybierz zdjęcie.**

Wyświetl zdjęcie lub wyróżnij je na liście miniatur w widoku miniatur lub kalendarza.

**2 Wyświetl opcje odtwarzania.** Naciśnij przycisk i.

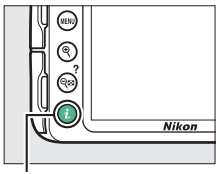

Przycisk i

**3 Wybierz Wyb. do przesł. do urz. int./cofn. wyb.** Wyróżnij **Wyb. do przesł. do urz. int./cofn. wyb.** i naciśnij J. Zdjęcia wybrane do przesłania są oznaczone ikoną &. Aby cofnąć wybór, wyświetl lub wyróżnij zdjęcie i powtórz kroki 2 i 3.

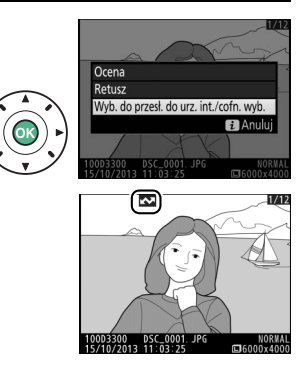

### **Wybieranie wielu zdjęć do przesłania**

Aby zmienić status przesyłania wielu zdjęć, użyj opcji **Wyb. do przesł. do urz. int.** w menu odtwarzania, kiedy podłączony jest opcjonalny mobilny adapter bezprzewodowy.

**1 Wybierz Wyb. do przesł. do urz. int.** Naciśnij przycisk MENU, aby wyświetlić menu. Wyróżnij **Wyb. do przesł. do urz. int.** w menu odtwarzania i naciśnij  $\blacktriangleright$ .

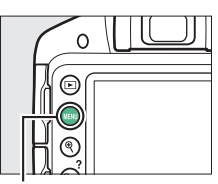

Przycisk MENU

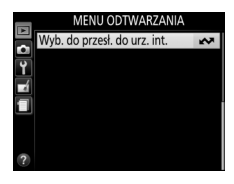

#### A **Ikona** &

Po zakończeniu przesyłania ikona **Wa** zniknie.

### 190 **Odtwarzanie i usuwanie**

# **2 Wybierz zdjęcia.**

Wyróżnij zdjęcia przy pomocy wybieraka wielofunkcyjnego i naciskaj  $\mathbb{R}$  (?), aby je wybrać lub cofnąć wybór (aby wyświetlić wyróżnione zdjęcie na pełnym ekranie, naciśnij i przytrzymaj przycisk X). Wybrane zdjęcia są oznaczone ikoną **XX**.

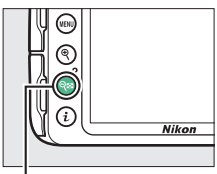

 $Przycisk \, \mathbb{R}$  (?)

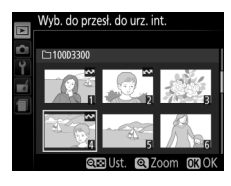

 $\overline{3}$  **Naciśnij**  $\otimes$ .

Naciśnij ®, aby zakończyć czynność.

# <span id="page-211-0"></span>**Usuwanie zdjęć**

Niechronione zdjęcia można usunąć zgodnie z opisem poniżej. Usuniętych zdjęć nie można odzyskać.

### **Widok pełnoekranowy, widok miniatur oraz widok kalendarza**

# **1 Wybierz zdjęcie.**

Wyświetl zdjęcie lub wyróżnij je na liście miniatur w widoku miniatur lub kalendarza.

# **2 Naciśnij przycisk** O**.**

Zostanie wyświetlone okno dialogowe potwierdzenia.

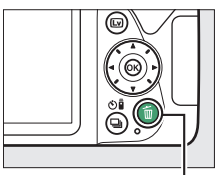

**Przycisk** 面

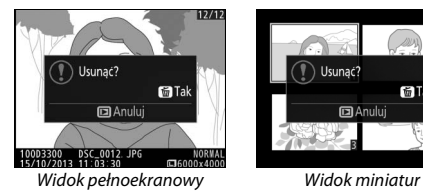

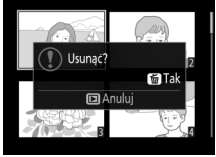

**3** Naciśnij przycisk  $\tilde{\mathbf{w}}$  ponownie. Aby usunąć zdjęcie, naciśnij przycisk  $\tilde{p}$  ponownie. Aby wyjść z menu bez usuwania zdjęcia, naciśnij przycisk **E.** 

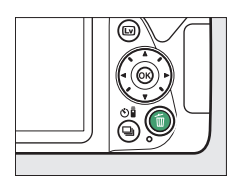

### **Menu odtwarzania**

Opcja **Usuwanie** w menu odtwarzania zawiera następujące opcje. Zwróć uwagę, że w zależności od liczby zdjęć, proces usuwania może chwilę potrwać.

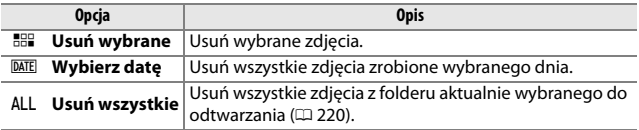

### ❚❚ *Usuń wybrane: usuwanie wybranych zdjęć*

# **1 Wybierz Usuwanie.**

Naciśnij przycisk MENU, aby wyświetlić menu. Wyróżnij **Usuwanie** w menu odtwarzania i naciśnij >.

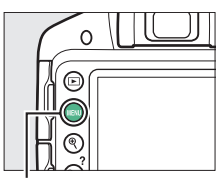

Przycisk MENU

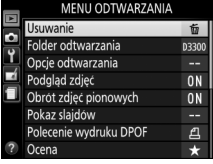

#### A **Widok kalendarza**

W widoku kalendarza można usunąć wszystkie fotografie zrobione wybranego dnia, wyróżniając datę na liście dat i wciskając przycisk  $\tilde{w}$  ( $\Box$  [181](#page-200-0)).

**2 Wybierz Usuń wybrane.** Wyróżnij **Usuń wybrane** i naciśnii **>**.

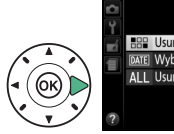

# **BBB** Usuń wybrane DATE Wybierz date ALL Usuń wszystkie

# **3 Wyróżnij zdjęcie.**

Za pomocą wybieraka wielofunkcyjnego wyróżnij odpowiednie zdjęcie (aby wyświetlić wyróżnione zdjęcie na pełnym ekranie, naciśnij i przytrzymaj przycisk $\mathcal{R}$ ).

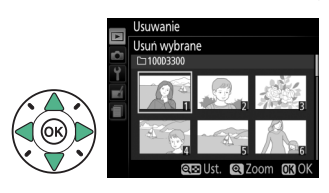

Usuwanie

# **4 Wybierz wyróżnione zdjęcie.**

Naciśnij przycisk Q<sup>2</sup> (?), aby wybrać wyróżnione zdjęcie. Wybrane zdjęcia są oznaczone ikoną  $\tilde{w}$ . Powtarzaj kroki 3 i 4, aby wybrać więcej zdjęć. Aby cofnąć wybór zdjęcia, wyróżnij je i naciśnij Q (?).

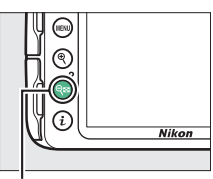

#### Przycisk  $Q$  (?)

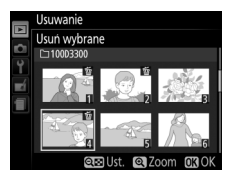

# **5 Naciśnij** J**, aby zakończyć czynność.**

Zostanie wyświetlone okno dialogowe potwierdzenia. Wyróżnij Tak i naciśnij <sup>69</sup>.

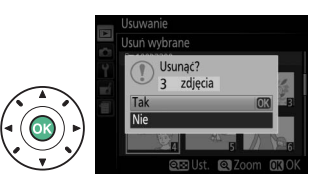

**1 Wybierz opcję Wybierz datę.** W menu usuwania wyróżnij Wybierz datę i naciśnij >.

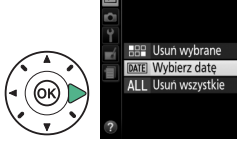

Usuwanie

# **2 Wyróżnij datę.**

Naciskaj ▲ lub ▼, aby wyróżnić datę.

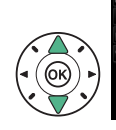

**Wybierz** date 15/10/2013 199 16/10/2013 S. □ 18/10/2013 **SHO** Potwierdz (BWyb. 030K

Aby wyświetlić zdjęcia zrobione wyróżnionego dnia, naciśnij & (?). Użyj wybieraka wielofunkcyjnego do przesuwania zdjęć lub naciśnij i przytrzymaj ®, aby wyświetlić bieżące zdjęcie na pełnym ekranie. Naciśnij  $\mathbb{R}$  (?), aby powrócić do listy dat.<br>Przycisk  $\mathcal{P}$  Przycisk  $\mathcal{P}$ 

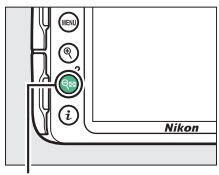

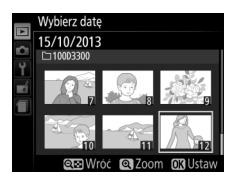

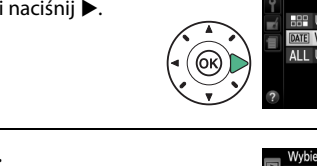
**3 Wybierz wyróżnioną datę.** Wybierz datę Aby wybrać wszystkie zdjęcia ■ 15/10/2013 □ 16/10/2013 52 zrobione wyróżnionego dnia, □ 18/10/2013 naciśnij ▶. Wybrane daty są oznaczone symbolem zaznaczenia. Powtarzaj kroki 2 @@Potwierdż @Wyb. @OK i 3, aby wybrać więcej dat. Aby cofnąć wybór daty, wyróżnij ją i naciśnij 2.

**4 Naciśnij** J**, aby zakończyć czynność.** Zostanie wyświetlone okno

dialogowe potwierdzenia. Wyróżnij Tak i naciśnij ®.

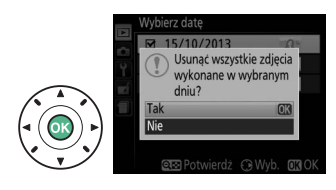

### <span id="page-217-0"></span>**Pokaz slajdów**

Opcja **Pokaz slajdów** w menu odtwarzania służy do wyświetlania pokazu slajdów zawierającego zdjęcia znajdujące się w bieżącym folderze odtwarzania ( $\Box$  [220](#page-239-0)).

# **1 Wybierz Pokaz slajdów.**

Aby wyświetlić menu pokazu slajdów, naciśnij przycisk MENU i wybierz Pokaz **slajdów** w menu odtwarzania.

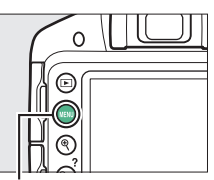

Przycisk MENU

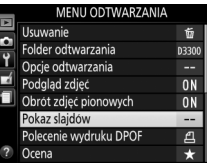

### **2 Rozpocznij pokaz slajdów.** Wyróżnij **Start** w menu pokazu slajdów i naciśnij ®.

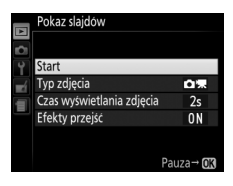

Podczas pokazu slajdów można wykonać następujące czynności:

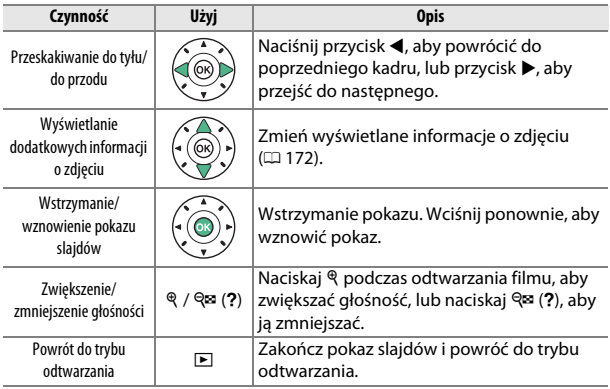

Gdy pokaz się skończy, wyświetli się okno dialogowe pokazane po prawej stronie. Aby uruchomić pokaz ponownie, wybierz **Ponów start**, natomiast aby powrócić do menu odtwarzania, wybierz **Zakończ**.

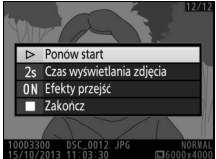

### **Opcje pokazu slajdów**

Przed rozpoczęciem pokazu slajdów można użyć opcji w menu pokazu slajdów, aby wybrać wyświetlane zdjęcia według rodzaju lub oceny i wybrać, jak długo każde zdjęcie jest wyświetlane.

- **• Typ zdjęcia**: wybierz spośród **Zdjęcia i filmy**, **Tylko zdjęcia**, **Tylko filmy** i **Według oceny**. Aby uwzględnić tylko zdjęcia o wybranej ocenie, wyróżnij Według oceny i naciśnij >. Wyświetli się lista ocen. Wyróżnij oceny i naciśnij 2, aby wybrać zdjęcia o wyróżnionej ocenie do uwzględnienia w pokazie slajdów lub cofnąć ich wybór. Wybrane oceny są oznaczone symbolem zaznaczenia. Naciśnij  $\circledR$ , aby wyjść z menu po wybraniu żądanych ocen.
- **• Czas wyświetlania zdjęcia**: wybierz czas wyświetlania zdjęć.

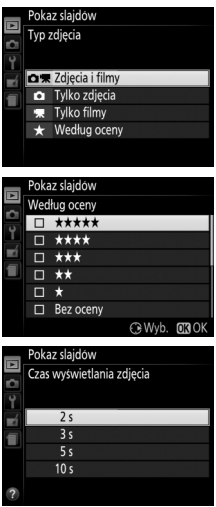

**• Efekty przejść**: wybierz pomiędzy **Włącz** (każde zdjęcie jest wypychane z ekranu przez następne) i **Wyłącz** (brak efektu przejścia pomiędzy zdjęciami).

# **Połączenia**

### <span id="page-220-0"></span>**Instalacja programu ViewNX 2**

Zainstaluj dołączone oprogramowanie, aby wyświetlać i edytować zdjęcia oraz filmy skopiowane wcześniej do komputera. Przed zainstalowaniem programu ViewNX 2 sprawdź, czy system spełnia wymagania podane na stronie [203](#page-222-0). Pamiętaj, aby zawsze używać najnowszej wersji programu ViewNX 2, którą można pobrać ze stron internetowych podanych na stronie [xviii](#page-19-0), ponieważ wcześniejsze wersje nieobsługujące aparatu D3300 mogą nie przesyłać zdjęć NEF (RAW) poprawnie.

### **1 Uruchom program instalacyjny.**

Uruchom komputer, włóż płytę CD z programem instalacyjnym i uruchom program instalacyjny. Zostanie wyświetlone okno dialogowe wyboru języka. Jeśli żądany język jest niedostępny, kliknij **Region Selection (Wybór regionu)**, aby wybrać inny region (wybór regionu jest niedostępny w wersji europejskiej).

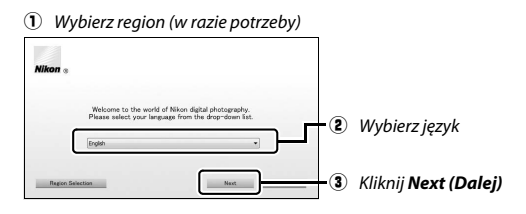

### **2 Uruchom program instalacyjny.** Kliknij **Install (Instaluj)** i postępuj zgodnie z instrukcjami wyświetlanymi na ekranie.

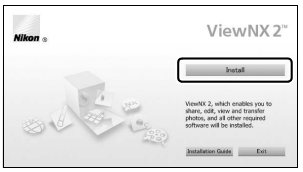

Kliknij *Install (Instaluj)*

# **3 Zamknij program instalacyjny.**

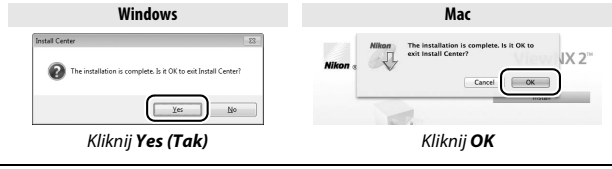

**4 Wyjmij płytę instalacyjną z napędu CD-ROM.**

<span id="page-222-0"></span>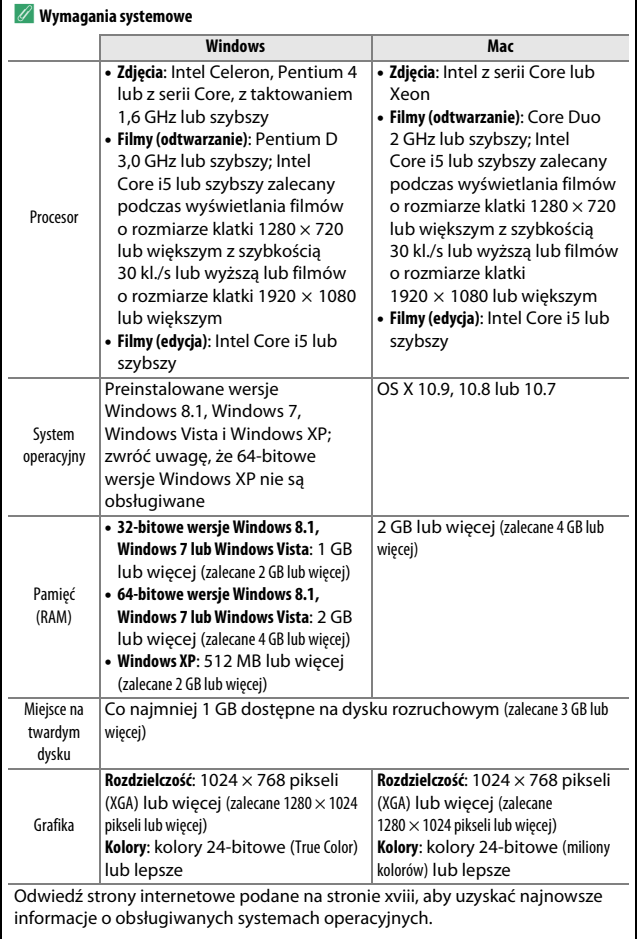

### **Korzystanie z programu ViewNX 2**

### **Kopiowanie zdjęć do komputera**

Przed przejściem dalej dopilnuj, aby zainstalować oprogramowanie z dołączonej do zestawu płyty CD z ViewNX 2 (CD [201\)](#page-220-0).

### **1 Podłącz kabel USB.**

Po wyłączeniu aparatu i sprawdzeniu, czy w aparacie znajduje się karta pamięci, podłącz dołączony do zestawu kabel USB zgodnie z ilustracia i włacz aparat.

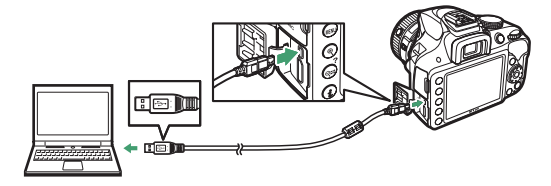

### **2 Uruchom komponent ViewNX 2 o nazwie Nikon Transfer 2.**

Jeśli pojawi się komunikat wymagający wybrania programu, wybierz Nikon Transfer 2.

#### A **Windows 7**

Jeśli wyświetli się następujące okno dialogowe, wybierz Nikon Transfer 2 zgodnie z opisem poniżej.

**1** Pod **Import pictures and videos (Importuj obrazy i wideo)** kliknij **Change program (Zmień program)**. Wyświetli się okno dialogowe wyboru programu. Wybierz **Import File using Nikon Transfer 2 (Importuj plik przy pomocy programu Nikon Transfer 2)** i kliknij **OK**.

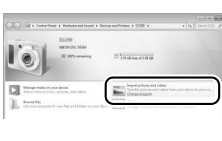

**2** Kliknij dwukrotnie **Import File (Importuj plik)**.

## **3 Kliknij Start Transfer (Rozpocznij przesyłanie).**

Przy ustawieniach domyślnych zdjęcia z karty pamięci zostaną skopiowane do komputera.

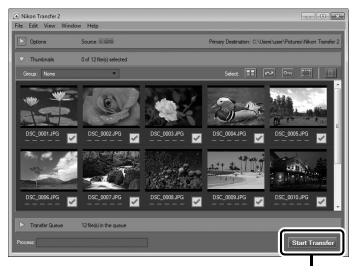

*Start Transfer (Rozpocznij przesyłanie)*

#### A **Podczas przesyłania**

Gdy trwa przesyłanie danych, nie należy wyłączać aparatu ani odłączać kabla USB.

### **4 Zakończ połączenie.**

Po zakończeniu przesyłania wyłącz aparat i odłącz kabel USB.

#### A **Użyj niezawodnego źródła zasilania**

Aby zapewnić nieprzerwaną transmisję danych, dopilnuj, aby akumulator w aparacie był w pełni naładowany.

#### A **Podłączanie kabli**

Aparat musi być wyłączony przed podłączeniem lub odłączeniem kabli połączeniowych. Nie używaj siły ani nie wkładaj złączy pod kątem. Zamykaj pokrywkę gniazda, kiedy gniazdo nie jest w użyciu.

#### A **Koncentratory USB**

Przesyłanie danych może nie przebiegać zgodnie z oczekiwaniami, jeśli aparat jest podłączony do komputera za pośrednictwem koncentratora USB lub klawiatury.

### **Wyświetl zdjęcia**

Zdjęcia zostaną wyświetlone w ViewNX 2 po zakończeniu przesyłania.

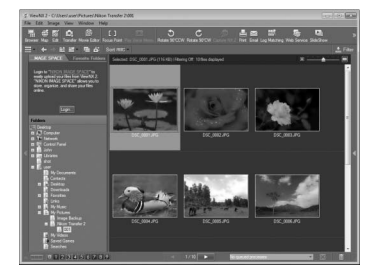

#### A **Ręczne uruchamianie ViewNX 2**

- **•** Windows: kliknij dwukrotnie skrót ViewNX 2 na pulpicie.
- **•** Mac: kliknij ikonę ViewNX 2 w doku.

#### ❚❚ *Retuszowanie zdjęć*

Aby przycinać zdjęcia i przeprowadzać m.in. regulację ostrości i poziomów tonów, kliknij przycisk **Edit (Edycja)** na pasku narzędzi ViewNX 2.

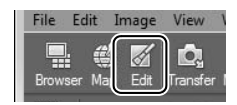

#### ❚❚ *Edytowanie filmów*

Aby m.in. wycinać niechciane fragmenty filmów nagranych aparatem, kliknij przycisk **Movie Editor (Edytor filmów)** na pasku narzędzi ViewNX 2.

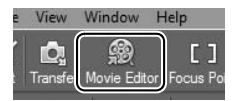

### ❚❚ *Drukowanie zdjęć*

Kliknij przycisk **Print (Drukuj)** na pasku narzędzi ViewNX 2. Wyświetli się okno dialogowe pozwalające na drukowanie zdjęć na drukarce podłączonej do komputera.

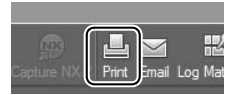

#### A **Aby uzyskać więcej informacji**

Skorzystaj z internetowej pomocy, aby uzyskać więcej informacji o korzystaniu z programu ViewNX 2.

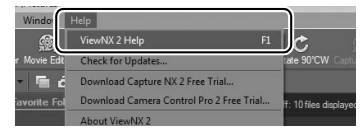

A **Wyświetlenie strony internetowej firmy Nikon** Aby wejść na stronę internetową firmy Nikon po zainstalowaniu ViewNX 2, wybierz **All Programs (Wszystkie programy)** > **Link to Nikon (Odnośnik do strony Nikon)** z menu start Windows (wymagane połączenie z Internetem).

### **Drukowanie zdjęć**

Wybrane zdjęcia JPEG można wydrukować na drukarce PictBridge (0 [352](#page-371-0)) podłączonej bezpośrednio do aparatu.

### **Podłączanie drukarki**

Podłącz aparat przy użyciu dołączonego do aparatu kabla USB.

### **1 Wyłącz aparat.**

### **2 Podłącz kabel USB.**

Włącz drukarkę i podłącz kabel USB. Nie używaj siły ani nie wkładaj złączy pod kątem.

### **3 Włącz aparat.**

Na monitorze zostanie wyświetlony ekran powitalny, a następnie ekran odtwarzania PictBridge. Aby drukować zdjęcia pojedynczo, przejdź do strony [209](#page-228-0). Aby wydrukować wiele wybranych zdjęć lub wszystkie zdjęcia, przejdź do strony [211](#page-230-0).

#### D **Wybieranie zdjęć do wydrukowania**

Zdjęć w formacie NEF (RAW) ( $\Box$  [85](#page-104-0)) nie można wybrać do wydrukowania. Kopie w formacie JPEG zdjęć w formacie NEF (RAW) można utworzyć za pomocą opcji **Przetwarzanie NEF (RAW)** w menu retuszu (CD [275\)](#page-294-0).

#### **Manoszenie daty**

W przypadku wybrania **Drukuj datownik** w menu PictBridge podczas drukowania zdjęć zawierających informacje o dacie zapisane przy użyciu opcji **Nanieś datę** w menu ustawień ( $\Box$  [254\)](#page-273-0), data pojawi się dwa razy. Nadrukowana data może być jednakże wycięta, jeśli fotografie zostaną przycięte lub wydrukowane bez ramki.

#### **D** Panoramy

Niektóre drukarki mogą nie drukować panoram, a przy niektórych ustawieniach inne drukarki mogą nie drukować panoram w całości. Szczegółowe informacje zawiera instrukcja drukarki.

### 208 **Połączenia**

### <span id="page-228-0"></span>**Drukowanie zdjęć pojedynczo**

### **1 Wyświetl żądane zdjęcie.**

Naciskaj ◀ lub ▶, aby wyświetlić więcej zdjęć. Naciśnij przycisk ®, aby przybliżyć aktualnie wybrane zdjęcie ( $\Box$  [182;](#page-201-0) naciśnij E, aby wyłączyć przybliżenie). Aby wyświetlić jednocześnie sześć zdjęć, naciśnij przycisk & (?). Użyj wybieraka wielofunkcyjnego, aby wyróżnić zdjęcia, lub naciśnij ®, aby wyświetlić wyróżnione zdjęcie w widoku pełnoekranowym.

### <span id="page-228-1"></span>**2 Wyreguluj ustawienia drukarki.**

Naciśnij ®, aby wyświetlić następujące pozycje, następnie naciskaj ▲ lub ▼, aby wyróżnić pozycję, po czym naciśnij ▶, aby wyświetlić opcje (wyświetlone są tylko zdjęcia obsługiwane przez bieżącą drukarkę; aby skorzystać z domyślnej opcji, wybierz **Domyślny**  drukarki). Po wybraniu opcji wybierz <sup>@</sup>, aby powrócić do menu ustawień drukarki.

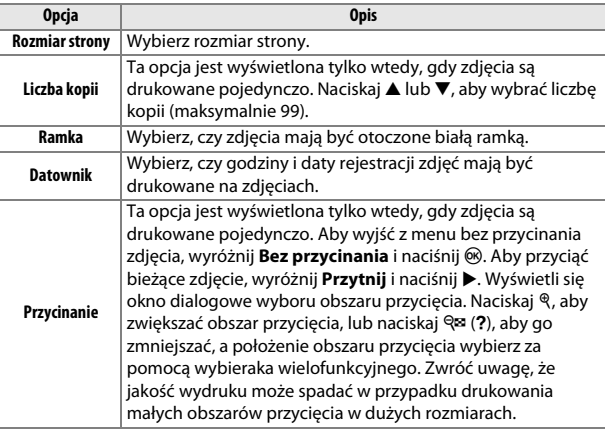

# **3 Rozpocznij drukowanie.**

Wybierz Rozpocznij druk i naciśnij ®, aby rozpocząć drukowanie. Aby anulować wydruk przed wydrukowaniem wszystkich kopii, naciśnij ®.

### <span id="page-230-0"></span>**Drukowanie wielu zdjęć**

### **1 Wyświetl menu PictBridge.**

Naciśnij przycisk MENU na ekranie odtwarzania PictBridge.

## **2 Wybierz opcję.**

Wyróżnij jedno z poniższych ustawień i naciśnij >.

- **• Wybrane do druku**: wybierz zdjęcia do wydrukowania. Wyróżnij zdjęcia za pomocą wybieraka wielofunkcyjnego (aby wyświetlić wyróżnione zdjęcie na pełnym ekranie, naciśnij i przytrzymaj przycisk  $\mathcal{R}$ ), a następnie, trzymając przycisk  $\mathcal{R}$  (?) wciśnięty, naciskaj ▲ lub ▼, aby wybrać liczbę kopii. Aby cofnąć wybór zdjęcia, ustaw liczbę kopii na zero.
- **• Wybierz datę**: wydrukuj po jednej kopii wszystkich zdjęć zrobionych w wybrane dni. Naciskaj ▲ lub ▼, aby wyróżnić daty, a następnie naciśnij 2, aby je wybrać lub cofnąć wybór. Aby wyświetlić zdjęcia zrobione wybranego dnia, naciśnii  $\mathbb{R}$  (?). Użyj wybieraka wielofunkcyjnego do przesuwania zdjęć lub naciśnij i przytrzymaj X, aby wyświetlić bieżące zdjęcie na pełnym ekranie. Naciśnij W(Q) ponownie, aby powrócić do okna dialogowego wyboru daty.
- **Drukuj (DPOF)**: wydrukuj bieżące polecenie wydruku DPOF (CD [213\)](#page-232-0). Polecenie wydruku można wyświetlić i zmodyfikować przed wydrukowaniem zgodnie z opisem dla **Wybrane do druku** powyżej.
- **• Wydruk indeksu**: aby utworzyć wydruk indeksu wszystkich zdjęć JPEG na karcie pamięci, przejdź do kroku 3. Zwróć uwagę, że jeśli na karcie pamięci znajduje się ponad 256 zdjęć, zostanie wydrukowanych tylko pierwszych 256 zdjęć. Jeśli rozmiar strony wybrany w kroku 3 jest za mały dla wydruku indeksu, wyświetlone zostanie ostrzeżenie.

# **3 Wyreguluj ustawienia drukarki.**

Dostosuj ustawienia drukarki w sposób opisany w kroku 2 na stronie [209.](#page-228-1)

# **4 Rozpocznij druk.**

Wybierz Rozpocznij druk i naciśnij ®, aby rozpocząć drukowanie. Aby anulować wydruk przed wydrukowaniem wszystkich kopii, naciśnij ®.

### <span id="page-232-1"></span><span id="page-232-0"></span>**Tworzenie polecenia wydruku DPOF: ustawienia wydruku**

Opcja **Polecenie wydruku DPOF** w menu odtwarzania służy do tworzenia cyfrowych "poleceń wydruku" przeznaczonych dla drukarek i urządzeń zgodnych ze standardem PictBridge oraz urządzeń obsługujących format DPOF.

**1 Wybierz Polecenie wydruku DPOF<sup>&</sup>gt; Wybierz/ustaw.** Naciśnii przycisk MENU i wybierz Polecenie **wydruku DPOF** w menu odtwarzania. Wyróżnij **Wybierz/ustaw** i naciśnij 2 (aby usunąć wszystkie zdjęcia z polecenia wydruku, wybierz **Cofnij wybór ze wszystkich**).

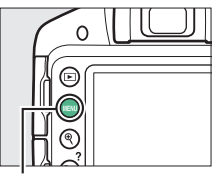

Przycisk MENII

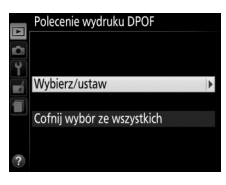

### **2 Wybierz zdjęcia.**

Wyróżnij zdjęcia za pomocą wybieraka wielofunkcyjnego (aby wyświetlić wyróżnione zdjęcie na pełnym ekranie, naciśnij i przytrzymaj przycisk ९), a następnie, trzymając przycisk  $Q \equiv (?)$ wciśnięty, naciskaj  $\triangle$  lub  $\nabla$ , aby wybrać

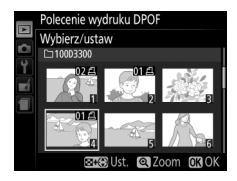

liczbę kopii. Aby cofnąć wybór zdjęcia, ustaw liczbę kopii na zero. Naciśnij ® po wybraniu wszystkich zdjęć, które chcesz wydrukować.

- **3 Wybierz opcje nanoszenia.** Wyróżnij jedną z następujących opcji i naciskaj 2, aby włączyć lub wyłączyć wyróżnioną opcję.
	- **• Nanieś informacje o zdjęciu**: drukuj czas otwarcia migawki i wartość przysłony na wszystkich zdjęciach objętych poleceniem wydruku.

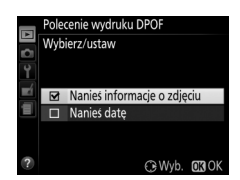

**• Nanieś datę**: drukuj datę zrobienia zdjęcia na wszystkich zdjęciach objętych poleceniem wydruku.

### **4 Zakończ tworzenie polecenia wydruku.**

Naciśnii <sup>®</sup>, aby zakończyć tworzenie polecenia wydruku.

#### **D** Polecenie wydruku DPOF

Aby wydrukować bieżące polecenie wydruku, kiedy aparat jest podłączony do drukarki PictBridge, wybierz **Drukuj (DPOF)** z menu PictBridge i postępuj zgodnie z procedurą opisaną w "Drukowanie wielu zdjęć" w celu zmodyfikowania i wydrukowania bieżącego polecenia wydruku ( $\Box$  [211\)](#page-230-0). Opcje nanoszenia daty i informacji o zdjęciu w formacie DPOF nie są obsługiwane podczas drukowania przez bezpośrednie połączenie USB. Aby drukować datę zarejestrowania zdjęcia na zdjęciach z bieżącego polecenia wydruku, użyj opcji PictBridge **Datownik**.

Opcji **Polecenie wydruku DPOF** nie można użyć, jeśli na karcie pamięci nie ma dość wolnego miejsca na zapisanie polecenia wydruku.

Zdjęć w formacie NEF (RAW) (C [85](#page-104-0)) nie można wybrać przy użyciu tej opcji. Kopie w formacie JPEG zdjęć w formacie NEF (RAW) można utworzyć za pomocą opcji **Przetwarzanie NEF (RAW)** w menu retuszu ( $\Box$  [275\)](#page-294-0).

Podczas drukowania na podstawie polecenia wydruku może wystąpić błąd, jeśli po utworzeniu polecenia wydruku zdjęcia zostaną usunięte przy użyciu komputera lub innego urządzenia.

### 214 **Połączenia**

### **Wyświetlanie zdjęć na ekranie telewizora**

Dołączonego do aparatu kabla audio/wideo (A/V) można użyć do podłączenia aparatu do telewizora lub nagrywarki wideo w celu odtwarzania lub nagrywania. Do podłączenia aparatu do urządzeń wideo wysokiej rozdzielczości typu HD można użyć kabla HDMI (ang. **H**igh-**D**efinition **M**ultimedia **I**nterface – HDMI) ze złączem mini HDMI typu C (dostępny w sprzedaży u innych dostawców).

### **Urządzenia o standardowej rozdzielczości**

Przed podłączeniem aparatu do standardowego telewizora należy się upewnić, że standard wideo aparatu ( $\Box$  [260](#page-279-0)) odpowiada standardowi używanemu w telewizorze.

### **1 Wyłącz aparat.**

Przed podłączeniem lub odłączeniem kabla audio/wideo (A/V) zawsze wyłączaj aparat.

### **2 Podłącz kabel A/V zgodnie z ilustracją.**

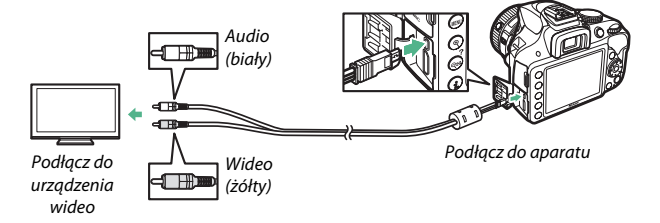

### **3 Ustaw kanał wideo w telewizorze.**

### **4** Włącz aparat i wciśnij przycisk **E**.

Podczas odtwarzania zdjęcia będą wyświetlane na ekranie telewizora. Zwróć uwagę, że krawędzie zdjęć mogą nie zostać wyświetlone.

#### A **Tryb wideo**

Jeśli na ekranie nie widać obrazu, sprawdź, czy aparat jest podłączony poprawnie i czy ustawienie wybrane dla opcji Tryb wideo (CD [260\)](#page-279-0) jest zgodne ze standardem wideo używanym przez telewizor.

#### A **Odtwarzanie na ekranie telewizora**

Podczas długotrwałego odtwarzania zaleca się korzystanie z opcjonalnego zasilacza sieciowego (dostępny osobno).

### 216 **Połączenia**

### **Urządzenia o wysokiej rozdzielczości (HD)**

Aparat można podłączyć do urządzeń HDMI przy użyciu kabla HDMI ze złączem mini HDMI (typu C).

### **1 Wyłącz aparat.**

Przed podłączeniem lub odłączeniem kabla HDMI zawsze wyłączaj aparat.

### **2 Podłącz kabel HDMI w sposób przedstawiony na ilustracji.**

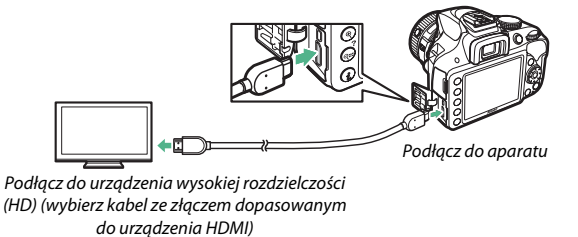

### **3 Ustaw kanał HDMI w urządzeniu o wysokiej rozdzielczości.**

### **4** Włacz aparat i wciśnij przycisk **E**.

Podczas odtwarzania zdjęcia będą wyświetlane na ekranie telewizora o wysokiej rozdzielczości (HD) lub na ekranie monitora. Zwróć uwagę, że krawędzie zdjęć mogą nie zostać wyświetlone.

#### A **Głośność odtwarzania**

Głośność można regulować przy pomocy elementów sterujących telewizora. Korzystanie w tym celu z elementów sterujących aparatu jest niemożliwe.

### ❚❚ *Wybieranie rozdzielczości wyjściowej*

Aby wybrać format przesyłania obrazu do urządzenia HDMI, wybierz **HDMI** > **Rozdzielczość wyjściowa** w menu ustawień aparatu ( $\Box$  [231\)](#page-250-0). Jeśli wybrano **Automatyczna**, aparat automatycznie wybierze odpowiedni format.

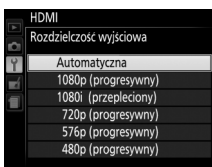

#### ❚❚ *Sterowanie aparatem za pomocą pilota telewizora*

Jeśli wybrano ustawienie **Włącz** dla opcji **HDMI** > **Sterowanie urządzeniem** w menu ustawień ( $\Box$  [231](#page-250-0)), kiedy aparat jest podłączony do telewizora obsługującego HDMI-CEC i zarówno aparat, jak i telewizor są włączone, pilota telewizora będzie można używać zamiast wybieraka wielofunkcyjnego i przycisku ® aparatu podczas odtwarzania zdjęć w widoku pełnoekranowym i pokazów slajdów. Jeśli wybrane jest **Wyłącz**, pilota telewizora nie można używać do sterowania aparatem, ale aparatu można używać do robienia zdjęć i nagrywania filmów w trybie podglądu na żywo.

#### A **Urządzenia HDMI-CEC**

HDMI-CEC (ang. **H**igh-**D**efinition **M**ultimedia **I**nterface–**C**onsumer **E**lectronics **C**ontrol) to standard pozwalający na używanie urządzeń HDMI do sterowania urządzeniami peryferyjnymi, do których są podłączone. Kiedy aparat jest podłączony do urządzenia HDMI-CEC, [ E [ wyświetla się w wizjerze zamiast liczby pozostałych zdjęć.

#### A **1920 × 1080 60p/50p**

Wybranie **1920×1080; 60p** lub **1920×1080; 50p** dla **Ustawienia filmu** > **Rozmiar klatki/liczba klatek** może powodować zróżnicowanie rozdzielczości i liczby klatek na sekundę danych przesyłanych do urządzeń HDMI podczas nagrywania. Podczas odtwarzania ( $\Box$  [162\)](#page-181-0) urządzenia HDMI wyświetlają jedynie film. Wskaźniki nie będą wyświetlone.

#### D **HDMI > Rozdzielczość wyjściowa**

Filmów nie można przesyłać z rozdzielczością **1920×1080; 60p** ani **1920×1080; 50p**. Niektóre urządzenia mogą nie obsługiwać ustawienia **Automatyczna** dla opcji **Rozdzielczość wyjściowa**. W takim przypadku wybierz **1080i (przepleciony)**.

### 218 **Połączenia**

# **Menu aparatu**

### D **Menu odtwarzania:** *zarządzanie zdjęciami*

Aby wyświetlić menu odtwarzania, naciśnij MENU i wybierz kartę  $\blacktriangleright$  (menu odtwarzania).

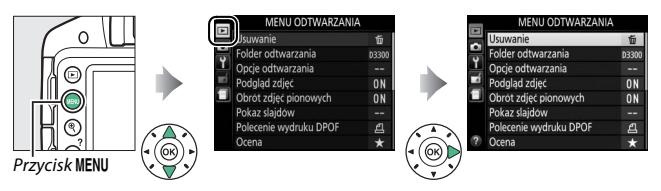

Menu odtwarzania zawiera następujące opcje:

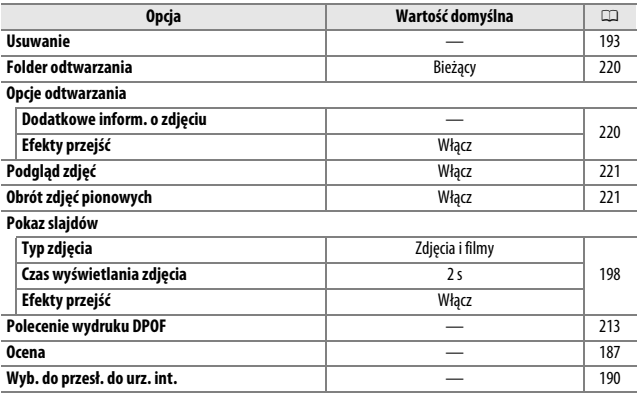

#### <span id="page-239-1"></span><span id="page-239-0"></span>Wybierz folder do odtwarzania:

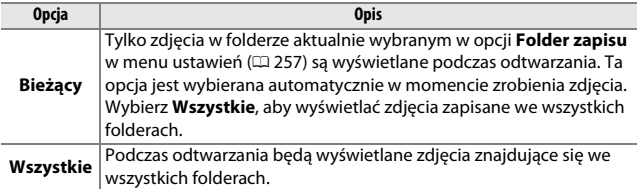

## <span id="page-239-2"></span>**Opcje odtwarzania** Przycisk MENU  $\rightarrow$   $\Box$  menu odtwarzania

Wybierz informacje dostępne podczas wyświetlania informacji o zdjęciu (0 [172](#page-191-1)) i efekt przejścia pomiędzy zdjęciami podczas odtwarzania.

• **Dodatkowe inform. o zdjęciu**: naciskaj **A** lub  $\nabla$ , aby wyróżnić odpowiednią opcję, a następnie naciśnij 2, aby ją wybrać lub cofnąć wybór. Wybrane pozycje są oznaczone symbolem zaznaczenia. Aby powrócić do menu odtwarzania, naciśnij  $OR$ 

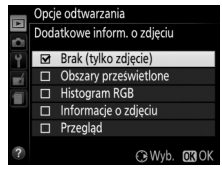

**• Efekty przejść**: wybierz pomiędzy **Włącz** (każde zdjęcie jest wypychane z ekranu przez następne) i **Wyłącz** (brak efektu przejścia pomiędzy zdjęciami).

 $Przycisk MEMU \rightarrow \blacksquare$  menu odtwarzania

<span id="page-240-0"></span>Wybierz, czy zdjęcia mają być automatycznie wyświetlane na monitorze natychmiast po ich zarejestrowaniu.

### <span id="page-240-1"></span>**Obrót zdjęć pionowych**

Przycisk MENU  $\rightarrow$   $\Box$  menu odtwarzania

Jeśli wybrane jest **Włącz**, zdjęcia w orientacji pionowej (portretowej) będą automatycznie obracane podczas wyświetlania na monitorze (zdjęcia zrobione z **Wyłącz** wybranym dla **Automatyczny obrót zdjęć** nadal będą wyświetlane w orientacji krajobrazowej; m [243\)](#page-262-0). Zwróć uwagę, że ponieważ sam aparat już jest ustawiony w odpowiedniej orientacji podczas fotografowania, podczas podglądu zdjęcia nie będą obracane automatycznie.

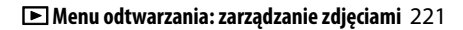

### C **Menu fotografowania:** *opcje fotografowania*

Aby wyświetlić menu fotografowania, naciśnij MENU i wybierz kartę C (menu fotografowania).

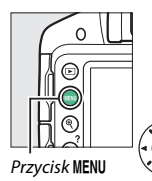

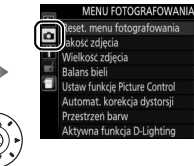

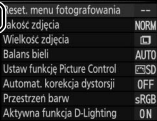

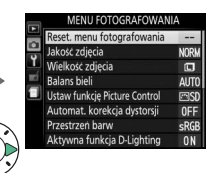

#### Menu fotografowania zawiera następujące opcje:

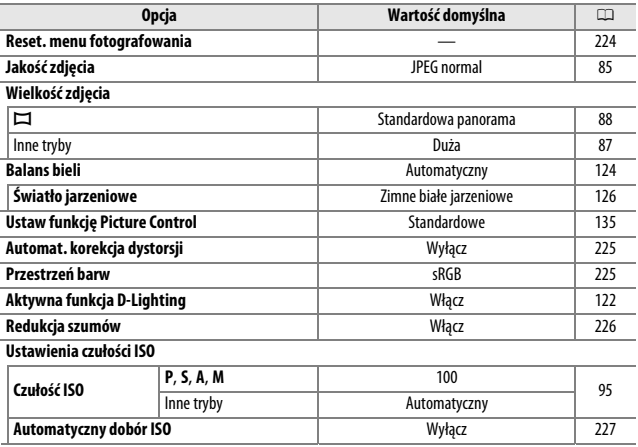

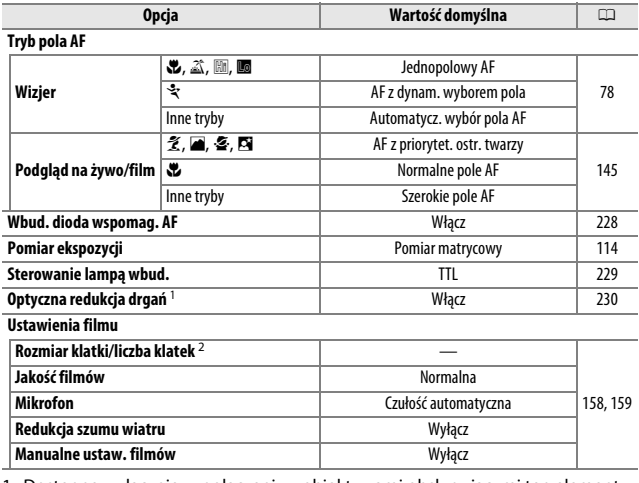

1 Dostępne wyłącznie w połączeniu z obiektywami obsługującymi ten element.

2 Wartość domyślna różni się w zależności od kraju zakupu.

**Uwaga**: w zależności od ustawień aparatu niektóre pozycje mogą być szare i niedostępne.

#### <span id="page-243-0"></span>**Reset. menu fotografowania**

 $Przycisk$  MENU  $\rightarrow$   $\bullet$  menu fotografowania

Wybierz **Tak**, aby zresetować ustawienia menu fotografowania.

#### A **Resetowanie opcji fotografowania** Wybranie **Tak** dla **Reset. menu fotografowania** powoduje również przywrócenie wartości domyślnych ustawień funkcji Picture Control ( $\Box$  [137](#page-156-0)) i powoduje zresetowanie następujących ustawień:

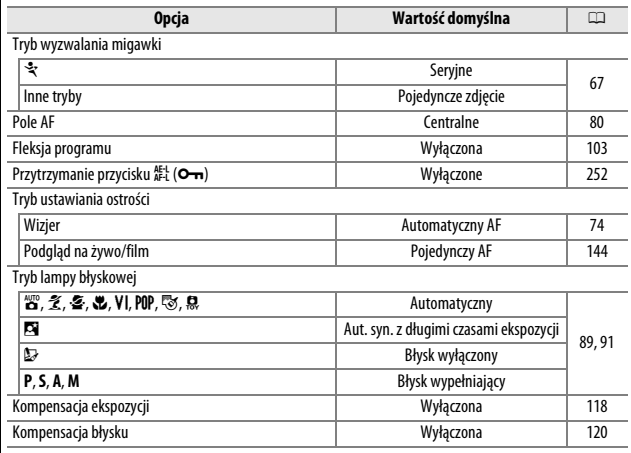

### <span id="page-244-0"></span>**Automat. korekcja dystorsji**

Aby zredukować dystorsję beczkowatą na zdjęciach zrobionych przy użyciu obiektywów szerokokątnych oraz dystorsję poduszkowatą na zdjęciach zrobionych przy użyciu teleobiektywów, wybierz **Włącz** (zwróć uwagę, że krawędzie obszaru widocznego w wizjerze mogą zostać wycięte z ostatecznej

fotografii, a czas wymagany do przetworzenia fotografii przed rozpoczęciem zapisu może się wydłużyć). Ta opcja nie ma zastosowania do filmów i jest dostępna jedynie z obiektywami typu G, E i D (z wyjątkiem obiektywów PC, obiektywów typu "rybie oko" i niektórych innych obiektywów). Uzyskanie rezultatów w przypadku innych obiektywów nie jest gwarantowane.

#### <span id="page-244-1"></span>**Przestrzeń barw**

Przestrzeń barw określa gamę barw, które mogą być reprodukowane przez dane urządzenie. **sRGB** jest zalecana do filmów oraz drukowania i wyświetlania do ogólnych zastosowań, a **Adobe RGB** jest zalecana do profesjonalnej publikacji i druku komercyjnego.

#### A **Adobe RGB**

Aby zapewnić dokładną reprodukcję kolorów, zdjęcia z przestrzenią barw Adobe RGB wymagają aplikacji, ekranów i drukarek obsługujących zarządzanie kolorami.

#### A **Przestrzeń barw**

Programy ViewNX 2 (dołączony) i Capture NX 2 (dostępny osobno) automatycznie wybierają poprawną przestrzeń barw podczas otwierania zdjęć zrobionych tym aparatem. Rezultaty nie są gwarantowane w przypadku oprogramowania innych firm.

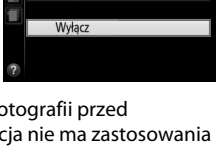

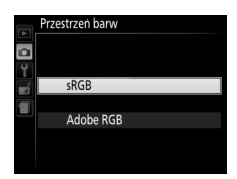

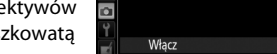

Przycisk MENU  $\rightarrow$   $\bullet$  menu fotografowania

#### Przycisk MENU  $\rightarrow$   $\bullet$  menu fotografowania

Automat. korekcja dystorsji

<span id="page-245-0"></span>Wybierz **Włącz**, aby zredukować występowanie szumów (jasnych punktów, losowo rozmieszczonych jasnych pikseli, linii lub mgły). Redukcja szumów działa ze

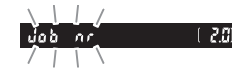

wszystkimi wartościami czułości ISO, ale jej działanie jest najbardziej zauważalne przy wyższych wartościach. Czas wymagany do przetworzenia zdjęcia przy czasach otwarcia migawki dłuższych niż około 1 s w przybliżeniu podwaja się. Podczas przetwarzania zdjęć "Job nr" miga w wizjerze i robienie zdjęć jest niemożliwe. Redukcja szumów nie zostanie przeprowadzona, jeśli aparat zostanie wyłączony przed zakończeniem przetwarzania.

Jeśli wybrane jest **Wyłącz**, redukcja szumów będzie przeprowadzana tylko w razie potrzeby, a stopień redukcji szumów będzie niższy niż stosowany, gdy wybrane jest **Włącz**.

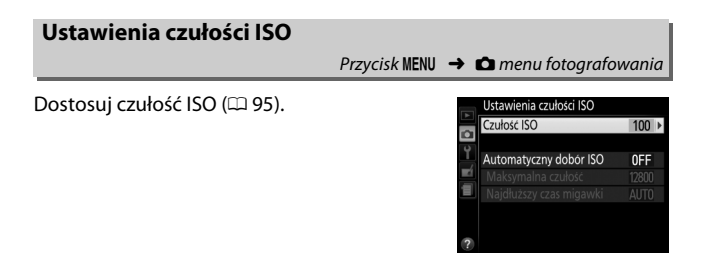

### <span id="page-246-0"></span>❚❚ *Automatyczny dobór ISO*

Jeśli wybrano **Wyłącz** dla **Automatyczny dobór ISO** w trybach **P**, **S**, **A** i **M**, wartość czułości ISO pozostanie ustawiona na stałe na wartość wybraną przez użytkownika ( $\Box$  [95](#page-114-0)). Po wybraniu ustawienia **Włącz** czułość ISO będzie automatycznie regulowana, jeśli uzyskanie optymalnej ekspozycji z wartością wybraną przez użytkownika będzie niemożliwe. Maksymalną wartość dla automatycznego doboru czułości ISO można wybrać przy pomocy opcji **Maksymalna czułość** w menu **Automatyczny dobór ISO** (wybierz niższe wartości, aby uniknąć szumów (losowo rozmieszczonych jasnych pikseli, mgły lub linii), ale zwróć uwagę, że jeśli czułość ISO wybrana przez użytkownika jest wyższa od wybranej dla **Maksymalna czułość**, wartość wybrana przez użytkownika zostanie użyta zamiast niej; minimalna wartość dla automatycznego doboru czułości ISO jest automatycznie ustawiana na ISO 100). W trybach **P** i **A** czułość będzie dostosowywana, tylko jeśli doszłoby do niedoświetlenia przy czasie otwarcia migawki wybranym dla **Najdłuższy czas migawki** (1 /2000–1 s lub **Automatyczny**; w trybach **S** i **M** czułość zostanie dostosowana w celu uzyskania optymalnej ekspozycji z czasem otwarcia migawki wybranym przez użytkownika). Jeśli wybrane jest **Automatyczny** (dostępne tylko dla obiektywów z procesorem), aparat wybierze najdłuższy czas otwarcia migawki w oparciu o ogniskową obiektywu. Dłuższy czas otwarcia migawki będzie stosowany tylko w przypadku, gdy nie będzie możliwe uzyskanie optymalnej ekspozycji przy użyciu czułości ISO wybranej dla ustawienia **Maksymalna czułość**.

Kiedy wybrane jest **Włącz**, w wizjerze wyświetlane jest **ISO-AUTO**, a na ekranie Informacje wyświetlane jest **ISO-A**. Te wskaźniki migają, gdy czułość jest zmieniona w stosunku do wartości wybranej przez użytkownika.

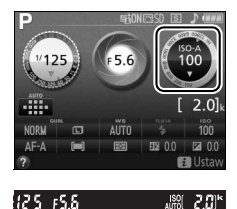

#### A **Maksymalna czułość/najdłuższy czas migawki**

Kiedy włączony jest automatyczny dobór ISO, elementy graficzne informujące o czułości ISO i czasie otwarcia migawki na ekranie Informacje przedstawiają maksymalną czułość i najdłuższy czas otwarcia migawki.

#### Maksymalna czułość

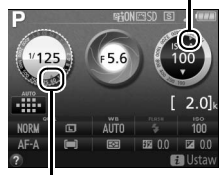

Najdłuższy czas migawki

#### A **Automatyczny dobór ISO**

Prawdopodobieństwo wystąpienia szumów (losowo rozmieszczonych jasnych pikseli, mgły lub linii) jest wyższe przy wyższych wartościach czułości. W celu ich ograniczenia użyj opcji **Redukcja szumów** z menu fotografowania ( $\Box$  [226\)](#page-245-0). Zwróć uwagę, że czułość ISO może automatycznie wzrastać podczas korzystania z opcji automatycznego doboru czułości ISO w połączeniu z trybami lampy błyskowej zsynchronizowanymi z długimi czasami ekspozycji (są one dostępne dla wbudowanej lampy błyskowej oraz opcjonalnych lamp błyskowych wymienionych na stronie [299](#page-318-0)), co może uniemożliwiać aparatowi wybranie długiego czasu otwarcia migawki. Automatyczny dobór ISO jest dostępny tylko w trybie sterowania lampą błyskową i-TTL ( $\Box$  [229,](#page-248-0) [301\)](#page-320-0); w innych trybach wartość wybrana dla **Czułość ISO** będzie używana do zdjęć robionych z użyciem wbudowanej lampy błyskowej lub opcjonalnych lamp błyskowych.

### <span id="page-247-0"></span>**Wbud. dioda wspomag. AF**

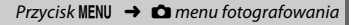

Wybierz, czy wbudowana dioda wspomagająca AF ma świecić, aby ułatwiać ustawianie ostrości w warunkach słabego oświetlenia.

Dioda wspomagająca AF

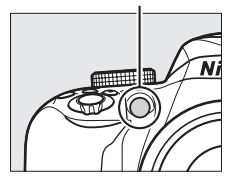

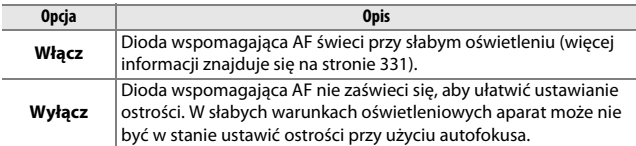

#### <span id="page-248-0"></span>**Sterowanie lampą wbud.**

 $Przycisk MEM \rightarrow \bullet$  menu fotografowania

Wybierz tryb lampy błyskowej dla wbudowanej lampy błyskowej w trybach **P**, **S**, **A** i **M**.

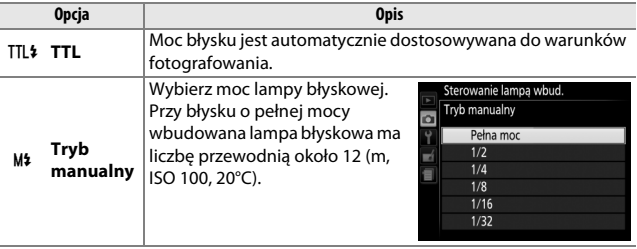

#### A **Tryb manualny** Ikona **ZZ** miga w wizjerze, a na ekranie Informacje miga 0, kiedy wybrany jest **Tryb manualny** i lampa błyskowa jest podniesiona. $0<sup>c</sup>$ 2 O AUTO **UNRM**  $\Box$ AF-A  $0<sub>0</sub>$  $2.9^{\circ}$ I25. ISB

#### A **Lampy błyskowe SB-400 i SB-300**

Po podłączeniu i włączeniu opcjonalnej lampy błyskowej SB-400 lub SB-300 ustawienie **Sterowanie lampą wbud.** zmienia się na **Opcjonalna lampa**, pozwalając na wybór trybu sterowania opcjonalną lampą błyskową pomiędzy opcjami **TTL** a **Tryb manualny**.

#### A **Sterowanie lampą w trybie TTL**

Następujące sposoby sterowania lampą błyskową są obsługiwane podczas używania obiektywu z procesorem w połączeniu z wbudowaną lampą błyskową ( $\Box$  [89\)](#page-108-1) lub opcjonalnymi lampami błyskowymi ( $\Box$  [299\)](#page-318-1).

- **• Zrównoważony błysk wypełniający i-TTL dla jednoobiektywowych lustrzanek cyfrowych**: informacje z 420-pikselowego czujnika RGB są wykorzystywane do regulacji mocy błysku w celu uzyskania naturalnej równowagi pomiędzy głównym fotografowanym obiektem a tłem.
- **• Standardowy błysk wypełniający i-TTL dla jednoobiektywowych lustrzanek cyfrowych**: moc błysku jest regulowana dla głównego fotografowanego obiektu. Jasność tła nie jest brana pod uwagę.

Standardowe sterowanie błyskiem i-TTL jest używane w przypadku pomiaru punktowego, lub gdy zostanie wybrane w opcjonalnej lampie błyskowej. Zrównoważony błysk wypełniający i-TTL dla cyfrowych lustrzanek jednoobiektywowych jest stosowany we wszystkich pozostałych sytuacjach.

### <span id="page-249-0"></span>**Optyczna redukcja drgań**

Przycisk MENU  $\rightarrow$   $\bullet$  menu fotografowania

Ten element jest wyświetlany tylko w połączeniu z obiektywami, które go obsługują. Wybranie **Włącz** włącza redukcję drgań, która działa przy każdym wciśnięciu spustu migawki do połowy (<sup>2</sup> [356\)](#page-375-0). Wybierz Wyłącz, aby wyłączyć redukcję drgań.

#### A **Wskaźnik redukcji drgań** Wskaźnik redukcji drgań pojawia się na ekranie Informacje, gdy **Włącz** jest wybrane dla **Optyczna redukcja drgań**.

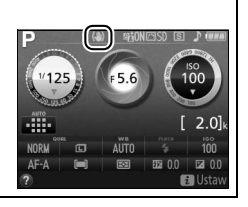

### <span id="page-250-0"></span>B **Menu ustawień:** *konfiguracja aparatu*

Aby wyświetlić menu ustawień, naciśnij MENU i wybierz kartę Y (menu ustawień).

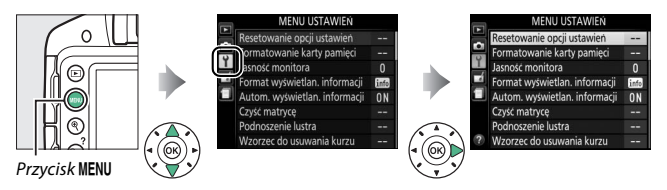

#### Menu ustawień zawiera następujące opcje:

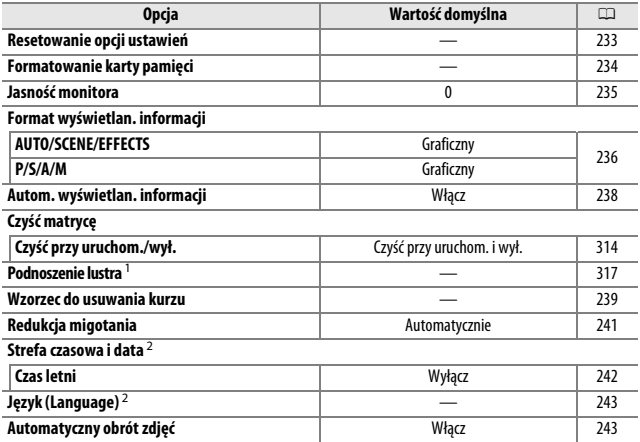

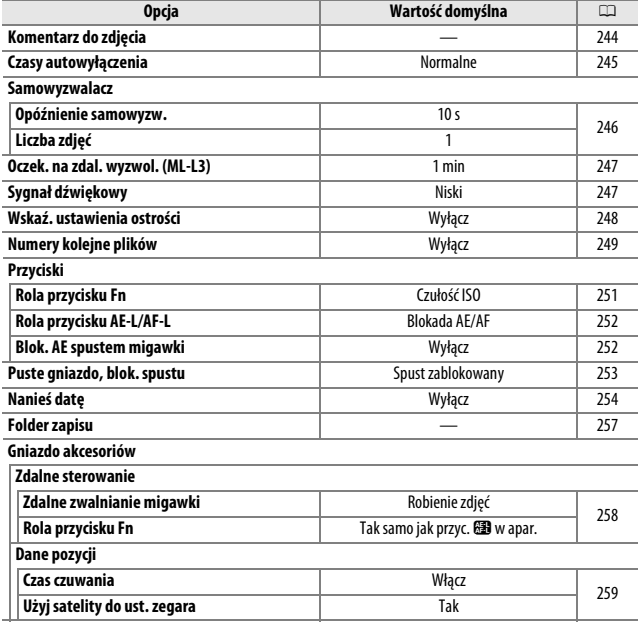
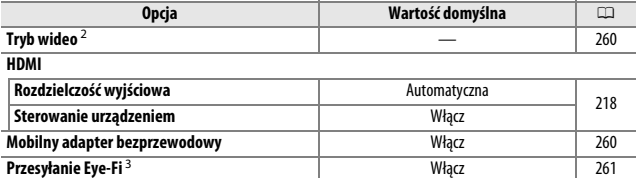

**Wersja programu** — [262](#page-281-0)

1 Niedostępne w przypadku niskiego poziomu naładowania akumulatora.

2 Wartość domyślna różni się w zależności od kraju zakupu.

3 Dostępne tylko po włożeniu zgodnej karty pamięci Eye-Fi ( $\Box$  [261\)](#page-280-1).

**Uwaga**: w zależności od ustawień aparatu niektóre pozycje mogą być szare i niedostępne.

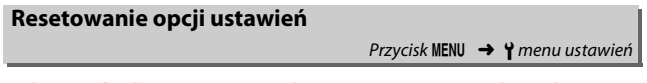

Wybierz **Tak**, aby przywrócić podane powyżej wartości domyślne wszystkich ustawień menu ustawień z wyjątkiem **Strefa czasowa i data**, **Język (Language)**, **Folder zapisu** i **Tryb wideo**.

Karty pamięci należy sformatować przed pierwszym użyciem, lub jeśli były formatowane w innym urządzeniu. Sformatuj kartę zgodnie z opisem poniżej.

### D **Formatowanie kart pamięci**

Formatowanie kart pamięci powoduje trwałe usunięcie wszystkich danych na nich zapisanych. Przed rozpoczęciem formatowania skopiuj do komputera wszelkie zdiecia i inne dane, które chcesz zachować (0 [204\)](#page-223-0).

# **1 Wyróżnij Tak.**

Aby wyjść z menu bez formatowania karty pamięci, wyróżnij **Nie** i naciśnij ®.

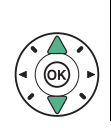

Wszystkie zdjęcia zapisane na karcie zostaną usunięte.  $OK?$ Ni Wzorzec do usuwania kurzu

# $2$  **Naciśnij**  $\otimes$ .

W czasie formatowania karty będzie wyświetlany komunikat. Nie wyjmuj karty pamięci oraz nie wyjmuj ani nie odłączaj źródła zasilania podczas formatowania.

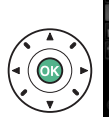

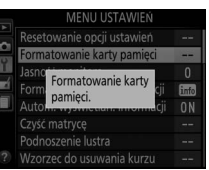

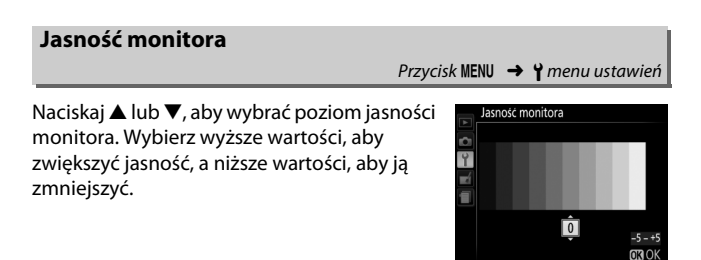

Wybierz format ekranu Informacje ( $\Box$ ). Można wybrać oddzielne formaty dla trybu automatycznego, programów tematycznych, trybów efektów specjalnych, a także dla trybów **P**, **S**, **A** i **M**.

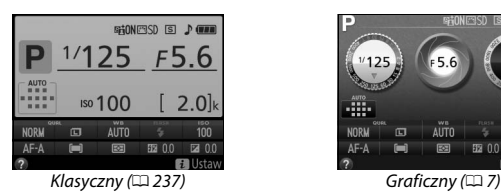

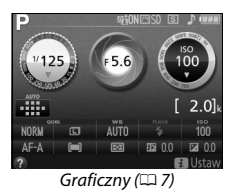

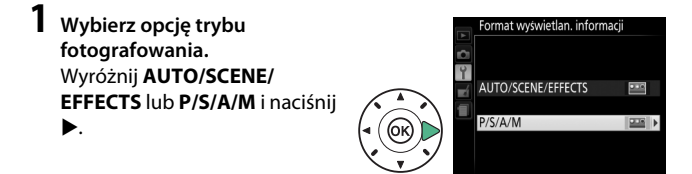

**2 Wybierz wygląd.** Wyróżnij opcję wyglądu i naciśnij  $\circledast$ .

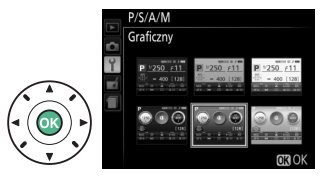

<span id="page-256-0"></span>"Klasyczny" sposób wyświetlania pokazano poniżej.

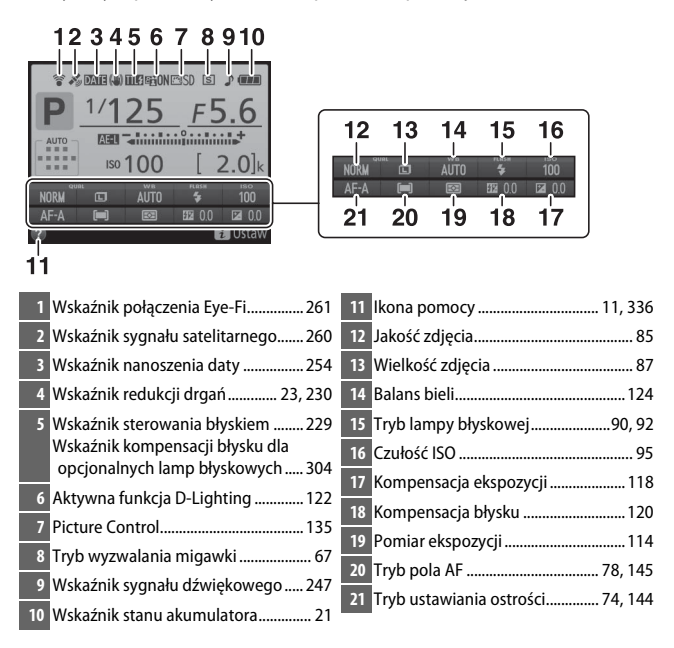

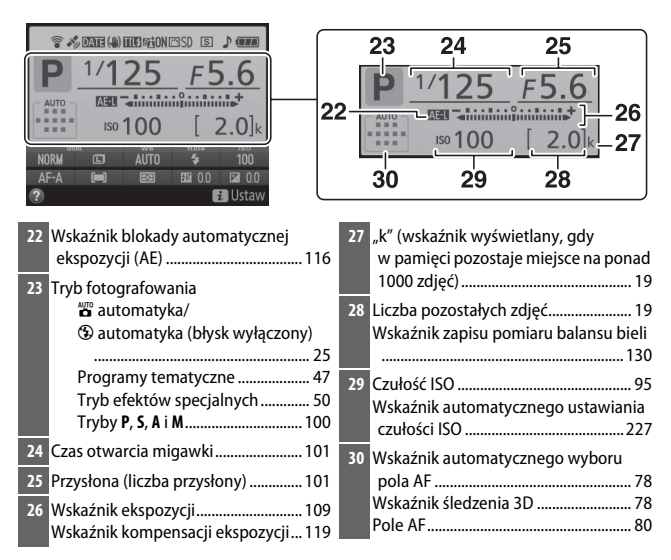

**Uwaga**: wyświetlacz został przedstawiony z widocznymi wszystkimi wskaźnikami w celach ilustracyjnych.

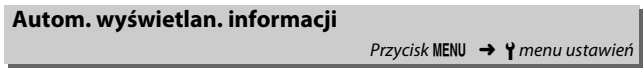

Gdy wybrane jest **Włącz**, ekran Informacje wyświetli się po wciśnięciu spustu migawki do połowy. Jeśli wybrane jest **Wyłącz**, ekran Informacje można wyświetlić, naciskając przycisk **品**.

Pozyskanie danych referencyjnych dla opcji usuwania kurzu w programie Capture NX 2 (dostępny osobno; aby uzyskać więcej informacji, patrz instrukcja programu Capture NX 2).

Opcja **Wzorzec do usuwania kurzu** jest dostępna tylko wtedy, gdy do aparatu podłączony jest obiektyw z procesorem. Zalecamy używać obiektywu z ogniskową co najmniej 50 mm. Jeśli korzystasz z obiektywu zmiennoogniskowego, ustaw najdłuższą ogniskową.

- **1 Wybierz ustawienie startowe.** Wyróżnij jedną z następujących opcji i naciśnij <sup>@</sup>. Aby wyjść z menu bez pozyskiwania danych dla funkcji usuwania kurzu, naciśnii MENU.
	- **• Start**: zostanie wyświetlony komunikat widoczny po prawej stronie, a w wizjerze będzie widoczny wskaźnik "rEF".
	- **• Czyść przetw., potem uruchom**: wybranie tego ustawienia powoduje oczyszczenie matrycy przed rozpoczęciem zbierania danych. Po zakończeniu czyszczenia zostanie wyświetlony komunikat widoczny po prawej stronie, a w wizjerze widoczny będzie wskaźnik "rEF".

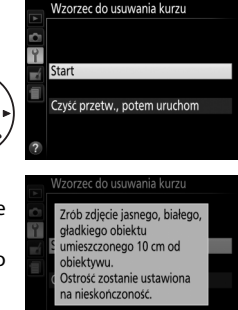

۶ ع م

### **L** Czyszczenie matrycy

Dane wzorcowe do usuwania kurzu zapisane przed przeprowadzeniem czyszczenia matrycy nie mogą być używane z fotografiami zrobionymi po przeprowadzeniu czyszczenia matrycy. Wybierz **Czyść przetw., potem uruchom**, tylko jeśli wzorzec do usuwania kurzu nie będzie używany z istniejącymi fotografiami.

# **2 Wykadruj w wizjerze gładki, biały przedmiot.**

Po ustawieniu obiektywu w odległości około dziesięciu centymetrów od dobrze oświetlonego, gładkiego i białego przedmiotu wykadruj ujęcie tak, aby żaden inny obiekt nie był widoczny w wizjerze, a następnie naciśnij spust migawki do połowy.

W trybie autofokusa ostrość zostanie automatycznie ustawiona na nieskończoność. W trybie ręcznego ustawiania ostrości ręcznie ustaw ostrość na nieskończoność.

# **3 Zbierz dane wzorcowe dla funkcji usuwania kurzu.**

Naciśnij spust migawki do końca, aby zarejestrować dane wzorcowe dla funkcji usuwania kurzu.

Jeśli obiekt wzorcowy jest zbyt jasny lub zbyt ciemny, aparat może nie być w stanie uzyskać danych wzorcowych dla funkcji usuwania kurzu i wyświetli komunikat widoczny po prawej stronie. Należy wówczas wybrać inny obiekt wzorcowy i powtórzyć procedurę od kroku 1.

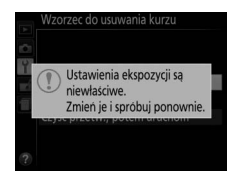

#### **Dane wzorcowe dla funkcji usuwania kurzu**

Te same dane wzorcowe można stosować do zdjęć wykonanych za pomocą różnych obiektywów i przy różnych ustawieniach przysłony. Zdjęć wzorcowych nie można wyświetlać za pomocą komputerowych programów do obróbki obrazu. Podczas wyświetlania zdjęć wzorcowych w aparacie wyświetlany jest wzór kratki.

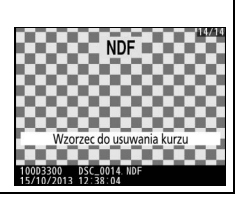

Zredukuj migotanie i powstawanie pasm podczas fotografowania w oświetleniu jarzeniowym lub rtęciowym w trakcie podglądu na żywo  $(D)$  [142](#page-161-0)) lub podczas nagrywania filmu ( $D$  [155](#page-174-0)). Wybierz **Automatycznie**, aby zezwolić aparatowi na automatyczne wybranie odpowiedniej częstotliwości, lub ręcznie dopasuj ustawienie do częstotliwości lokalnego zasilania prądem zmiennym.

#### A **Redukcja migotania**

Jeśli ustawienie **Automatycznie** nie daje oczekiwanych rezultatów i nie masz pewności co do częstotliwości lokalnego zasilania, przetestuj obie opcje i wybierz dającą najlepsze rezultaty. Redukcja migotania może nie dawać oczekiwanych rezultatów w przypadku bardzo jasnych obiektów. W takim wypadku należy wybrać tryb **A** lub **M** i ustawić mniejszy otwór przysłony (większą liczbę przysłony) przed włączeniem trybu podglądu na żywo. Zwróć uwagę, że redukcja migotania jest niedostępna, kiedy **Włącz** jest wybrane dla **Ustawienia filmu** > **Manualne ustaw. filmów** ( $\Box$  [159\)](#page-178-0) w trybie M.

<span id="page-261-0"></span>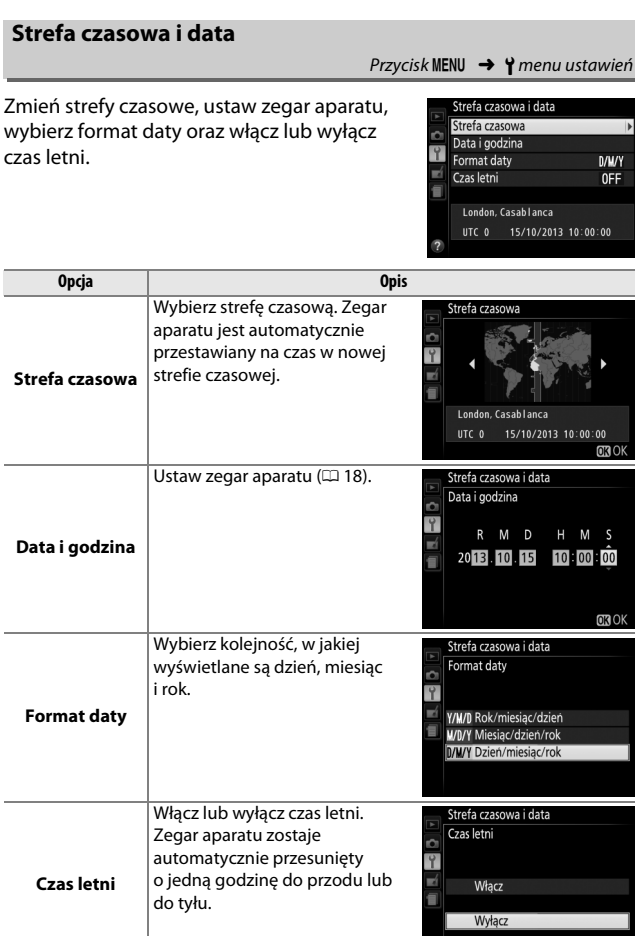

Wybierz język menu i komunikatów wyświetlanych w aparacie.

# <span id="page-262-0"></span>**Automatyczny obrót zdjęć**

Przycisk MENU  $\rightarrow$  Y menu ustawień

Zdjęcia zrobione, gdy wybrane jest ustawienie **Włącz**, zawierają informacje o orientacji aparatu, co pozwala na ich automatyczne obracanie podczas odtwarzania lub wyświetlania w programie ViewNX 2 lub Capture NX 2 (dostępny osobno). Zapisywane są następujące informacje o orientacji aparatu:

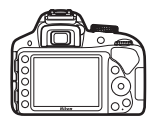

Orientacja pozioma (krajobrazowa)

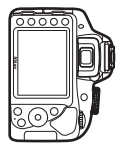

Aparat obrócony o 90° zgodnie z ruchem wskazówek zegara

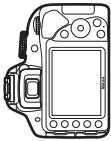

Aparat obrócony o 90° przeciwnie do ruchu wskazówek zegara

Po wybraniu ustawienia **Wyłącz** orientacja aparatu nie jest zapisywana. Wybierz to ustawienie podczas obracania aparatu w poziomie w trakcie robienia zdjęcia lub fotografowania z obiektywem skierowanym w górę lub w dół.

### A **Obrót zdjęć pionowych**

Aby automatycznie obracać zdjęcia "pionowe" (orientacja portretowa) podczas odtwarzania, wybierz ustawienie **Włącz** dla opcji **Obrót zdjęć pionowych** w menu odtwarzania  $(221)$  $(221)$ .

Dodawaj komentarz do nowo rejestrowanych zdjęć. Komentarze można wyświetlać jako metadane w ViewNX 2 (dołączony) lub Capture NX 2 (dostępny osobno;  $\Box$  [307\)](#page-326-0). Komentarz jest również widoczny na stronie informacji o zdjęciu na ekranie informacji o zdjęciu ( $\Box$  [177](#page-196-0)). Dostępne są następujące opcje:

- **• Wpisz komentarz**: wpisz komentarz w sposób opisany poniżej. Komentarze mogą mieć długość maksymalnie 36 znaków.
- **• Dołącz komentarz**: wybierz tę opcję, aby dołączać ten komentarz do wszystkich następnych zdjęć. Opcję **Dołącz komentarz** można włączać i wyłączać, wyróżniając ją i naciskając 2. Po wybraniu żądanego ustawienia naciśnij ®, aby wyjść z menu.

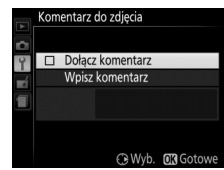

#### <span id="page-263-0"></span>A **Wpisywanie tekstu**

Gdy konieczne jest wpisanie tekstu, wyświetla się okno dialogowe pokazane po prawej stronie. Za pomocą wybieraka wielofunkcyjnego wyróżnij odpowiedni znak w obszarze klawiatury i naciśnij J, aby wprowadzić wyróżniony znak w bieżącym położeniu kursora (zwróć uwagę, że jeśli znak zostanie wprowadzony w wypełnione pole, ostatni znak z pola zostanie usunięty). Aby usunąć znak pod kursorem, naciśnij przycisk  $\tilde{m}$ . Aby przesunąć kursor w nowe położenie, obracaj pokrętłem sterowania. Aby zakończyć wpisywanie i powrócić do poprzedniego menu, naciśnij ®. Aby wyjść z menu nie kończąc wpisywania tekstu, naciśnij **MFNU.** 

Obszar klawiatury

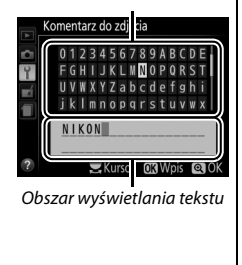

<span id="page-264-0"></span>**Czasy autowyłączenia**

Ta opcja określa, przez jaki czas monitor pozostaje włączony, jeśli żadne czynności obsługowe nie są przeprowadzane podczas wyświetlania menu i odtwarzania (**Odtwarzanie/menu**), kiedy fotografie są wyświetlane na monitorze po ich zrobieniu (**Podgląd zdjęć**) i podczas podglądu na żywo (**Podgląd na żywo**), a także jak długo licznik czasu czuwania, wizjer i ekran Informacje pozostają włączone, kiedy żadne czynności nie są przeprowadzane (**Czas czuwania**). W celu ograniczenia poboru energii z akumulatora korzystaj z krótszych czasów autowyłączenia.

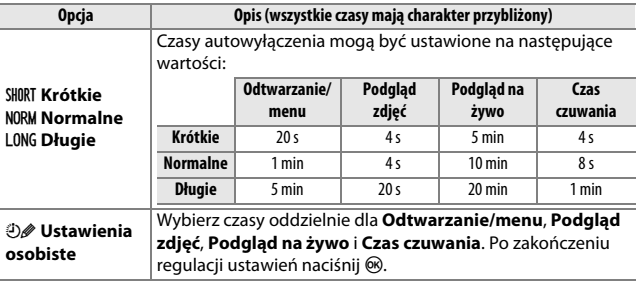

# A **Czasy autowyłączenia**

Kiedy aparat jest podłączony do komputera lub drukarki za pomocą złącza USB, monitor i wizjer nie wyłączają się automatycznie.

# **Samowyzwalacz**

Wybierz czas opóźnienia wyzwolenia migawki i liczbę rejestrowanych zdjęć.

**• Opóźnienie samowyzw.**: wybierz wartość opóźnienia wyzwolenia migawki.

• Liczba zdjęć: naciskaj **A** lub  $\nabla$ , aby wybrać liczbę zdjęć robionych po każdym naciśnięciu spustu migawki (od 1 do 9; jeśli wybrana jest wartość inna niż 1, zdjęcia będą robione z interwałem około 4 s).

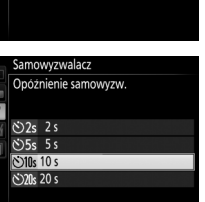

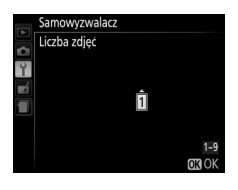

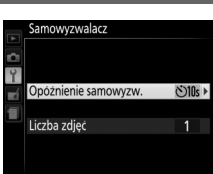

 $Przycisk MEMU \rightarrow Y$  menu ustawień

Wybierz, jak długo aparat będzie czekać na sygnał z opcjonalnego pilota zdalnego sterowania ML-L3 zanim anuluje tryb zdalnego wyzwalania. Wybierz krótszy czas oczekiwania, aby wydłużyć czas działania akumulatora. To ustawienie ma zastosowanie jedynie podczas fotografowania przez wizjer.

# <span id="page-266-0"></span>**Sygnał dźwiękowy**

Wybierz wysokość (**Wysoki** lub **Niski**) sygnału dźwiękowego emitowanego podczas ustawiania ostrości przez aparat w trybach samowyzwalacza i zdalnego sterowania. Wybierz **Wyłącz**, aby wyłączyć sygnał dźwiękowy.

Bieżące ustawienie jest przedstawione na ekranie Informacje: 3 jest wyświetlane, gdy sygnał dźwiękowy jest włączony, a ®, kiedy jest wyłączony.

Przycisk MENU  $\rightarrow$  Y menu ustawień

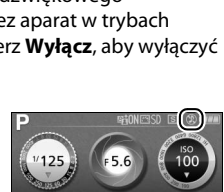

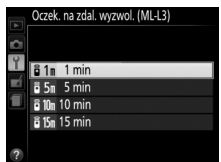

Przycisk MENU  $\rightarrow$  Y menu ustawier

Wybierz ustawienie **Włącz**, aby używać wskaźnika ekspozycji w celu określania, czy aparat ma poprawnie ustawioną ostrość w ręcznym trybie ustawiania ostrości ( $\Box$  [83](#page-102-0); zwróć uwagę, że ta funkcja nie jest dostępna w trybie fotografowania **M**, kiedy zamiast tego wskaźnik pokazuje, czy ekspozycja ustawiona dla fotografowanego obiektu jest poprawna).

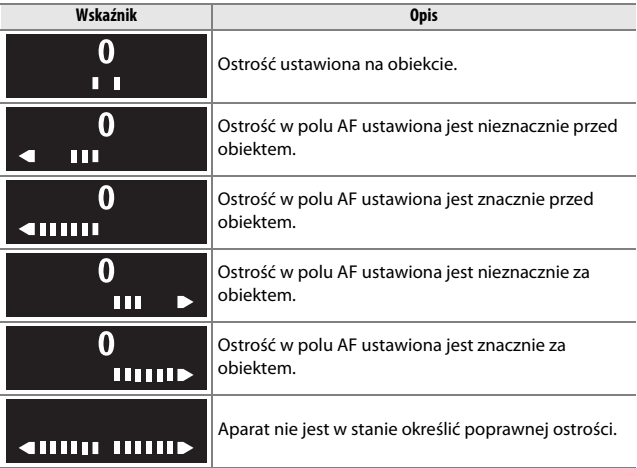

### A **Korzystanie ze wskaźnika ustawienia ostrości**

Wskaźnik ustawienia ostrości wymaga obiektywu z otworem względnym (maksymalnym otworem przysłony) o wartości f/5,6 lub mniejszej. W sytuacjach, kiedy aparat nie jest w stanie ustawić ostrości za pomocą autofokusa, osiągnięcie pożądanych rezultatów może być niemożliwe ( $\Box$  [76](#page-95-0)). Wskaźnik ustawienia ostrości jest niedostępny podczas podglądu na żywo.

**Numery kolejne plików**

Po zarejestrowaniu zdjęcia aparat nadaje nazwę jego plikowi, dodając liczbę jeden (1) do ostatnio użytego numeru pliku. Ta opcja pozwala regulować, czy numeracja plików jest kontynuowana od ostatniego użytego numeru po utworzeniu nowego folderu, sformatowaniu karty pamięci lub włożeniu do aparatu nowej karty pamięci.

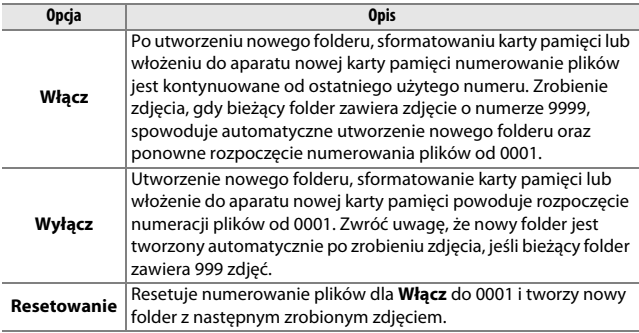

### D **Numery kolejne plików**

Jeśli bieżący folder ma numer 999 i zawiera 999 zdjęć lub zdjęcie o numerze 9999, spust migawki zostanie zablokowany i dalsze fotografowanie będzie niemożliwe. Wybierz ustawienie **Resetowanie** dla **Numery kolejne plików**, a następnie sformatuj bieżącą kartę pamięci albo włóż nową kartę pamięci.

#### A **Nazwy plików**

Zdjęcia są przechowywane w formie plików obrazów o nazwach w następującym formacie: "DSC\_nnnn.xxx", gdzie nnnn to czterocyfrowy numer od 0001 do 9999 przypisywany automatycznie w kolejności rosnącej przez aparat, a xxx to jedno z następujących trzyliterowych rozszerzeń: "NEF" dla zdjęć w formacie NEF (RAW), "JPG" dla zdjęć JPEG lub "MOV" dla filmów. We wszystkich parach zdjęć zapisanych z ustawieniem jakości zdjęcia NEF (RAW) + JPEG, zdjęcia w formacie NEF i JPEG mają takie same nazwy plików, ale różne rozszerzenia. Kopie utworzone przy pomocy opcji nakładania zdjęć ( $\Box$  [272\)](#page-291-0) i edycji filmów ( $\Box$  [164](#page-183-0)) mają nazwy plików rozpoczynające się od "DSC\_". Kopie utworzone przy pomocy innych opcji w menu retuszu mają nazwy rozpoczynające się od "CSC" (np. "CSC\_0001.JPG"). Zdjęcia zapisane przy użyciu opcji **Przestrzeń barw** z menu fotografowania ustawionej na **Adobe RGB** (CD [225](#page-244-0)) mają nazwy plików zaczynające się od znaku podkreślenia (np. "\_DSC0001.JPG").

# ❚❚ *Rola przycisku Fn*

Wybierz funkcję przypisaną do przycisku **Fn**.

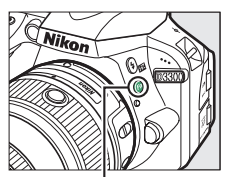

Przycisk **Fn**

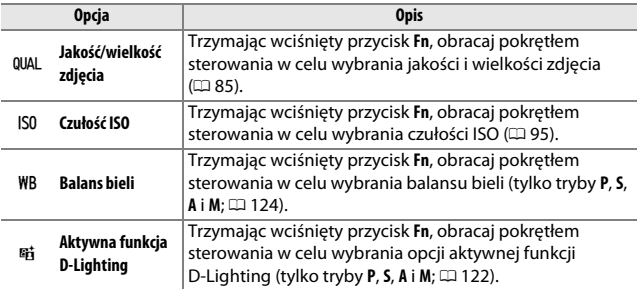

# <span id="page-271-0"></span>❚❚ *Rola przycisku AE-L/AF-L*

Wybierz funkcję przypisaną do przycisku  $A_{H-L}^{H-L}$  (O-n).

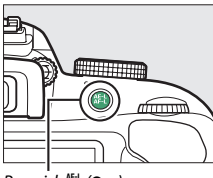

 $Przycisk \#L$  (Om)

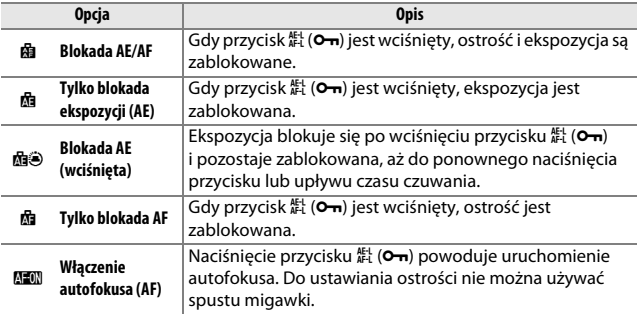

# ❚❚ *Blok. AE spustem migawki*

Gdy wybrane jest ustawienie **Włącz**, wartość ekspozycji zostaje zablokowana po naciśnięciu spustu migawki do połowy.

Po wybraniu ustawienia **Spust zablokowany** spust migawki będzie działał tylko wtedy, gdy w aparacie będzie znajdować się karta pamięci. Wybranie **Spust migawki działa** umożliwia wyzwalanie migawki, kiedy w aparacie nie ma karty pamięci, ale zdjęcia nie będą zapisywane (chociaż będą wyświetlane na monitorze w trybie pokazowym).

<span id="page-273-0"></span>**Nanieś datę**

Wybierz informację o dacie, która ma być nanoszona na robione zdjęcia. Dat nie można dodawać do istniejących zdjęć ani z nich usuwać.

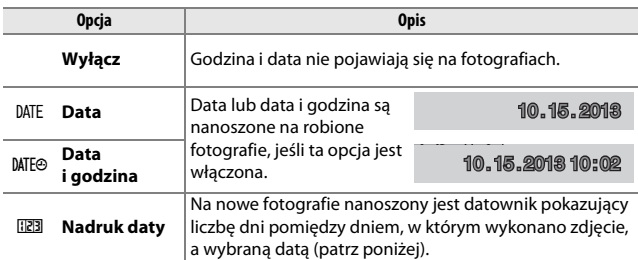

Przy ustawieniach innych niż **Wyłącz**, ikona DAI wyświetlana na ekranie Informacie wskazuje wybraną opcję.

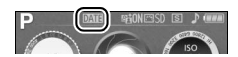

#### A **Nanieś datę**

Data jest zapisywana w formacie wybranym dla **Strefa czasowa i data** ( $\Box$  [242\)](#page-261-0). Naniesione dane mogą zostać wycięte lub stać się nieczytelne na kopiach tworzonych podczas retuszu zdjęć ([1[263\)](#page-282-0). Data nie jest widoczna na panoramach ani na zdjęciach NEF (RAW) lub NEF (RAW) + JPEG.

# ❚❚ *Nadruk daty*

Zdjęcia zrobione przy włączonej tej opcji zostaną wydrukowane z liczbą dni, które pozostały do późniejszej daty, lub liczbą dni, które minęły od daty wcześniejszej. Funkcję tę można wykorzystać do śledzenia rozwoju dziecka lub do odliczania dni do urodzin bądź ślubu.

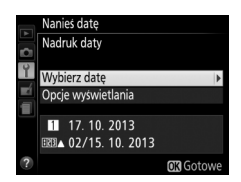

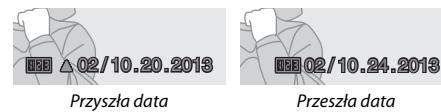

(pozostały dwa dni)

(minęły dwa dni)

Aparat oferuje trzy pozycje pamięci do przechowywania dat.

# **1 Wprowadź pierwszą datę.**

Po pierwszym wybraniu **Nadruk daty** wyświetli się monit wymagający wprowadzenia daty dla pierwszej pozycji pamięci. Wprowadź datę przy pomocy wybieraka wielofunkcyjnego i naciśnij %, aby przejść do listy dat.

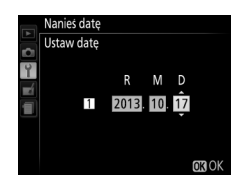

# **2 Wprowadź dodatkowe daty lub zmień istniejące daty.**

Aby zmienić datę lub zapisać więcej dat, wyróżnij pozycję pamięci, naciśnij 2, a następnie wprowadź datę zgodnie z opisem powyżej.

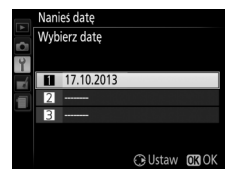

# **3 Wybierz datę.**

Wyróżnij pozycję na liście dat i naciśnij ®.

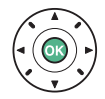

**4 Wybierz format nadruku daty.** Wyróżnij **Opcje wyświetlania** i naciśnij 2, a następnie wyróżnij format daty i naciśnij  $\circledcirc$ .

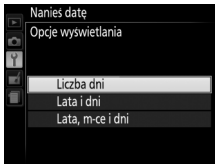

# **5 Przejdź do menu nadruku daty.**

Naciśnij ®, aby wyjść z menu nadruku daty.

Tworzenie, usuwanie lub zmiana nazwy folderów lub też wybór folderu, w którym zapisywane będą kolejne zdjęcia.

**• Wybierz folder**: wybierz folder, w którym będą zapisywane kolejne rejestrowane zdjęcia.

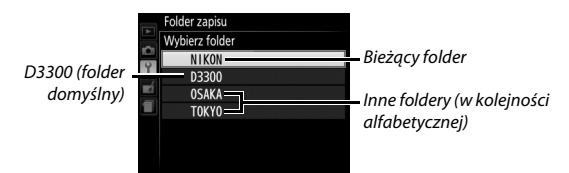

- **• Nowy**: utwórz nowy folder i nadaj mu nazwę zgodnie z opisem na stronie [244](#page-263-0). Nazwy folderów mogą mieć długość maksymalnie pięciu znaków.
- **• Zmień nazwę**: wybierz folder z listy i zmień jego nazwę zgodnie z opisem na stronie [244.](#page-263-0)
- **• Usuwanie**: usuń wszystkie puste foldery z karty pamięci.

### **M** Nazwy folderów

Na karcie pamięci nazwy folderów są poprzedzone trzycyfrowym numerem folderu przypisywanym automatycznie przez aparat (np. 100D3300). Każdy folder może zawierać do 999 zdjęć. Podczas fotografowania zdjęcia są zapisywane w folderze z najwyższym numerem o wybranej nazwie. Jeśli zdjęcie zostanie zrobione, kiedy bieżący folder jest pełny lub zawiera zdjęcie o numerze 9999, aparat utworzy nowy folder, dodając jeden (1) do bieżącego numeru folderu (np. 101D3300). Aparat traktuje foldery o tej samej nazwie, ale z różnymi numerami, jako ten sam folder. Na przykład, jeśli folder NIKON zostanie wybrany jako **Folder zapisu**, zdjęcia ze wszystkich folderów o nazwie NIKON (100NIKON, 101NIKON, 102NIKON itd.) będą widoczne po wybraniu **Bieżący** dla **Folder odtwarzania** ( $\Box$  [220\)](#page-239-0). Zmiana nazwy powoduje zmianę wszystkich folderów o tej samej nazwie, ale nie zmienia numeracji folderów. Wybranie **Usuwanie** powoduje usunięcie pustych ponumerowanych folderów, ale pozostawia pozostałe foldery o tej samej nazwie nienaruszone.

Wybierz funkcję akcesorium opcjonalnego podłączonego do gniazda akcesoriów.

# ❚❚ *Zdalne sterowanie*

Wybierz funkcje wykonywane przy pomocy przewodu zdalnego sterowania lub bezprzewodowego pilota zdalnego sterowania (0 [308](#page-327-0), [309\)](#page-328-0).

## **Zdalne zwalnianie migawki**

Wybierz, czy spust migawki na akcesorium opcjonalnym służy do fotografowania, czy do nagrywania filmów.

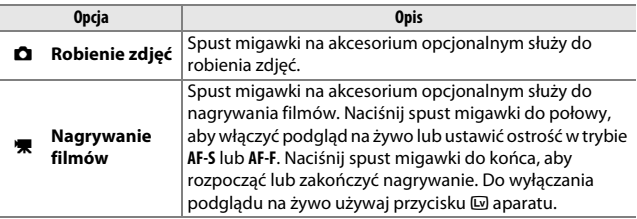

# **Rola przycisku Fn**

Wybierz funkcję pełnioną przez przyciski **Fn** na bezprzewodowych pilotach zdalnego sterowania.

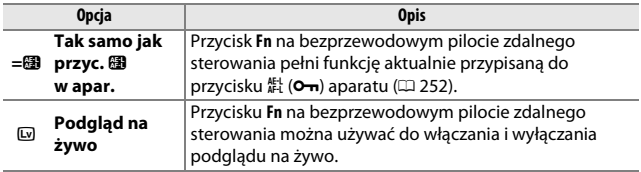

# ❚❚ *Dane pozycji*

Ta pozycja służy do regulowania ustawień opcjonalnych odbiorników GPS GP-1 lub GP-1A ( $\Box$  [309\)](#page-328-0). Odbiornik można podłączyć do gniazda akcesoriów aparatu ( $\Box$  [309\)](#page-328-0) przy użyciu kabla dołączonego do urządzenia, co pozwala na zapisywanie informacji o bieżącym położeniu aparatu podczas robienia zdjęć (wyłącz aparat przed podłączeniem odbiornika; więcej informacji zawiera instrukcja dołączona do urządzenia).

Menu **Dane pozycji** zawiera opcje wymienione poniżej.

**• Czas czuwania**: wybierz, czy licznik czasu czuwania ma być włączony, czy nie, gdy odbiornik jest podłączony.

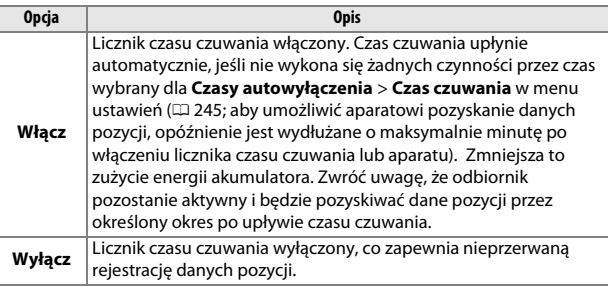

- **• Położenie**: ta pozycja jest dostępna tylko wtedy, gdy odbiornik GP-1 lub GP-1A jest podłączony, kiedy to wyświetla bieżącą szerokość geograficzną, długość geograficzną, wysokość i czas uniwersalny (UTC), zgodnie z informacjami przesyłanymi z odbiornika.
- **• Użyj satelity do ust. zegara**: wybierz **Tak**, aby ustawić zegar aparatu na podstawie czasu podawanego przez system nawigacji satelitarnej.

### A **Czas uniwersalny UTC**

Dane UTC są przekazywane przez satelitarny system danych pozycji i są niezależne od zegara aparatu.

### <span id="page-279-2"></span>A **Wskaźnik sygnału satelitarnego**

Stan połączenia jest wyświetlany w następujący sposób:

- **•** % **(nieruchomy)**: dane pozycji pozyskane.
- **•** % **(migający)**: odbiornik szuka sygnału. Zdjęcia zrobione, gdy ikona miga, nie zawierają danych pozycji.
- **• Brak ikony**: w ciągu co najmniej ostatnich dwóch sekund żadne nowe dane pozycji nie zostały odebrane z odbiornika. Zdjęcia zrobione, gdy

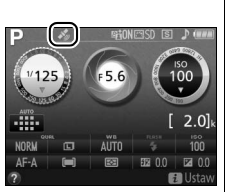

ikona % nie jest wyświetlana, nie zawierają danych pozycji.

# <span id="page-279-0"></span>**Tryb wideo**

 $Przycisk \text{ MENU } \rightarrow \text{ Y}$  menu ustawień

W przypadku podłączania aparatu do telewizora lub magnetowidu należy się upewnić, że tryb wideo wybrany w aparacie odpowiada standardowi wideo danego urządzenia (NTSC lub PAL).

# <span id="page-279-1"></span>**Mobilny adapter bezprzewodowy**

 $Przycisk \text{ MENU } \rightarrow \text{ Y}$  menu ustawień

Wybierz, czy aparat ma nawiązywać połączenia bezprzewodowe z urządzeniami z dostępem do sieci bezprzewodowej, kiedy opcjonalny mobilny adapter bezprzewodowy WU-1a ( $\Box$  [309](#page-328-1)) jest podłączony do złącza USB i A/V aparatu.

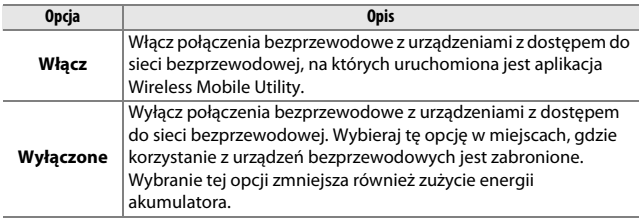

<span id="page-280-1"></span><span id="page-280-0"></span>Ta opcja jest wyświetlana tylko wtedy, gdy w aparacie znajduje się karta pamięci Eye-Fi (dostępna osobno od innych dostawców). Wybierz **Włącz**, aby przesyłać zdjęcia do wybranego wcześniej miejsca. Zwróć uwagę, że zdjęcia nie będą przesyłane, jeśli siła sygnału jest niewystarczająca.

Przestrzegaj wszystkich lokalnych przepisów dotyczących urządzeń bezprzewodowych i wybierz **Wyłącz** w miejscach, gdzie używanie urządzeń bezprzewodowych jest zabronione.

Kiedy włożona jest karta Eye-Fi, o jej stanie informuje ikona na ekranie Informacje:

- $\hat{\mathbb{R}}$ : przesyłanie Eye-Fi wyłączone.
- $\hat{\sigma}$ : przesyłanie Eye-Fi włączone, ale nie ma żadnych zdjęć do przesłania.
- <sup></sup> f (nieruchoma): przesyłanie Eye-Fi włączone; oczekiwanie na rozpoczęcie przesyłania.
- **•**  $\hat{\mathbf{\in}}$  (animowana): przesyłanie Eye-Fi włączone; trwa przesyłanie danych.
- **@: błąd.**

# **M** Karty Eye-Fi

Z powodu błędów lub z innych przyczyn karty Eye-Fi mogą emitować sygnały bezprzewodowe, kiedy wybrano **Wyłącz**. Jeśli na monitorze wyświetlane jest ostrzeżenie ( $\Box$  [337\)](#page-356-0), wyłącz aparat i wyjmij kartę.

Aparatu można użyć do włączenia lub wyłączenia kart Eye-Fi, ale może on nie obsługiwać innych funkcji Eye-Fi. Dopilnuj, aby oprogramowanie sprzętowe karty było zawsze aktualne. Aby uzyskać więcej informacji, skorzystaj z dokumentacji dostarczonej wraz z kartą Eye-Fi. Aby uzyskać informacje na temat dostępności kart Eye-Fi w swoim kraju lub regionie, skontaktuj się z producentem.

Kart Eye-Fi nie można używać do przesyłania zdjęć, kiedy podłączony jest opcjonalny mobilny adapter bezprzewodowy WU-1a.

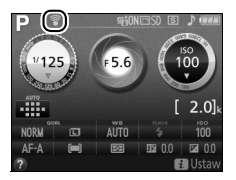

### A **Korzystanie z kart Eye-Fi w trybie ad hoc**

Łączenie się z kartami Eye-Fi obsługującymi tryb ad hoc może wymagać więcej czasu. Wybierz dłuższe wartości dla **Czasy autowyłączenia** > **Czas czuwania** w menu ustawień ( $\Box$  [245](#page-264-0)).

# <span id="page-281-0"></span>**Wersja programu**

 $Przycisk \text{ MENU } \rightarrow \text{Y}$  menu ustawień

Wyświetl bieżącą wersję oprogramowania sprzętowego aparatu.

# <span id="page-282-0"></span>N **Menu retuszu:** *tworzenie wyretuszowanych kopii*

Aby wyświetlić menu retuszu, naciśnij MENU i wybierz kartę  $\rightarrow$  (menu retuszu).

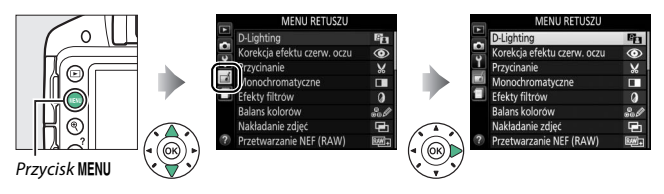

Menu retuszu służy do tworzenia przyciętych lub wyretuszowanych kopii zdjęć z karty pamięci i jest dostępne, tylko gdy w aparacie znajduje się karta pamięci zawierająca zdjęcia.

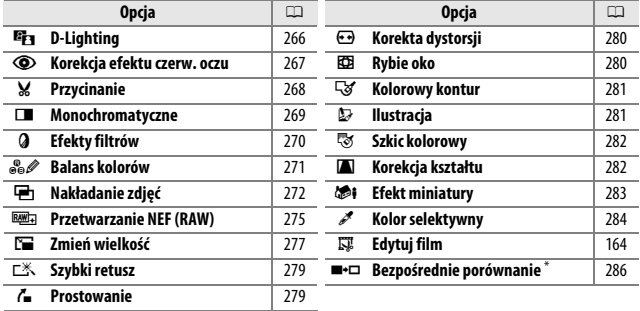

\* Dostępne tylko wtedy, gdy menu retuszu zostanie wyświetlone poprzez naciśnięcie *i* i wybranie Retusz podczas widoku pełnoekranowego, gdy wyświetlana jest wyretuszowana kopia lub oryginał.

# **Tworzenie wyretuszowanych kopii**

Aby utworzyć wyretuszowaną kopię:

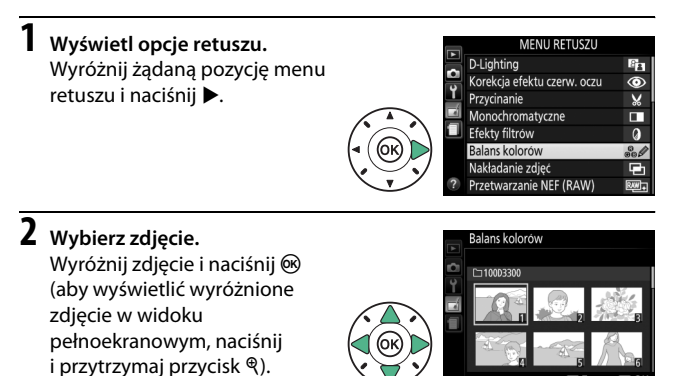

A **Retusz**

Istnieje możliwość, że w aparacie nie będzie można wyświetlić zdjęć utworzonych innymi urządzeniami lub utworzyć wyretuszowanych kopii tych zdjęć. Jeśli zdjęcie zostało zarejestrowane z ustawieniem jakości zdjęcia NEF (RAW) + JPEG (CD [85\)](#page-104-0), opcje retuszu mają zastosowanie tylko do kopii JPEG.

# **3 Wybierz opcje retuszu.**

Aby uzyskać więcej informacji, przeczytaj rozdział poświęcony wybranej pozycji menu. Aby wyjść z menu bez tworzenia wyretuszowanej kopii, naciśnij MENU.

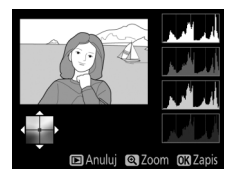

Zoom

# **4 Utwórz wyretuszowaną kopię.** Naciśnij ®, aby utworzyć wyretuszowaną kopię. Z wyjątkiem strony "tylko zdięcie" informacji o zdięciu ( $\Box$  [172](#page-191-0)), wyretuszowane kopie

są oznaczone ikoną  $\mathcal{A}$ .

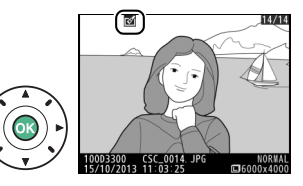

### A **Tworzenie wyretuszowanych kopii podczas odtwarzania**

Aby utworzyć wyretuszowaną kopię zdjęcia aktualnie wyświetlanego w widoku pełnoekranowym ( $\Box$  [170\)](#page-189-0), naciśnij  $\boldsymbol{i}$ , a następnie wyróżnij **Retusz** i naciśnij  $\circledast$ , po czym wybierz opcję retuszu (z wyłączeniem opcji **Nakładanie zdjęć**).

### A **Retuszowanie kopii**

Większość opcji można zastosować do kopii stworzonych przy użyciu innych opcji retuszu, jednakże z wyjątkiem opcji **Nakładanie zdjęć** i **Edytuj film** > **Wybierz początek/koniec**, każda opcja może być zastosowana tylko raz (zwróć uwagę, że wielokrotna edycja może powodować utratę szczegółów). Opcje, których nie można zastosować do bieżącego zdjęcia, są szare i niedostępne.

### A **Jakość i wielkość zdjęcia**

Z wyjątkiem kopii utworzonych z użyciem opcji **Przycinanie** i **Zmień wielkość**, kopie utworzone w oparciu o zdjęcia JPEG mają taki sam rozmiar i jakość, co oryginały, podczas gdy kopie utworzone w oparciu o zdjęcia NEF (RAW) są zapisywane jako duże zdjęcia JPEG o jakości "fine".

<span id="page-285-0"></span>**D-Lighting**

Funkcja D-Lighting służy do rozjaśniania cieni, dzięki czemu idealnie nadaje się do ciemnych fotografii i zdjęć wykonanych pod światło.

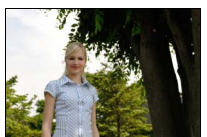

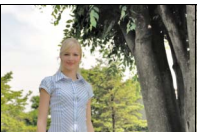

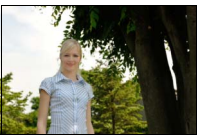

Przed D-Lighting D-Lighting (portretowany obiekt)

Naciskaj 4 lub 2, aby wybrać stopień zastosowanej korekty. Podgląd efektu można zobaczyć na ekranie edycii. Naciśnii ®, aby utworzyć kopie zdiecia.

# ❚❚ *Portretowane obiekty*

Wybierz **Portretowane obiekty**, aby ograniczyć działanie funkcji D-Lighting do portretowanych osób.

### A **Portretowane obiekty**

Aparat automatycznie wybiera do trzech obiektów dla funkcji D-Lighting do portretów (zwróć uwagę, że funkcji D-Lighting do portretów nie można stosować do zdjęć zrobionych z ustawieniem **Wyłącz** wybranym dla **Automatyczny obrót zdieć** w menu ustawień:  $\Box$  [243](#page-262-0)). W zależności od kompozycji i pozy portretowanych osób osiągnięcie oczekiwanych rezultatów może być niemożliwe. Jeśli efekty nie są zadowalające, usuń symbol zaznaczenia z opcji **Portretowane obiekty**.

<span id="page-286-0"></span>Ta opcja służy do korygowania efektu "czerwonych oczu" powodowanego działaniem lampy błyskowej i jest dostępna tylko w przypadku zdjęć zrobionych z użyciem lampy błyskowej. Na ekranie edycji można wyświetlić podgląd zdjęcia wybranego do korekcji efektu czerwonych oczu. Sprawdź wynik korekcji efektu czerwonych oczu i naciśnij ®, aby utworzyć kopię. Zwróć uwagę, że korekcja efektu czerwonych oczu może nie dawać zawsze oczekiwanych rezultatów, a w bardzo rzadkich przypadkach może zostać zastosowana do części obrazu, których nie dotyczy efekt czerwonych oczu. Sprawdź dokładnie podgląd przed przejściem dalej.

# <span id="page-287-0"></span>**Przycinanie**

Utwórz przyciętą kopię wybranego zdjęcia. Wybrana fotografia jest wyświetlana z wybranym obszarem przycięcia oznaczonym na żółto. Utwórz przyciętą kopię w sposób opisany w poniższej tabeli.

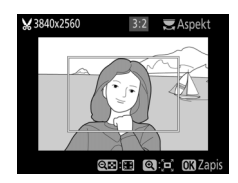

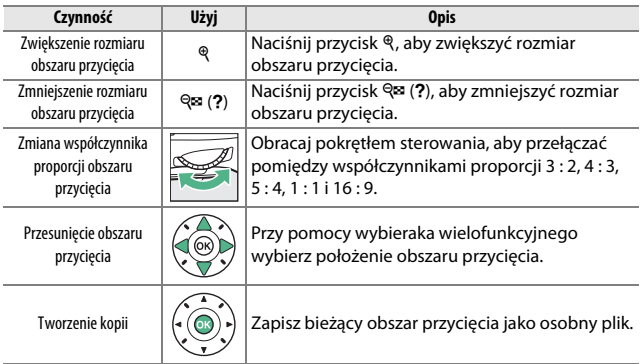

# A **Wielkość zdjęcia**

Wielkość kopii (która zmienia się w zależności od rozmiaru obszaru przycięcia bądź współczynnika proporcji) jest wyświetlana w górnym lewym rogu ekranu przycięcia.

# A **Wyświetlanie przyciętych kopii**

Powiększenie w trybie odtwarzania może nie być dostępne w trakcie wyświetlania przyciętych kopii.
### **Monochromatyczne**

Twórz kopie zdjęć z użyciem opcji **Czarno-białe**, **Sepia** lub **Cyjanotypia** (zdjęcie monochromatyczne niebiesko-białe).

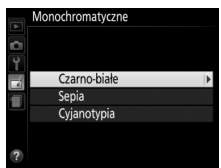

Wybranie ustawienia **Sepia** lub **Cyjanotypia** powoduje wyświetlenie podglądu wybranego zdjęcia. Naciskaj **4**, aby zwiększyć nasycenie barw, lub ▼, aby je zmniejszyć. Naciśnij ®, aby utworzyć monochromatyczną kopię.

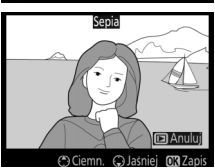

Zwiększenie nasycenia

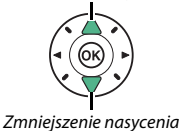

**Efekty filtrów**

Przycisk MENU  $\rightarrow \rightarrow$  menu retuszu

Po wybraniu ustawienia efektów filtra w sposób opisany poniżej naciśnij J, aby utworzyć kopię zdjęcia.

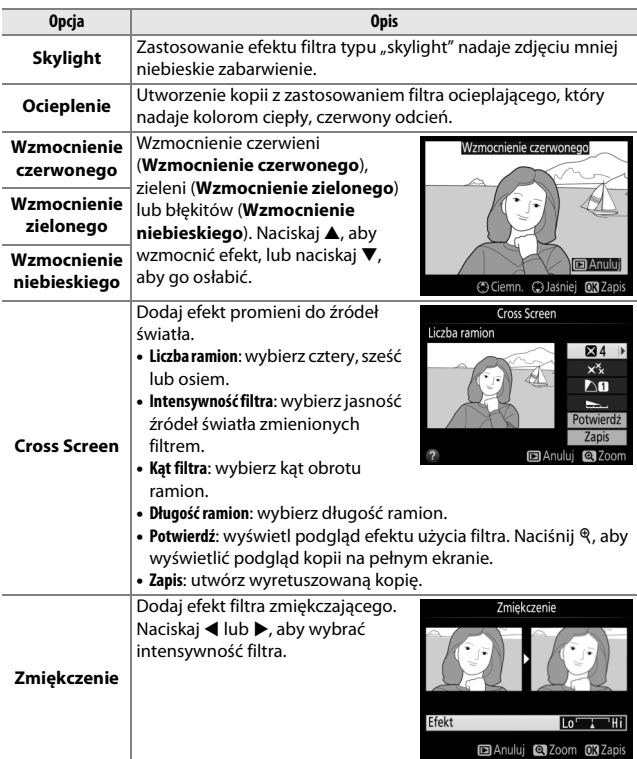

### **Balans kolorów**

Za pomocą wybieraka wielofunkcyjnego można utworzyć kopię zdjęcia ze zmodyfikowanym balansem kolorów w sposób przedstawiony poniżej. Histogramy koloru czerwonego, zielonego i niebieskiego ( $\Box$  [174](#page-193-0)) pokazują rozkład tonalny kopii.

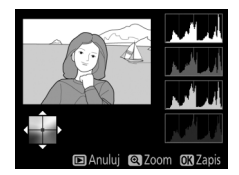

Wzrost nasycenia zieleni

Wzrost nasycenia niebieskiego  $\frac{1}{N}$  ( $\frac{1}{\alpha N}$ ) Wzrost nasycenia koloru

Utworzenie wyretuszowanej kopii

bursztynowego

Wzrost nasycenia magenty

#### A **Zoom**

Aby przybliżyć zdjęcie wyświetlane na monitorze, naciśnij przycisk X. Histogram będzie aktualizowany tak, aby pokazywać tylko dane dla części zdjęcia pokazanej na monitorze. Kiedy zdiecie jest przybliżone, naciskaj przycisk 龊 (O-n), aby przełączać pomiędzy balansem kolorów a przybliżeniem. Po wybraniu zoomu można przybliżać i oddalać zdjęcia przyciskami  $\mathcal{R}$  i  $\mathcal{R}$  (?) oraz przewijać obraz wybierakiem wielofunkcyjnym.

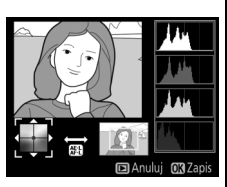

# **Nakładanie zdjęć**

Funkcja nakładania zdjęć łączy dwa istniejące zdjęcia w formacie NEF (RAW) w jedno zdjęcie zapisywane oddzielnie od oryginałów. Rezultaty oparte o dane RAW z matrycy aparatu są o wiele lepsze, niż wyniki nakładania uzyskane w programach do obróbki zdjęć. Nowe zdjęcie zostaje zapisane z bieżącymi ustawieniami jakości i wielkości zdjęcia. Przed skorzystaniem z opcji nakładania zdjęć wybierz jakość i wielkość zdiecia ( $\Box$  [85](#page-104-0), [87;](#page-106-0) dostepne są wszystkie opcie). Aby utworzyć kopię w formacie NEF (RAW), wybierz jakość zdjęcia **NEF (RAW)**.

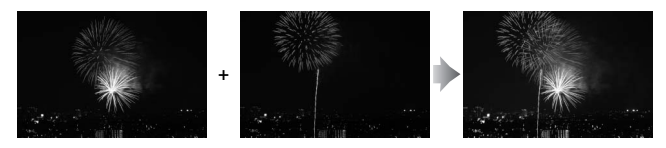

**1 Wybierz Nakładanie zdjęć.** Wyróżnij **Nakładanie zdjęć** w menu retuszu i naciśnij >.

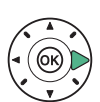

Wyświetli się okno dialogowe pokazane po prawej stronie, a **Zdj. 1** będzie wyróżnione. Naciśnij ®, aby wyświetlić listę zdjęć NEF (RAW) utworzonych tym aparatem.

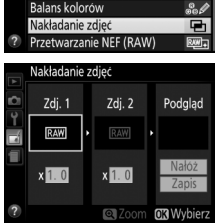

**MENU RETUSZU** 

D-Lighting Korekcja efektu czerw. oczu

rzvcinanie

Efekty filtrów

Monochromatyczne

辟

 $\ddot{\bullet}$ 

 $\boldsymbol{\varkappa}$ 

 $\Box$ 

 $\overline{a}$ 

**2 Wybierz pierwsze zdjęcie.** Użyj wybieraka wielofunkcyjnego do wyróżnienia pierwszego zdjęcia w celu utworzenia nałożonych zdjęć. Aby wyświetlić wyróżnione zdjęcie

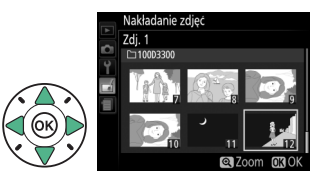

w widoku pełnoekranowym, naciśnij i przytrzymaj przycisk ®. Naciśnij ®, aby wybrać wyróżnione zdjęcie i powrócić do ekranu podglądu.

# **3 Wybierz drugie zdjęcie.**

Wybrane zdjęcie zostanie wyświetlone jako **Zdj. 1**. Wyróżnij **Zdj. 2** i naciśnij  $\circledast$ , a następnie wybierz drugie zdjęcie zgodnie z opisem w kroku 2.

**4 Dostosuj wzmocnienie.** Wyróżnij **Zdj. 1** lub **Zdj. 2** i wybierz optymalną ekspozycję dla nakładanych zdjęć, naciskając ▲ lub ▼ w celu wybrania wartości

wzmocnienia z zakresu od 0,1

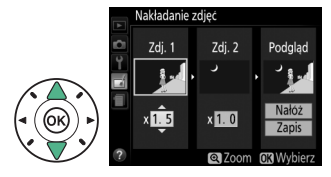

do 2,0. Powtórz tę czynność dla drugiego zdjęcia. Domyślna wartość to 1,0. Wybierz 0,5, aby wybrać połowę wzmocnienia, lub 2,0, aby je podwoić. Efekty wzmocnienia są widoczne w kolumnie **Podgląd**.

# **5 Wyświetl podgląd nałożonych zdjęć.**

Naciskaj 4 lub 2, aby umieścić kursor w kolumnie **Podgląd**, a następnie naciskaj  $\blacktriangle$  lub  $\nabla$ , aby wyróżnić **Nałóż**. Naciśnij J, aby wyświetlić podgląd

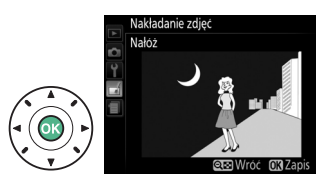

nałożenia zgodnie z ilustracją po prawej stronie (aby zapisać efekt nałożenia zdjęć bez wyświetlania podglądu, wybierz **Zapis**). Aby powrócić do kroku 4 i wybrać nowe zdjęcia lub zmienić wzmocnienie, naciśnii  $\mathbb{R}$  (?).

# **6 Zapisz nałożone zdjęcia.**

Podczas wyświetlania podglądu naciśnij ®, aby zapisać fotografię powstałą w wyniku nałożenia zdjęć. Po nałożeniu na siebie zdjęć wynikowa fotografia zostanie

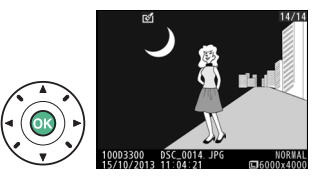

wyświetlona na monitorze w widoku pełnoekranowym.

#### D **Nakładanie zdjęć**

Zdjęcie powstałe w wyniku nałożenia zdjęć ma takie same informacje zdjęciowe, co zdjęcie wybrane dla **Zdj. 1**.

Utwórz kopie zdjęć NEF (RAW) w formacie JPEG.

**1 Wybierz Przetwarzanie NEF (RAW).**  Wyróżnij **Przetwarzanie NEF (RAW)** w menu retuszu i naciśnij >, aby wyświetlić

okno dialogowe wyboru zdjęć zawierające listę tylko zdjęć

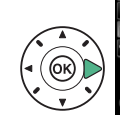

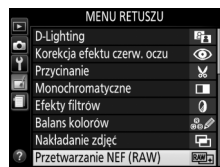

NEF (RAW) utworzonych tym aparatem.

# **2 Wybierz zdjęcie.**

Wyróżnij zdjęcie za pomocą wybieraka wielofunkcyjnego (aby wyświetlić wyróżnione zdiecie w widoku pełnoekranowym, naciśnij

i przytrzymaj przycisk ().

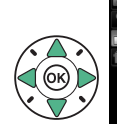

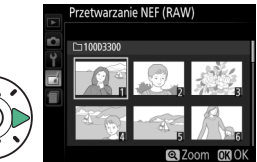

Naciśnij ®, aby wybrać wyróżnione zdjęcie i przejść do następnego kroku.

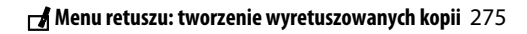

# **3 Dostosuj ustawienia opcji Przetwarzanie NEF (RAW).**

Dostosuj ustawienia wymienione poniżej. Zwróć uwagę, że balans bieli nie jest dostępny dla zdjęć utworzonych za pomocą opcji nakładania zdjęć, a efekty kompensacji ekspozycji mogą się różnić od oczekiwanych w momencie zrobienia zdjęcia.

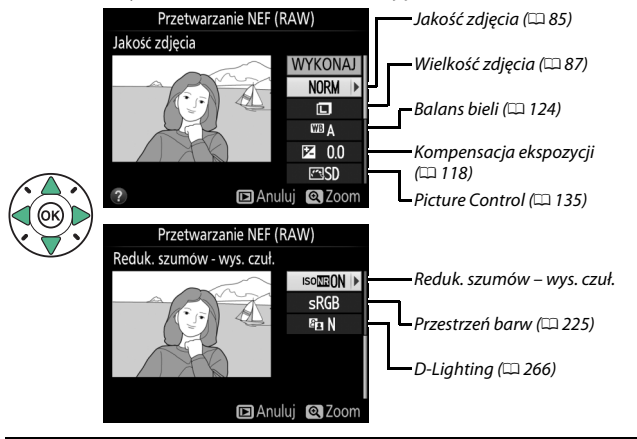

**4 Utwórz kopię zdjęcia.** Wyróżnij **WYKONAJ** i naciśnij J, aby utworzyć kopię wybranego zdjęcia w formacie JPEG. Aby wyjść z menu bez tworzenia kopii zdjęcia, naciśnij przycisk MENU.

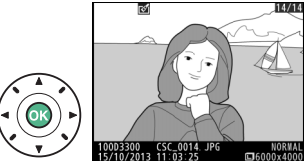

# **Zmień wielkość**

Utwórz małe kopie jednego wybranego zdjęcia lub wielu wybranych zdjęć.

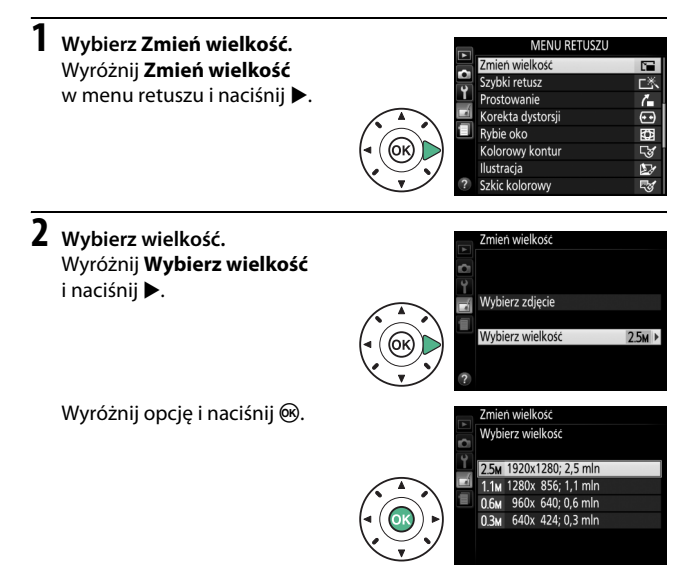

**3 Wybierz zdjęcia.** Wyróżnij **Wybierz zdjęcie** i naciśnii **>**.

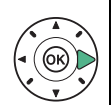

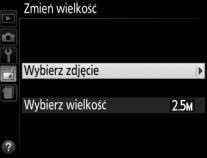

Wyróżnij zdjęcia przy pomocy wybieraka wielofunkcyjnego i naciskaj przycisk  $\mathbb{R}$  (?), aby je wybrać lub cofnąć wybór (aby wyświetlić wyróżnione zdjęcie na pełnym ekranie, naciśnij i przytrzymaj przycisk X). Wybrane zdjęcia są oznaczone ikoną **1.** Po dokonaniu wyboru naciśnij  $OR$ .

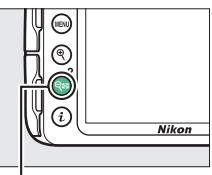

#### Przycisk  $Q$  (?)

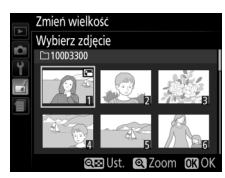

#### **4 Zapisz kopie o zmienionej wielkości.** Utworzyć kopie o innym Zostanie wyświetlone okno rozmiarze? zdiecie dialogowe potwierdzenia. Tak Wyróżnij Tak i naciśnij <sup>66</sup>, aby Nie zapisać kopie o zmienionej wielkości.

### A **Wyświetlanie kopii o zmienionej wielkości**

Powiększenie w trybie odtwarzania może nie być dostępne w trakcie wyświetlania kopii o zmienionej wielkości.

# **Szybki retusz**

Twórz kopie ze zwiększonym nasyceniem i kontrastem. W razie potrzeby funkcja D-Lighting jest stosowana do rozjaśnienia obiektów ciemnych lub oświetlonych od tyłu.

Naciskaj 4 lub 2, aby wybrać stopień zwiększenia. Naciśnij ®, aby utworzyć kopię zdjęcia.

# **Prostowanie**

Utwórz wyprostowaną kopię wybranego zdjęcia. Naciskaj  $\blacktriangleright$ , aby obracać zdjęcie zgodnie z ruchem wskazówek zegara o maksymalnie pięć stopni w krokach co około 0,25 stopnia, lub naciskaj 4, aby obracać zdjęcie przeciwnie do ruchu wskazówek zegara (zwróć uwagę, że krawędzie zdjęcia

zostaną przycięte w celu utworzenia prostokątnej kopii). Naciśnij ®, aby zapisać wyretuszowaną kopię.

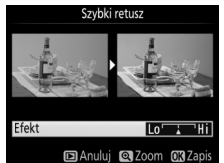

Prostowanie

Przycisk MENU  $\rightarrow$   $\rightarrow$  menu retuszu

Przycisk MENU  $\rightarrow$   $\rightarrow$  menu retuszu

Przycisk MENU  $\rightarrow$   $\rightarrow$  menu retuszu

Utwórz kopię ze zmniejszoną dystorsją peryferyjną. Wybierz **Automatyczna**, aby pozwolić aparatowi automatycznie skorygować dystorsję, a następnie dokonaj dokładnej korekty przy użyciu wybieraka wielofunkcyjnego, lub wybierz **Manualna**, aby zmniejszyć dystorsję manualnie (zwróć

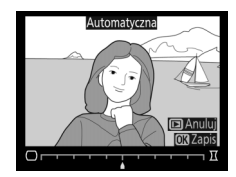

uwagę, że opcja **Automatyczna** nie jest dostępna dla zdjęć zrobionych z użyciem automatycznej korekty dystorsji; patrz strona [225](#page-244-1)).

Naciskaj 2, aby zmniejszyć dystorsję beczkowatą, lub 4, aby zmniejszyć dystorsję poduszkowatą (zwróć uwagę, że im większy zastosowany stopień korekty dystorsji, tym większa część krawędzi jest obcinana). Naciśnij ®, aby zapisać wyretuszowaną kopię.

#### D **Automatyczna**

Opcję **Automatyczna** należy stosować jedynie do zdjęć rejestrowanych obiektywami typu G, E i D (z wyjątkiem obiektywów PC, obiektywów typu "rybie oko" i niektórych innych obiektywów). Uzyskanie rezultatów w przypadku innych obiektywów nie jest gwarantowane.

### **Rybie oko**

Przycisk MENU  $\rightarrow$   $\rightarrow$  menu retuszu

Twórz kopie zdjęć wyglądające na zrobione obiektywem typu "rybie oko". Naciskaj  $\blacktriangleright$ , aby wzmocnić efekt (to również zwiększa obszar na krawędziach obrazu, jaki zostanie obcięty), lub naciskaj <, aby go osłabić. Naciśnij ®, aby zapisać wyretuszowaną kopię.

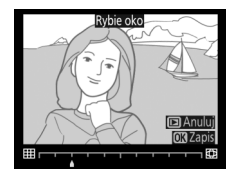

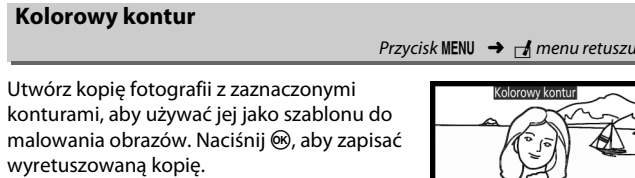

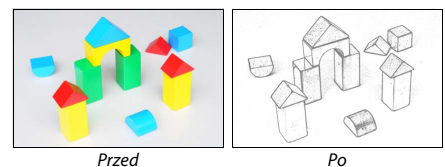

# **Ilustracja**

Przycisk MENU  $\rightarrow \rightarrow$  menu retuszu

Wyostrz kontury i uprość barwy, aby uzyskać efekt plakatu. Naciskaj ▶ lub ◀, aby zwiększyć lub zmniejszyć grubość konturów. Naciśnij &, aby zapisać wyretuszowaną kopię.

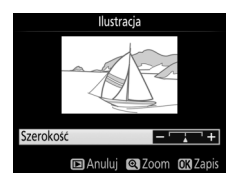

**m** Anului

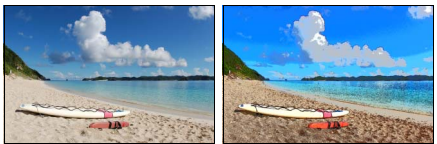

Przed Po

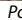

### **Szkic kolorowy**

Utwórz kopię zdjęcia przypominającą szkic narysowany kolorowymi ołówkami. Naciskaj 1 lub 3, aby wyróżnić **Żywość** lub **Kontury**, a następnie naciskaj < lub >, aby zmieniać wartość. Żywość można zwiększać, aby wzmacniać nasycenie kolorów, a także zmniejszać, aby uzyskać efekt wyblakłych,

monochromatycznych barw. Można także zwiększyć lub zmniejszyć grubość konturów. Grubsze kontury sprawiają, że barwy są bardziej nasycone. Naciśnij ®, aby zapisać wyretuszowaną kopię.

## **Korekcja kształtu**

Utwórz kopię, która redukuje efekty perspektywy w przypadku zdjęcia wysokiego obiektu wykonanego u jego podstawy. Użyj wybieraka wielofunkcyjnego, aby skorygować kształt (zwróć uwagę, że większe wartości korekcji kształtu powodują większe obcięcie krawędzi). Naciśnij ®, aby zapisać wyretuszowaną kopię.

Przycisk MENU  $\rightarrow$   $\rightarrow$  menu retuszu

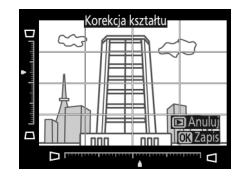

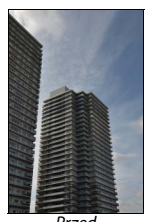

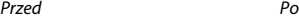

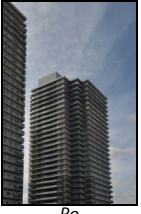

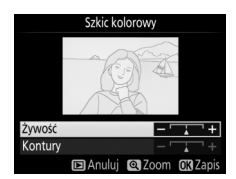

Przycisk MENU  $\rightarrow$   $\rightarrow$  menu retuszu

Utwórz kopię wyglądającą jak zdjęcie dioramy. Daje najlepsze rezultaty w przypadku zdjęć robionych z wysokiego punktu obserwacyjnego. Obszar na kopii, który będzie ostry, jest oznaczony żółtą ramką.

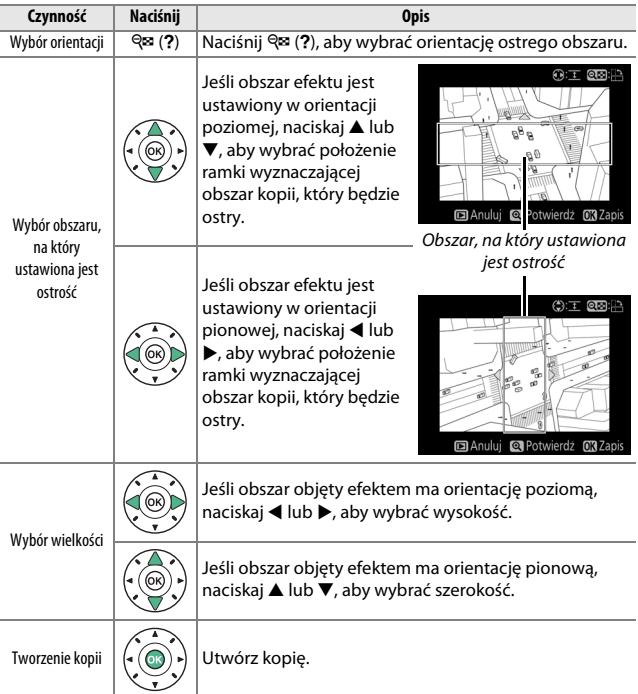

### **Kolor selektywny**

Utwórz kopię, na której tylko wybrane odcienie są kolorowe.

- **1 Wybierz Kolor selektywny.** Wyróżnij **Kolor selektywny** w menu retuszu i naciśnii  $\blacktriangleright$ .
- 

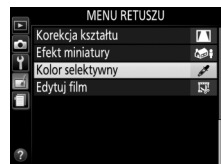

**2 Wybierz zdjęcie.** Wyróżnij zdjęcie i naciśnij ® (aby wyświetlić wyróżnione zdiecie w widoku pełnoekranowym, naciśnij i przytrzymaj przycisk  $\mathcal{R}$ ).

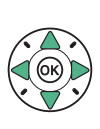

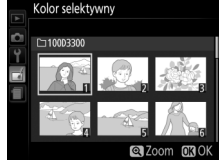

# **3 Wybierz kolor.**

Przy pomocy wybieraka wielofunkcyjnego ustaw kursor nad obiektem na zdjęciu i naciśnij 鮭 (O¬), aby wybrać kolor tego obiektu jako kolor, który pozostanie na gotowej kopii (aparat może mieć trudności z wykryciem nienasyconych kolorów, dlatego wybierz kolor nasycony). Aby przybliżyć zdjęcie w celu dokładnego wybrania koloru, naciśnii <sup>®</sup>. Naciśnii W(Q), aby oddalić zdjęcie.

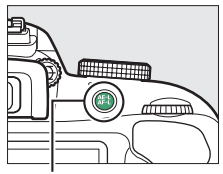

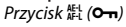

#### Wybrany kolor

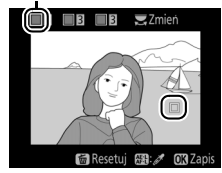

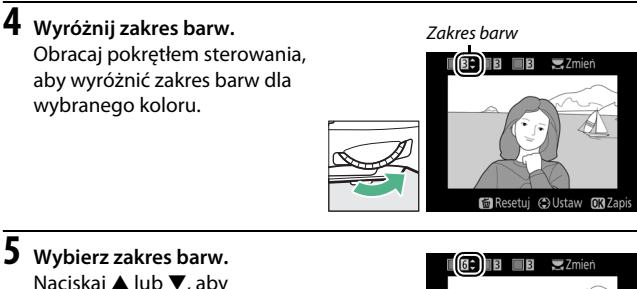

zwiększyć lub zmniejszyć zakres zbliżonych odcieni, które pozostaną na gotowym zdjęciu. Wybierz wartość od 1 do 7. Zwróć uwagę, że wyższe

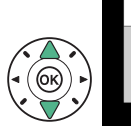

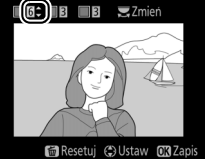

wartości mogą spowodować uwzględnienie odcieni innych kolorów.

# **6 Wybierz więcej kolorów.**

Aby wybrać więcej kolorów, obracaj pokrętłem sterowania w celu wyróżnienia kolejnej z trzech kratek kolorów na górze ekranu. Następnie powtórz kroki od 3 do 5, aby wybrać kolejny kolor. W razie

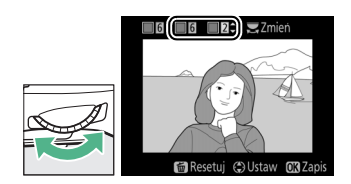

potrzeby powtórz powyższą procedurę dla trzeciego koloru. Aby cofnąć wybór wyróżnionego koloru, naciśnij t (Aby usunąć wszystkie kolory, naciśnij i przytrzymaj  $\tilde{a}$ . Zostanie wyświetlone okno dialogowe potwierdzenia; wybierz **Tak**).

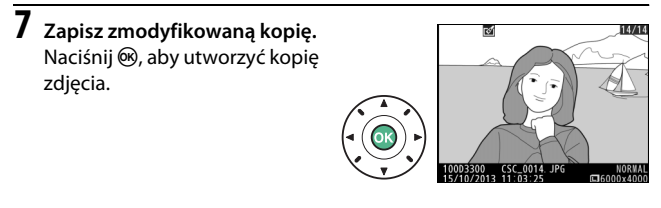

### **Bezpośrednie porównanie**

Przycisk MENU  $\rightarrow$   $\rightarrow$  menu retuszu

Porównaj wyretuszowane kopie z oryginalnymi zdjęciami. Ta opcja jest dostępna tylko wtedy, gdy menu retuszu zostanie wyświetlone poprzez naciśnięcie przycisku i i wybranie Retusz, kiedy kopia lub oryginał są odtwarzane w widoku pełnoekranowym.

**1 Wybierz zdjęcie.**

Wybierz wyretuszowaną kopię (oznaczoną ikoną  $\overline{\mathcal{A}}$ ) lub zdjęcie, które zostało wyretuszowane w widoku pełnoekranowym. Naciśnij  $\boldsymbol{i}$ , a następnie wyróżnij **Retusz** i naciśnij ®.

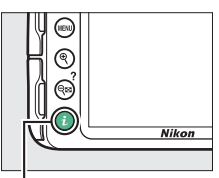

Przycisk  $\boldsymbol{i}$ 

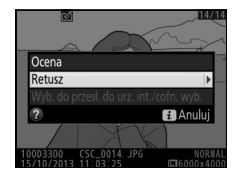

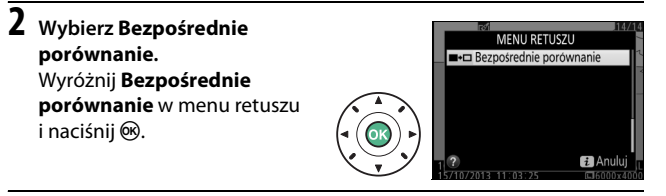

**3 Porównaj kopię z oryginałem.** Zdjęcie źródłowe jest wyświetlane po lewej stronie, wyretuszowana kopia po prawej stronie, a na górze znajduje się lista opcji użytych do utworzenia kopii. Naciskaj 4 lub 2, aby przełączać pomiędzy zdjęciem źródłowym a wyretuszowaną kopią. Aby wyświetlić wyróżnione zdjęcie w widoku pełnoekranowym,

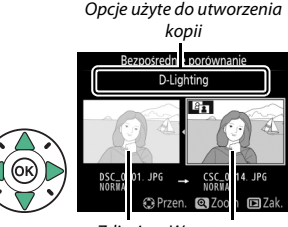

Zdjęcie źródłowe Wyretuszowana kopia

naciśnij i przytrzymaj przycisk X. Jeśli kopia została utworzona z dwóch zdjęć przy użyciu opcji **Nakładanie zdjęć**, naciśnij ▲ lub ▼, aby wyświetlić drugie zdjęcie źródłowe. Jeśli istnieje wiele kopii bieżącego zdjęcia źródłowego, naciskaj **4** lub  $\blacktriangledown$ , aby wyświetlać inne kopie. Naciśnij ®, aby powrócić do odtwarzania i wyświetlić wyróżnione zdjęcie.

#### **Z** Bezpośrednie porównanie

Zdjęcie źródłowe nie zostanie wyświetlone, jeśli kopia została utworzona ze zdjęcia, które zostało w międzyczasie usunięte lub było chronione w chwili wykonywania kopii ( $\Box$  [184](#page-203-0)).

# m **Ostatnie ustawienia**

Aby wyświetlić menu ostatnich ustawień, naciśnij MENU i wybierz kartę m (ostatnie ustawienia).

**NORK** 

 $\Box$ 

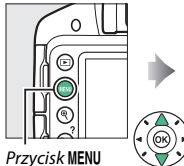

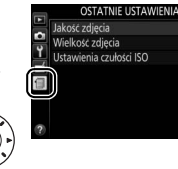

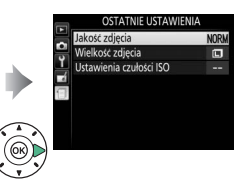

Menu ostatnich ustawień zawiera 20 ostatnio użytych ustawień. Naciskaj  $\blacktriangle$  lub  $\nabla$ , aby wyróżnić odpowiednią opcję, a następnie naciśnij 2, aby ją wybrać.

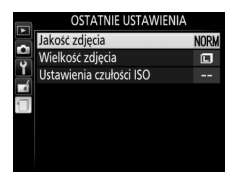

#### A **Usuwanie pozycji z menu ostatnich ustawień**

Aby usunąć pozycję z menu ostatnich ustawień, wyróżnij ją i naciśnij przycisk  $\tilde{w}$ . Zostanie wyświetlone okno dialogowe potwierdzenia. Naciśnij w ponownie, aby usunąć wybraną pozycję.

# **Uwagi techniczne**

Przeczytaj ten rozdział w celu uzyskania informacji na temat zgodnych akcesoriów, czyszczenia oraz przechowywania aparatu, a także tego, co robić w razie pojawienia się komunikatu o błędzie lub napotkania problemów podczas używania aparatu.

# **Zgodne obiektywy**

# **Zgodne obiektywy z procesorem**

Ten aparat obsługuje automatyczną regulację ostrości (autofokus) tylko w połączeniu z obiektywami AF-S, AF-P i AF-I z procesorem. Nazwy obiektywów AF-S zaczynają się na **AF-S**, obiektywów AF-P na **AF-P**, a obiektywów AF-I na **AF-I**. Autofokus nie jest dostępny w przypadku innych obiektywów z autofokusem (AF). Poniższa tabela przedstawia funkcje dostępne w połączeniu ze zgodnymi obiektywami podczas fotografowania przez wizjer:

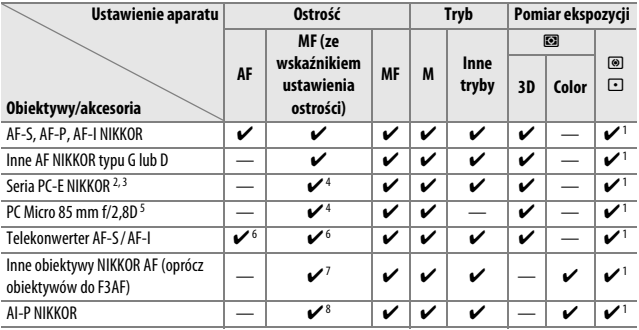

1 Pomiar punktowy w wybranym polu AF  $(22114)$  $(22114)$  $(22114)$ .

2 Zachowaj odpowiednią ostrożność podczas pochylania i przesuwania obiektywów PC-E NIKKOR 24 mm f/3,5D ED, ponieważ mogą one dotykać korpusu aparatu i powodować uszkodzenia lub obrażenia ciała.

3 Przesunięcie i/lub pochylenie obiektywu zakłóca ekspozycję.

- 4 Nie można stosować podczas przesuwania lub pochylania.
- 5 Uzyskanie optymalnej ekspozycji jest możliwe tylko wtedy, gdy obiektyw jest ustawiony na otwór względny i nie jest przesunięty ani pochylony.
- 6 Przy maksymalnym efektywnym otworze przysłony f/5,6 lub większym.
- 7 Kiedy obiektywy AF 80–200 mm f/2,8, AF 35–70 mm f/2,8, AF 28–85 mm f/3,5–4,5 (Nowy) lub AF 28–85 mm f/3,5–4,5 zostaną ustawione na minimalną odległość zdjęciową, wskaźnik ostrości (●) może być wyświetlany, gdy obraz na matówce w wizjerze nie jest ostry. Przed rozpoczęciem fotografowania sprawdź, czy obraz na ekranie wizjera jest ostry.
- 8 Przy otworze względnym f/5,6 lub większym.
- **•** Szumy w formie linii mogą pojawiać się podczas pracy autofokusa, gdy filmy są nagrywane z wysoką czułością ISO. Użyj ręcznego ustawiania ostrości lub zablokuj ostrość.

## **Z** Obiektywy IX NIKKOR

Nie można korzystać z obiektywów IX NIKKOR.

### 290 **Uwagi techniczne**

#### A **Identyfikacja obiektywów z procesorem i obiektywów typu G, E i D**

Obiektyw z procesorem można rozpoznać po obecności styków procesora, natomiast obiektywy typu G, E i D po literze widniejącej na tubusie obiektywu. Obiektywy typu G i E nie mają pierścienia przysłony.

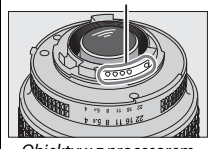

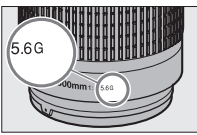

Obiektyw z procesorem Obiektyw typu G lub E Obiektyw typu D

Styki procesora **Pierścień przysłony** 

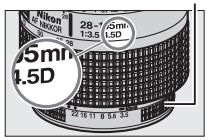

W przypadku korzystania z obiektywu z procesorem wyposażonego w pierścień przysłony, zablokuj pierścień przysłony w położeniu jej najmniejszej wartości (największej liczba przysłony).

#### A **Pomiar matrycowy**

Dla potrzeb matrycowego pomiaru ekspozycji aparat korzysta z 420-pikselowego czujnika RGB do ustawienia ekspozycji zgodnej z rozkładem tonów, kolorem, kompozycją oraz, w przypadku obiektywów typu G, E lub D, informacją o odległości (matrycowy pomiar ekspozycji 3D Color Matrix II; w przypadku innych obiektywów z procesorem, aparat używa matrycowego pomiaru ekspozycji Color Matrix II, który nie zawiera informacji o odległości 3D).

# **Zgodne obiektywy bez procesora**

Obiektywów bez procesora można używać tylko wtedy, gdy aparat pracuje w trybie **M**. Wybranie innego trybu powoduje zablokowanie spustu migawki. Przysłonę można regulować jedynie manualnie przy pomocy pierścienia przysłony, a korzystanie z układu pomiaru ekspozycji aparatu, sterowania błyskiem i-TTL oraz innych funkcji wymagających obiektywu z procesorem jest niemożliwe. Korzystanie z niektórych obiektywów bez procesora jest niemożliwe; patrz "Niezgodne akcesoria i obiektywy bez procesora" poniżej.

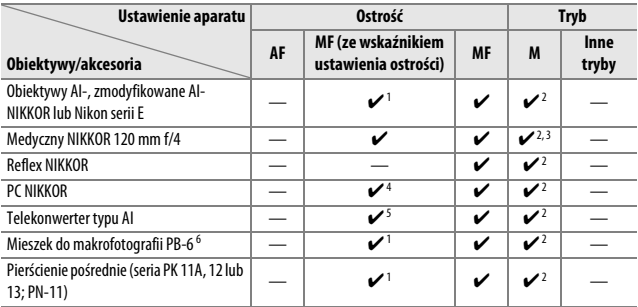

1 Przy otworze względnym f/5,6 lub większym.

2 Nie można używać wskaźnika ekspozycji.

3 Może być użyty przy czasie otwarcia migawki dłuższym o krok lub więcej niż czas synchronizacji błysku.

4 Nie można stosować podczas przesuwania lub pochylania.

5 Przy maksymalnym efektywnym otworze przysłony f/5,6 lub większym.

6 Mocować w orientacji pionowej (można używać w orientacji poziomej po zamocowaniu).

#### D **Niezgodne akcesoria i obiektywy bez procesora**

Poniższych akcesoriów i obiektywów bez procesora NIE można używać w połączeniu z aparatem D3300:

- **•** Telekonwerter AF TC-16A
- **•** Obiektywy inne niż AI
- **•** Obiektywy wymagające pierścienia do ustawiania ostrości AU-1 (400 mm f/4,5; 600 mm f/5,6; 800 mm f/8, 1200 mm f/11)
- Obiektywy typu "rybie oko" (6 mm f/5,6; 7,5 mm f/5,6; 8 mm f/8, OP 10 mm f/5,6)
- **•** 2,1 cm f/4
- **•** Pierścień pośredni K2
- **•** 180–600 mm f/8 ED (o numerach seryjnych 174041–174180)
- **•** 360–1200 mm f/11 ED (o numerach seryjnych 174031–174127)
- **•** 200–600 mm f/9,5 (o numerach seryjnych 280001–300490)
- **•** Obiektywy AF do aparatu F3AF (AF 80 mm f/2,8, AF 200 mm f/3,5 ED, telekonwerter AF TC-16)
- **•** PC 28 mm f/4 (o numerze seryjnym 180900 lub wcześniejszym)
- **•** PC 35 mm f/2,8 (o numerach seryjnych 851001–906200)
- **•** PC 35 mm f/3,5 (starego typu)
- **•** Reflex 1000 mm f/6,3 (starego typu)
- **•** Reflex 1000 mm f/11 (o numerach seryjnych 142361–143000)
- **•** Reflex 2000 mm f/11 (o numerach seryjnych 200111–200310)

#### D **Wspomaganie autofokusa diodą**

Dioda wspomagająca autofokus ma zasięg około 0,5–3,0 m. Podczas korzystania z diody używaj obiektywu o ogniskowej 18–200 mm i zdejmuj osłonę przeciwsłoneczną obiektywu. Wspomaganie AF diodą nie jest dostępne w połączeniu z następującymi obiektywami:

- **•** AF-S NIKKOR 14–24 mm f/2,8G ED
- **•** AF-S NIKKOR 28–300 mm f/3,5–5,6G ED VR
- **•** AF-S DX NIKKOR 55–300 mm f/4,5–5,6G ED VR
- **•** AF-S VR Zoom-Nikkor 70–200 mm f/2,8G IF-ED
- **•** AF-S NIKKOR 70–200 mm f/2,8G ED VR II
- **•** AF-S Zoom-Nikkor 80–200 mm f/2,8D IF-ED
- **•** AF-S NIKKOR 80–400 mm f/4,5–5,6G ED VR
- **•** AF-S VR Nikkor 200 mm f/2G IF-ED
- **•** AF-S NIKKOR 200 mm f/2G ED VR II
- **•** AF-S VR Zoom-Nikkor 200–400 mm f/4G IF-ED
- **•** AF-S NIKKOR 200–400 mm f/4G ED VR II

W odległości poniżej 1 m następujące obiektywy mogą zasłaniać diodę wspomagającą AF i zakłócać pracę autofokusa przy słabym oświetleniu:

- **•** AF-S DX NIKKOR 10–24 mm f/3,5–4,5G ED
- **•** AF-S NIKKOR 16–35 mm f/4G ED VR
- **•** AF-S Zoom-Nikkor 17–35 mm f/2,8D IF-ED
- **•** AF-S DX Zoom-Nikkor 17–55 mm f/2,8G IF-ED
- **•** AF-S NIKKOR 18–35 mm f/3,5–4,5G ED
- **•** AF-S DX NIKKOR 18–105 mm f/3,5–5,6G ED VR
- **•** AF-S DX VR Zoom-Nikkor 18–200 mm f/3,5–5,6G IF-ED
- **•** AF-S DX NIKKOR 18–200 mm f/3,5–5,6G ED VR II
- **•** AF-S DX NIKKOR 18–300 mm f/3,5–5,6G ED VR
- **•** AF-S NIKKOR 24–70 mm f/2,8G ED
- **•** AF-S VR Zoom-Nikkor 24–120 mm f/3,5–5,6G IF-ED
- **•** AF-S NIKKOR 24–120 mm f/4G ED VR
- **•** AF-S NIKKOR 28 mm f/1,8G
- **•** AF-S Zoom-Nikkor 28–70 mm f/2,8D IF-ED
- **•** AF-S NIKKOR 35 mm f/1,4G
- **•** AF-S NIKKOR 70–200 mm f/4G ED
- **•** AF-S NIKKOR 70–200 mm f/4G ED VR
- **•** AF-S NIKKOR 85 mm f/1,4G
- **•** AF-S NIKKOR 85 mm f/1,8G
- **•** AF-S VR Micro-Nikkor 105 mm f/2,8G IF-ED

#### D **Wbudowana lampa błyskowa**

Wbudowanej lampy błyskowej można używać z wartościami ogniskowej obiektywu mieszczącymi się w zakresie 18–300 mm, ale w niektórych przypadkach lampa błyskowa może nie być w stanie całkowicie oświetlić fotografowanego obiektu przy pewnych odległościach lub długościach ogniskowej z powodu cienia rzucanego przez obiektyw (patrz ilustracja poniżej), natomiast obiektywy zasłaniające fotografowanej osobie widok lampy redukcji efektu czerwonych oczu mogą utrudniać redukcję efektu czerwonych oczu. Zdejmij osłony przeciwsłoneczne obiektywu, aby nie rzucały cienia.

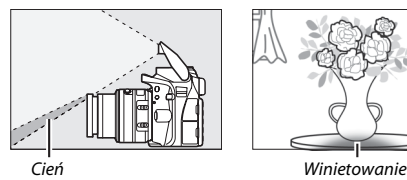

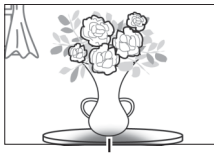

Minimalny zasięg lampy błyskowej wynosi 0,6 m, dlatego nie można jej używać z obiektywami makro o zmiennej ogniskowej w zakresie odległości dla zdjęć makro. W przypadku użycia poniższych obiektywów lampa błyskowa może nie oświetlić całego obiektu, jeśli będzie on znajdować się w odległości mniejszej niż podany poniżej zasięg minimalny:

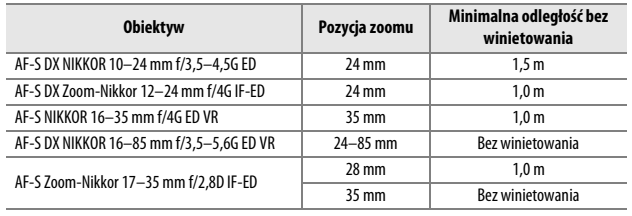

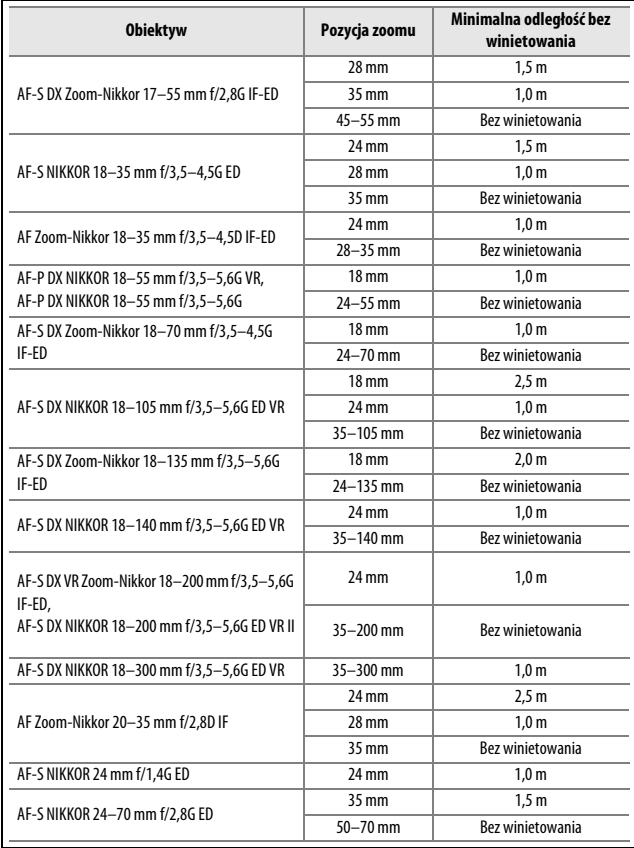

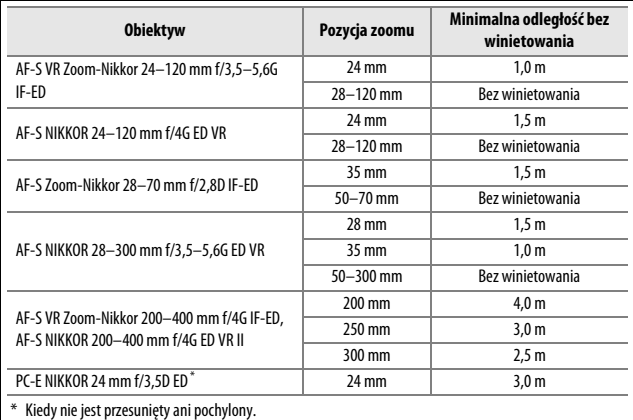

W przypadku obiektywu AF-S NIKKOR 14–24 mm f/2,8G ED, lampa błyskowa nie będzie w stanie oświetlić całego obiektu z każdej odległości.

#### A **Obliczanie kąta widzenia**

Rozmiar obszaru naświetlanego przez aparat formatu małoobrazkowego 35 mm wynosi 36 × 24 mm. Natomiast rozmiar naświetlanego obszaru w aparacie D3300 wynosi 23,5 × 15,6 mm, co oznacza, że kąt widzenia aparatu małoobrazkowego (35 mm) to kąt widzenia aparatu D3300 pomnożony w przybliżeniu przez 1,5. Przybliżoną ogniskową obiektywów do aparatu D3300 w formacie 35 mm można obliczyć, mnożąc ogniskową obiektywu przez około 1,5.

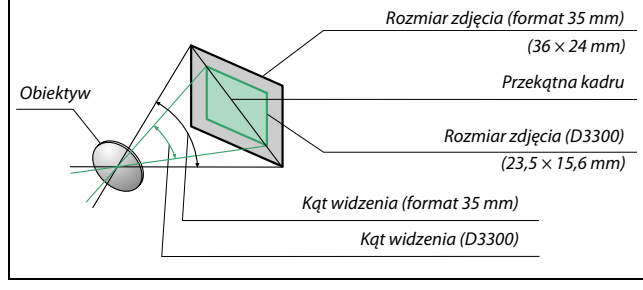

# **Opcjonalne lampy błyskowe (Speedlight)**

Aparat obsługuje kreatywny system oświetlenia (CLS) firmy Nikon i może być używany z lampami błyskowymi zgodnymi z systemem CLS. Wbudowana lampa błyskowa nie będzie błyskała, jeśli zamontowana jest opcjonalna lampa błyskowa.

# **Lampy błyskowe zgodne z kreatywnym systemem oświetlenia (CLS)**

Aparatu można używać w połączeniu z poniższymi lampami błyskowymi, które są zgodne z kreatywnym systemem oświetlenia (CLS):

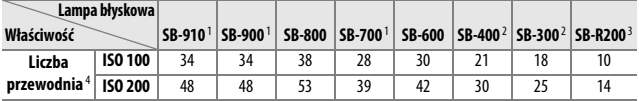

1 Jeśli filtr barwny jest przymocowany do SB-910, SB-900 lub SB-700, kiedy wybrano ustawienie **AUTO** lub N(lampa błyskowa) dla balansu bieli, aparat automatycznie wykryje filtr i odpowiednio dostosuje balans bieli.

2 Bezprzewodowe sterowanie błyskiem jest niedostępne.

- 3 Sterowana zdalnie przy użyciu opcjonalnej lampy błyskowej SB-910, SB-900, SB-800 lub SB-700, lub też bezprzewodowego sterownika błysku SU-800.
- 4 m, 20°C, SB-910, SB-900, SB-800, SB-700 i SB-600 przy pozycji palnika lampy 35 mm; SB-910, SB-900 i SB-700 ze standardowym oświetleniem.
- **• Bezprzewodowy sterownik błysku SU-800**: po zamontowaniu na aparacie zgodnym z kreatywnym systemem oświetlenia (CLS) sterownik SU-800 może służyć do sterowania zdalnymi lampami błyskowymi SB-910, SB-900, SB-800, SB-700, SB-600 lub SB-R200 w maksymalnie trzech grupach. Sam sterownik SU-800 nie ma lampy błyskowej.

#### A **Kreatywny system oświetlenia firmy Nikon (CLS)**

Zaawansowany kreatywny system oświetlenia (ang. Creative Lighting System, CLS) firmy Nikon zapewnia usprawnioną komunikację między aparatem a zgodnymi lampami błyskowymi, co umożliwia lepsze fotografowanie z lampą błyskową. W celu uzyskania szczegółowych informacji skorzystaj z instrukcji obsługi dostarczonej wraz z lampą błyskową.

### A **Liczba przewodnia**

Aby obliczyć zasięg lampy przy pełnej mocy błysku, należy podzielić liczbę przewodnią przez wartość przysłony. Jeśli, na przykład, lampa błyskowa ma liczbę przewodnią 34 m (ISO 100, 20°C), jej zasięg przy przysłonie f/5,6 wynosi 34÷5,6, czyli około 6,1 metra. Po każdym dwukrotnym zwiększeniu czułości ISO należy pomnożyć liczbę przewodnią przez pierwiastek kwadratowy z dwóch (około 1,4).

Poniższe funkcje dostępne są z lampami błyskowymi zgodnymi z systemem CLS:

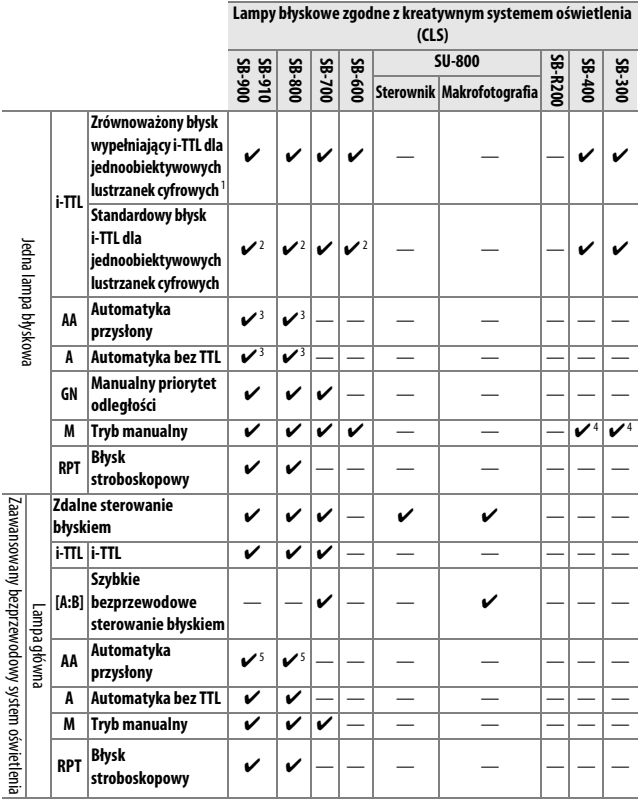

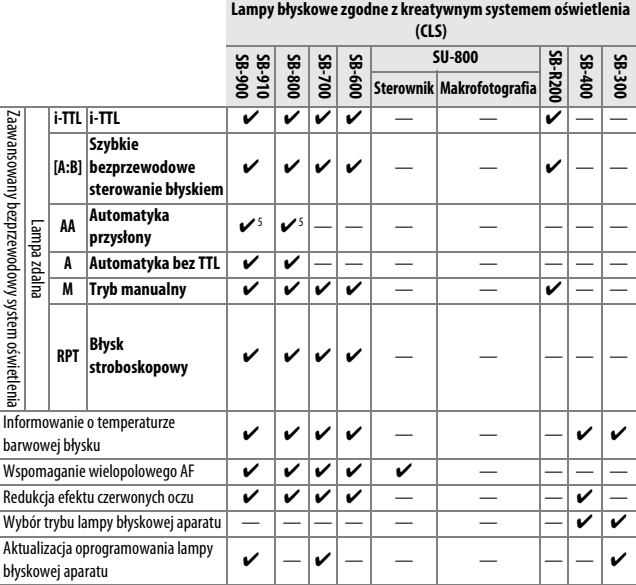

1 Niedostępne w połączeniu z pomiarem punktowym.

2 Można również wybrać przy pomocy lampy błyskowej.

- 3 Wybór trybu **AA**/**A** dokonywany w lampie błyskowej przy pomocy ustawień osobistych. **A** jest wybierane, kiedy używany jest obiektyw bez procesora.
- 4 Może być wybrane tylko w aparacie ( $\Box$  [229\)](#page-248-0).
- 5 Podczas korzystania z obiektywu bez procesora automatyka bez TTL (**A**) jest używana niezależnie od trybu wybranego lampą błyskową.

# ❚❚ *Inne lampy błyskowe*

Poniższych lamp błyskowych można używać w trybie automatycznym bez sterowania TTL i w trybie manualnym. Używaj z aparatem w trybie ekspozycji **S** lub **M** i wybranym czasem otwarcia migawki 1 /200 s lub dłuższym.

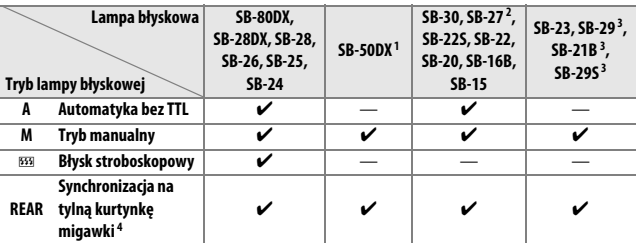

1 Wybierz tryb **P**, **S**, **A** lub **M**, złóż wbudowaną lampę błyskową, a następnie używaj tylko opcjonalnej lampy błyskowej.

2 Automatycznie ustawiany jest tryb lampy TTL i spust migawki zostaje zablokowany. Ustaw lampę błyskową na **A** (automatyka bez TTL).

- 3 Autofokus jest dostępny tylko z obiektywami AF-S VR Micro-Nikkor 105 mm f/2,8G IF-ED i AF-S Micro NIKKOR 60 mm f/2,8G ED.
- 4 Dostępne, gdy aparatu używa się do wyboru trybu lampy błyskowej.

#### A **Adapter z gniazdem synchronizacyjnym AS-15**

Kiedy adapter z gniazdem synchronizacyjnym AS-15 (dostępny osobno) jest zamocowany na sankach mocujących aparatu, przy użyciu przewodu synchronizacyjnego można podłączać akcesoria do lamp błyskowych.

#### D **Używaj tylko akcesoriów do lamp błyskowych i lamp błyskowych firmy Nikon**

Używaj tylko lamp błyskowych firmy Nikon. Ujemne napięcia lub napięcia powyżej 250 V przyłożone do styku w sankach mocujących mogą nie tylko uniemożliwić normalne działanie, ale także uszkodzić obwody synchronizacji aparatu lub lampy. Przed użyciem lampy błyskowej firmy Nikon, której nie wymieniono w tej sekcji, uzyskaj dodatkowe informacje, kontaktując się z autoryzowanym serwisem firmy Nikon.

#### D **Uwagi dotyczące opcjonalnych lamp błyskowych**

Szczegółowe informacje można znaleźć w instrukcji obsługi lampy błyskowej. Jeśli lampa błyskowa obsługuje kreatywny system oświetlenia firmy Nikon, zapoznaj się z informacjami zawartymi w sekcji o jednoobiektywowych lustrzankach cyfrowych zgodnych z systemem CLS. Aparat D3300 nie został uwzględniony w kategorii "jednoobiektywowe lustrzanki cyfrowe" w instrukcjach obsługi lamp SB-80DX, SB-28DX i SB-50DX.

Jeśli opcjonalna lampa błyskowa jest podłączona w trybach fotografowania innych niż  $\mathcal{F}, \mathbb{Z}, \mathcal{F}, \mathbb{Q}$  i  $\Box$ , lampa będzie błyskać przy każdym zdjęciu, nawet w trybach, w których nie można używać wbudowanej lampy błyskowej.

Sterowania błyskiem w trybie i-TTL można używać z czułością ISO z zakresu od 100 do 12 800. Przy wysokich wartościach czułości ISO szumy (linie) mogą pojawiać się na zdjęciach zrobionych z niektórymi opcjonalnymi lampami błyskowymi. W takim przypadku wybierz niższą wartość ISO. Przy wartościach wyższych niż 12 800 pożądane rezultaty mogą nie zostać uzyskane przy pewnych odległościach oraz z niektórymi ustawieniami przysłony. Miganie wskaźnika gotowości lampy przez około trzy sekundy po zrobieniu zdjęcia oznacza, że lampa wyemitowała błysk o pełnej mocy i zdjęcie może być niedoświetlone (tylko lampy błyskowe zgodne z CLS; aby uzyskać informacje o wskaźnikach ekspozycji i ładowania lampy błyskowej na innych lampach błyskowych, skorzystaj z instrukcji dołączonej do lampy błyskowej).

Użycie przewodów synchronizacyjnych z serii SC, modele 17, 28 lub 29, podczas fotografowania z lampą umieszczoną poza aparatem może nie zapewnić poprawnej ekspozycji w trybie i-TTL. Zaleca się wybranie pomiaru punktowego w celu zastosowania standardowego trybu sterowania błyskiem i-TTL. Należy wówczas zrobić zdjęcie próbne i ocenić efekty na monitorze.

W trybie i-TTL należy używać odbłyśnika lub dostarczonej wraz z nim nasadki rozpraszającej. Nie należy korzystać z innych nasadek, np. dyfuzorów, ponieważ mogą one powodować błędy ekspozycji.

Jeśli elementy sterujące na opcjonalnej lampie błyskowej SB-910, SB-900, SB-800, SB-700 lub SB-600, lub też na bezprzewodowym sterowniku błysku SU-800, są używane do ustawiania kompensacji błysku, ikona  $\overline{22}$  pojawi się na ekranie Informacje.
Urządzenia SB-910, SB-900, SB-800, SB-700, SB-600 oraz SB-400 oferują funkcję redukcji efektu czerwonych oczu, podczas gdy SB-910, SB-900, SB-800, SB-700, SB-600 oraz SU-800 zapewniają możliwość wykorzystania diody wspomagającej AF z następującymi ograniczeniami:

- **• SB-910 i SB-900**: wspomaganie AF jest dostępne z obiektywami AF 17–135 mm, ale autofokus jest dostępny tylko dla pól AF pokazanych po prawej stronie.
- **• SB-800, SB-600 i SU-800**: wspomaganie AF diodą jest dostępne z obiektywami AF 24–105 mm, ale autofokus jest dostępny tylko dla pól AF pokazanych po prawej stronie.
- **• SB-700**: wspomaganie AF jest dostępne z obiektywami AF 24–135 mm, ale autofokus jest dostępny tylko dla pól AF pokazanych po prawej stronie.

 $\overline{\Xi}$  $\Xi^ \begin{bmatrix} 1 & 1 \\ 1 & 1 \end{bmatrix}$  $[-1, 1]$  $(1)$  $\left( 0, 1 \right)$ 17–105 mm 106–135 mm  $\left[\begin{array}{c} 0 \end{array}\right]$  $\left[\begin{array}{cc} 0 \end{array}\right]$  $\overline{\cdot}$  $\overline{\phantom{a}}$  $\Xi$ E  $[ = ]$  $\equiv$  $[ = ]$  $1 + 1$  $\mathbb{R}^{n}$ 24–34 mm 35–105 mm  $\left[\begin{array}{cc} 0 \end{array}\right]$  $[ + ]$  $f = 1$ 

24–135 mm

**Uwagi techniczne** 305

## **Inne akcesoria**

W czasie redagowania tej instrukcji do aparatu D3300 były dostępne poniższe akcesoria.

<span id="page-325-1"></span><span id="page-325-0"></span>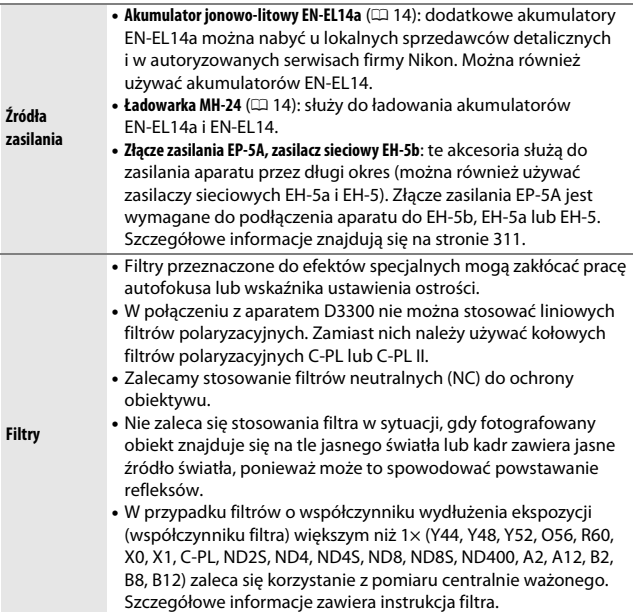

<span id="page-326-2"></span><span id="page-326-1"></span><span id="page-326-0"></span>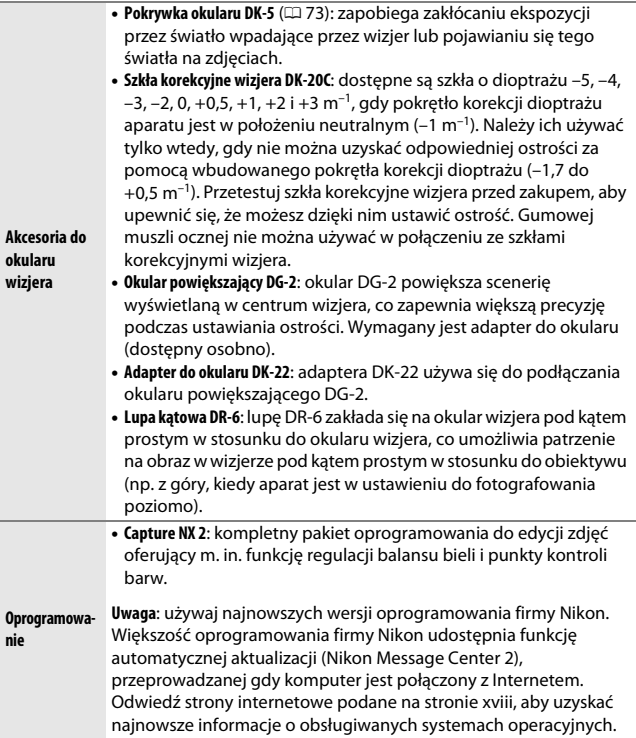

<span id="page-327-0"></span>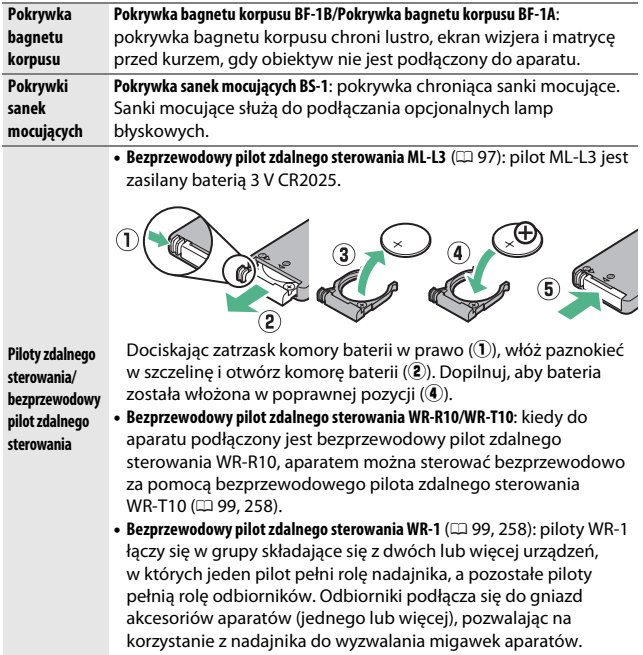

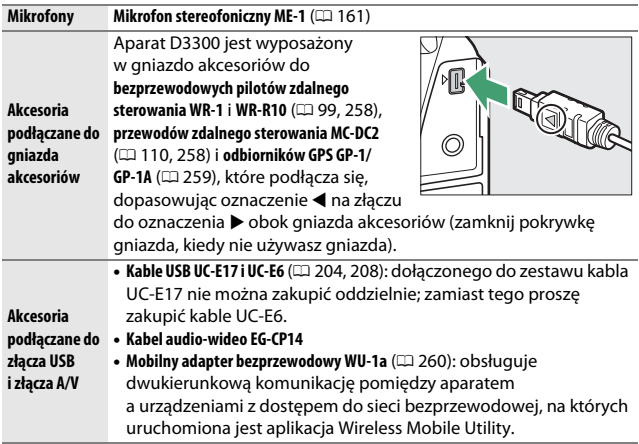

### A **Akcesoria opcjonalne**

Dostępność może różnić się w zależności od kraju lub regionu. Odwiedź naszą stronę internetową lub skorzystaj z broszur, aby uzyskać najnowsze informacje.

### <span id="page-329-0"></span>**Zatwierdzone karty pamięci**

Następujące karty pamięci SD zostały przetestowane i zatwierdzone do użytku z aparatem D3300. Do nagrywania filmów zalecamy stosowanie kart o prędkości zapisu klasy 6 lub wyższej. W przypadku użycia kart o mniejszej prędkości zapisu nagrywanie może się nagle zakończyć.

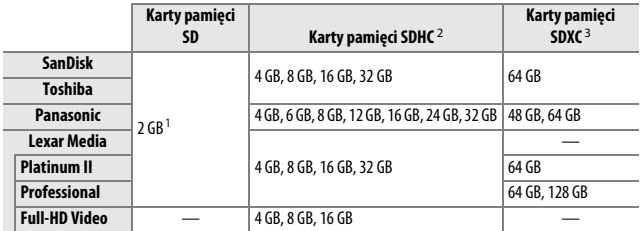

1 Sprawdź, czy czytniki kart lub inne urządzenia, w których używana będzie karta, obsługują karty o pojemności 2 GB.

2 Sprawdź, czy czytniki kart lub inne urządzenia, w których używana będzie karta, obsługują SDHC. Aparat obsługuje UHS-I.

3 Sprawdź, czy czytniki kart lub inne urządzenia, w których używana będzie karta, obsługują SDXC. Aparat obsługuje UHS-I.

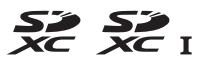

Inne karty nie zostały przetestowane. Więcej szczegółowych informacji na temat powyższych kart można uzyskać od ich producentów.

### **Podłączanie złącza zasilania i zasilacza sieciowego**

Wyłącz aparat przed podłączeniem opcjonalnego złącza zasilania i zasilacza sieciowego.

# **1 Przygotuj aparat.**

Otwórz pokrywę komory akumulatora  $(\bar{u})$ i osłonę złącza zasilania  $(\overline{2})$ .

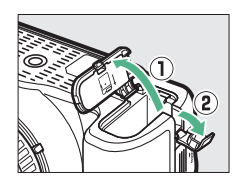

<span id="page-330-0"></span>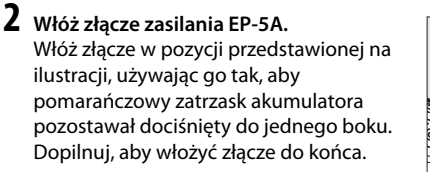

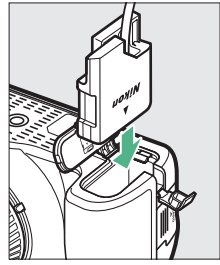

**3 Zamknij pokrywę komory akumulatora.** Umieść przewód złącza zasilania tak, aby przechodził przez otwór złącza zasilania i zamknij pokrywę komory akumulatora.

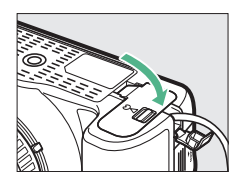

# **4 Podłącz zasilacz sieciowy.**

Podłącz kabel zasilający zasilacza sieciowego do gniazda prądu zmiennego zasilacza  $(3)$ , a następnie podłącz kabel zasilający EP-5A do gniazda prądu stałego (4). Ikona <a jest wyświetlana na monitorze, gdy aparat jest zasilany przy pomocy zasilacza sieciowego i złącza zasilania.

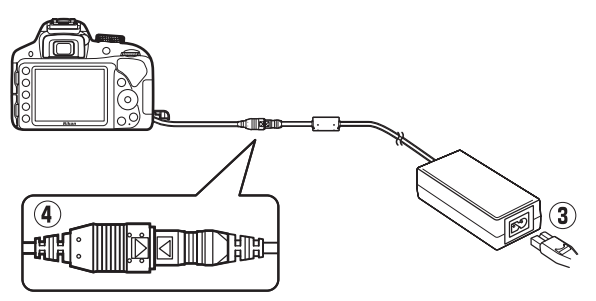

## **Konserwacja aparatu**

### **Przechowywanie**

Jeśli aparat nie będzie używany przez dłuższy czas, należy wyjąć z niego akumulator, założyć na akumulator pokrywkę styków i schować go w chłodnym i suchym miejscu. Aby zapobiec powstawaniu pleśni, aparat należy przechowywać w suchym i dobrze wentylowanym miejscu. Aparatu nie należy przechowywać w obecności środków przeciw molom zawierających naftalinę lub kamforę ani w następujących miejscach:

- **•** słabo wentylowanych lub z wilgotnością względną przekraczającą 60%
- **•** sąsiadujących z urządzeniami wytwarzającymi silne pole magnetyczne, na przykład odbiornikami telewizyjnymi lub radiowymi
- **•** narażonych na działanie temperatury powyżej 50°C lub poniżej –10°C

### **Czyszczenie**

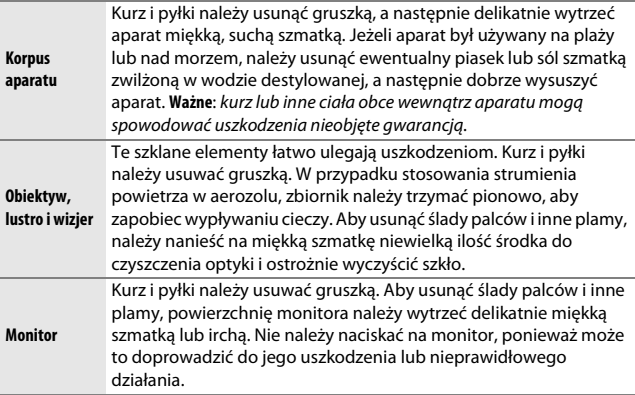

Do czyszczenia nie należy używać alkoholu, rozcieńczalników ani innych lotnych środków chemicznych.

### <span id="page-333-2"></span>**Czyszczenie matrycy**

<span id="page-333-0"></span>Jeżeli istnieje podejrzenie, że zabrudzenia lub kurz znajdujące się na matrycy są widoczne na zdjęciach, można wyczyścić matrycę, korzystając z opcji **Czyść matrycę** w menu ustawień. Matrycę można oczyścić w dowolnym czasie, korzystając z opcji **Czyść teraz**, lub ustawić automatyczne czyszczenie przy włączaniu lub wyłączaniu aparatu.

### <span id="page-333-1"></span>❚❚ *"Czyść teraz"*

**1 Postaw aparat na dolnej ściance.** Czyszczenie matrycy jest najskuteczniejsze, gdy aparat zostanie postawiony na dolnej ściance, tak jak pokazano po prawej stronie.

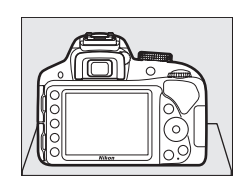

### **2 Wybierz Czyść matrycę w menu ustawień.**

Naciśnii przycisk MENU, aby wyświetlić menu. Wyróżnij **Czyść matrycę** w menu ustawień ( $\Box$  [231\)](#page-250-0), a następnie naciśnij  $\blacktriangleright$ .

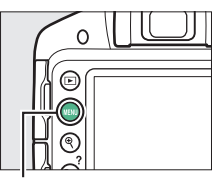

Przycisk MENU

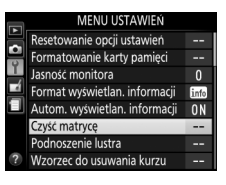

# **3 Wybierz Czyść teraz.**

Wyróżnij **Czyść teraz** i naciśnij  $@6.$ 

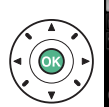

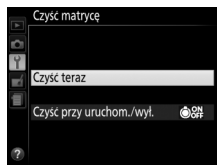

Aparat sprawdzi matrycę i rozpocznie czyszczenie. b 5 g miga w wizjerze i nie można wykonywać innych czynności. Nie wyłączaj aparatu i nie wyjmuj ani nie odłączaj źródła zasilania, dopóki czyszczenie nie zostanie zakończone, a komunikat pokazany po prawej stronie nie zniknie z ekranu.

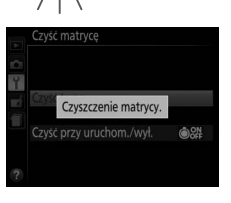

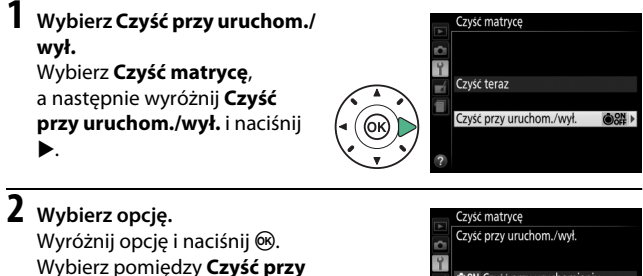

**uruchomieniu**, **Czyść przy wyłączeniu**, **Czyść przy uruchom. i wył.** i **Wyłącz czyszczenie**.

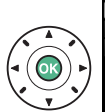

OON Czyść przy uruchomieniu MFF Czyść przy wyłaczeniu **ORE** Czyść przy uruchom. i wył. Wyłącz czyszczenie

#### **D** Czyszczenie matrycy

Użycie elementów sterujących aparatu podczas uruchamiania przerywa czyszczenie matrycy.

Czyszczenie polega na wywoływaniu wibracji matrycy. Jeśli nie można w pełni usunąć kurzu za pomocą opcji dostępnych w menu **Czyść matrycę**, oczyść matrycę manualnie ( $\Box$  [317\)](#page-336-0) lub skonsultuj się z autoryzowanym serwisem firmy Nikon.

Jeśli czyszczenie matrycy jest wykonywane kilka razy z rzędu, może ono zostać wyłączone na pewien czas w celu ochrony wewnętrznych obwodów aparatu. Czyszczenie będzie można przeprowadzić ponownie po krótkiej przerwie.

### 316 **Uwagi techniczne**

### <span id="page-336-0"></span>❚❚ *Manualne czyszczenie*

Jeśli nie udaje się usunąć obcych ciał z matrycy przy użyciu opcji **Czyść matryce** z menu ustawień ( $\Box$  [314](#page-333-0)), matrycę można oczyścić manualnie w sposób opisany poniżej. Zwróć jednak uwagę, że matryca jest bardzo delikatna i łatwo ulega uszkodzeniom. Firma Nikon zaleca, aby jej czyszczenie zlecać wyłącznie pracownikom autoryzowanego serwisu firmy Nikon.

## **1 Naładuj akumulator.**

Podczas sprawdzania i czyszczenia matrycy niezbędne jest niezawodne źródło zasilania. Przed przejściem dalej dopilnuj, aby akumulator był w pełni naładowany.

## **2 Odłącz obiektyw.**

Wyłącz aparat i odłącz obiektyw.

# **3 Wybierz Podnoszenie lustra.**

Włącz aparat i naciśnij przycisk MENU, aby wyświetlić menu. Wyróżnij **Podnoszenie lustra** w menu ustawień i naciśnij 2 (zwróć uwagę, że ta opcja nie jest dostępna, jeśli poziom naładowania akumulatora wynosi **I** lub mniej). Przycisk MENU

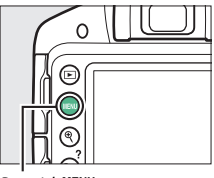

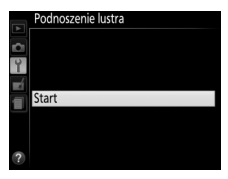

# $4$  **Naciśnij**  $\otimes$ .

Na monitorze wyświetlany będzie komunikat widoczny po prawej stronie.

# **5 Unieś lustro.**

Naciśnij spust migawki do końca. Lustro zostanie uniesione, a kurtynka migawki otwarta, odsłaniając matrycę.

# **6 Sprawdź matrycę.**

Trzymając aparat tak, aby na matrycę padało światło, sprawdź, czy wewnątrz aparatu nie ma kurzu lub pyłków. Jeśli na matrycy nie ma obcych ciał, przejdź do kroku 8.

# **7 Oczyść matrycę.**

Za pomocą gruszki usuń z matrycy wszelki kurz i pyłki. Nie używaj gruszki z pędzelkiem, ponieważ włosie może uszkodzić matrycę. Zabrudzenia, których nie można usunąć gruszką, mogą usunąć wyłącznie pracownicy autoryzowanego

serwisu firmy Nikon. W żadnym wypadku matrycy nie wolno dotykać ani wycierać.

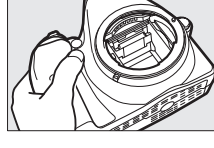

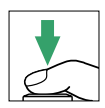

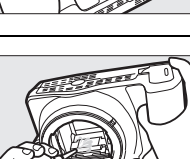

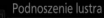

Po naciśnięciu spustu migawki lustro unosi się, a migawka otwiera.

Aby opuścić lustro, wyłącz aparat.

## **8 Wyłącz aparat.**

Lustro powróci w dolne położenie, a kurtynka migawki zamknie się. Zamocuj z powrotem obiektyw lub pokrywkę bagnetu korpusu.

### A **Użyj niezawodnego źródła zasilania**

Kurtynka migawki aparatu jest delikatna i łatwo ulega uszkodzeniu. Jeśli aparat zostanie wyłączony, w czasie kiedy lustro jest uniesione, kurtynka migawki zamknie się automatycznie. Aby zapobiec uszkodzeniu kurtynki, przestrzegaj następujących środków ostrożności:

- **•** Kiedy lustro jest uniesione, nie wolno wyłączać aparatu, wyjmować akumulatora ani odłączać zewnętrznego źródła zasilania.
- <span id="page-338-0"></span>**•** Jeśli akumulator będzie bliski rozładowania, w czasie gdy lustro jest uniesione, zostanie wyemitowany sygnał dźwiękowy i zacznie migać dioda samowyzwalacza, ostrzegając, że za około dwie minuty kurtynka migawki zostanie zamknięta i lustro zostanie opuszczone. Należy wówczas natychmiast zakończyć czyszczenie lub kontrolę.

### D **Ciała obce na matrycy**

Ciało obce, jakie dostało się do wnętrza aparatu podczas odłączania lub wymiany obiektywów albo pokrywek bagnetu korpusu (lub, w rzadkich przypadkach, środek smarny lub drobne cząstki pochodzące z samego aparatu), może osiąść na matrycy i pojawiać się na zdjęciach zrobionych w pewnych warunkach. Aby chronić aparat bez założonego obiektywu, należy zawsze stosować pokrywkę bagnetu korpusu dostarczoną wraz z aparatem, usunąwszy uprzednio wszelki kurz i ciała obce, które mogły osiąść na mocowaniu aparatu, mocowaniu obiektywu i pokrywce bagnetu korpusu. Unikaj zakładania pokrywki bagnetu korpusu i wymiany obiektywów w miejscach zapylonych.

Jeśli ciało obce przedostanie się jednak na matrycę, użyj opcji czyszczenia matrycy zgodnie z opisem na stronie [314](#page-333-1). Jeżeli problem nie zostanie rozwiązany, oczyść matrycę ręcznie ( $\Box$  [317](#page-336-0)) albo zamów czyszczenie matrycy przez pracowników autoryzowanego serwisu firmy Nikon. Zdjęcia, na które wpływ miała obecność ciał obcych na matrycy, można wyretuszować za pomocą opcji oczyszczania zdjęcia dostępnych w niektórych programach do obróbki obrazu.

### D **Serwisowanie aparatu i akcesoriów**

Aparat jest precyzyjnym urządzeniem, które wymaga regularnego serwisowania. Firma Nikon zaleca, aby raz na rok lub dwa lata aparat oddać do kontroli u sprzedawcy lub w autoryzowanym serwisie firmy Nikon, a raz na trzy do pięciu lat do przeglądu technicznego (zwróć uwagę, że usługi te są płatne). Częste kontrole i przeglądy techniczne są zalecane szczególnie wówczas, gdy aparat jest wykorzystywany w celach zawodowych. Do kontroli lub przeglądu technicznego należy wraz z aparatem oddać wszelkie akcesoria regularnie z nim używane, np. obiektywy lub opcjonalne lampy błyskowe.

### **Zasady pielęgnacji aparatu i akumulatora: przestrogi**

### **Konserwacja aparatu**

**Nie upuszczać**: aparat może działać wadliwie po silnym wstrząsie lub po poddaniu go wibracjom.

**Chronić przed wodą i wilgocią**: aparat nie jest wodoodporny i może działać wadliwie po zamoczeniu w wodzie oraz przy wysokiej wilgotności powietrza. Korozja wewnętrznych mechanizmów może spowodować nieodwracalne uszkodzenia.

**Unikać nagłych zmian temperatury**: nagłe zmiany temperatury, np. podczas wchodzenia i wychodzenia z ogrzewanego budynku w chłodny dzień, mogą powodować skraplanie się pary wodnej wewnątrz urządzenia. Aby uniknąć skraplania się pary wodnej, umieść aparat w futerale lub plastikowej torebce przed wystawieniem go na nagłą zmianę temperatury.

**Trzymać z dala od silnych pól magnetycznych**: nie używaj ani nie przechowuj aparatu w pobliżu sprzętu generującego silne promieniowanie elektromagnetyczne lub pola magnetyczne. Silne ładunki elektrostatyczne oraz pola magnetyczne wytwarzane przez urządzenia, takie jak nadajniki radiowe, mogą zakłócać działanie monitora, uszkodzić dane przechowywane na karcie pamięci oraz wpływać negatywnie na funkcjonowanie wewnętrznych obwodów elektronicznych aparatu.

**Nie pozostawiać obiektywu skierowanego na słońce**: nie kieruj obiektywu przez dłuższy czas na słońce lub inne silne źródła światła. Intensywne światło może spowodować pogorszenie jakości matrycy lub spowodować na zdjęciach efekt w postaci białego rozmazania obrazu.

**Wyłączać aparat przed odłączeniem lub wyjęciem źródła zasilania**: aparatu nie wolno odłączać od sieci ani wyjmować z niego akumulatora, gdy jest włączony albo trwa zapisywanie lub usuwanie zdjęć z pamięci. Nagłe odcięcie zasilania w tych okolicznościach może spowodować utratę danych albo uszkodzenie pamięci lub wewnętrznych obwodów aparatu. Aby zabezpieczyć się przed przypadkowymi przerwami w zasilaniu, należy unikać przenoszenia aparatu, do którego jest podłączony zasilacz sieciowy.

**Czyszczenie**: podczas czyszczenia korpusu aparatu należy usunąć kurz i pyłki gruszką, a następnie delikatnie wytrzeć korpus miękką, suchą szmatką. Jeśli aparat był używany na plaży lub nad morzem, należy usunąć ewentualny piasek lub sól szmatką zwilżoną w czystej wodzie, a następnie dobrze wysuszyć aparat.

Obiektyw i lustro są podatne na uszkodzenia. Kurz i pyłki należy delikatnie usuwać gruszką. W przypadku stosowania strumienia powietrza w aerozolu zbiornik należy trzymać pionowo, aby zapobiec wypływaniu cieczy. Aby usunąć odciski palców lub inne trwałe zanieczyszczenia z obiektywu, należy nałożyć na miękką szmatkę niewielką ilość płynu do czyszczenia optyki i ostrożnie wyczyścić obiektyw.

Patrz "Czyszczenie matrycy" ( $\Box$  [314,](#page-333-2) [317](#page-336-0)), aby uzyskać informacie na temat czyszczenia matrycy.

**Nie dotykać kurtynki migawki**: kurtynka migawki jest niezwykle cienka i podatna na uszkodzenia. Pod żadnym pozorem nie wolno na nią naciskać, dotykać jej narzędziami czyszczącymi ani poddawać działaniu silnego strumienia powietrza z gruszki. Działania tego typu mogą spowodować zadrapanie, zdeformowanie lub rozerwanie kurtynki migawki.

**Przechowywanie**: aby zapobiec powstawaniu pleśni, aparat należy przechowywać w suchym i dobrze wentylowanym miejscu. Jeśli używasz zasilacza sieciowego, odłącz go od zasilania, aby uniknąć pożaru. Jeśli aparat nie będzie używany przez dłuższy czas, należy wyjąć z niego akumulator, aby zapobiec wyciekowi, a następnie włożyć aparat do plastikowej torby zawierającej środek pochłaniający wilgoć. Futerału aparatu nie należy jednak przechowywać w plastikowej torbie, ponieważ może to zniszczyć materiał, z którego jest wykonany. Pochłaniacze wilgoci stopniowo tracą zdolność wchłaniania wilgoci i powinny być regularnie wymieniane.

Aby zapobiec powstawaniu pleśni, aparat należy co najmniej raz na miesiąc wyjąć z miejsca, w którym jest przechowywany. Następnie należy go włączyć i wyzwolić kilka razy migawkę, po czym aparat można ponownie schować.

Akumulator należy przechowywać w chłodnym, suchym miejscu. Przed schowaniem akumulatora należy założyć pokrywkę styków.

**Uwagi dotyczące monitora**: monitor został wykonany z niezwykle wysoką dokładnością; co najmniej 99,99% pikseli działa, a nie więcej niż 0,01% pikseli nie działa lub brakuje. Z tej przyczyny, mimo tego, że na tych ekranach mogą występować piksele, które świecą stale (na biało, czerwono, niebiesko lub zielono) lub nigdy nie świecą (są czarne), nie oznacza to usterki i nie ma wpływu na zdjęcia rejestrowane aparatem.

Przy jaskrawym oświetleniu obraz na monitorze może być słabo widoczny.

Nie należy naciskać na monitor, gdyż może spowodować to jego uszkodzenie lub nieprawidłowe działanie. Kurz i pyłki z monitora można usuwać gruszką. Plamy można usunąć, wycierając delikatnie powierzchnię monitora miękką szmatką lub irchą. W razie stłuczenia monitora należy zachować szczególną ostrożność, aby nie dopuścić do zranienia się kawałkami potłuczonego szkła, styczności ciekłego kryształu z monitora ze skórą oraz przedostania się go do oczu lub ust.

**Efekt mory**: efekt mory to wzór zakłóceń powstający podczas interakcji obrazu zawierającego regularną i powtarzalną siatkę, takiego jak wzór splotu w tkaninie lub okna w budynku, z siatką matrycy aparatu. Jeśli zauważysz efekt mory na swoich zdjęciach, spróbuj zmienić odległość od fotografowanego obiektu, przybliżyć lub oddalić obraz, lub też zmienić kąt pomiędzy obiektem a aparatem.

### **Konserwacja akumulatora**

Przy niewłaściwym użytkowaniu akumulatorów istnieje niebezpieczeństwo wycieku elektrolitu lub wybuchu akumulatora. Przestrzegaj następujących środków ostrożności podczas obchodzenia się z akumulatorami:

- **•** Należy używać tylko akumulatorów zatwierdzonych do użytku w tym urządzeniu.
- **•** Nie należy wystawiać akumulatora na działanie płomieni ani wysokiej temperatury.
- **•** Utrzymuj styki akumulatora w czystości.
- **•** Przed wyjęciem akumulatora należy wyłączyć aparat.
- **•** Wyjmij akumulator z aparatu lub ładowarki, kiedy go nie używasz, a następnie załóż pokrywkę styków. Nawet gdy są wyłączone, te urządzenia pobierają minimalne ilości prądu i mogą całkowicie rozładować akumulator, tak że nie będzie on działał. Jeśli akumulator nie będzie używany przez jakiś czas, włóż go do aparatu i całkowicie rozładuj, a następnie wyjmij go i przechowuj w miejscu z temperaturą otoczenia od 15°C do 25°C (unikaj skrajnie gorących lub zimnych miejsc). Powtarzaj tę procedurę co najmniej raz na pół roku.
- **•** Wielokrotne włączanie i wyłączanie aparatu, gdy akumulator jest całkowicie rozładowany, skraca czas działania akumulatora. Całkowicie rozładowane akumulatory należy naładować przed użyciem.
- **•** Wewnętrzna temperatura akumulatora może wzrastać podczas użytkowania. Podjęcie próby ładowania akumulatora, gdy jego temperatura wewnętrzna jest podniesiona, spowoduje obniżenie jego wydajności, a akumulator może nie naładować się lub naładować się tylko częściowo. Przed ładowaniem akumulatora należy poczekać, aż akumulator ostygnie.
- **•** Dalsze ładowanie w pełni naładowanego akumulatora może doprowadzić do pogorszenia jego parametrów.
- **•** Znaczący spadek czasu utrzymywania ładunku przez całkowicie naładowany akumulator podczas jego użytkowania w temperaturze pokojowej oznacza, że należy go wymienić. Kup nowy akumulator EN-EL14a.
- **•** Przed użyciem należy naładować akumulator. Podczas robienia zdjęć w czasie ważnych uroczystości należy mieć przygotowany zapasowy, całkowicie naładowany akumulator EN-EL14a. W niektórych miejscach szybki zakup nowego akumulatora może stanowić problem. Zwróć uwagę, że w zimne dni pojemność akumulatora zwykle się obniża. Planując fotografowanie w plenerze w niskich temperaturach należy dopilnować, aby akumulator był w pełni naładowany. Należy mieć przy sobie schowany w ciepłym miejscu akumulator zapasowy, aby w razie potrzeby włożyć go do aparatu. Zimne akumulatory mogą odzyskać część energii po ogrzaniu.
- **•** Zużyte akumulatory to cenny surowiec. Należy je oddawać do utylizacji zgodnie z obowiązującymi przepisami.

## <span id="page-345-0"></span>**Dostępne ustawienia**

Poniższa tabela przedstawia ustawienia, które można regulować w poszczególnych trybach.

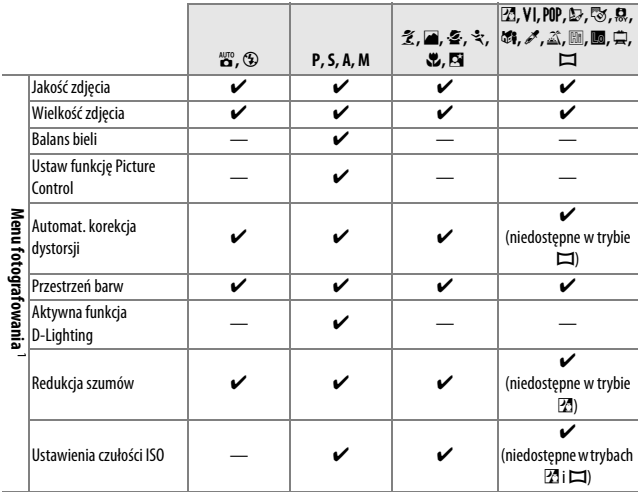

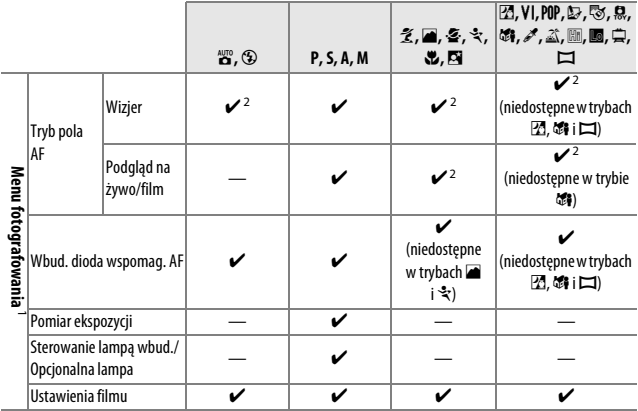

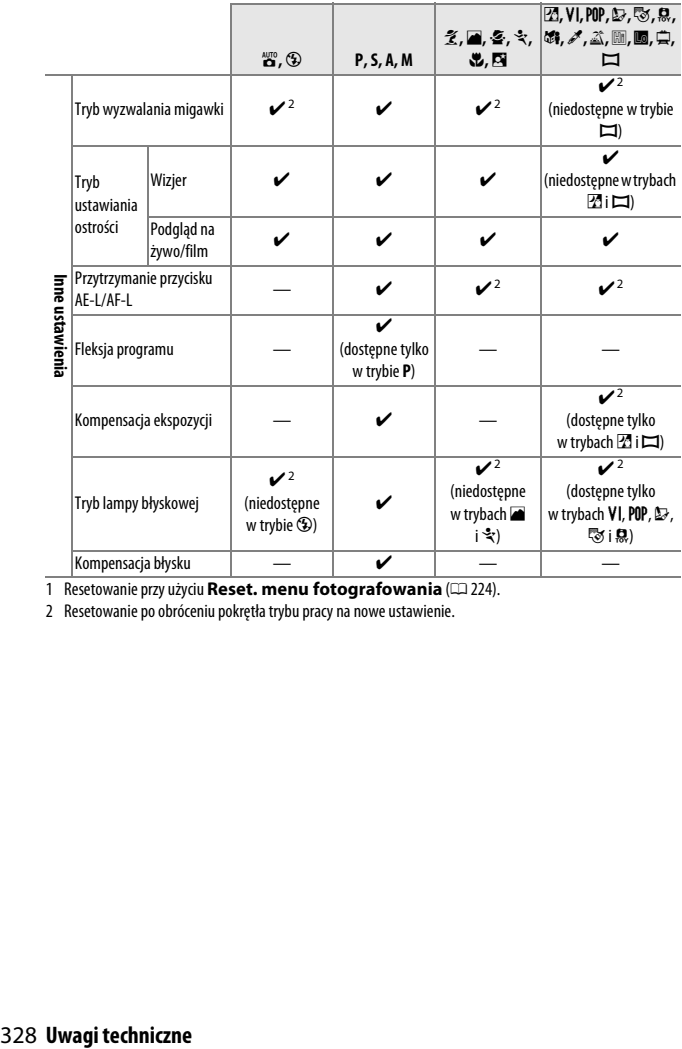

1 Resetowanie przy użyciu Reset. menu fotografowania (CD [224\)](#page-243-0).

2 Resetowanie po obróceniu pokrętła trybu pracy na nowe ustawienie.

## **Rozwiązywanie problemów**

Jeśli aparat nie działa zgodnie z oczekiwaniami, przed skontaktowaniem się ze sprzedawcą lub przedstawicielem firmy Nikon należy zapoznać się z poniższą listą typowych problemów.

### **Akumulator/wyświetlacz**

**Aparat jest włączony, ale nie reaguje**: poczekaj, aż zakończy się zapis. Jeśli problem utrzymuje się, wyłącz aparat. Jeśli aparat nie wyłącza się, wyjmij i ponownie włóż akumulator lub, jeśli korzystasz z zasilacza sieciowego, odłącz i ponownie podłącz zasilacz sieciowy. Zwróć uwagę, że mimo tego, iż aktualnie zapisywane dane zostaną utracone, wyjęcie lub odłączenie źródła zasilania nie ma wpływu na dane, które już zostały zapisane.

**Obraz w wizjerze jest nieostry**: dostosuj ostrość wizjera ( $\Box$  [20](#page-39-0)). Jeśli to nie rozwiąże problemu, wybierz pojedynczy autofokus (AF-S; CD [74](#page-93-0)), jednopolowy AF ([[1]; [0](#page-97-0) 78) i centralne pole AF, a następnie wykadruj silnie kontrastowy obiekt w centralnym polu AF i naciśnij spust migawki do połowy, aby ustawić ostrość aparatu. Przy ustawionej ostrości aparatu, użyj pokrętła korekcji dioptrażu do ustawienia idealnej ostrości obiektu w wizjerze. W razie potrzeby ostrość wizjera można dalej regulować przy pomocy opcjonalnych soczewek korekcyjnych (0 [307](#page-326-0)).

**Ekrany wyłączają się bez ostrzeżenia**: wybierz dłuższy czas opóźnienia dla **Czasy**  autowyłączenia (CD [245](#page-264-0)).

**Ekran Informacje nie jest wyświetlany na monitorze**: spust migawki jest wciśnięty do połowy. Jeśli ekran Informacje nie pojawia się po zdjęciu palca ze spustu migawki, sprawdź, czy Włącz jest wybrane dla Autom. wyświetlan. informacji ( $\Box$  [238\)](#page-257-0) i czy akumulator jest naładowany.

**Ekran wizjera reaguje z opóźnieniem i jest ściemniony**: czas reakcji i jasność ekranu zmieniają się w zależności od temperatury.

### **Fotografowanie (wszystkie tryby)**

#### **Włączenie aparatu trwa długo**: usuń pliki lub foldery.

#### **Zablokowany spust migawki**:

- Karta pamięci jest zablokowana, pełna lub nie jest włożona (□ [15](#page-34-0), [23](#page-42-0), [338](#page-357-0)).
- **Spust zablokowany** jest wybrane dla **Puste gniazdo, blok. spustu** ( $\Box$  [253](#page-272-0)) i w aparacie nie ma karty pamieci  $(1, 15)$  $(1, 15)$  $(1, 15)$ .
- Trwa ładowanie wbudowanej lampy błyskowej ( $\Box$  [31](#page-50-0)).
- Aparat nie ustawił ostrości ( $\Box$  [27](#page-46-0)).
- **•** Podłączono obiektyw z procesorem i pierścieniem przysłony, ale nie zablokowano pierścienia w pozycji odpowiadającej największej liczbie przysłony (0 [291](#page-310-0)).
- Zamocowano obiektyw bez procesora, ale aparat nie pracuje w trybie **M** ( $\Box$  [292\)](#page-311-0).

**Każde naciśnięcie spustu migawki w trybie zdjęć seryjnych powoduje zrobienie tylko jednego zdjęcia**: seryjne rejestrowanie zdjęć jest niedostępne, jeśli wbudowana lampa błyskowa błyska ( $\Box$  [69](#page-88-0), [89](#page-108-0)).

**Ostateczne zdjęcie przedstawia większy obszar niż widoczny w wizjerze**: pionowe i poziome pokrycie kadru w wizjerze wynosi około 95%.

#### **Zdjęcia są nieostre**:

- **•** Nie podłączono obiektywu AF-S, AF-P ani AF-I: użyj obiektywu AF-S, AF-P lub AF-I albo ustaw ostrość ręcznie.
- **•** Aparat nie może ustawić ostrości za pomocą autofokusa: ustaw ostrość ręcznie lub zablokuj ostrość ( $\Box$  [76,](#page-95-0) [81,](#page-100-0) [83](#page-102-0)).
- **•** Aparat pracuje w trybie ręcznego ustawiania ostrości: ustaw ostrość ręcznie  $(D 83)$ .

**Po wciśnięciu spustu migawki do połowy ostrość nie blokuje się**: używaj przycisku  $_{n=1}^{k=1}$  (O<sub>TT</sub>) do blokowania ostrości przy wyłączonym podglądzie na żywo i gdy wybrany jest tryb ustawiania ostrości **AF-C** lub podczas fotografowania ruchomych obiektów w trybie  $AF-A$  ( $\Box$  [81](#page-100-0)).

#### **Nie można wybrać pola AF**:

- Wybrane jest **[iii] (Automatycz. wybór pola AF**; [1] [78](#page-97-0)): wybierz inny tryb pola AF.
- Naciśnij spust migawki do połowy, aby uruchomić licznik czasu czuwania ( $\Box$  [31](#page-50-1)).

**Wybranie trybu pola AF jest niemożliwe**: wybrany jest tryb ręcznego ustawiania ostrości  $(1174, 83)$  $(1174, 83)$  $(1174, 83)$  $(1174, 83)$ .

#### **Dioda wspomagająca AF nie świeci:**

- **•** Dioda wspomagająca AF nie świeci, jeśli **AF-C** jest wybrane jako tryb autofokusa ( $\Box$ ) [74](#page-93-0)) lub jeśli tryb ciagłego autofokusa zostanie wybrany, gdy aparat pracuje w trybie **AF-A**. Wybierz **AF-S**. Wspomaganie AF jest również niedostępne, gdy f (**Śledzenie 3D (11 pól)**) jest wybrane jako tryb pola AF. Jeśli wybrany jest jednopolowy AF lub AF z dynamicznym wyborem pola, wybierz centralne pole AF ( $\Box$  [78](#page-97-0), [80](#page-99-0)).
- **•** Aparat pracuje aktualnie w trybie podglądu na żywo lub trwa nagrywanie filmu.
- Wyłącz zostało wybrane dla Wbud. dioda wspomag. AF ( $\Box$  [228\)](#page-247-0).
- **•** W niektórych trybach fotografowania nie można korzystać z diody wspomagającej AF ( $\Box$  [326](#page-345-0)).
- **•** Dioda wspomagająca wyłączyła się automatycznie. Dioda mogła się rozgrzać wskutek ciągłego używania. Poczekaj, aż dioda ostygnie.

**Nie można zmienić wielkości zdjęcia**: jako jakość zdjęcia wybrana jest opcja NEF (RAW) (□ [86](#page-105-0)).

#### **Aparat zbyt długo zapisuje zdjęcia**:

- **•** W zależności od warunków fotografowania i parametrów karty pamięci dioda dostępu do karty pamięci może świecić się do około minuty po zakończeniu fotografowania w trybie seryjnego wyzwalania migawki.
- Wyłącz redukcję szumów (CD [226](#page-245-0)).

#### **Na zdjęciach pojawiają się szumy (losowo rozmieszczone jasne piksele, mgła lub linie)**:

- Wybierz niższą czułość ISO lub włącz redukcję szumów ( $\Box$  [226\)](#page-245-0).
- Czas otwarcia migawki jest dłuższy niż 1 s: skorzystaj z redukcji szumów (CD [226](#page-245-0)).
- **•** Wyłącz opcję **Aktywna funkcja D-Lighting**, aby uniknąć zwiększenia wpływu szumów ( $\Box$  [123\)](#page-142-0).

#### **Po naciśnięciu spustu migawki na pilocie zdalnego sterowania nie jest robione zdjęcie**:

- Wymień baterię w pilocie zdalnego sterowania ( $\Box$  [308](#page-327-0)).
- Wybierz tryb zdalnego wyzwalania migawki ( $\Box$ [97\)](#page-116-0).
- Trwa ładowanie lampy błyskowej ( $\Box$  [31](#page-50-0)).
- Czas wybrany dla **Oczek. na zdal. wyzwol. (ML-L3)** ( $\Box$  [247](#page-266-0)) upłynął.
- **•** Jasne światło zakłóca pracę pilota ML-L3.

#### **Sygnał dźwiękowy nie włącza się**:

- Wyłącz jest wybrane dla Sygnał dźwiękowy (CD [247\)](#page-266-1).
- Aparat pracuje w trybie cichej migawki ( $\Box$  [70\)](#page-89-0) lub trwa nagrywanie filmu  $(D = 155)$  $(D = 155)$  $(D = 155)$ .
- **• MF** lub **AF-C** jest wybrane jako tryb ustawiania ostrości lub obiekt poruszył się, gdy wybrane było **AF-A** ( $\Box$  [74](#page-93-0)).

**Na zdjęciach pojawiają się smugi**: oczyść przednią i tylną soczewkę obiektywu. Jeśli problem utrzymuje się, przeprowadź czyszczenie matrycy (CD [314\)](#page-333-2).

**Data nie jest nanoszona na zdjęcia**: jako jakość zdjęcia wybrana jest opcja NEF (RAW)  $(D 86, 254)$  $(D 86, 254)$  $(D 86, 254)$  $(D 86, 254)$  $(D 86, 254)$ .

**Filmy są nagrywane bez dźwięku**: **Mikrofon wyłączony** jest wybrane dla **Ustawienia filmu** > **Mikrofon** ( $\Box$  [158\)](#page-177-0).

**Migotanie lub pasy pojawiają się w trybie podglądu na żywo lub podczas nagrywania filmu**: wybierz ustawienie opcji **Redukcja migotania** dopasowane do częstotliwości lokalnego zasilania prądem zmiennym (CD [241](#page-260-0)).

**Nie można wybrać pozycji menu**: niektóre opcje nie są dostępne we wszystkich trybach.

#### **Zablokowany spust migawki**:

- **•** Zamocowany jest obiektyw bez procesora: obróć pokrętło trybu pracy aparatu w położenie **M** ( $\Box$  [292\)](#page-311-0).
- **•** Pokrętło trybu pracy przekręcone w położenie **S** po wybraniu czasu otwarcia migawki "Bulb" lub "Time" w trybie M: wybierz nowy czas otwarcia migawki  $($  $\Box$  [104\)](#page-123-0).

#### **Nie jest dostępny pełny zakres czasów otwarcia migawki**:

- Lampa błyskowa w użyciu ( $\Box$ [93](#page-112-0)).
- **•** Kiedy **Włącz** jest wybrane dla **Ustawienia filmu** > **Manualne ustaw. filmów** w menu fotografowania, zakres dostępnych wartości czasu otwarcia migawki różni się w zależności od liczby klatek rejestrowanych na sekundę ( $\Box$  [159\)](#page-178-0).

**Wybranie żądanej przysłony jest niemożliwe**: zakres dostępnych wartości przysłony różni się w zależności od używanego obiektywu.

### **Kolory wyglądają nienaturalnie**:

- Ustaw balans bieli odpowiedni dla źródła światła (CD [124](#page-143-0)).
- Dostosuj ustawienia opcji Ustaw funkcję Picture Control ( $\Box$  [135\)](#page-154-0).

**Nie można zmierzyć balansu bieli**: fotografowany obiekt jest zbyt ciemny lub zbyt jasny  $(D 131)$  $(D 131)$  $(D 131)$ .

**Nie można wybrać zdjęcia jako źródła zmierzonej wartości balansu bieli**: zdjęcie nie zostało utworzone aparatem D3300 (CD [133](#page-152-0)).

**Efekty działania funkcji Picture Control różnią się pomiędzy zdjęciami**: **A** (automatycznie) wybrane dla wyostrzania, kontrastu lub nasycenia. Aby uzyskać spójne rezultaty dla serii zdjęć, wybierz inne ustawienie ( $\Box$  [140\)](#page-159-0).

**Nie można zmienić sposobu pomiaru ekspozycji**: blokada automatycznej ekspozycji jest włączona (CD [116\)](#page-135-0).

**Nie można użyć kompensacji ekspozycji:** wybierz tryb **P**, **S** lub **A** ( $\Box$  [100](#page-119-0), [119](#page-138-0)).

**Szumy (czerwonawe obszary i inne zakłócenia) pojawiają się na długich ekspozycjach**: włącz redukcję szumów (CD [226\)](#page-245-0).

### **Odtwarzanie**

**Zdjęcie w formacie NEF (RAW) nie jest odtwarzane**: zdjęcie zostało zrobione z jakością NEF (RAW) + JPEG ( $\Box$  [86](#page-105-1)).

**Podczas odtwarzania niektóre zdjęcia nie są wyświetlane**: wybierz **Wszystkie** dla **Folder odtwarzania**. Zwróć uwagę, że ustawienie **Bieżący** jest wybierane automatycznie po zrobieniu zdjęcia ( $\Box$  [220](#page-239-0)).

**Zdjęcia w orientacji pionowej (portretowej) są wyświetlane w orientacji poziomej (krajobrazowej)**: • Wybierz Włącz dla Obrót zdjęć pionowych ( $\Box$  [221\)](#page-240-0).

- **•** Zdjęcie zostało zrobione z ustawieniem **Wyłącz** wybranym dla **Automatyczny obrót zdjęć** ( $\Box$  [243\)](#page-262-0).
- Zdjęcie jest wyświetlane przy użyciu funkcji podglądu zdjęć ( $\Box$  [221](#page-240-1)).
- Podczas rejestrowania zdjęcia aparat był skierowany w górę lub w dół ( $\Box$  [243](#page-262-0)).

#### **Nie można usunąć zdjęcia**:

- Zdjęcie jest chronione: usuń ochronę ( $\Box$  [184](#page-203-0)).
- Karta pamięci jest zablokowana ( $\Box$  [23\)](#page-42-0).

**Nie można wyretuszować zdjęcia**: dalsza edycja tego zdjęcia w tym aparacie jest niemożliwa ( $\Box$  [264](#page-283-0)).

#### **Nie można zmienić polecenia wydruku**:

- Karta pamięci jest pełna: usuń zdjęcia (**QD** [192,](#page-211-0) [338\)](#page-357-0).
- Karta pamięci jest zablokowana ( $\Box$  [23\)](#page-42-0).

**Nie można wybrać zdjęcia do drukowania**: zdjęcie jest zapisane w formacie NEF (RAW). Utwórz kopię w formacie JPEG przy użyciu opcji **Przetwarzanie NEF (RAW)** lub prześlij zdjęcie do komputera i wydrukuj przy użyciu dołączonego oprogramowania lub programu Capture NX 2 (CD [204,](#page-223-0) [275,](#page-294-0) [307](#page-326-1)).

#### **Zdjęcie nie jest wyświetlane na ekranie telewizora**:

- Wybierz odpowiedni tryb wideo ( $\Box$  [260\)](#page-279-1) lub poprawną rozdzielczość wyjściową  $(1218)$  $(1218)$ .
- Kabel A/V ( $\Box$  [215\)](#page-234-0) lub HDMI ( $\Box$  [217\)](#page-236-0) nie jest podłączony poprawnie.

#### **Aparat nie reaguje na polecenia z pilota telewizora HDMI-CEC**:

- Wybierz Włącz dla HDMI > Sterowanie urządzeniem w menu ustawień (CD [218\)](#page-237-1).
- **•** Dostosuj ustawienia HDMI-CEC telewizora zgodnie z opisem w dokumentacji dołączonej do telewizora.

**Nie można przesłać zdjęć do komputera**: system operacyjny niezgodny z aparatem lub oprogramowaniem do przesyłania zdjęć. Użyj czytnika kart do skopiowania zdjęć do komputera (CD [203\)](#page-222-0).

**Zdjęcia nie są wyświetlane w Capture NX 2**: zaktualizuj program do najnowszej wersji  $(11307)$  $(11307)$  $(11307)$ .

**Opcja usuwania kurzu w Capture NX 2 nie daje oczekiwanych rezultatów**: czyszczenie matrycy zmienia położenie kurzu na matrycy. Dane wzorcowe do usuwania kurzu zapisane przed przeprowadzeniem czyszczenia matrycy nie mogą być używane z fotografiami zrobionymi po przeprowadzeniu czyszczenia matrycy. Dane wzorcowe do usuwania kurzu zapisane po przeprowadzeniu czyszczenia matrycy nie mogą być używane z fotografiami zrobionymi przed przeprowadzeniem czyszczenia matrycy (CD [239](#page-258-0)).

### **Inne**

**Data zapisu jest nieprawidłowa**: ustaw zegar aparatu ( $\Box$  [18,](#page-37-0) [242](#page-261-0)).

**Nie można wybrać pozycji menu**: niektóre opcje są niedostępne przy pewnych kombinacjach ustawień, lub gdy w aparacie nie ma karty pamięci ( $\Box$  [15](#page-34-0), [263](#page-282-0), [326\)](#page-345-0).

## **Komunikaty o błędach**

W tym podrozdziale przedstawiono wskaźniki ostrzegawcze i komunikaty o błędach wyświetlane w wizjerze i na monitorze.

### A **Ikony ostrzegawcze**

Migająca ikona  $\bullet$  na monitorze lub  $\textdegree$  w wizjerze informuje, że ostrzeżenie lub komunikat o błędzie można wyświetlić na monitorze, naciskając przycisk Q<sup>23</sup> (?).

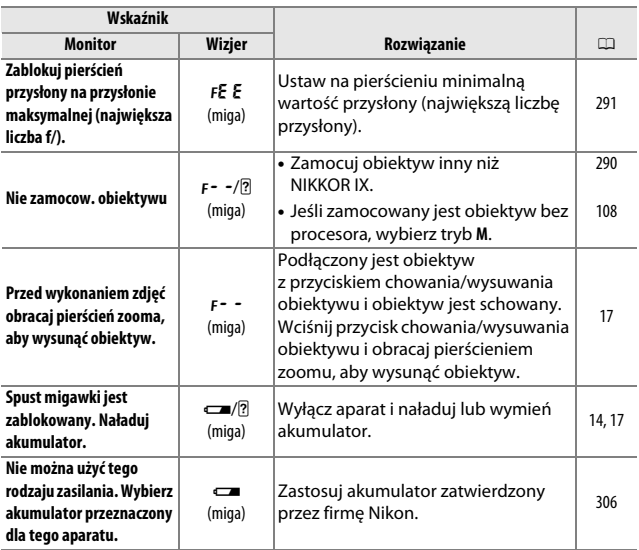

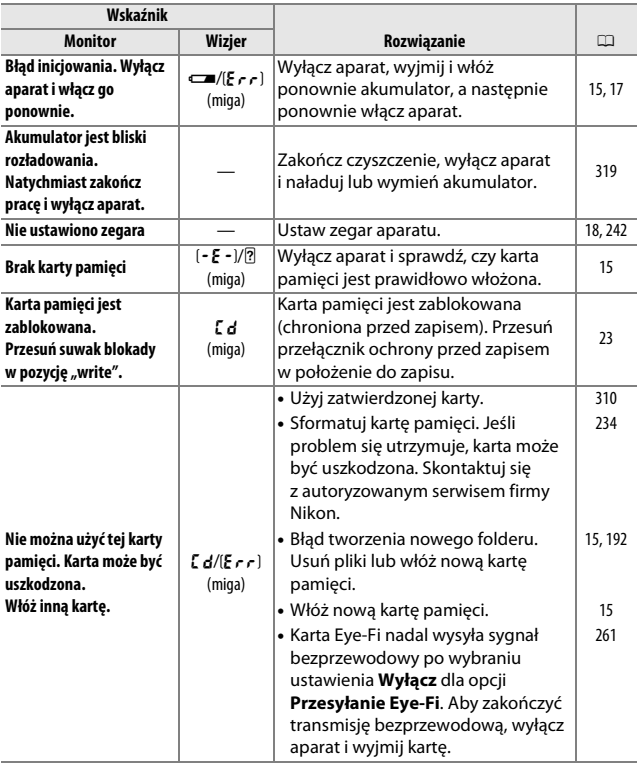

<span id="page-357-0"></span>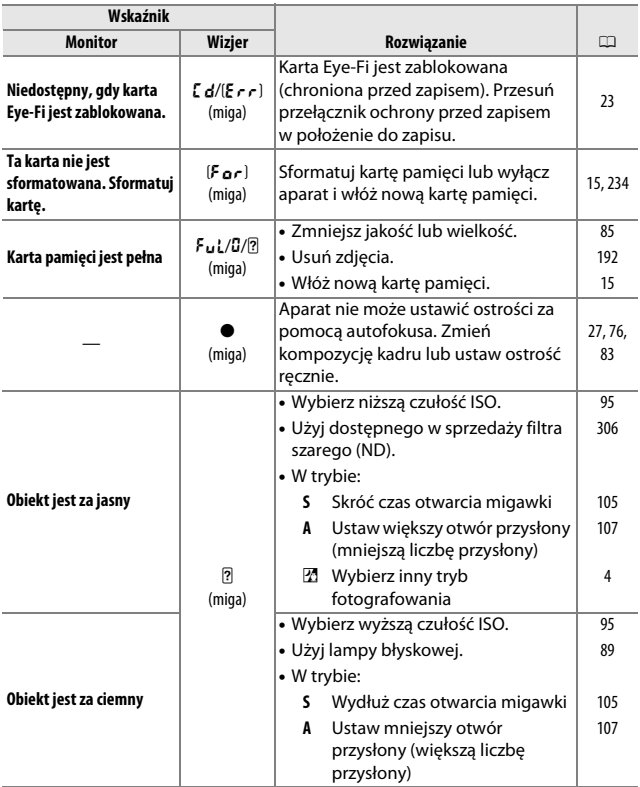

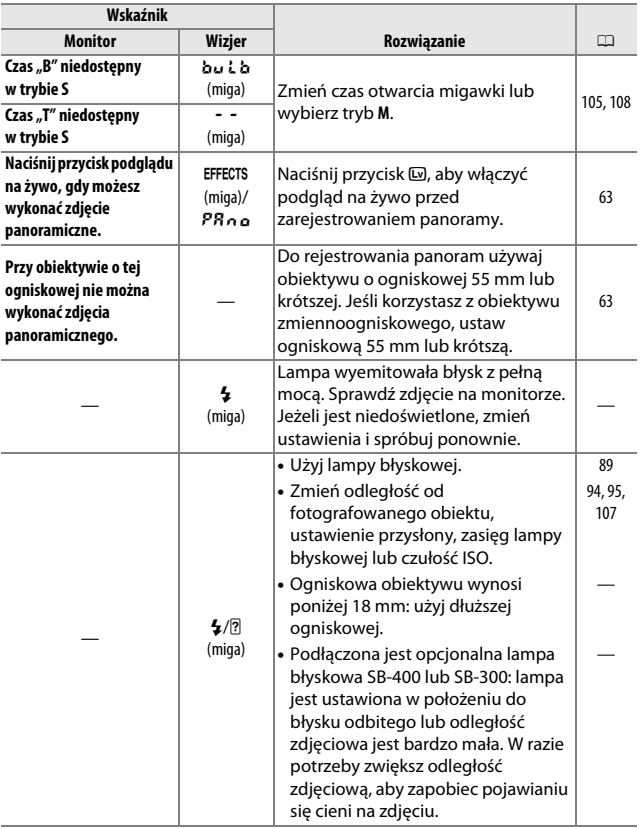

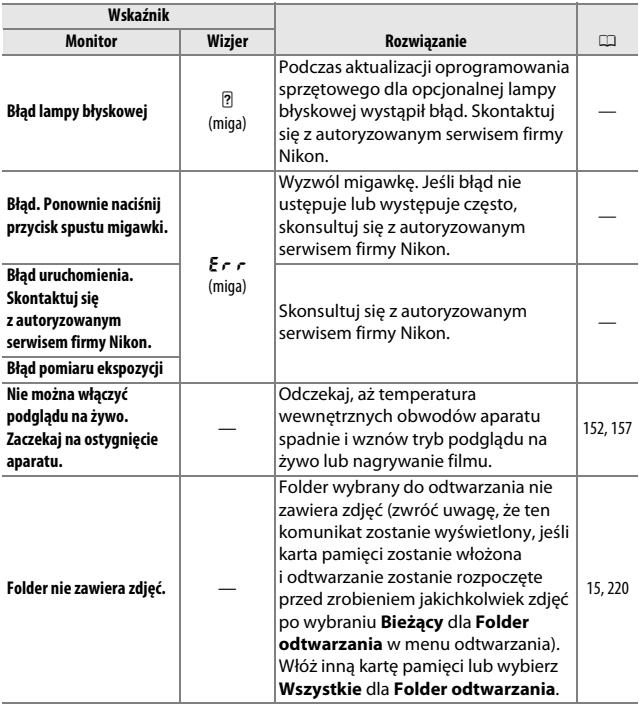
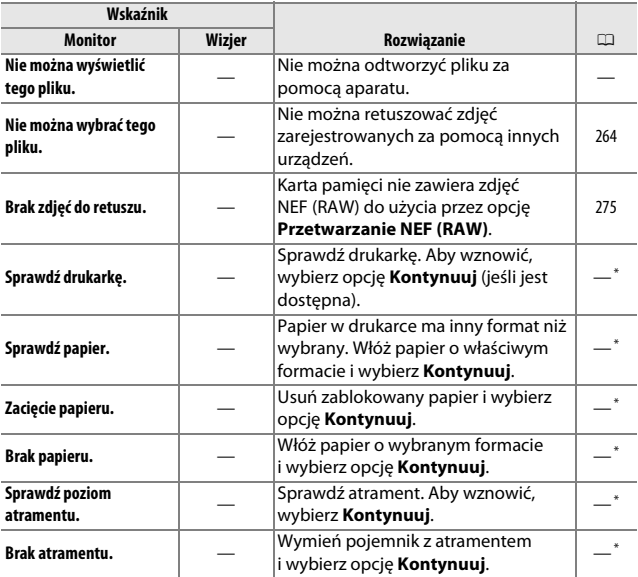

\* Więcej informacji na ten temat zawiera instrukcja obsługi drukarki.

# **Dane techniczne**

# ❚❚ *Aparat cyfrowy Nikon D3300*

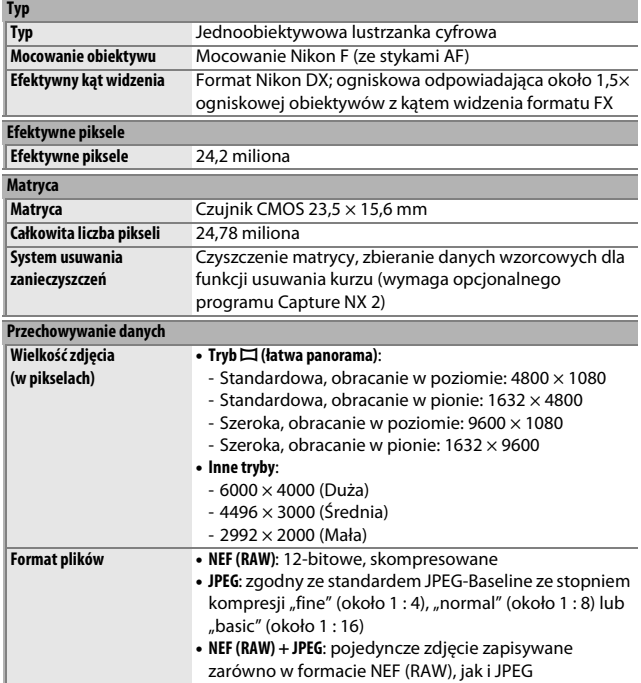

<span id="page-362-2"></span><span id="page-362-1"></span><span id="page-362-0"></span>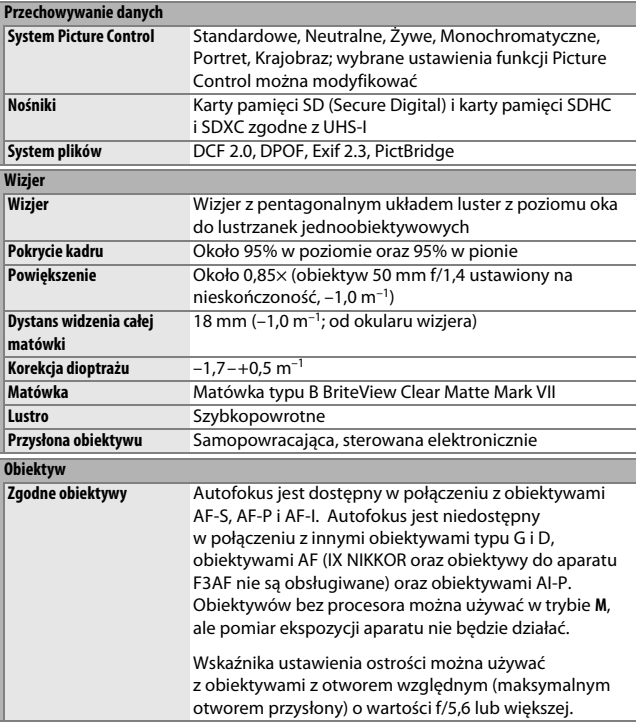

<span id="page-363-1"></span><span id="page-363-0"></span>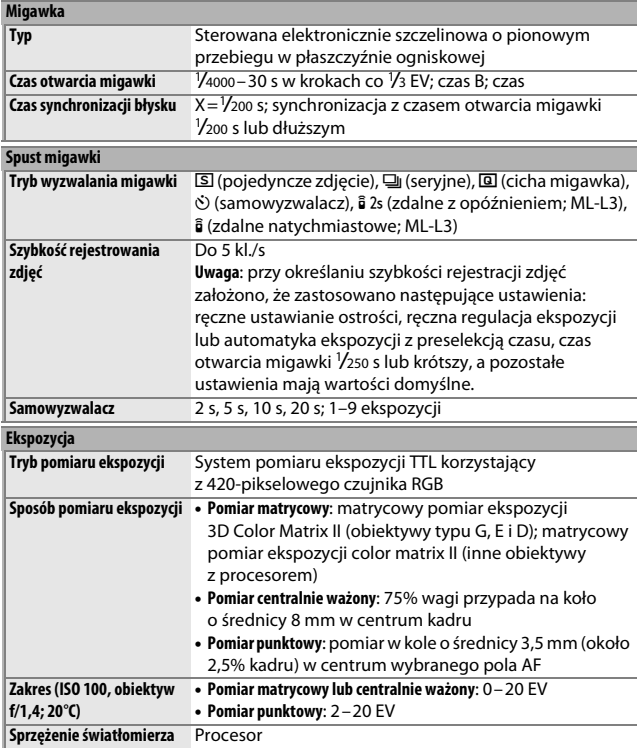

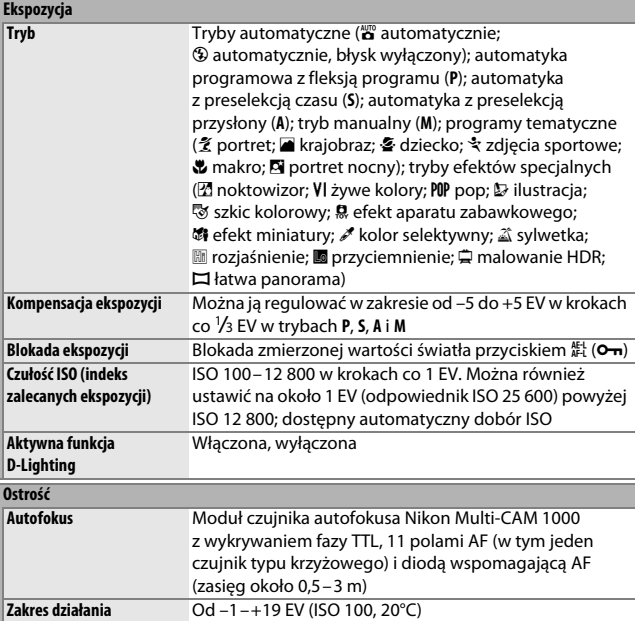

<span id="page-365-0"></span>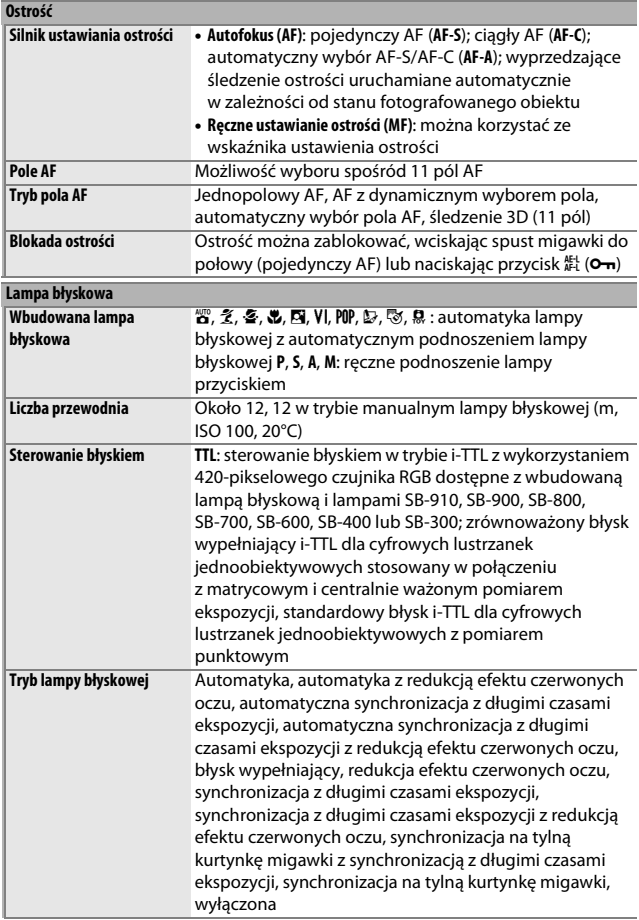

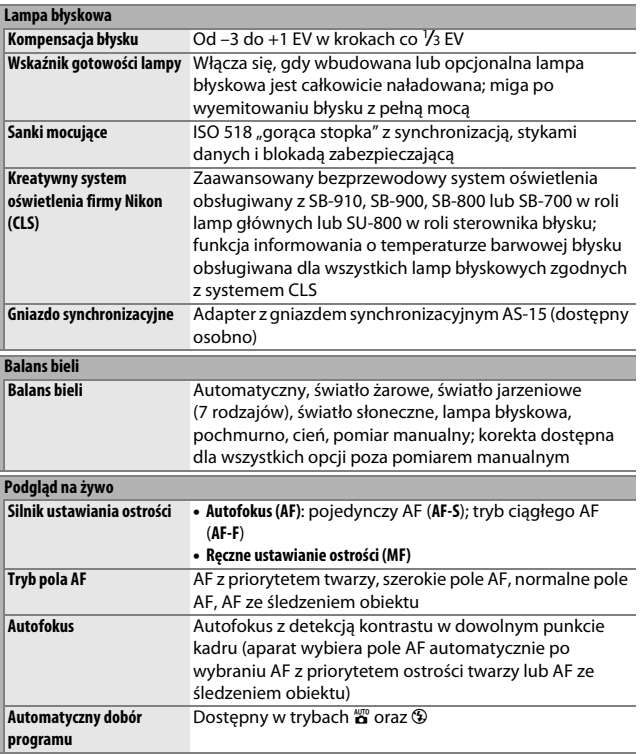

<span id="page-367-0"></span>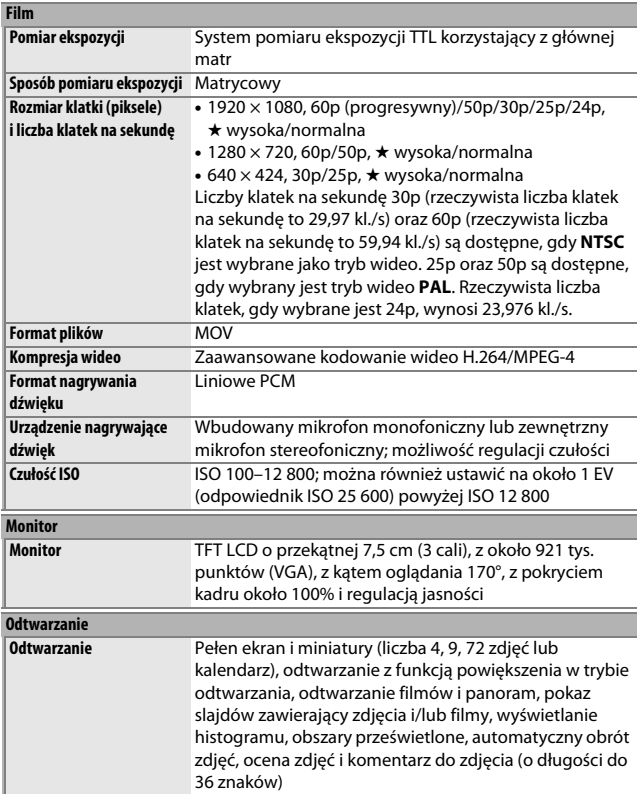

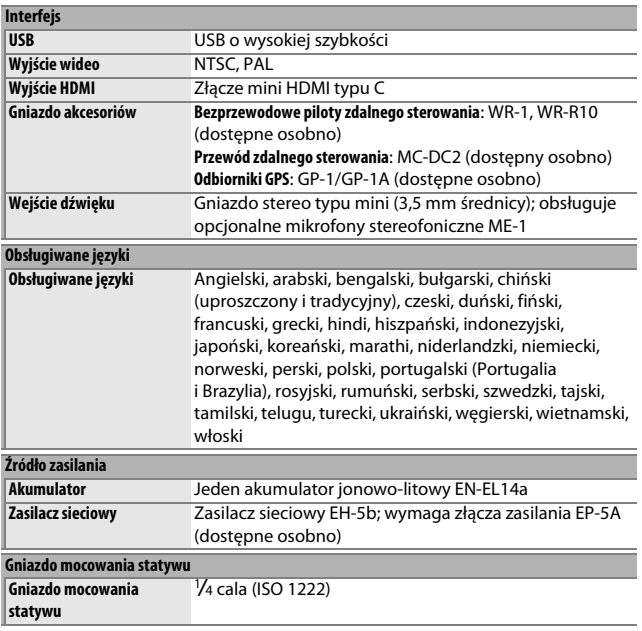

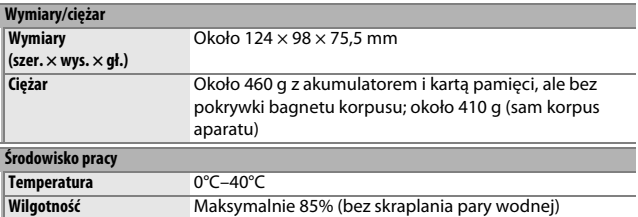

**•** Jeśli nie podano inaczej, wszystkie pomiary zostały przeprowadzone zgodnie z normami i wytycznymi stowarzyszenia **C**amera and **I**maging **P**roducts **A**ssociation (CIPA).

- **•** Wszystkie dane dotyczą aparatu z całkowicie naładowanym akumulatorem.
- **•** Firma Nikon zastrzega sobie prawo do zmiany wyglądu i danych technicznych sprzętu i oprogramowania opisanych w tej instrukcji w dowolnym momencie i bez wcześniejszego powiadomienia. Firma Nikon nie ponosi odpowiedzialności za szkody mogące wyniknąć z ewentualnych błędów i pomyłek zawartych w tej instrukcji.

### <span id="page-370-1"></span>❚❚ *Ładowarka MH-24*

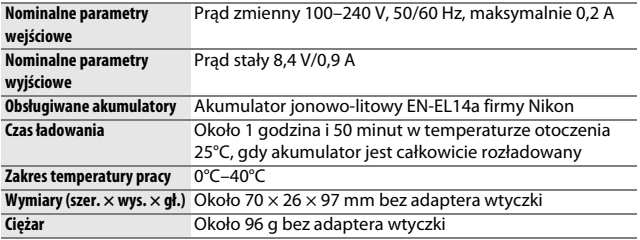

### <span id="page-370-0"></span>❚❚ *Akumulator jonowo-litowy EN-EL14a*

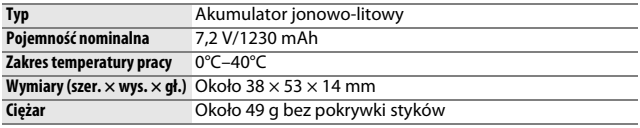

Firma Nikon zastrzega sobie prawo do zmiany wyglądu i danych technicznych sprzętu i oprogramowania opisanych w tej instrukcji w dowolnym momencie i bez wcześniejszego powiadomienia. Firma Nikon nie ponosi odpowiedzialności za szkody mogące wyniknąć z ewentualnych błędów i pomyłek zawartych w tej instrukcji.

# <span id="page-371-4"></span>❚❚ *Zgodność ze standardami*

- **• DCF wersja 2.0**: standard DCF (ang. **D**esign Rule for **C**amera **F**ile Systems) jest szeroko stosowany w branży cyfrowych aparatów fotograficznych w celu zapewnienia kompatybilności między aparatami różnych producentów.
- <span id="page-371-0"></span>**• DPOF**: standard DPOF (ang. **D**igital **P**rint **O**rder **F**ormat) jest stosowany w całej branży fotografii cyfrowej i pozwala na drukowanie zdjęć przy użyciu poleceń wydruku zapisanych na karcie pamięci.
- <span id="page-371-1"></span>**• Exif wersja 2.3**: aparat D3300 obsługuje standard Exif (ang. **Ex**changeable **I**mage **F**ile Format for Digital Still Cameras) w wersji 2.3, w którym informacje zapisywane wraz ze zdjęciami są używane do optymalnej reprodukcji kolorów podczas drukowania tych zdjęć na drukarkach zgodnych z Exif.
- <span id="page-371-3"></span>**• PictBridge**: standard opracowany na drodze współpracy producentów aparatów cyfrowych i drukarek, który umożliwia bezpośrednie przesyłanie zdjęć do drukarki bez konieczności przesyłania ich najpierw do komputera.
- <span id="page-371-2"></span>**• HDMI**: (ang. **H**igh-**D**efinition **M**ultimedia **I**nterface) to standard złączy multimedialnych stosowany w produktach elektroniki konsumenckiej i urządzeniach audio/wideo pozwalający na przesyłanie danych audio-wideo i sygnałów sterujących do urządzeń zgodnych z HDMI poprzez połączenie jednym kablem.

#### A **Informacje o znakach towarowych**

Mac OS i OS X to zarejestrowane znaki towarowe firmy Apple Inc. w USA i/lub innych krajach. Microsoft, Windows i Windows Vista to zarejestrowane znaki towarowe lub znaki towarowe firmy Microsoft Corporation w USA i/lub innych krajach. Logo PictBridge to znak towarowy. Logo SD, SDHC oraz SDXC to znaki towarowe firmy SD-3C, LLC. HDMI, logo HDMI oraz High-Definition Multimedia Interface to znaki towarowe lub zarejestrowane znaki towarowe HDMI Licensing LLC.

# HOMI

Wszelkie pozostałe nazwy handlowe użyte w tej instrukcji lub innej dokumentacji dostarczonej wraz z produktem Nikon są znakami towarowymi bądź zarejestrowanymi znakami towarowymi ich właścicieli.

### A **Licencja FreeType (FreeType2)**

Części tego oprogramowania są objęte prawami autorskimi © 2014 The FreeType Project (http://www.freetype.org). Wszelkie prawa zastrzeżone.

#### A **Licencja MIT (HarfBuzz)**

Części tego oprogramowania są objęte prawami autorskimi © 2014 The HarfBuzz Project (http://www.freedesktop.org/wiki/Software/HarfBuzz). Wszelkie prawa zastrzeżone.

# **Zestawy z obiektywami**

Aparat można zakupić w zestawie z obiektywem wymienionym poniżej.

# **AF-P DX NIKKOR 18–55 mm f/3,5–5,6G VR oraz AF-P DX NIKKOR 18–55 mm f/3,5–5,6G**

Te wysuwane obiektywy są przeznaczone do użytku wyłącznie w połączeniu z cyfrowymi lustrzankami jednoobiektywowymi formatu DX firmy Nikon; analogowe lustrzanki jednoobiektywowe oraz następujące cyfrowe lustrzanki jednoobiektywowe nie są obsługiwane: z serii D4, z serii D3, z serii D2, z serii D1, z serii D800, D700, D610, D600, z serii D300, D200, D100, D90, D80, z serii D70, D60, D50, z serii D40, D7000, D5100, D5000, D3200, D3100, D3000. Części obiektywu są wymienione poniżej.

<span id="page-373-3"></span><span id="page-373-2"></span><span id="page-373-1"></span><span id="page-373-0"></span>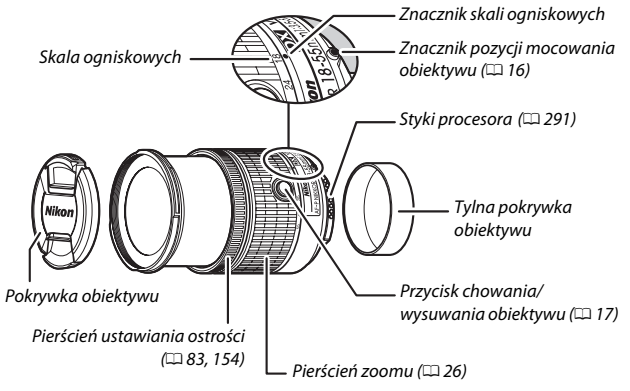

# ❚❚ *Ostrość*

Tryb ustawiania ostrości można wybrać przy pomocy elementów sterujących aparatu ( $\Box$  [74](#page-93-0)).

### **Autofokus**

Ostrość jest ustawiana automatycznie, gdy aparat pracuje w trybie autofokusa ( $\text{ }$  [74\)](#page-93-0). Pierścienia ustawiania ostrości również można użyć do ustawienia ostrości aparatu, jeśli spust migawki pozostaje wciśnięty do połowy (lub jeśli przycisk AF-ON pozostaje wciśnięty); jest to tzw. "autofokus z możliwością ustawienia ręcznego" (M/A). Działanie autofokusa zostanie wznowione po ponownym wciśnięciu spustu migawki do połowy (lub ponownym wciśnięciu przycisku AF-ON). Zwróć uwagę, że dotknięcie pierścienia ustawiania ostrości podczas pracy autofokusa spowoduje zmianę położenia ogniskowej.

### **Ręczne ustawianie ostrości**

Kiedy aparat pracuje w trybie ręcznego ustawiania ostrości, ostrość można regulować, obracając pierścieniem ustawiania ostrości obiektywu ( $\Box$  [83\)](#page-102-1). Kiedy aparat jest wyłączony lub upłynął czas czuwania, pierścienia ustawiania ostrości nie można używać do ustawiania ostrości, a obracanie pierścieniem zoomu zmieni położenie ogniskowej. Przed rozpoczęciem ustawiania ostrości włącz aparat lub naciśnij spust migawki, aby ponownie włączyć licznik czasu czuwania.

Użytkownicy aparatów z serii D810, Df, D750, D7200, D7100 oraz D5200 powinni zwrócić uwagę, że jeśli pozwoli się na upłynięcie czasu czuwania, położenie ogniskowej zmieni się po ponownym uruchomieniu licznika czasu czuwania. Przed rozpoczęciem fotografowania ustaw ostrość ponownie. Dłuższe czasy czuwania są zalecane do ręcznego ustawiania ostrości oraz do innych sytuacji, kiedy nie można wyzwolić migawki natychmiast po ustawieniu ostrości.

# ❚❚ *Korzystanie z wbudowanej lampy błyskowej*

Podczas korzystania z wbudowanej lampy błyskowej dopilnuj, aby fotografowany obiekt znajdował się w odległości co najmniej 0,6 m i zdejmij osłony przeciwsłoneczne obiektywu, aby zapobiec winietowaniu (cieniom powstającym, gdy koniec obiektywu zasłania wbudowaną lampę błyskową).

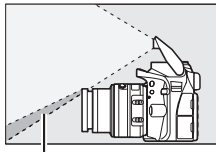

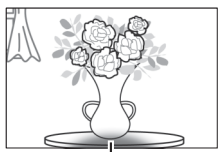

Cień Winietowanie

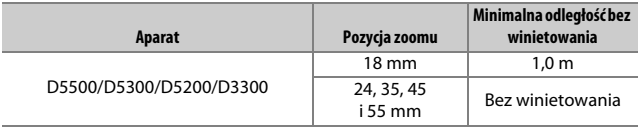

### <span id="page-375-0"></span>❚❚ *Redukcja drgań (tylko VR, AF-P DX NIKKOR 18–55 mm f/3,5–5,6G VR)*

Kiedy do aparatu podłączony jest obiektyw AF-P DX NIKKOR 18–55 mm f/3,5–5,6G VR, redukcję drgań można włączać lub wyłączać przy pomocy opcji **Optyczna redukcja drgań** w menu fotografowania ( $\Box$  [230](#page-249-0)). Gdy wybrane jest **Włącz**, redukcja drgań działa przy każdym wciśnięciu spustu migawki do połowy. Redukcja drgań ogranicza poruszenie zdjęć spowodowane drganiem aparatu, pozwalając na korzystanie z czasów otwarcia migawki o maksymalnie 4,0 działki dłuższych w porównaniu do sytuacji bez zastosowania redukcji drgań, zwiększając dostępny zakres czasów otwarcia migawki. Wpływ redukcji drgań (VR) na czas otwarcia migawki zmierzono zgodnie z normami stowarzyszenia Camera and Imaging Products Association (CIPA); pomiary dla obiektywów formatu FX są dokonywane za pomocą aparatów cyfrowych formatu FX, a dla obiektywów formatu DX za pomocą aparatów formatu DX. Pomiary dla obiektywów o zmiennej ogniskowej są przeprowadzane przy maksymalnym zbliżeniu.

#### D **Redukcja drgań**

- **•** Podczas korzystania z redukcji drgań, naciśnij spust migawki do połowy i poczekaj, aż obraz w wizjerze ustabilizuje się, zanim naciśniesz spust migawki do końca.
- **•** Kiedy redukcja drgań jest włączona, obraz w wizjerze może drgać po wyzwoleniu migawki. Nie oznacza to usterki.
- **•** Podczas obracania aparatu redukcja drgań ma zastosowanie tylko do ruchu nie będącego częścią ujęcia panoramicznego (na przykład, jeśli aparat jest obracany w poziomie, redukcja drgań będzie miała zastosowanie tylko do drgań w pionie), bardzo ułatwiając płynne przesuwanie aparatu szerokim łukiem.
- **•** Jeśli aparat jest wyposażony we wbudowaną lampę błyskową, redukcja drgań zostanie wyłączona na czas ładowania lampy błyskowej.
- **•** Redukcja drgań jest zwykle zalecana, gdy aparat jest zamontowany na statywie, ale możesz preferować jej wyłączenie, w zależności od warunków fotografowania i rodzaju statywu.

# ❚❚ *Dołączone akcesoria*

- **•** Wciskana przednia pokrywka obiektywu LC-55A o średnicy 55 mm
- **•** Tylna pokrywka obiektywu

# ❚❚ *Zgodne akcesoria*

- **•** Nakręcane filtry o średnicy 55 mm
- **•** Tylna pokrywka obiektywu LF-4
- **•** Futerał na obiektyw CL-0815
- **•** Bagnetowa osłona przeciwsłoneczna HB-N106 Dopasuj znacznik pozycji mocowania osłony przeciwsłonecznej (●) do znacznika orientacji osłony przeciwsłonecznej ( $\sqrt{\phantom{a}}$ ) zgodnie z rysunkiem  $\overline{v}$ , a następnie obracaj osłoną ( $\overline{v}$ ), aż znacznik  $\bullet$  będzie dopasowany do znacznika blokady osłony przeciwsłonecznej (—{).

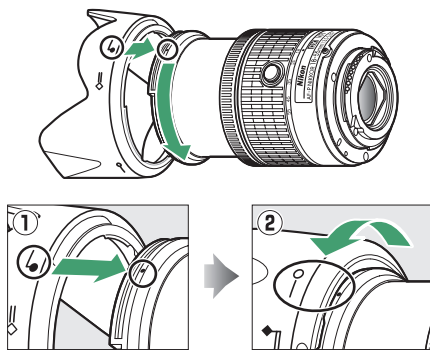

Podczas podłączania lub odłączania osłony przeciwsłonecznej trzymaj ją za miejsce obok symbolu na jej podstawie i nie ściskaj jej zbyt mocno. Jeśli osłona nie zostanie podłączona poprawnie, może występować winietowanie. Osłonę można odwrócić i zamontować na obiektywie, kiedy nie jest używana.

# ❚❚ *Dane techniczne*

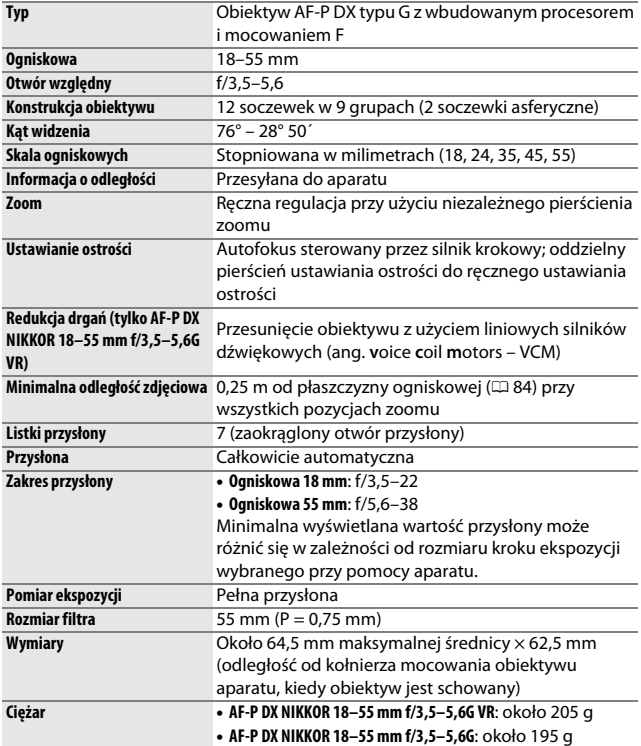

# **AF-S DX NIKKOR 18–55 mm f/3,5–5,6G VR II**

Ten wysuwany obiektyw, przeznaczony do użytku wyłącznie w połączeniu z cyfrowymi lustrzankami jednoobiektywowymi formatu DX firmy Nikon, jest zwykle stosowany w niniejszej instrukcji w celach ilustracyjnych. Części obiektywu są wymienione poniżej.

<span id="page-379-5"></span><span id="page-379-4"></span><span id="page-379-3"></span>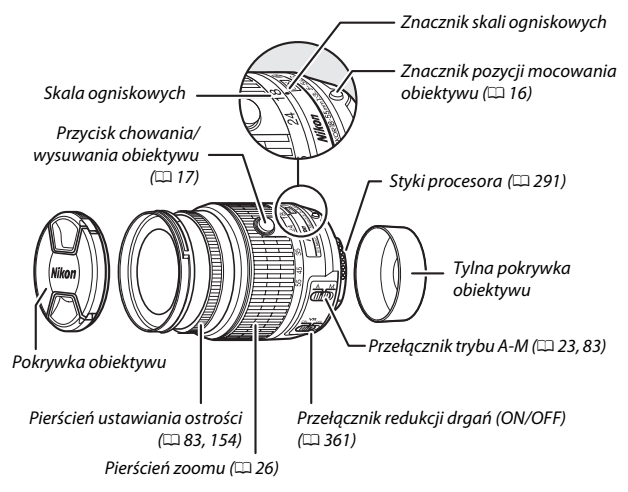

# <span id="page-379-2"></span><span id="page-379-1"></span><span id="page-379-0"></span>❚❚ *Ostrość*

Tryb ustawiania ostrości określa tryb ustawiania ostrości aparatu oraz położenie przełącznika trybu A-M obiektywu ( $\Box$  [74,](#page-93-0) [83](#page-102-1)).

# ❚❚ *Korzystanie z wbudowanej lampy błyskowej*

Podczas korzystania z wbudowanej lampy błyskowej dopilnuj, aby fotografowany obiekt znajdował się w odległości co najmniej 0,6 m i zdejmij osłony przeciwsłoneczne obiektywu, aby zapobiec winietowaniu (cieniom powstającym, gdy koniec obiektywu zasłania wbudowaną lampę błyskową).

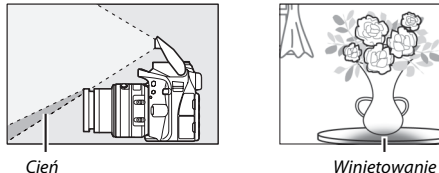

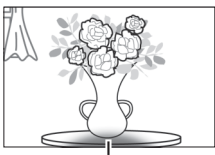

# <span id="page-380-1"></span><span id="page-380-0"></span>❚❚ *Redukcja drgań (VR)*

Redukcję drgań można włączyć, przesuwając przełącznik redukcji drgań w położenie **ON** (włącz), a redukcja drgań działa przy każdym wciśnięciu spustu migawki do połowy. Redukcja drgań (VR) ogranicza poruszenie zdjęć spowodowane drganiem aparatu, pozwalając na

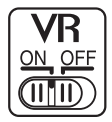

korzystanie z czasów otwarcia migawki o maksymalnie 4,0 działki dłuższych w porównaniu do sytuacji bez zastosowania redukcji drgań (pomiar dla wartości 55 mm przy użyciu aparatu formatu DX zgodnie z normami stowarzyszenia Camera and Imaging Products Association [CIPA]; rezultaty różnią się w zależności od fotografa i warunków fotografowania). Zwiększa to zakres dostępnych czasów otwarcia migawki.

#### **D** Redukcja drgań

- **•** Podczas korzystania z redukcji drgań, naciśnij spust migawki do połowy i poczekaj, aż obraz w wizjerze ustabilizuje się, zanim naciśniesz spust migawki do końca.
- **•** Kiedy redukcja drgań jest włączona, obraz w wizjerze może drgać po wyzwoleniu migawki. Nie oznacza to usterki.
- **•** Podczas obracania aparatu redukcja drgań ma zastosowanie tylko do ruchu nie będącego częścią ujęcia panoramicznego (na przykład, jeśli aparat jest obracany w poziomie, redukcja drgań będzie miała zastosowanie tylko do drgań w pionie), bardzo ułatwiając płynne przesuwanie aparatu szerokim łukiem.
- **•** Nie wyłączaj aparatu ani nie odłączaj obiektywu, gdy redukcja drgań jest włączona.
- **•** Jeśli aparat jest wyposażony we wbudowaną lampę błyskową, redukcja drgań zostanie wyłączona na czas ładowania lampy błyskowej.
- **•** Wybierz **OFF** (wyłącz), gdy aparat jest zamontowany na statywie, chyba że głowica statywu jest niezamocowana lub aparat jest zamontowany na monopodzie, kiedy to zalecane jest wybranie **ON** (włącz).

# ❚❚ *Dołączone akcesoria*

- **•** Wciskana przednia pokrywka obiektywu LC-52 o średnicy 52 mm
- **•** Tylna pokrywka obiektywu

# ❚❚ *Zgodne akcesoria*

- **•** Nakręcane filtry o średnicy 52 mm
- **•** Tylna pokrywka obiektywu LF-4
- **•** Elastyczny futerał na obiektyw CL-0815
- **•** Bagnetowa osłona przeciwsłoneczna HB-69 Dopasuj znacznik pozycji mocowania osłony przeciwsłonecznej (●) do znacznika orientacji osłony przeciwsłonecznej ( ) zgodnie z rysunkiem  $\Omega$ , a następnie obracaj osłoną ( $\Omega$ ), aż znacznik  $\bullet$  będzie dopasowany do znacznika blokady osłony przeciwsłonecznej (—{).

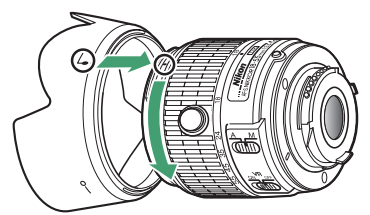

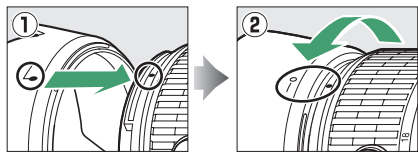

Podczas podłączania lub odłączania osłony przeciwsłonecznej trzymaj ją za miejsce obok symbolu na jej podstawie i nie ściskaj jej zbyt mocno. Jeśli osłona nie zostanie podłączona poprawnie, może występować winietowanie.

Osłonę można odwrócić i zamontować na obiektywie, kiedy nie jest używana.

# ❚❚ *Dane techniczne*

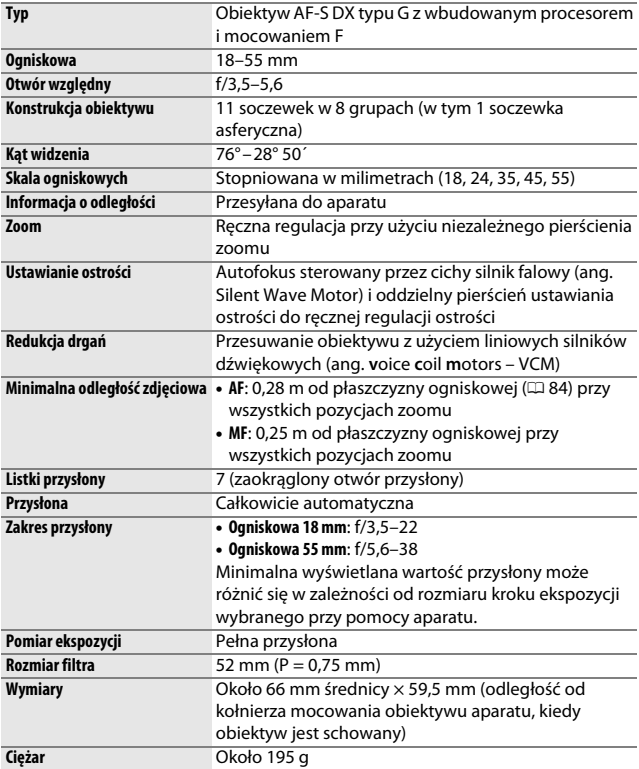

#### **V** Pielęgnacja obiektywu

- **•** Utrzymuj styki procesora w czystości.
- **•** Za pomocą gruszki usuń z powierzchni obiektywu wszelki kurz i zabrudzenia. Aby usunąć plamy i odciski palców, nanieś niewielką ilość etanolu lub środka do czyszczenia optyki na miękką i czystą bawełnianą ściereczką lub ściereczkę do czyszczenia obiektywów i czyść obiektyw od środka na zewnątrz ruchami okrężnymi, uważając, by nie pozostawić rozmazanych plam i smug ani nie dotykać szkła palcami.
- **•** Nigdy nie używaj do czyszczenia obiektywu rozpuszczalników organicznych, takich jak rozcieńczalnik do farb lub benzen.
- **•** Do ochrony przedniej soczewki obiektywu można użyć osłony przeciwsłonecznej lub filtrów neutralnych NC.
- **•** Załóż tylną i przednią pokrywkę przed umieszczeniem obiektywu w elastycznym futerale.
- **•** Kiedy osłona przeciwsłoneczna jest zamocowana, nie podnoś ani nie chwytaj aparatu ani obiektywu tylko za osłonę.
- **•** Jeśli obiektyw nie będzie używany przez długi okres, przechowuj go w chłodnym i suchym miejscu, aby zapobiec powstawaniu pleśni i rdzy. Obiektywu nie należy przechowywać w miejscach nasłonecznionych lub w obecności środków przeciw molom zawierających naftalinę bądź kamforę.
- **•** Chroń obiektyw przed wilgocią. Korozja wewnętrznych mechanizmów może spowodować nieodwracalne uszkodzenia.
- **•** Pozostawienie obiektywu w bardzo gorącym miejscu może spowodować uszkodzenie lub odkształcenie części wykonanych ze wzmocnionych tworzyw sztucznych.

#### A **Uwaga dotycząca obiektywów szerokokątnych i superszerokokątnych**

Autofokus może nie dawać oczekiwanych rezultatów w sytuacjach podobnych do przedstawionych poniżej.

#### **1 Obiekty w tle zajmują większą część pola AF niż główny fotografowany obiekt:**

Jeśli pole AF zawiera zarówno obiekty znajdujące się na pierwszym planie jak i w tle, aparat może ustawić ostrość na tło, a fotografowany obiekt może być nieostry.

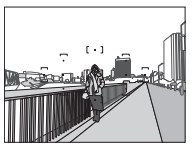

**Przykład**: odległa portretowana osoba w pewnej odległości od tła

### **2 Obiekt zawiera wiele drobnych szczegółów.** Aparat może mieć trudność z ustawieniem ostrości na obiektach o słabym kontraście lub wyglądających na mniejsze, niż obiekty w tle.

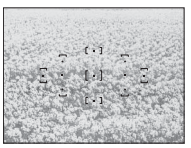

**Przykład**: pole kwiatów

W takich sytuacjach ustaw ostrość ręcznie lub użyj blokady ostrości w celu ustawienia ostrości na innym obiekcie w tej samej odległości i ponownie skomponuj kadr. Aby uzyskać więcej informacji, patrz "Uzyskiwanie dobrych rezultatów z użyciem autofokusa" ( $\Box$  [76\)](#page-95-0).

# <span id="page-386-0"></span>**Pojemność kart pamięci**

Poniższa tabela zawiera przybliżoną liczbę zdjęć, jaką można zapisać na karcie SanDisk Extreme Pro SDHC UHS-I o pojemności 16 GB przy różnych ustawieniach jakości i wielkości zdjęcia (dane liczbowe dla panoram nie są podane).

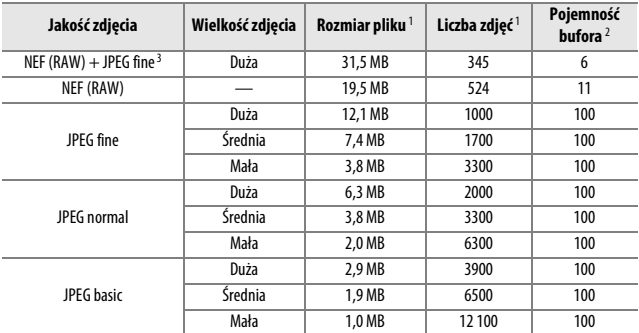

1 Wszystkie dane liczbowe mają charakter przybliżony. Rezultaty będą się różnić w zależności od typu karty, ustawień aparatu oraz rejestrowanej sceny.

2 Maksymalna liczba zdjęć, jaką można zapisać w buforze pamięci przy ISO 100. Spada, gdy włączona jest redukcja szumów (CD [226](#page-245-0)), automatyczna korekcja dystorsji (CD [225\)](#page-244-0) lub opcja **Nanieś datę** (CD [254\)](#page-273-0).

3 Wielkość zdjęcia ma zastosowanie jedynie do zdjęć JPEG. Wielkości zdjęć w formacie NEF (RAW) nie można zmieniać. Rozmiar pliku to suma zdjęć NEF (RAW) i JPEG.

# <span id="page-387-0"></span>**Czas działania akumulatora**

Długość materiału filmowego oraz liczba zdjęć, jakie można zapisać przy użyciu całkowicie naładowanych akumulatorów, zależą od stanu akumulatora, temperatury, odstępów czasu między zdjęciami, a także czasu wyświetlania menu. Poniżej przedstawione są przykładowe dane dla akumulatorów EN-EL14a (1230 mAh).

- **• Zdjęcia, tryb zdjęć pojedynczych (standard CIPA** 1**)**: około 700 zdjęć
- **• Zdjęcia, tryb seryjnego wyzwalania migawki (standard Nikon** 2**)**: około 2500 zdjęć
- **• Filmy**: około 55 minut o jakości 1080/60p i 1080/50p 3
- 1 Zmierzone w temperaturze 23°C (±2°C) z obiektywem AF-S DX NIKKOR 18–55 mm f/3,5–5,6G VR II w następujących warunkach testowych: obiektyw przełączany z nieskończoności do minimalnej odległości zdjęciowej i jedno zdjęcie robione z ustawieniami domyślnymi co 30 s; po zrobieniu zdjęcia monitor włączany na 4 s; osoba przeprowadzająca test czeka, aż czas czuwania upłynie po wyłączeniu monitora; lampa błyskowa emituje błysk z pełną mocą co drugie zdjęcie. Bez korzystania z podglądu na żywo.
- 2 Mierzone w temperaturze 20°C z obiektywem AF-S DX NIKKOR 18–55 mm f/3,5–5,6G VR II w następujących warunkach testowych: redukcja drgań wyłączona, tryb seryjnego wyzwalania migawki, tryb ustawiania ostrości ustawiony na **AF-C**, jakość zdjęcia ustawiona na JPEG basic, wielkość zdjęcia ustawiona na **M** wystawia wystawienia wystawienia przez przez przez przez przez przez przez przez przez przez przez przez przez<br>(średnia), balans bieli ustawiony na AUTO, czułość ISO ustawiona na ISO 100, czas otwarcia migawki 1⁄250 s, ostrość przełączana cyklicznie z nieskończoności do minimalnej odległości trzy razy po tym, jak spust migawki pozostawał wciśnięty do połowy przez 3 s; następnie sześć zdjęć zrobionych po kolei i monitor włączony na 4 s, a następnie wyłączony; cykl powtarzany po upływie czasu czuwania.
- 3 Zmierzone w temperaturze 23°C (±2°C) z wartościami domyślnymi ustawień aparatu i obiektywem AF-S DX NIKKOR 18–55 mm f/3,5–5,6G VR II w warunkach określonych przez stowarzyszenie Camera and Imaging Products Association (CIPA). Pojedyncze filmy mogą mieć długość do 20 minut i rozmiar do 4 GB. Nagrywanie może zakończyć się przed osiągnięciem tych limitów, jeśli temperatura aparatu wzrośnie.

Czas działania akumulatora mogą ograniczyć następujące czynniki:

- **•** Korzystanie z monitora
- **•** Przytrzymywanie spustu migawki naciśniętego do połowy
- **•** Powtarzane operacje autofokusa
- **•** Robienie zdjęć w formacie NEF (RAW)
- **•** Długie czasy otwarcia migawki
- **•** Korzystanie z odbiornika GPS GP-1 lub GP-1A
- **•** Używanie karty Eye-Fi
- **•** Używanie mobilnego adaptera bezprzewodowego WU-1a
- **•** Używanie redukcji drgań (VR) w przypadku obiektywów VR
- **•** Wielokrotne wydłużanie i skracanie ogniskowej obiektywem AF-P.

Aby zapewnić jak najlepsze działanie akumulatorów Nikon EN-EL14a:

- **•** Utrzymuj styki akumulatora w czystości. Zanieczyszczone styki mogą pogorszyć parametry pracy akumulatora.
- **•** Używaj akumulatora bezpośrednio po naładowaniu. Nieużywane akumulatory rozładowują się z czasem.

# **Indeks**

### **Symbole**

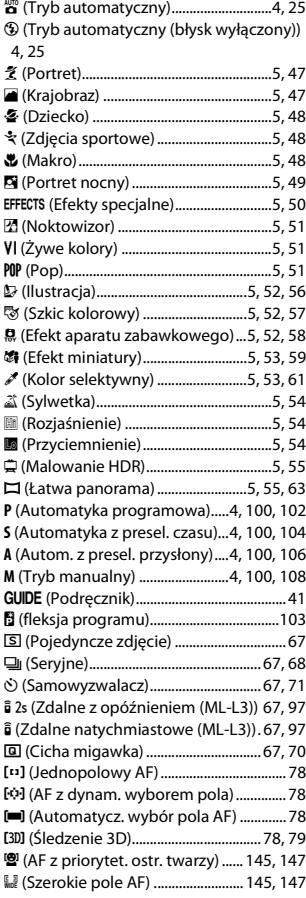

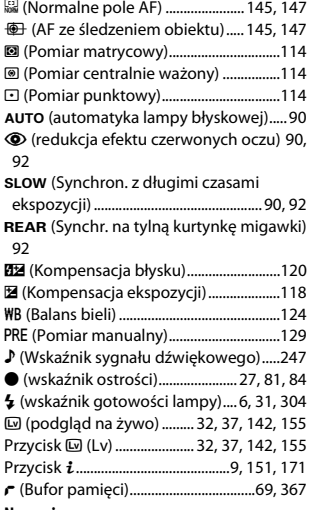

#### **Numerics**

420-pikselowy czujnik RGB...[230,](#page-249-1) [291,](#page-310-1) [344,](#page-363-0)  [346](#page-365-0)

#### **A**

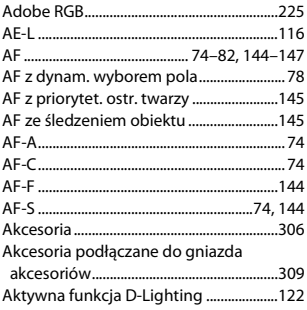

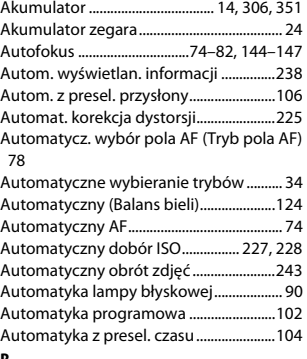

#### **B**

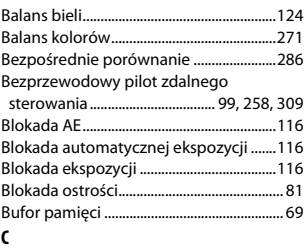

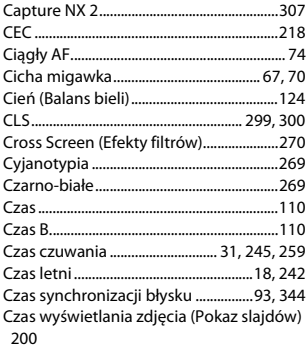

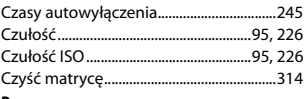

# **D**

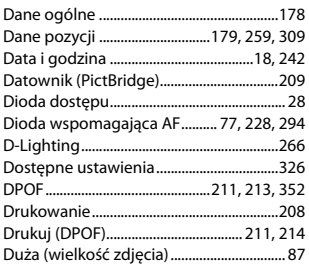

# **E**

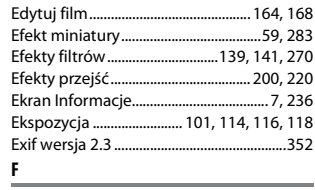

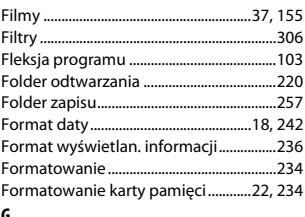

#### **G**

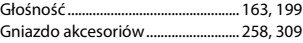

### **H**

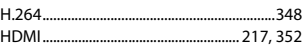

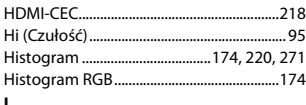

**I**

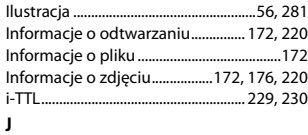

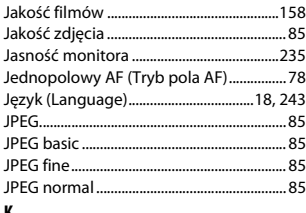

#### **K**

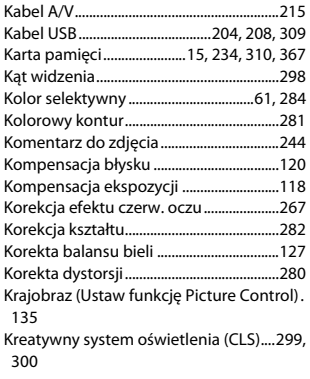

#### **L**

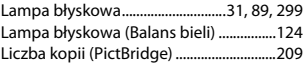

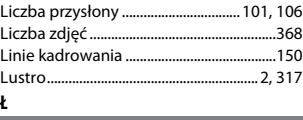

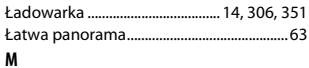

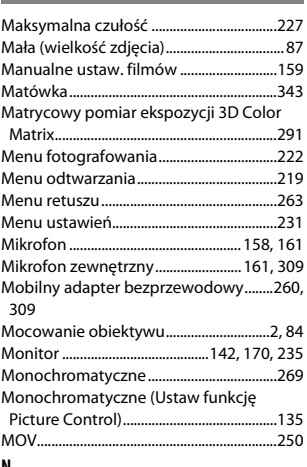

#### **N**

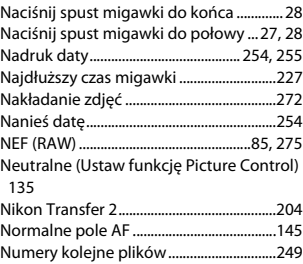

# 372 **[Uwagi techniczne](#page-308-0)**

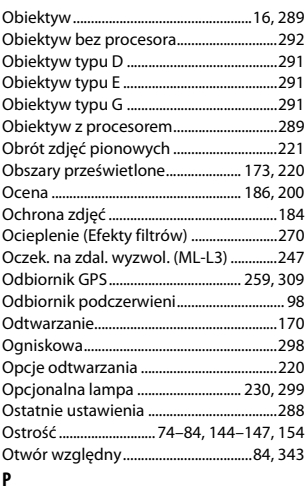

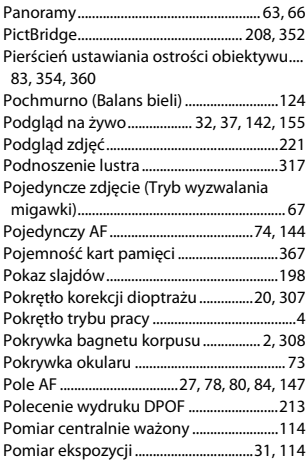

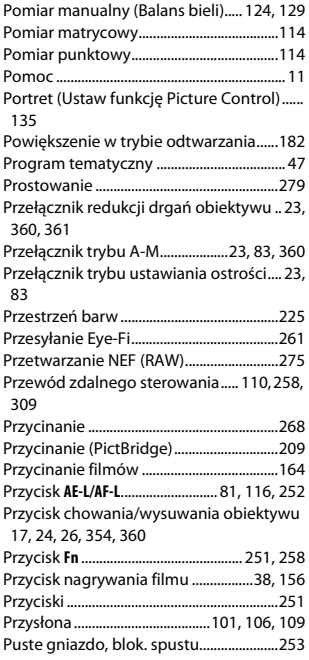

### **R**

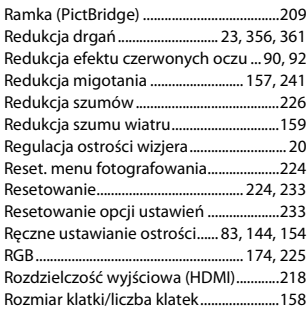

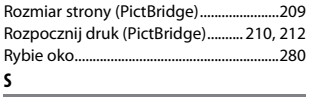

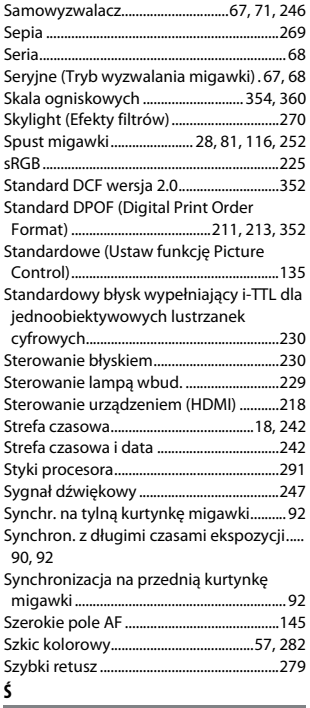

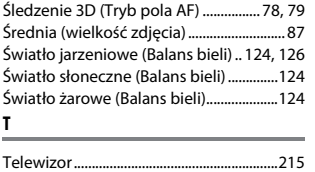

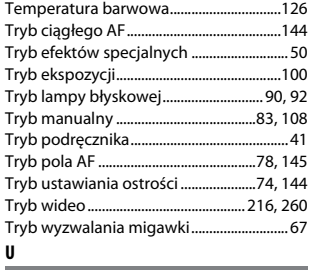

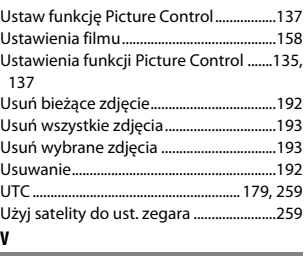

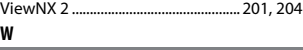

#### **W**

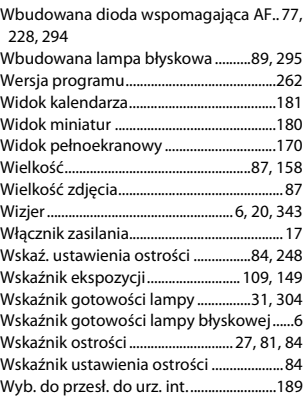

# 374 **[Uwagi techniczne](#page-308-0)**

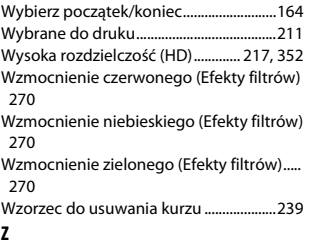

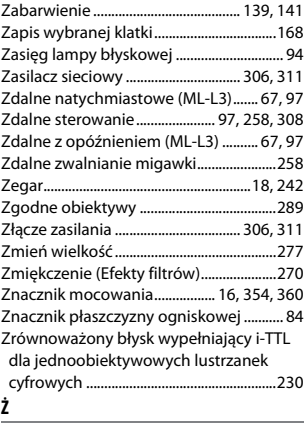

Żywe (Ustaw funkcję Picture Control)..[135](#page-154-6)

Wszelkie powielanie niniejszej instrukcji, w całości lub w części (poza krótkimi cytatami w recenzjach lub omówieniach), jest zabronione, jeżeli nie uzyskano pisemnego zezwolenia firmy NIKON CORPORATION.

**NIKON CORPORATION** 

© 2014 Nikon Corporation

SB5L03(1K) 6MB1991K-03